*PUIDERESS* The best-selling Acorn magazine in the world  $\sqrt{2\pi n}$ 

### *SIBELIUS 6* The future in music publishing

## *<sup>1</sup> iRAMIVJ OKI* **SPECIAL**

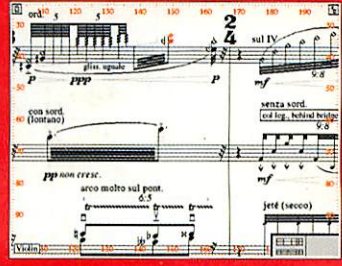

**Unleash the raw** *>ower of your Archimedes*

*The magazine for all users of 32-bit Rise OS computers*

## *PACKED COVER DISC*

**• Learn to program in C for free • Try the best backdrop program ever** See Artificial Intelligence and more

SEE PAGE 28

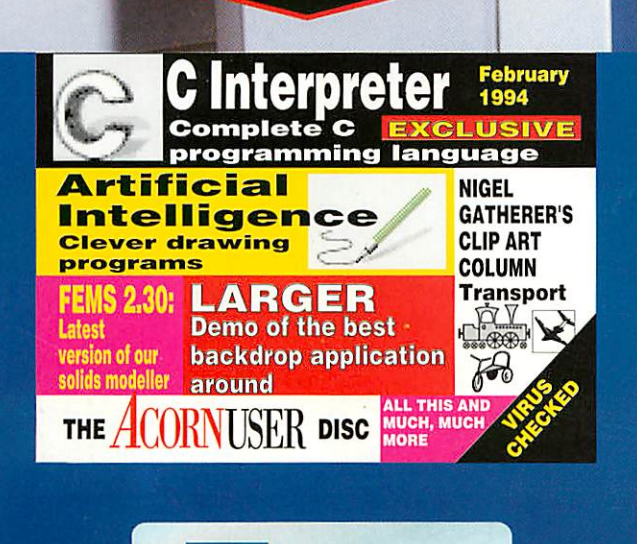

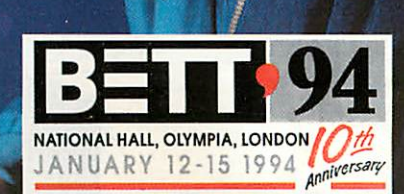

*Our guide to the biq show*

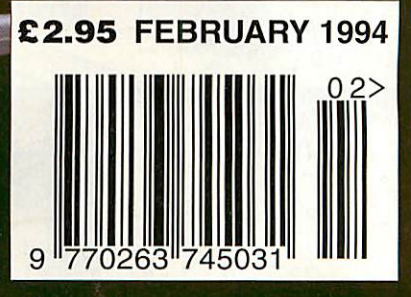

## *WELCOME TO THE VWC*

^

... Where Eagle takes the starring role : control over video and audio sources in one single-width card; add direction and dimension to your MultiMedia presentations, with play-back facilities included both for video movies and for stereo sound. *Hawk* digitisers and the *ScanLight Video 256* combined greyscale scanner and digitiser provide still images from video for Education, Art, or professional DTP. *ColourCard* lends vital graphics support- more screen space, colours and speed. Lark provides a sample of 16-bit stereo audio perfection. And amateur video makers can perform alongside the professionals, with the *Chroma 500* hi-res digital genlock and overlay card.

*\*

**Z~P~?L SSS** 

*i U;*

 $\mathbf{e}_i$ 

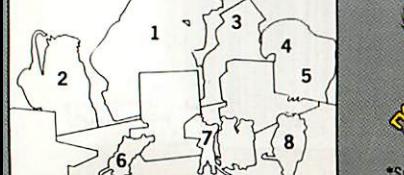

*WILD VISION*

fe

*4 4*

**(fym**

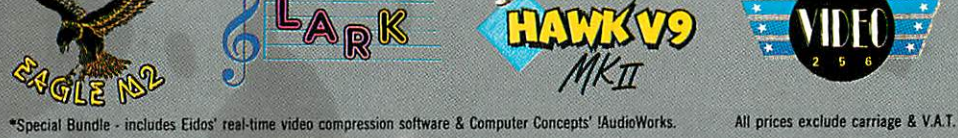

**•hi**

*£299\* £199*

 $\frac{1}{2}$  *£199 £220* 

**Excession of the set of the set of the set of the set of the set of the set of the set of the set of the set of the set of the set of the set of the set of the set of the set of the set of the set of the set of the set of** 

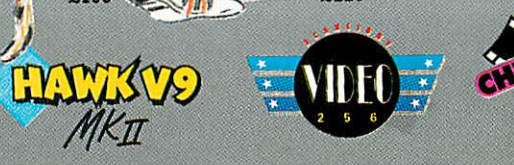

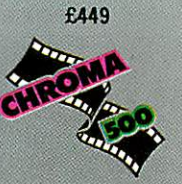

Acorn<sup>a</sup>

ue Displi

 $\overline{\phantom{a}}$ RDFS: tWork. S.Fred

328 x 256

ile form

Inage Format

**Expertise** 

 $size:$ **Quality: 8bpp Colour** Framerate: Static Inage Cancel | Test | DE

*%Mf—\*"-"*

*vv*

#r-v

### *Meet the MultiMedia Professionals*

*iHERHJLWORLD OF*

**All Trademarks** acknowledged

In the world of video film making, in education and training, or in DTP, Wild Vision products providehard-and software solutions for amateurs and professionals alike. Contact us now for your demonstration disc, complete with example images and audio samples, and for full product details.

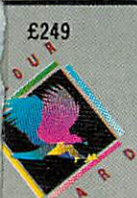

 $\frac{\partial}{\partial \mathbf{g}}$ East a-700m ect Ratio Colour Caching Video Source Composite >S/VHS Lock To Poor Sync Cancel | OK

商品

The Manufacturer

£249 *1. Eagle M2 : the definitive audio/video capture and playback tool 2. Lark : CD-quality 16-bit stereo audio sampling and playback plus MIDI 3. Hawk V9 MKII : real-time colour video digitiser with hardware dithering 4. ScanLight Video 256 : combined 8-bit greyscale video digitiser and scanner 5. GreyHawk : real-time 8-bit greyscale video digitiser - only £99 6. Chroma 500 : high-resolution digital genlock and overlay card 7. Chroma-Genlock : our popular genlock and overlay package- only £249 8. ColourCard : the graphics accelerator card for the Archimedes*

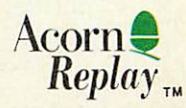

The Acorn Replay logo is a trademark of Acorn and used under licence.

Orders for all products are accepted subject to Wild Vision's Standard Terms & Conditions of Sale

Wild Vision Ltd., *15 Witney Way, Boldon Business Park.* Boldon Colliery, Tyne & Wear *NE35 9PE. England.* Tel: 091 519 1455 Fax: 091 519 1929

## CONTENTS

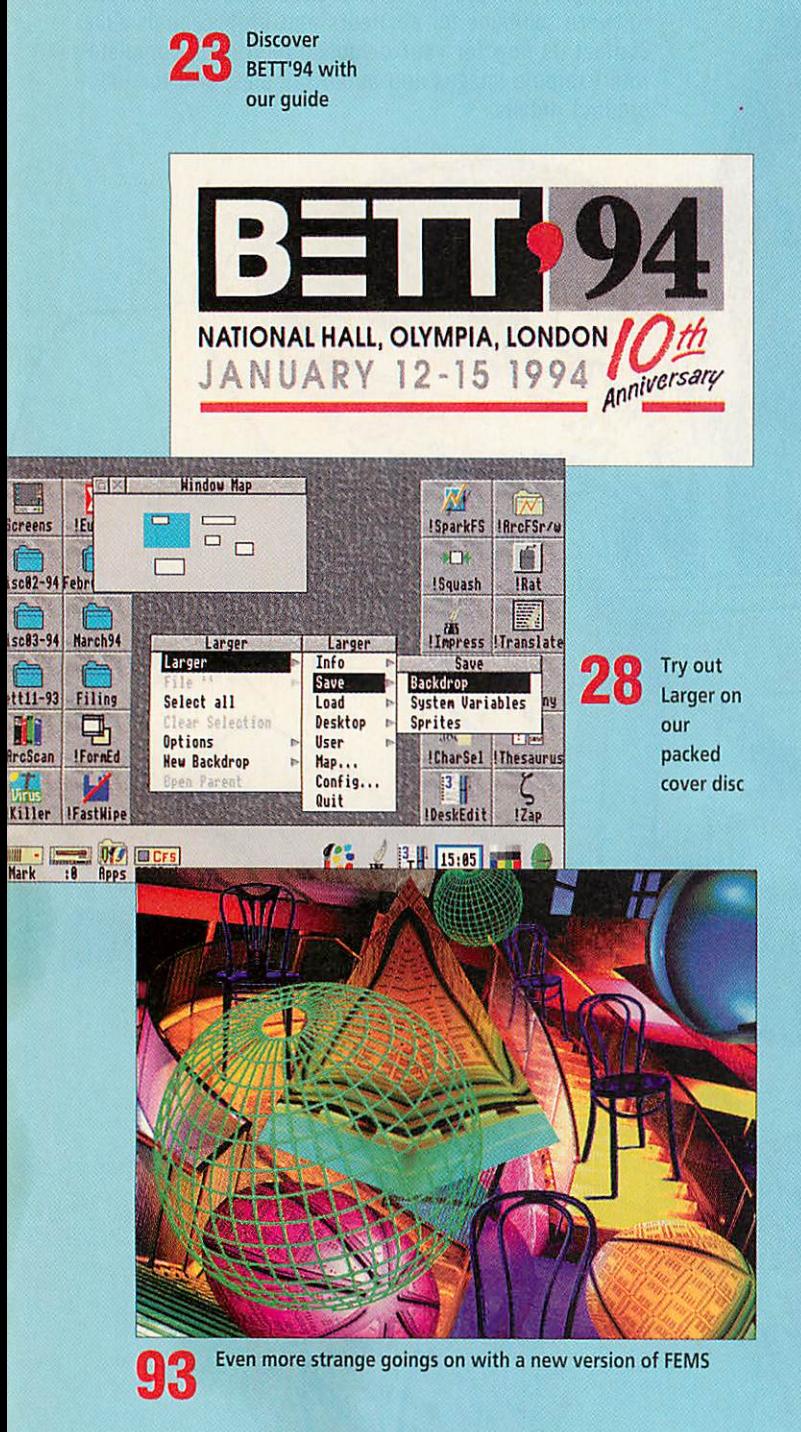

### REGULARS

*9 News*

*17 Graphics*

*18Comms*

*21 Public Domain*

*28 The Acorn User cover disc*

*81 Letters*

*128 Free ads*

*129 Next month*

**136 The subscribers' page** Details of our fantastic subscription offer

*138 The Moxon interview* Adrian Calcraft of Beebug

### *HAiUPS QUI*

*93 Spring into action* How the FEMS application on our cover disc works

*105 Back to basics* Continuing our Basic programming tutorial

*108 Learning to read* The last in our series on Scribe OCR

*116 Questions and answers*

*121 \*INF0*

©1994 Europress Enterprise Ltd. No material may be reproduced in whole or in part without written permission. While every care is taken, the publishers cannot be held legally responsible for any errors in articles, listings or advertisement.

*Edilor* Mark Moxon **Production Editor Judith Chapman** *Art Editors* Carl Fox, Terry Thiele • *Contributing editors* Ian Burley (News) SamGreenhill (Games) Jack Kreindler (Graphics) David Dade (Comms) Paul Wheatley (Public Domain) *Advertisement Managers* Richard Power and Emma Barr

**Ad Production Wendy Binnersley** *Marketing Manager* Lucy Oliver *Production* Sandra Childs *Circulation Director* David Wren *Distribution* COMAG (0895) 444055 *Subscriptions* Galleon (0483) 727762 *Chairman* Derek Meakin **Managing Director Ian Bloomfield** 

**Member of the Audit Bureau of Circulation** Acorn Useris an independent publication and Acorn is notresponsible foranyof the articles inthis issue or forany ofthe opinions expressed

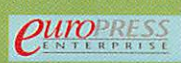

Published by Europress Enterprise Ltd. Europa House. Adlington Park, Macclesfield SK10 <1NP Tel: 0625 878888 Printed by Cradtey Print Ltd, West Midlands

## *FEBRUARY <sup>1</sup>*

### *FEATURES*

*23 BETT Preview* What to look for at the BETT'94 show

*101 The National Curriculum* Our continuing guide to the National Curriculum

### *PROGRAMMING SPECIAL*

31 *Speaking in tongues* Basic, Assembler, C, Pascal, Fortran: Which language?

*43 The write stuff* To program, you need a good program editor

*46 The book program* The best books for programmers

49 *No objections* Object orientated languages

51 A*light read* Are the PRMs better on CD-Rom or paper?

53 *All things to all men* Writing applications for OmniDesk

*57 Intelligence test* Clever drawing with Artificial Intelligence

### *REVIEWS*

*77 Compose yourself* Sibelius looks set to revolutionise the music industry

*•MM*

*83 Game show* Phaethon, Warlocks, Carnage Inc and the latest gossip

### 91 *Mission impossible* All you need to succeed at Elite

*97 Education Reviews* The latest CD-Roms and resources for teachers

### *Editor's letter*

Computers wouldn't be any use without programs, and programs wouldn't exist without programmers. A lot of people seem to shy away from delving into the hearts of their computers, but it really isn't as confus ing as most people seem to think. Learning to pro gram unleashes where the real power of your machine lies, and this issue is dedicated to showing you what to

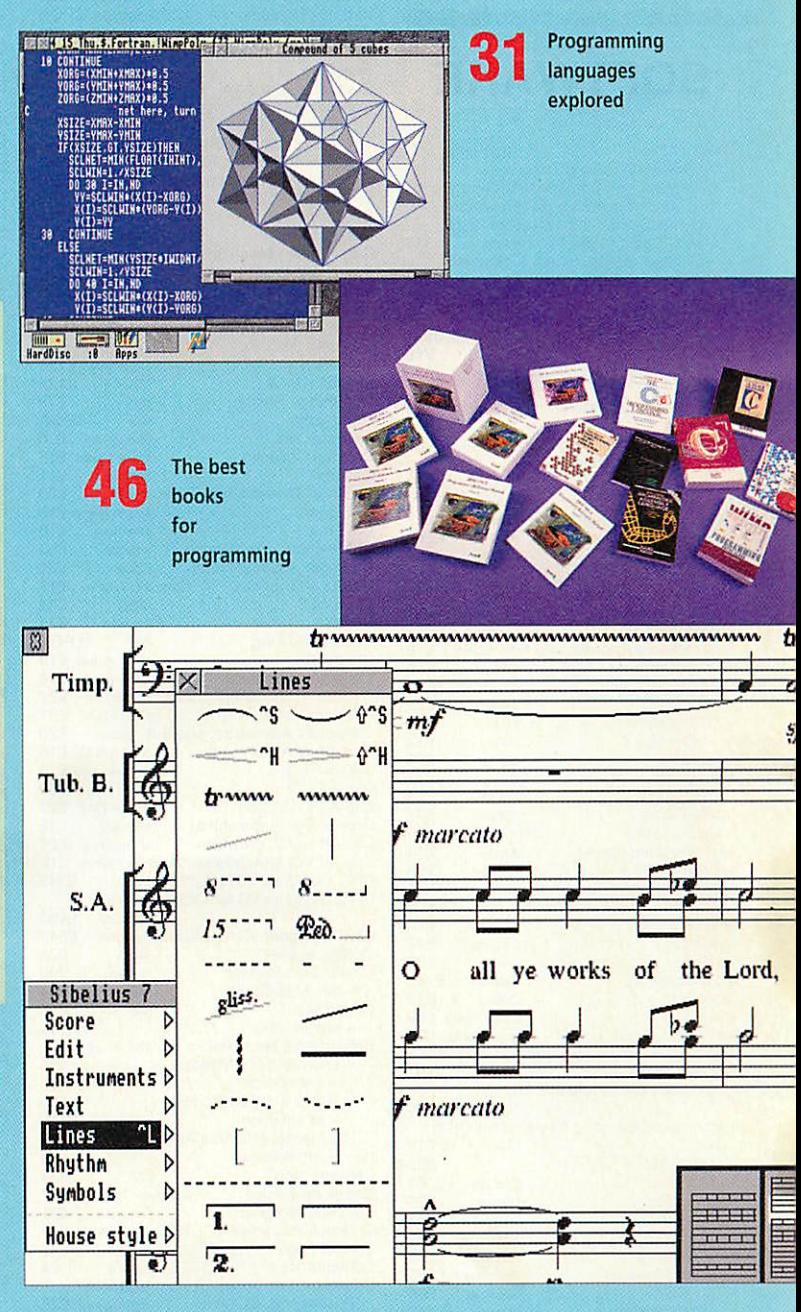

*17* Sibelius revolutionises music publishing

### *Next issue on sale 28 February*

buy to enable you to step outside the desktop and into the challenging world of the programmer.

But that's not all. **Sibelius 6** could prove to be a step ping stone in Acorn's acceptance in the world of music publishing, and BETT '94 is shaping up to be a must for all educationalists. Read and enjoy.

Mark Moxon, Editor

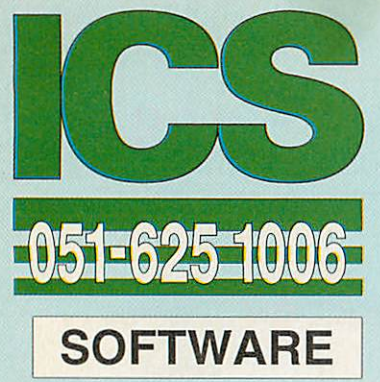

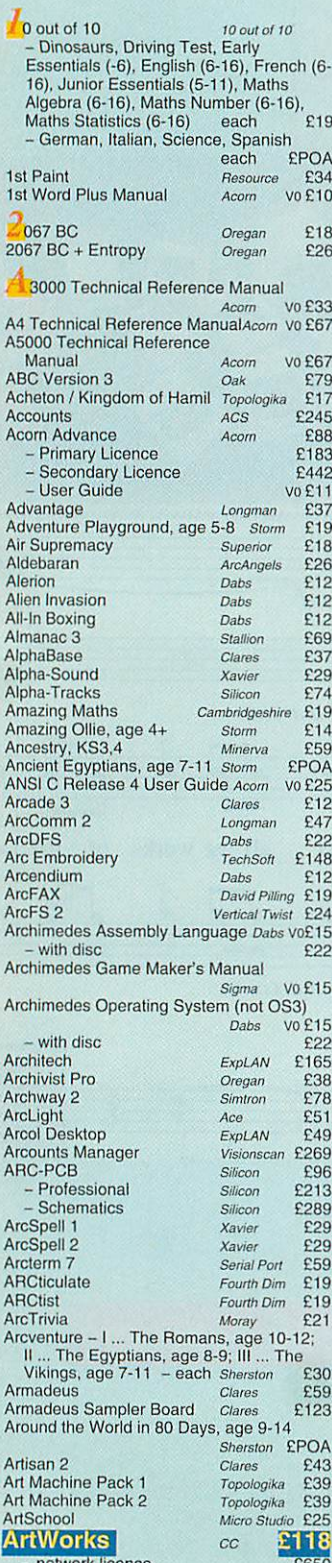

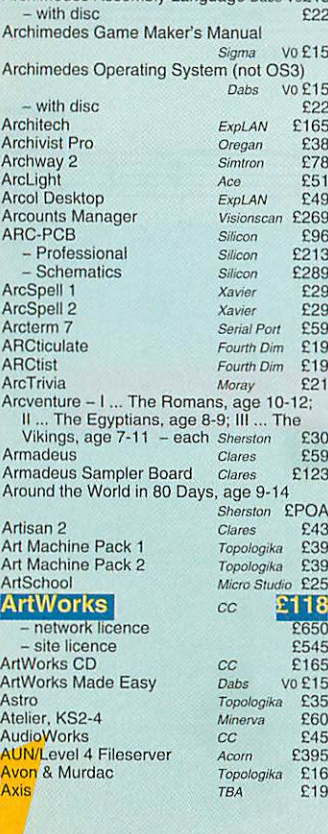

**Axis** 

### JANUARY 1994

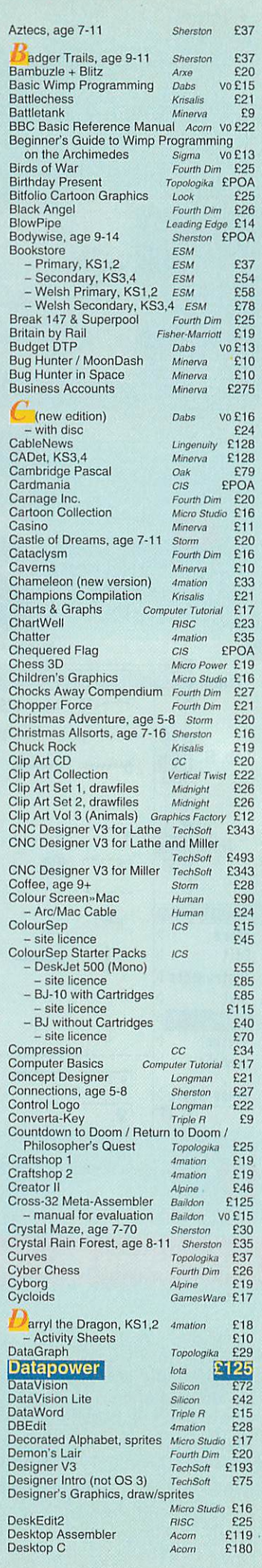

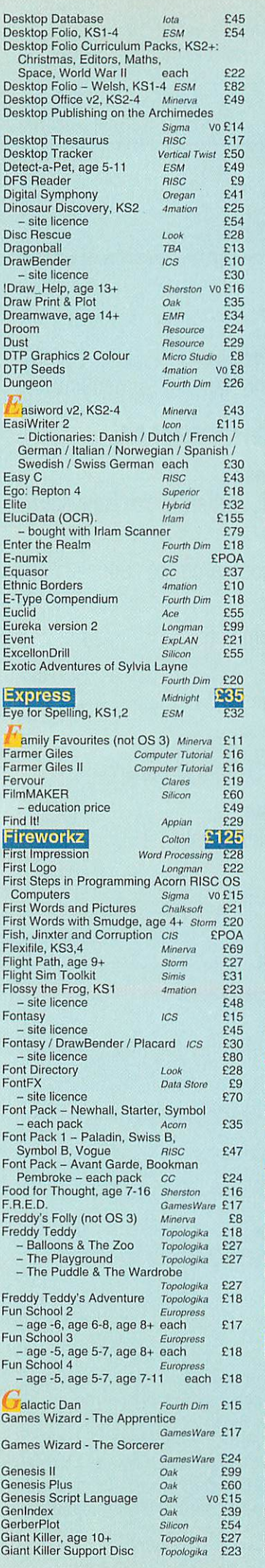

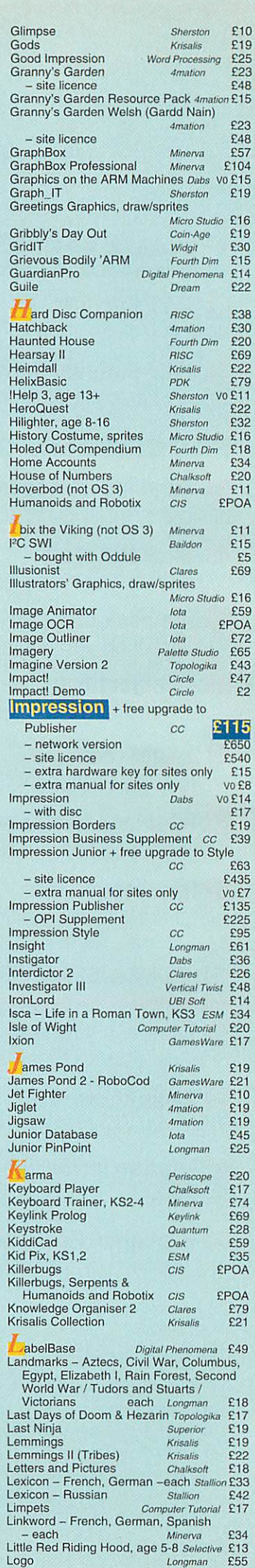

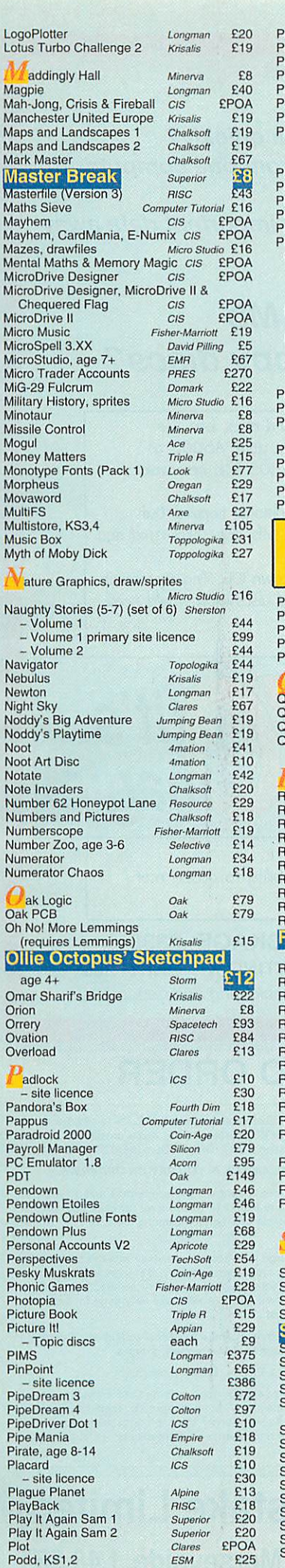

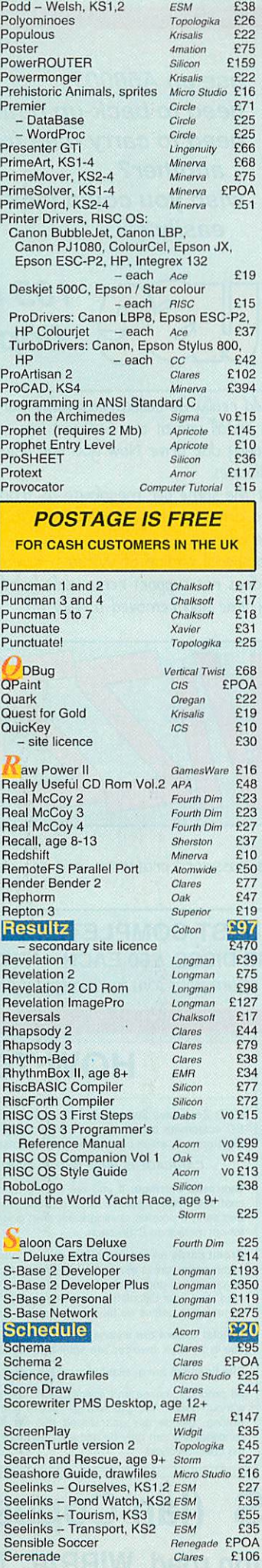

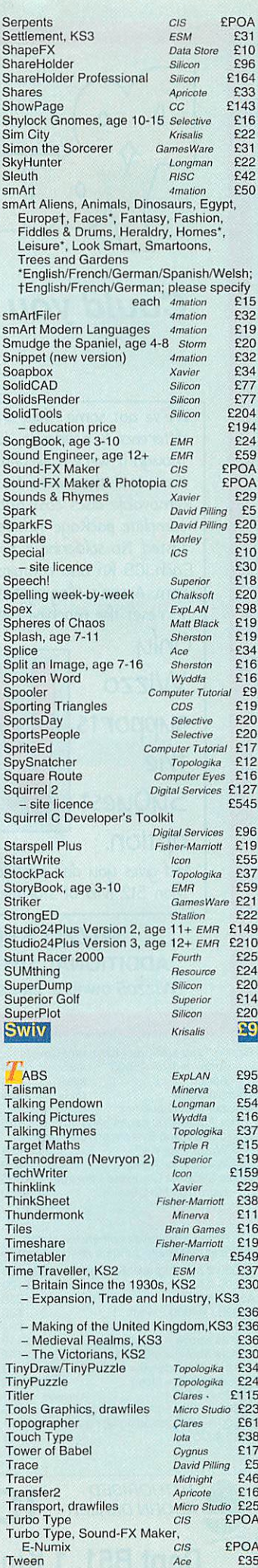

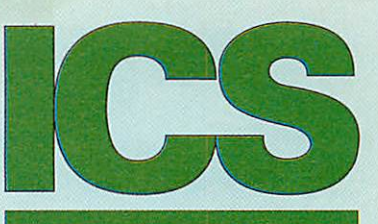

## **2051 2625 1006**

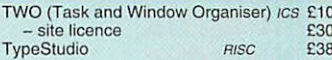

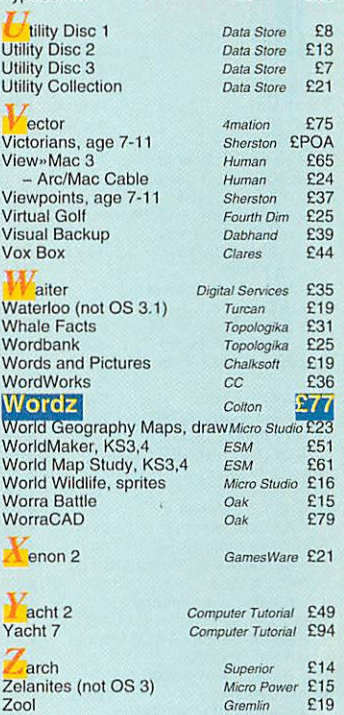

### **HARDWARE**

### **COMPUTERS**

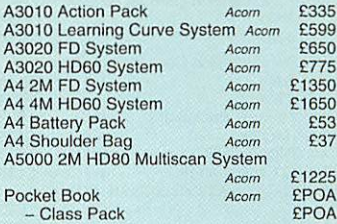

### **PRINTERS . . .**

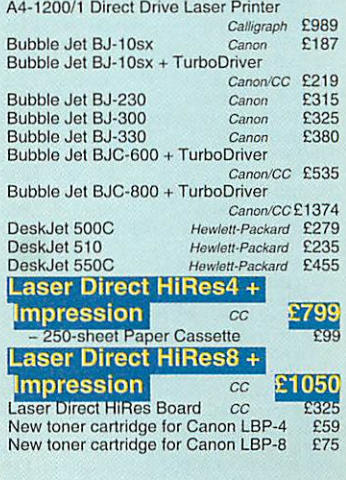

**For ordering details please turn to page 3** • • • •

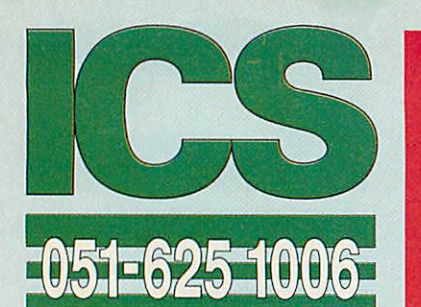

### *SCANNERS, DIGITISERS .*

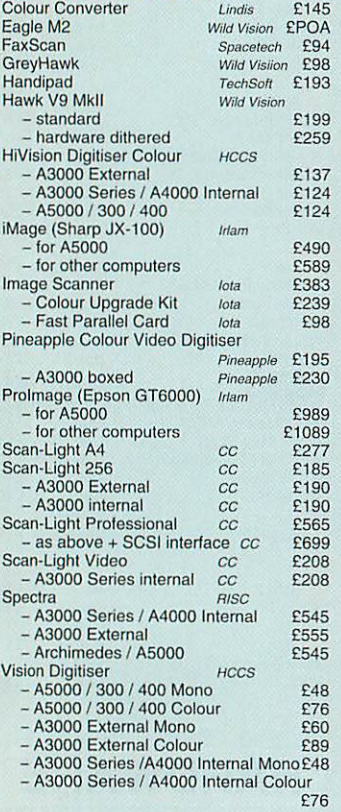

### *MISCELLANEOUS.* **. .** 386 PC Expansion Card 25 MHz **Aleph One**

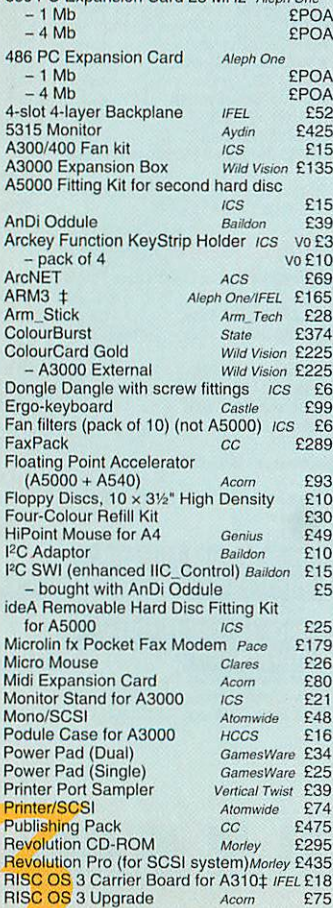

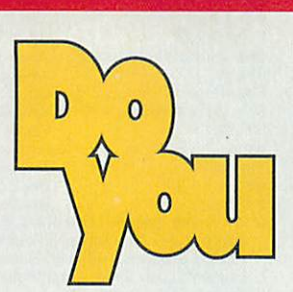

**need to back-up data quickly? need to carry data from one computer to another?**

**wish you could lock important data away easily?**

**Could you**

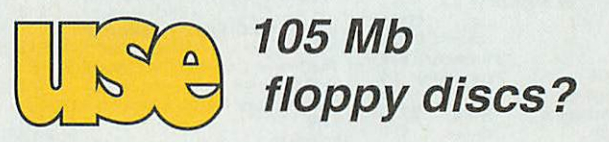

We've got some. They should really be called removable hard discs, but the difference is academic. Just instaff one of our SyQuest kits in your A5000 as though it were a second ffoppy disc drive. Now you **con** use I05 Mb removable discs as if they were fast floppies.

**use an A5000?**

Removable discs cost about the same per megabyte as traditional floppies. Our complete package includes a drive, a fitting kit and one 105 Mb disc, formatted and tested. No soldering is required.

Each ICS kit also contains a special version of Wizzo - our own IDE filing system on rom. Acorn's filing system does not support removable hard discs (you would need to reset the machine every time you removed a disc).

Only **Wizzo** supports the **SyQuest** 

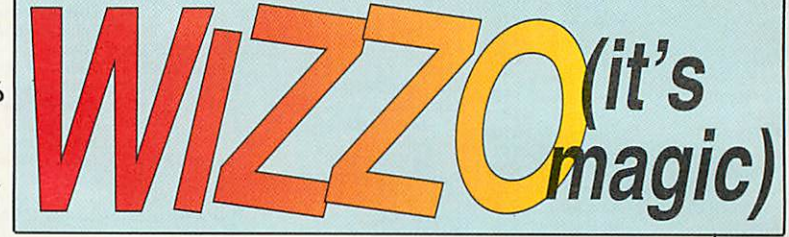

### option.

And gives you disc partitions, password protection, and the ability to access more than 512 Mb of storage.

### WIZZO SYQUEST COMPLETE PACKAGE £335 *ADDITIONAL 105 MB DISCS £60 EACH • FITTING KIT ONLY £25* **Wizzo5 owners:please return yourromin its original packaging and deduct £10.**

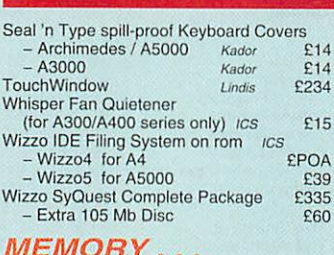

### *MEMORY.* **. .**

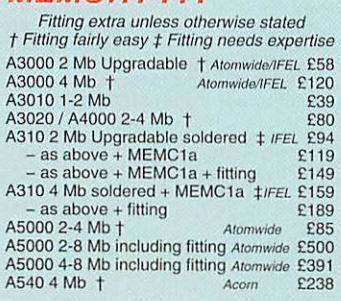

## *HOW TO ORDER*

VAT: Zero-rated items are marked V0. UK customers please add 17.5% to all other prices EC customers outside the UK (including BFPO) please do the same unless you are VAT registered, in which case quote your international VAT number. Ours is GB 595 7258 84.

*CARRIAGE IS FREE WITHIN MAINLAND UK IF YOU PAY ON ORDERING.*

Overseas carriage: II you are paying by credit card we will add airmail and insurance at cost. Otherwise please add £6 (Europe) or at least £12 (elsewhere) for each software item and send a pounds sterling bank draft payable at a London clearing bank, or Eurocheques<br>for not more than £100 each.

Credit cards are welcome. We do not charge your account until your order is fulfilled. Your<br>name and address must be as known to the credit card company. If you are leaving an order<br>on our answering machine please include card, and your calculation of the total payment due. We will make no charge for credit card commission unless we have informed you first.

Official orders are welcome from UK government and educational institutions. Payment is due in 14 days. Invoices are subject to carriage and late payment charges.

Site licences are available for most products. Please check our prices.

All products, prices and specifications are offered in good faith and are subject to change without notice. We process all orders immediately, but suppliers do sometimes keep us<br>waiting. Goods are guaranteed but we do not supply them on approval. Returns and<br>cancellations can only be accepted by prior agreement a the costs involved.

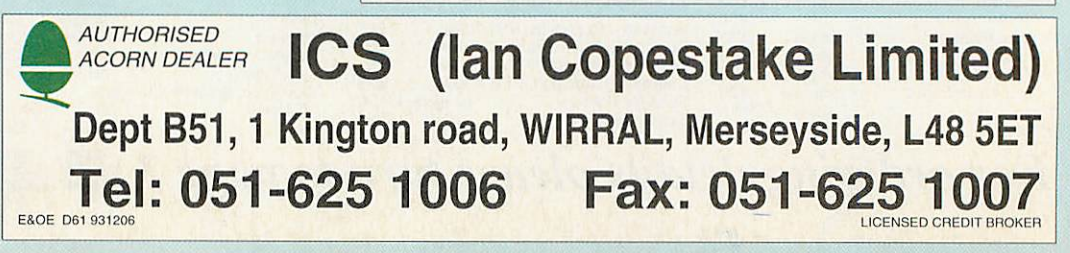

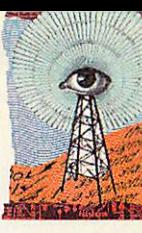

### Acorn goes into Xmas overdrive

*ACORN* has shrugged off the embarrassment of the with drawal "Home Computer Minefield' video which supported the first phase of its Christmas sales campaign.

At the time of writing, Acorn is well into Phase 2 of its campaign which concentrates on a video called 'Computers in Education - A Guide for Parents' which was produced in association with The Sunday Times.

National press advertising, backed up by 1.000 strategical ly positioned posters at key high street sites, invites parents to request a free copy of the video.

They will also receive a free copy of **The Games Review,** a guide to the top 100 Acorn games titles selected by **Acorn User,** along with an **Advance** integrated software demo disc.

In addition to Acorn's spe cialist independent computer dealers, Tandy, Rumbelows, Argos, John Lewis, Tempo, Fona and Fenwicks stores are stocking Acorn computers and are taking part in the Acorn sales campaign.

Richard Percy, Acorn's con sumer general manager, com mented: 'We have already seen an increase in sales and a heightened public profile for Acorn as a result of our strong marketing push.

'With Phase 2 of the campaign our objective is to make sure that families looking for a home computer this Christmas put Acorn top of the list, by positioning our computers as the best for edutainment and home office needs. By boost ing momentum now, we will stay firmly in the public eye into the New Year and beyond.'

• A £100 rebate scheme was offered to schools during November and December to boost sales of the new 33MHz version of the A5000. Every school was mailed details of the deal, which ended on December 24th.

## *FAXPACK TO BE DISCONTINUED*

*COMPUTER* Concepts is being forced to dis continue manufactur ing its FaxPack fax card for the Archimedes. According to CC's Charles Moir, the reason is because key components have recently risen dramati cally in price, especial ly the card's line interface transformer. The Rockwell chip set used in FaxPack is now discontinued and though supplies arc still available, prices have also risen. About a thousand of

cards, which also have a FaxPack to FaxPack file transfer capability, have been sold so far and there is still demand, but production costs have become uneconomic.

Charles Moir says that batches in the region of about a hundred could still be made if more reasonably priced components could be obtained, and if a customer was desper ate enough to obtain a number of the cards and was willing to pay an inevitably inflated price. For example, Acorn is thought to be interested in

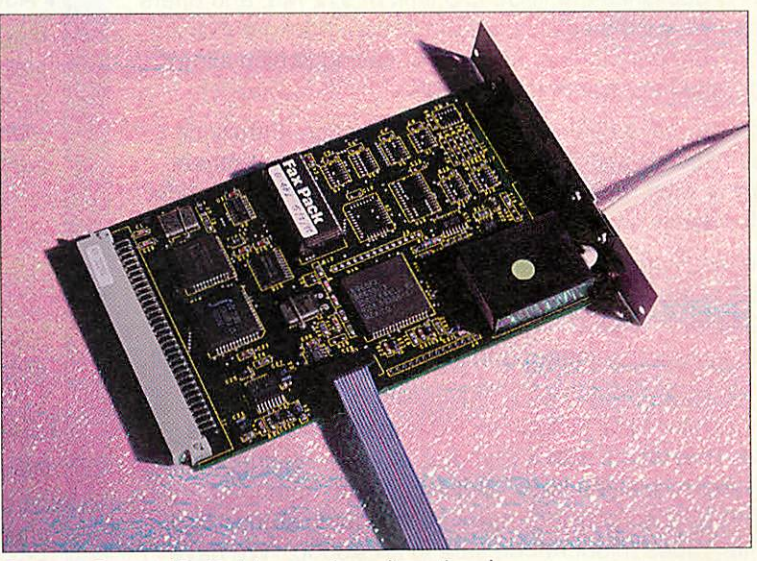

the innovative fax Computer Concepts' FaxPack has now been discontinued

obtaining a quantity of the cards.

In the meantime, CC will update the FaxPack printer dri ver software to full Rise OS 3.1 compatibility and make this available as an upgrade to existing users. However, there are no plans to add muchrequested features like remote message interrogation using DTMF tone phones.

It's ironic that a pioneering voice/fax-modem product like FaxPack is about to be shelved as the general computing world looks set to embrace much the same technology with nextgeneration voice modems.

Charles Moir says the cost of redesigning FaxPack to use new components and getting BABT approval is too much and though the answer could be CC software support for new voice-enabled modems, Moir says unless there is enough demand, his programmers have higher priorities within the company.

Computer Concepts is on (0442) 63933.

## *Topologika's Music Box*

*MUSIC* is the subject of a new Archimedes educational package from Topoiogika called **Music Box.**

The package contains four distinct areas for primary age children to explore. **Sound Box** lets users play with up to 7 dif ferent instruments at one time, **Beat** Box is a simple drum machine. **Chord Box** enables

short sequences of notes to be strung together and **Tune Box** is for longer and more com plex compositions laid out

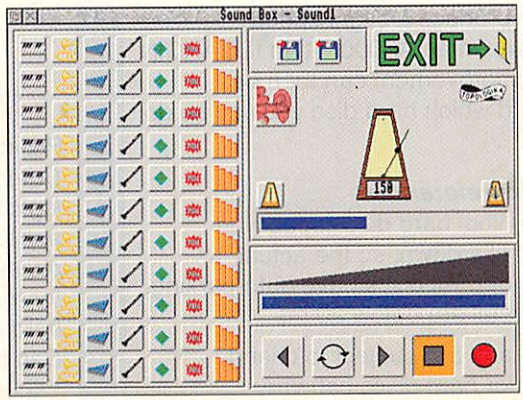

on a grid.

Ease of use is one of **Music-Box's** main features and no technical knowledge or musi

cal experience isrequired.

Topologika says that **Music Box** covers much of the requirements of Attainment targets I and 2 at Key Stages 1 and 2 of the National<br>Curriculum Music Curriculum Document.

**Music Box** is priced at  $£35 + \text{VAT}$  for single users, £60 for a pri mary school site licence, £70 for sec

ondary schools and £105 for a teacher training site licence. For more information contact Topoiogika on (0733) 244682.

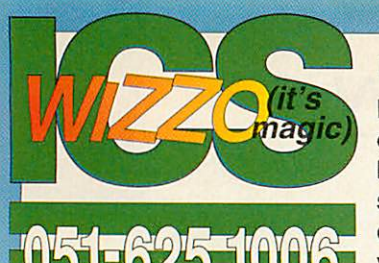

### *The ideA range*

ICS was the first company to offer IDE products for Acorns back in 1990; now they are the standard choice for new Acorn computers. Building on three years' experience we have continually improved our IDE

filing system. It now offers the highest level of RISC OS compliance, and compatibility with at least 45 different hard discs tested by us. Can any other supplier make this claim?

Our IDEFS abolishes the RISC OS limit of 512 Mb, and offers extra features such as password protection, background operation, disc partitioning, and power saving (which allows some discs to stop spinning when idle).

Partitions can have different levels of protection. Family or pupils can access some of your files while you keep others safely out of their reach. Or you can simply protect the whole disc (reformatting is not required for this).

Our hard disc upgrade kits are based around two internal interfaces at present: IDEA3IN for the A3000 Series, and IDEARCIN for the A300/A400/A500 Series. All kits are designed to a high standard and include all the parts you will need.

IDEA3IN upgrade kits include an l2C expansion socket as standard. They come with a  $2\frac{1}{2}$ " disc already attached, and are easy to fit once you have opened up your computer. You may safely take no notice of rumours still being spread that internal upgrades might not be safe in an A3000. We have adhered carefully to the guidelines in Acorn's technical specifications, and in three years have never come across a problem.

IDEARCIN upgrade kits provide a fast 16-bit link all the way from the computer to the hard disc. They can even be fitted to an A310 without a backplane - quite a cost saving. A second hard disc can easily be added later if required.

Interfaces and hard discs can also be bought separately. By shopping around you may even save a few pounds. *But* beware: not all IDE hard discs work with all interfaces, and if you have a problem it may be difficult to decide who should put it right. We recommend buying a complete kit from one source.

WIZZO is the name given to our IDE filing system when it is supplied as a single rom chip. Wizzo5 is for the A5000, and Wizzo4 is for the A4. You should buy a Wizzo if you need password protection or wish to use larger hard discs. (Wizzo4 has been delayed slightly - we are adding a feature to ensure compatibility with possible future A4 upgrades).

A Wizzo rom by itself will only produce a slight speed improvement. If you need speed in an A5000, fit an IDEARCIN interface instead. Up to 60% improvement can then be achieved, but this does depend which hard disc you use so do check with us first.

### *How to read our ideA product references*

A number at the end is the nominal hard disc capacity in megabytes. We usually round this down, so the actual formatted capacity may be higher. All discs have auto-parking. Average access times vary but all are below 20 ms.

All prices shown exclude VAT and are subject to change without notice. The cost to us for hard discs can vary enormously from week to week - not always downwards! Your local dealer can obtain **ideA** products from us or from a distributor.

### *I Archimedes A300/A400/A500 Series Internal Upgrades*

**Package includes formatted hard disc, ideA interface card, hard disc cradle and fittings, fan kit, replacement multi-purpose LED (power and drive status), manual with fitting instructions. Can be fitted to an A310 without a backplane. If a backplane is used** it must be a 4-layer type. Easily fitted by most users.

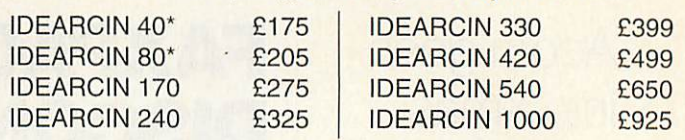

### *DA3000 Series Fully Internal Upgrades*

**Package includes formatted hard disc mounted on ideA interface card, manual with fitting instructions. Fully internal, using internal expansion slot. Co-exists with floppy drive and memory upgrades. Fits the new 1992 computers. Easily fitted subject to Acorn warrantystipulations.**

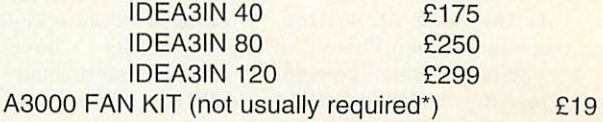

**\*Only required ifthe computer has been fully upgraded, e.g. with maximum memory AND Econet AND an externalpodule.**

### *I Separates for hard disc upgrades*

**We can only guarantee the performance of ideA interface cards** with hard discs we have tested ourselves, so please **check if in doubt. Ifyou are buying a hard disc foran A5000 please say so. Ifyou intend to fit the disc in addition to an existing one we need to know the make and model of the existing disc. Acorn's interface does not support all makes of disc, and some models will work as a second disc but not on their own.**

**Hard discs on theirown are listed as, forexample, IDEA 80. An S at the end indicates a 21£" disc.**

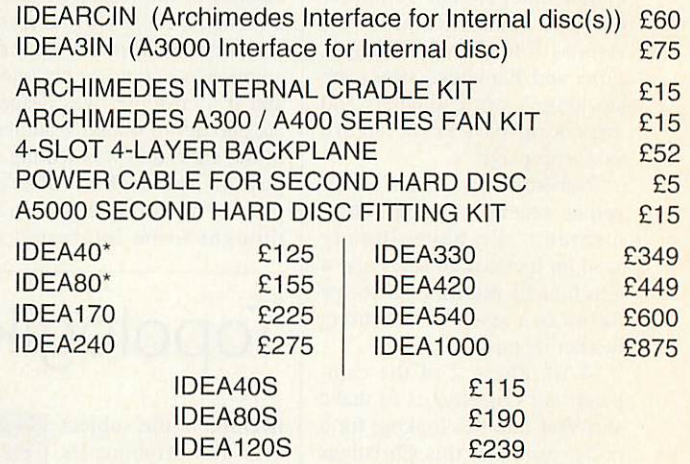

### I **WiSM®** *IDE Filing System on rom*

**Package includes rom, manual and fitting instructions. Compatible with RISC OS 3.0 and 3.1. Allows up to four logical partitions over two physical drives. Each partition appears separately on the icon bar and can have different password protection. Makes use of existing Acorn hardware for maximum compatibility, but works with a wider range of** hard discs. Security breaches using ADFS can be prevented. **Can be fitted easily by a competent user.** 

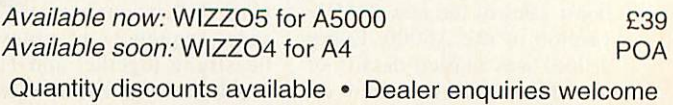

 $*$  Lower-capacity 3½" discs are now very hard to obtain. Please check availability before ordering.

ICS (Ian Copestake Limited), Dept B50, 1 Kington road, WIRRAL, Merseyside, England, L48 5ET

### *AMULET PROVES ASYNCHRONOUS METHODS*

**RESULTS** from the first prototype of Manchester University's 'asynchronous' version of the Arm6 processor core, called Amulet, are now being analysed.

The Amulet project, headed up by Professor Stephen Furber - who co-designed the first Arm processors when he was working at Acorn in the  $mid$  1980s  $-$  aims to determine whether asynchronous processor technology, or computing without clocks, can offer superior solutions to conventional clock-based processors.

Theoretically, asynchronous chips might operate faster and yet consume less power than their conventional synchronous counterparts.

Furber summarised the results so far: 'Amulet1 answers the question: "Can you build something as com plex as an Arm processor using async techniques?". The answer is yes, though we'd like to see working silicon to confirm that it really does everything we think it does. 'The power and per-

formance figures are somewhat worse than Arm6, though this is comparing a first go at an async design with a fourth go at a clocked one (and the world class leader for low power): it would compare quite well with Arm1.

'We shipped the tape in February 1993, and haven't stood still since then, so I expect Amulet2 to be competi- Amulet1 compares well with Arm1 tive. I'm certainly not

concluding that async is no good just because our first go at designing it is a bit worse "than a very refined clocked version.

'The numbers indicate that Amuletl is a factor 2 worse than Arm6 in area, and about 50% worse in speed and speed/power. The area cost is due to the more sophisticated architecture of the async part.

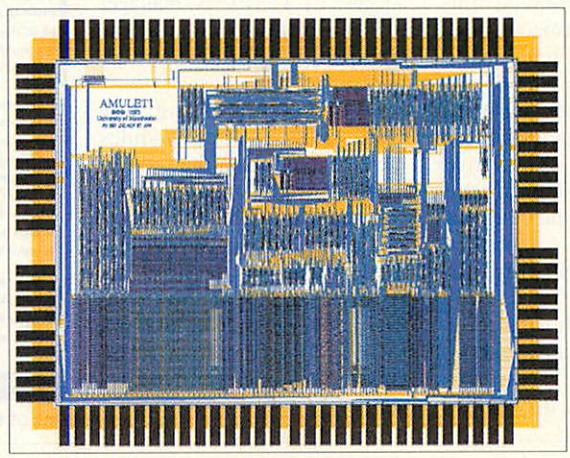

which should lead to significantly better performance, but doesn't because of a couple of bottlenecks (we know relative ly little about how to organize loosely coupled concurrent pipelines compared with regi mented clocked pipelines).

'Since February we have found new latch structures which are three times as fast and twice the speed/power as the ones on Amulet1, but there are still<br>some tricky tricky organisational problems to crack before we can demonstrate a win for async design.

'What we have achieved is to demonstrate that async approaches can cope with the complexity of real systems; we have yet to show

that there is a win in using them, though I think we are fairly close to doing that.'

There is a long way to go before we can expect an Amulet-based Archimedes, but should development of the technology prove successful. Acorn could be one of the first computer manufacturers in a position to benefit. Keep your eyes on these pages.

### Somerset Talking Computers

BETWEEN June 1992 and July 1993 staff from Somerset Education Services carried out a research project using com puter-generated speech on Archimedes computers. The aim was to try to improve the reading skills of 200 pupils aged between 6-15 in 25 different schools across the county.

The results astonished the researchers. 'The results were phenomenal, we couldn't believe it,' said Mike Bolton, a Somerset advisory teacher and co-founder of the project. Reading ages accelerated by two-and-a-half times and audi tory short term memory improved even more spectacu larly. And the benefits have proved to be long lasting, giv ing the children more esteem, the ability to concentrate harder and to develop their basic learning skills better.

The Somerset project involved prompting individual children to read a short set of phrases and recall the phrases with the help of a talking word processor, which has since become Longman Logotron's **Talking PenDown** word processor. A report published in the press early in 1993 prompted over a thousand enquiries from schools nation wide and abroad.

Now Longman Logotron has published learning materi als developed from the project which can be used in conjunction with **Talking PenDown.** Another useful by-product is that pupils rapidly gain good keyboard skills.

Mike Bolton explained that the Archimedes had been cho sen for the project as it was the official schools computer for Somerset LEA and the most widely used computer in schools nationwide. Another reason is that no extra hard ware is required to enable speech functionality on the Archimedes.

The Somerset Talking Computer Project Learning Materials pack is priced £29 + £3.53 p&p. Longman Logotron can be contacted on (0223) 425558.

### Upgrade to IBM?

*CONNER.* Western Digital, Syquest and Quantum are some of the more familiar hard disc drive brands available . Now IBM is inroducing new advanced hard drive technology to spearhead its entry into the OEM or 'own The future of hard drive technology equipment manu

facture' market.

This is a relatively new move for IBM which, until recently, designed and manu factured its own hard drives for use in IBM-branded computers almost exclusively. IBM has developed a new drive head technology called magnetoresistive, or MR for short; unlike a conventional hard drive read head, an MR head is not dependent on the rotational speed of the disc platter.

This is good news for the reliability and efficiency of today's tiny 3.5in and 2.5in

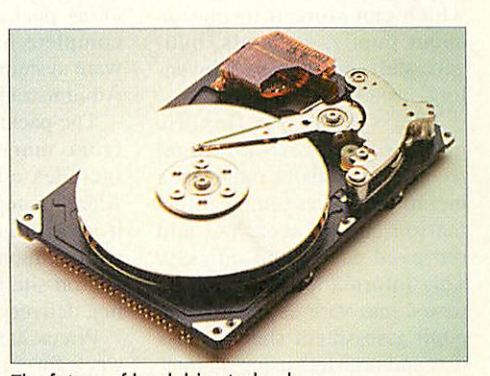

and smaller diameter hard drives.

The technology also enables more data to be packed into a given area of the hard disc surface. Despite its lead in MR head technology, IBM is keen to compete in the cut-throat OEM market, so 1994 should see competitively priced IBM hard drives for sale alongside the usual brand names, as well as fitted to new non-IBM computers. IBM drives using MR head technology are available in both IDE and SCSI versions.

### EXPANDING HORIZONS

ACORN has released the results of a huge project it sup ported which was undertaken by schools across Hampshire to create multimedia presenta tions. Teachers and students from over 50 Hampshire schools took part in the Horizon Project, which set out to explore the full potential of multimedia authoring in schools.

Multimedia authoring tools were provided to those taking part in the project and the results have been declared a

success by Tony Cox, manager of ihe Horizon Project al the Hampshire Microtechnology Centre.

Over 80 interesting new multimedia resource modules have resulted from the project, covering all areas of the National Curriculum.

A full report on the project has been published by Acorn, and next month in **Acorn User** we'll be taking a look at the results of the scheme, and evaluating its success.

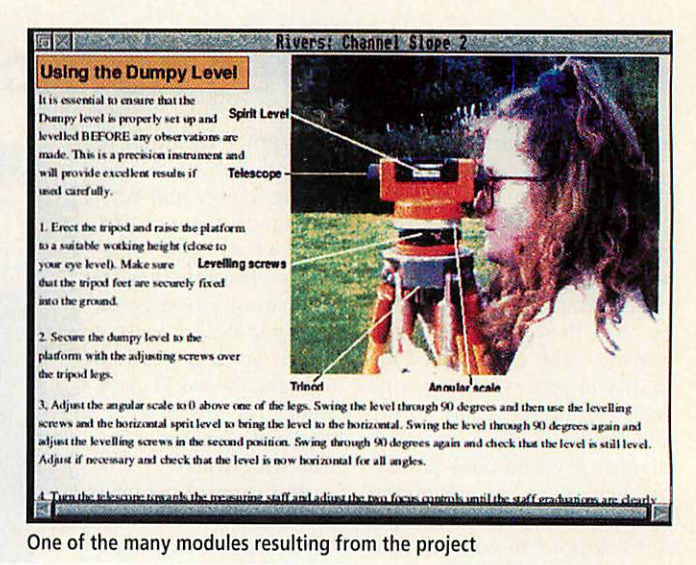

### Administrating schools the **PIMS** way

AT BETT '94 Acorn and Longman Logotron are to<br>launch PIMS (Primary (Primary Information Management System), an administration sys tem for primary schools which runs on Acorn computers. **PIMS** has been under development for some time, according to Acorn, benefitting from extensive surveys and user-trials.

It's an integrated system which can store information about pupils, accounts, bud gets, staff, maintenance, inven tory, insurance, and so on.

The system is flexible because it stores individual records relationally rather than hierarchically, meaning infor mation can be searched and retrieved easily and quickly. This information can then be pasted into various reports like pupil assessment sheets, class lists and registers using an inte gral reporting module.

As **PIMS** is a Rise OS appli cation it can work concurrently with other programs. Schools currently using the established SIMS system, which was developed for secondary schools, can transfer their data directly to a new **PIMS** system. Information can still be pre sented in **SIMS** format if required.

**PIMS** will be available from January 12th through selected Acorn Education dealers, either separately as a stand alone package or as part of a complete hardware and soft ware system called the Primary Administration Package.

The package was formulated from market research and includes either an A4000 or A5000 computer, SVGA mon itor, printer. **PIMS** software with 12 months hotline support and on-site maintenance, train ing, delivery and installation.

Prices can start from £17 a week for an A4000-based sys tem. Further information on **PIMS** is available from Acorn's free Education Hotline on (0800) 400800.

### Life in the Fastrax

TECHSOFT is to launch its new printed circuit board design and development package, **Fastrax,** at BETT '94. Previewed at Acorn World, **Fastrax** is an integrated schematic PCB design editor.

A Library facility enables frequently used components to be stored for later access, and user-defined components and whole circuits can also be stored in the library and later pasted into new designs.

**Fastrax** is able to import **Draw** files too, and can pro-

duce colour coded multi-layer boards and silk screen schematic layers. There is no practical limit to the physical size of a board design or the component count, tracks can be drawn at any angle and pads or tracks can be user-pre defined.

**Fastrax** will cost £75 + VAT and a site licence for up to 30 users is priced £195; a demonstration disc is also available. For more informa tion contact TechSoft on 082-43 318.

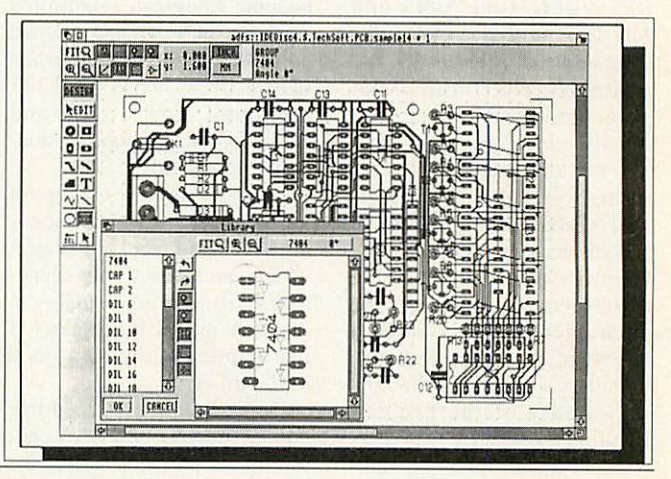

### Frontier 2000 wins prestigious award

ST IVES-based Cambrid geshire Software House and the Tullie House Museum of Carlisle have been awarded an 'Oscar' of the museums and galleries world, a Gulbenkien award, for work which con tributed to the production of the **Frontier 2000** multimedia package for the Archimedes.

**Frontier 2000** is <sup>a</sup> disc-

based multimedia humanities software package which was converted to CD-Rom at the end of 1992. The package is based around the City of Carlisle and covers the Border regions of Dumfries and Galloway as well as North Cumbria.

Chronological coverage is from as early as 43AD to 1981

and thoroughly explains the way of life in the regions dur ing that period.

The award, which was pre sented at a ceremony at the British Museum in London, was for the 'Most Imaginative Education Work' category. CSH partner Brian Richardson commented: 'We are delighted to have won this award.

'We spent three years researching and developing **Frontier 2000** and to receive professional recognition in this way vindicates our policy of producing well thought out and educationally sound software.'

Cambridgeshire Software House can be contacted on (0480) 467945.

## **FollowingTALKWG** PENDOWN **the software thatspeaksfor itself...** The Somerset Talking Computer Project Learning Materials...

Up to 37 months \_ increase in reading age in just 6 hours work

A phonic-based pack of materials to be used in conjunction with Talking Pendown - a wordprocessor complemented with "Speech" software - to help children with reading difficulties.

 $\mathbb{R}$ The book describes how **The Somerset Talking Computer Project developed and used** phonic-based materials to investigate the potential of the talking wordprocessor.

In little more than six hours tuition over a period of four weeks, a structured programme of work produced some remarkable results in pupils from a variety of schools across all phases of education.

Initial piloting results indicate:

- an average increase in reading age of 8.3 months;
- best result achieved an increase of 37 months;
- an average short-term memory improvement of 16 months;
- recognised improvement in spelling;
- observed increases in concentration span and time spent on-task;
- enhanced self-esteem;
- subsequent transfer of skills to other curriculum areas.

### The book includes:

The Somerset<br>Talking Computer Project Learning Materials

- a résumé of the work undertaken in Somerset;
- the photocopiable phonic-based materials;
- advice about how to prepare, begin and proceed with the work;
	- suggestions for monitoring progress;
	- ideas for extending the work with pupils.

Longman Logotron 124 Cambridge Science Park Milton Road Cambridge, CB4 4ZS

> Tel: (0223) 425558 Fax: (0223) 425349

**Struggling readers in Somerset have recorded a year-and-a-halfs progress in onlyfour**

M

 $\bigodot$ 

 $\bigodot$ 

**weeks as part ofa**

**new research project**

**into the benefits of**

**'talking'computers"**

Times Educational Supplement 19.2.93

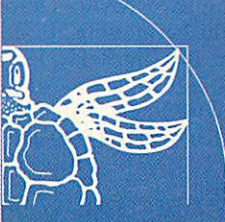

Price: £29.00 (+p&p£3.53)

### *MAGICAL NEW EDITOR*

The Serial Port is expecting to make its new programmer's editing package, **Sourcerer,** available early in 1994. **Sourcerer** is suitable for almost all programming lan guages and supports macros and source browsing for easy access to important sections of code.

One of **Sourcerer's** main features is called 'spells'. The spell system allows you to manipulate source code using any number of functions writ ten in ANSI C, which means **Sourcerer** can be customised and extended to suit your needs. A number of pre-pro grammed spells are included as standard.

Large files are catered for using a feature called 'fold ing' and there is a language dependent PIC3I uator. As there is support for most programming languages, the user isn't tied to the peculiarities of different compilers or assem-

blers. Other key fea-<br>tures include hard tabs in  $\frac{\mathcal{S}}{\text{code}}$  24-bit **5** 

colour capability in source code, anti-aliased font support, recognition of Acorn DDE's Throwback facility, and pro ject support allowing the user to set up the desktop for devel opment work with open direc tories and installing other tools, etc. A PD demo version

expression eval- Column 6 Line 1 Current status SCSI: : SCSI\_540. \$.Quantum. Bob. Animate

**V V V V V V V V Animalis and Buildings** » Description : Subgane Rnination Routines. » Author ! (c) Kigel Broun 1993 \* Version ! 1.16 » Created ; 81/85/93  $\sim$  43 NTF llinclude <stdio.li> Hinclude <stdlib.h> tures include <mark>Hinr.liide "ark.h" Hinreposede ark.html beheerde ark.html beheerde ark.html beheerde ark.html beheerde ark.html beheerde ark.html beheerde ark.html beheerde ark.html beheerde ark.html beheerde ark.html behee</mark> include "bbc.h" Umclurie "os.h" (♦include *"csuis.h"*

 $24$ -bit Sourcerer's main editing window

of **Sourcerer.** with the save and print functions disabled, will be made available shortly. Firm pricing hasn't yet been decided on, but a figure of around £50 can be expected. For more information contact The Serial Port on (0749) 670058.

### Octopus No.2 Almanac reorganisation

ALAN Afriat Associates is the second company to bring news of an Acorn expansion card called Octopus, the other being Ashiv with its serial port (see last month).

'The first I knew about another Octopus in the sea was at the Acorn World show.' said Alan Afriat, who added that he might consider chang ing the name of his product to 'Octet'. Apparently both com panies managed to register the name independently with Acorn.

The Afriat card is a dedicat ed audio/video edit controller which can be hooked up to any editing machines, DAT recorders and so on, which con form to Sony RS422 protocols.

Up to four devices can be controlled with one card and four cards will provide control of up to 32 devices. Four GPI outputs and sync referencing are provided for triggering AV machines. Various drivers for vision mixers and other video editing hardware are in the pipeline.

A complete Octopus-based editing system will be available for hire, and AAA's Octopus should be making its debut swim after Christmas. For fur ther information on the Octopus, contact Alan Afriat Associates on 081-789 2663.

**JUST** five months after producing release 2 of its **Almanac** desktop business and personal organiser package. Stallion Software has now come up with **Almanac 3.** The new release has another revised look to match Acorn's **Newlook** 3D desktop for Rise OS and a new Bank Accounts module.

A Home Accounts module can generate simulated hank statements which can be recon ciled with actual statements once they are received. Another new feature is that chains of correspondence can now he linked together.

**Almanac 3** is priced at £85

and existing users can upgrade for £17.62 by returning their original program disc.

At the same time. Stallion has released *StrongEd 3* (see review on page 43) which can now handle regular search expressions, show a **Charswindow,** sort procedure lists, jump to procedure definitions and has enhanced configura tion boxes.

**StrongEd 3** upgrades are available free to users returning their original disc plus a first class stamp. Finally, **Lexicon 2** has been reduced in price to £39. Stallion Software is on (0225) 339090.

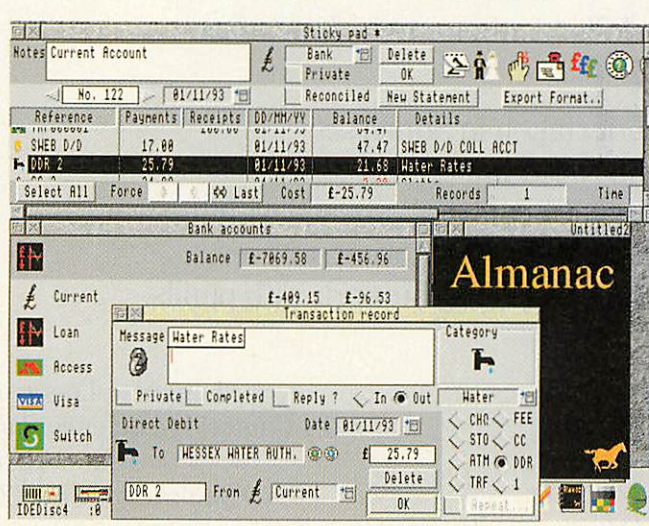

Almanac's new Home Accounts module

### *IN BRIEF*

### *Microbits*

Coventry has a new Acorn dealer with the appointment by Acorn of Microbits. According to Acorn area sales<br>manager Tim Beeby, manager Microbits is the first of <sup>a</sup> number of new consumer dealers being appointed by Acorn. Microbits can be con tacted on (0203) 367283 and is on the A444 Longford Road in Coventry.

### *Etch your screen*

Just like you should get your car's windows number-plate etched to dissuade thieves, why not do the same with your computer monitor?

The Etching Transfer Company provides just such a service for just £20 plus a small lineage charge. For more information, contact The Etching Transfer Company on (0903) 244642.

### *Low cost refills*

Low cost ink-jet cartridge refills for Canon CLC-10, BJC-800, Epson Stylus 800 and HP Deskjet 1200C printers and others are available from System Insight in Welwyn Garden City.

**Acorn User** readers quoting the reference 'Acorn User RB20' when ordering are promised a further 10% dis count. System Insight can be contacted on (0707) 395500.

### *Thesaurus news*

• **Desktop Thesaurus** has been enhanced by Rise Developments. Antonyms (opposite meanings) are now supported. 17,450 key words are now recognised from a dictionary of 200,000 in total. Pricing remains at £19 + VAT.

• Special site licences for small primary schools limited to up to 15 users are now being offered by Rise Developments for their soft ware packages. For example, the primary school licence for **Ovation** DTP is now £250 <sup>+</sup> VAT compared with a full site licence of £475. Rise Developments can be contact ed at(0727) 840303.

### HOTAY+ Richard Hallas, Acorn User - see his full review in this issue *4\* /*  $(\pounds485+\varepsilon_{141}^{177}\cdot \varepsilon_{15}^{177}\cdot \varepsilon_{17}^{177}\cdot \varepsilon_{17}^{177}\cdot \varepsilon_{17}^{177}\cdot \varepsilon_{17}^{177}\cdot \varepsilon_{17}^{177}\cdot \varepsilon_{17}^{177}\cdot \varepsilon_{17}^{177}\cdot \varepsilon_{17}^{177}\cdot \varepsilon_{17}^{177}\cdot \varepsilon_{17}^{177}\cdot \varepsilon_{17}^{177}\cdot \varepsilon_{17}^{177}\cdot \varepsilon_{17}^{177}\cdot \vare$ the Sibelius 7 expert system<br> $^{4}$ 185+ $\frac{1}{485 + \frac{1}{415 + 45 - \frac{1}{415 + 45 - \frac{1}{415 + 45 - \frac{1}{415 + 45 - \frac{1}{415 + 45 - \frac{1}{415 + 45 - \frac{1}{415 + 45 - \frac{1}{415 + 45 - \frac{1}{415 + 45 - \frac{1}{415 + 45 - \frac{1}{415 + 45 - \frac{1}{415 + 45 - \frac{1}{415 + 45 - \frac{1$ **Keep this voucher to obtain** colsum initial des mouveurs aver un initial **utalisate Surfacture of Four Meture include**  *i • I l i* **CARGE CREME COLLEGE POLOGE SECTED** Sibelius 6: £160+var a free demo disk - cut out, fili<br>in and post off this coupon. **SiDelius 7: £485+VAT** Sibelius 7: £485+vat about **Sibelius 6** and/or **Sifielius** VArT with this discount voucher his discouat voucher i Rhapsody and PMS users) range of impressive samples and Rhapsody and PMS users) (normal price £760+VAT)  $\mathsf{rad}\ \mathsf{price}\ \mathsf{f760+VAT}$ discounts available for **LESS SASS SASS** *d d*<br>*d d*<br>*i*</del> *d*<br>*i d*<br>*i d*<br>*i d*</del> *I " • ! m icrtard Hallas, Acorn User - see hi* range of impressive samples and a free demo disk - cut out, fill about Sibelius 6 and/or Sibelius 7 Alternatively, just phone Sibelius - with an 8-page feature list, a For a free information pack in and post off this coupon. For a free information pack Software on 0223 302765. ;oftwara.on-022J302Z65. Please send me a complete information pack about: AU2.94 Please send me a complete information pack about:  $\Box$  Send me a free demonstration disk  $\Lambda$ <sub>41/794</sub> Sibelius 6 Q **Sibelius 7** • Both Send me a free demonstration disk Postcode: Postcode: Address: , **Name:** . .• ! Name: Address Telephone: •**Cambridge-€B5-8BRr€lr6223"30276S~** Auckland Rd Cambridge CBS 8DR **Sibelius** Software 4 Bailey Mews, Auckland Rd, Tel: 0223 302765 *Software* Bai/ey **Mews,** *Sibelius*

*are very playable • hi,- l. What's* more, it provides all the excitement and entertainment of the TV show

**RISC User, December 1993** 

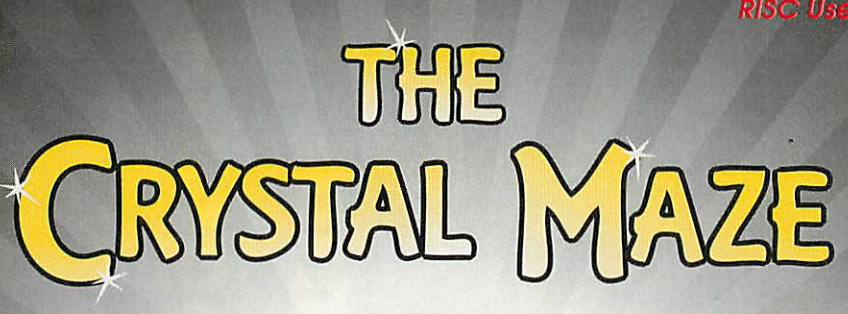

The fastest selling **Acorn product** Christmas 1993 **Available now!** 

*Crystal Maze is a \_st for everyone from vers of mind-bending s to joystick-frenzy enthusiasts'* **icom** *Computing October 1993*

The final challenge!

### Into the Aztec zone.....

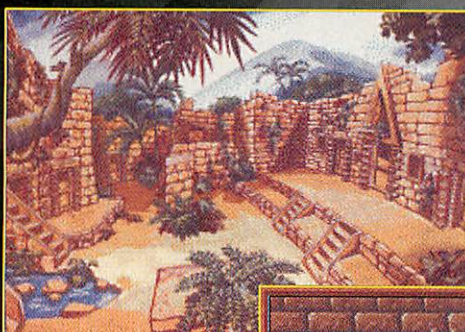

*The Crystal Maze is available exclusively for Acorn 32 bit computers.*

Now you can play TV's **No.1 Adventure Game** 

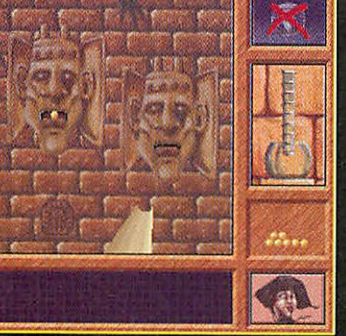

Try your hand at a game of skill ....

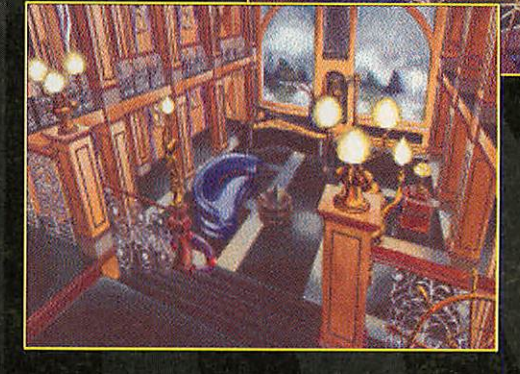

The Ocean zone contains new challenges....

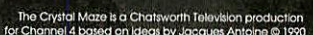

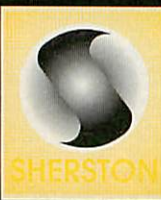

*£39.95 (inc VAT) from* Sherston Software Swan Barton, Sherston, Malmesbury, Wiltshire SN16 OLH Tel 0666 840433 Fax 0666 840048

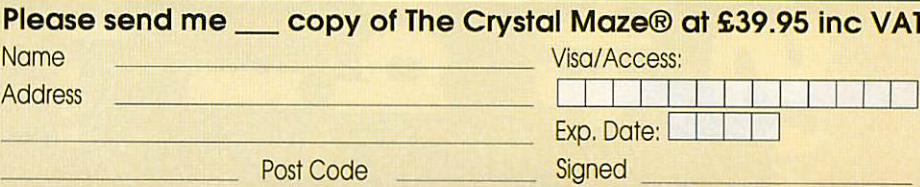

### **GRAPHIC**

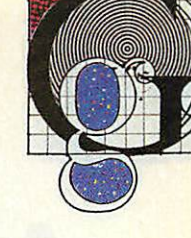

## *Cluster Card news*

THE Acorn World Show saw a number of hardware and software products both supporting and generating true colour graphics, and the forthcoming BETT show promises the availability of many more. Mentioned in last month's graphics page, the most excit ing of these developments will be the latest addition to State Machine's graphics card line up.

The G335 Cluster Module (for the A5000) will be avail able with either 1Mb or 2Mb of special on board Video Ram. The G335 is the first graphics upgrade that will not require the computer's VIDC video controller chip to be used at all. The VIDC normal ly accesses the main memory by a process called Direct Memory Access (DMA) which involves the memory controller halting the Arm processor each time the VIDC obtains the video data from Ram, usu ally around 60 times each sec ond.

State Machine, by making Rise OS send video data into the G335's own Video Ram, has eliminated the need for this performance sapping process.

In addition to completely freeing the Arm processor, which even the existing graphics upgrades can only do to a certain extent, ihe G335 bypasses the Rise OS screen memory buffer of 480K.

With the 2Mb upgrade, desktop modes such as 1600x1200 in 256 colours and I 152x896 in 32,768 colours will be possible. These workstation-like displays, running at near Mode 0 speed and not eating one byte of Ram. should revolutionise the A5000 and maximise the potential of larg er monitors.

True colour applications such as **ArtWorks** and **Acorn Replay** will be fully supported and visible as they have never been before. Look out for the review of the Cluster Card and the G335 Cluster Module in next month's issue. State Machine is on (0582) 483377.

## **Wild** eagles fly in

Wild Vision will be selling the finished and now readily available Eagle M2 multimedia card at BETT '94. The special intro ductory price of £299 will include **Eidos** compression software bundled in for free. Eagle M2 supports 512K video input as 24-bit, 15-bit, and 256 greyscale colour images.

Graphical features include hardware colour dithering, **Scanlight Plus** software for DTP purposes and hardware digital video scaling for clear moving images in windows down to postage stamp size.

The real time **Eidos** com pression utility will be invalu able as a space and time saver, though there is an option for output to uncompressed **Replay** film for those needing to com ply with Acorn standards.

In conjunction with the ColourCard Gold, supporting the new 32,687 colour desktop screen modes, the digitised video imagery is near photo graphic in quality.

You can contact Wild Vision on 091-519 1455.

## **More** morphing

Oak Solutions should have completed the latest version of its morphing application **Rephorm** (reviewed last month) by the time we go to press. Additions include display com patibility for 15-bit colour desktop screen modes and the ability to convert 24-bit Clear images into Acorn deep sprite files. The telephone number for Oak Solutions is (0954) 211760.

### *Contacting me*

*You cancontact the Graphics Pageby writing to me, Jack Kreindler, at The Graphics Page, Acorn User, Europress Enterprise, Europa House, Adlington Park, Macclesfield SK104NP.*

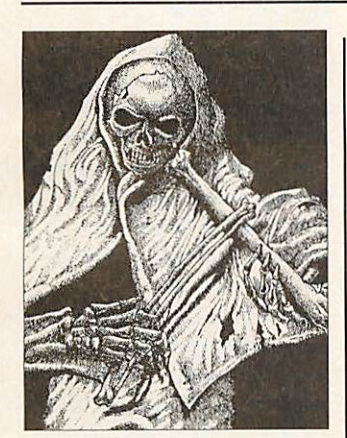

## Evil art on disc

TO cater for all those with a liking to horror and the macabre. LynSoft has now fin ished compiling its Acornexclusive clip art series. Each disc or image volume, which contains 2.5Mb of compressed sprites, contains the work of one commissioned artist. The Macabre Art of Kerry Earl. The Fantasy Art of Russell Morgan and The Graphic Art of Roger Morgan are the three currently available.

The artwork is of the highest standard and has been con verted from the original illustrations into a format usable by even the lowest end user.

The monochrome sprites are in Modes 15. 18 and 20. Lynsoft is on (0287) 624843.

## New ProArtisan 2

A PHOTO CD version of **Pro Artisan 2** will be available from Clares by the time of the BETT show. A deal to bundle the CD-Rom with Cumana drives is on the cards, but on its own the latest version of this highly acclaimed painting package will cost the same £135 + VAT as the floppy disc version.

Upgrading to the CD-Rom is likely lo be in the region of £20 for existing owners, giving you not only a plethora of high quality photographic images, but also ihe freedom to manipulate them to your heart's content, memory and disc space allowing.

You can contact Clares on (0606) 48511.

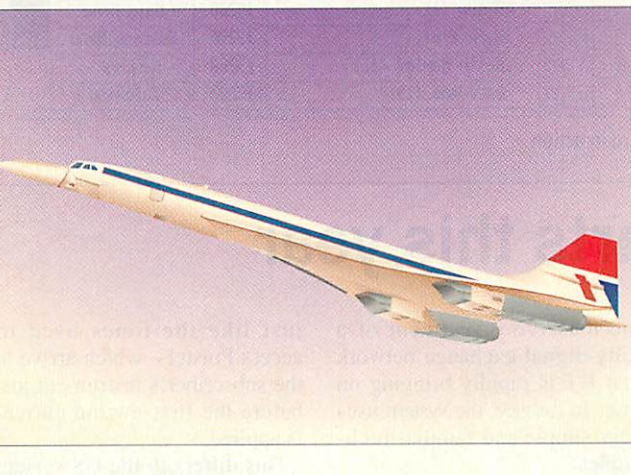

## Graphics issue

NEXT month's Acorn User will be the definitive graphics issue. For more of what will be covered and included, turn to page 133. One feature will be the cover disc, including some top quality clip art by the recent winner of the **ArtWorks** illustration competi tion, Walter Briggs.

Images on the themes of automobiles and aviation will be included as a sample of Walter's superb collections, designed under the name of Kingfisher Graphics. Kingfisher Graphics can be contacted on (0247) 888698

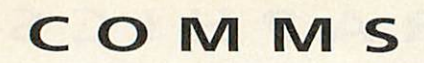

## *Archiboard Online*

*ARCHIBOARD* is the name of the latest bulletin board soft ware package available for Acorn 32-bit machines. Started as a final project for the author's BSc in computer sci-<br>ence, Keith Marlow's ence, Keith Marlow's **Archiboard** has grown into a fully-fledged package that has occupied a fair amount of his free time since then. Judging by ihe fact that Keith is now a BSc Hons, it must have impressed the examiners as well.

**Archiboard** is particularly suitable for educational users as it also offers network logons and so can be used as an e-mail and file server, either as a stand-alone BBS or connected into the existing network. Nine

separate logon lines are **FIRE** supported as standard, and the system is fully Rise OS compliant, so it can be run in the desktop together<br>with other tasks other tasks. **Archiboard** supports the latest serial device block drivers and will co-operate with the PD Arc-Binkley FidoNet mailer software.

A C-like script language is used for all functions, which can include customised features created by the sysop. These are compiled before execu tion, usefully showing up errors before run-time. The system can also be extended by the use of slot Archiboard in action

tasks which when called at the appropriate moment, automat ically add functionality to the BBS. Most usage and statistic displays that are found on other systems are included as standard in the BBS software.

The default configuration as supplied is for 200 conferences, 150 directories (file bases), 2000 users and 10000 active messages, though all of these bounds can be easily increased. A demo version is available from the author that shows how easy the system is to set up and run. Of course, a lot of pre-configuration is done for you, and to really start a BBS from scratch with its own 'corporate' identity takes a great deal of time - and I do

speak from experience!

The complete working basicversion costs £45 and the net worked version is £65. Included in those prices is all the software, full documenta tion, free upgrades from the support BBS, and access to the author.

The **Archiboard** demo disc is also available from the author, Keith Marlow, 21 Courtenay Close, Chapel Break. Bowthorpc, Norwich NR5 9LB. and is downloadable from some bulletin boards, including Archiboard Central, the support BBS run by the author in Norwich on (0603) 744231. A free demo of the network ver sion will also be available at the BETT'94 show.

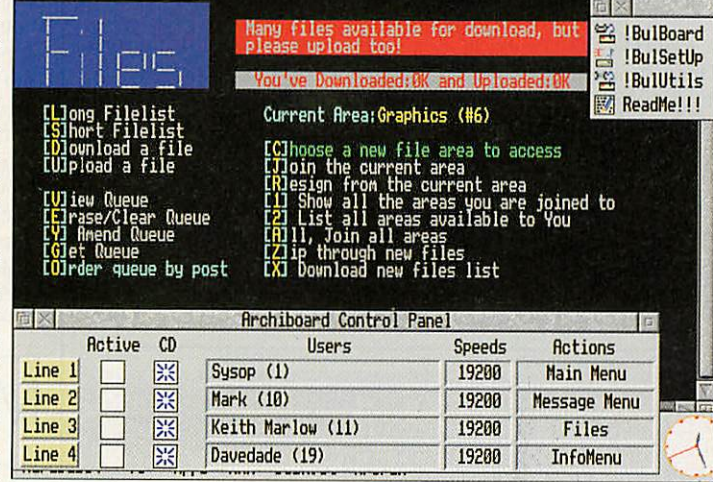

Connect Line 3

## Caller ID starts this year

*BRITISH* Telecom is to intro duce Calling Line Identity (CLI) to the UK starting in 1994 with Scotland, and then gradually to the rest of the country. Two new services will then become available. Caller Display allows sub scribers to see the number of their caller before answering, and Call Return allows cus tomers to find out ihe number of their last caller, and make a return call.

The technology for this, described in a recent British Telecommunications Engineering journal, requires the massive investment of a fully-digital exchange network that BT is rapidly bringing on line. In essence, the system uses very simple and familiar tech niques.

When a call is received at the exchange of a customer with Caller Display, it requests the number of the caller from the originating exchange using the normal internal C7 signalling system already in use. After checks to verify that the Caller ID may be passed on, the caller's number, a text string and time stamp are sent in a burst of V23 modem tones -

just like the tones used to access Prestel - which arrive at the subscriber's instrument just before the first ringing current is applied.

This differs to the US system where the caller ID is sent between rings, when it can be corrupted if the phone is answered too soon. The possibility of signalling before ringing opens up a number of possible appli cations that could use this tech nique, some of which could well smack of Big Brother. As usual, the helpful applications of technology come together with the hindrances of mankind...

### **In brief**

### **Altered states**

Steve Smith's Altered State BBS in Hemel Hempstead now has all-new access times, Fidonet node number and telephone number. Access is now 24 hours on a dedicated line, and the new geonetted Fido node number is 2:257/110. Altered State is now on (0442) 69455 at allspeeds to V32bis. To coincide with the recent increase in use of Keith Marlow's **Archiboard** BBS software by new sysops, Keith has opened his own support BBS in Norwich called Archiboard Central. Not surprisingly, the BBS runs **Archiboard** software on the author's own machine. Archiboard Central BBS is on (0603) 744231 from 6pmto 12am weekdays, all day weekends.

### On the air

In the search for wider and more instant connectivity, wireless links between portable computers, peripherals and networks are being developed by many manufacturers. In this field, wireless really means 'without wires' because there are two parallel technologies involved, packet radio and infra-red.

Cellular Digital Packet Data is seen as the radio way forward by market players such as AT&T, while over 30 companies, including Apple, Microsoft and Sun, have formed the InfraRed Data Association (RDA) to specify a uniform wire-less interface.

The most promising of these for universal interconnectivity is called Baseband,which applies the data directly to the transducer without other modulation of the transmission medium. Minimum data rates of 115Kbaud are being considered.

### *World of Newton*

The World of Cryton BBS in Somerset has a new file area for Apple Newton files and programs. Although the Newton features an infra-red communications interface, these programs require a PC or Mac to port them across a cable link to the Newton.

You can contact me by writing to: David Dade, Acorn User, Europress Enterprise Ltd, Europa House, Adlington Park, Macclesfield, SK10 4NP or by e-mail to: DaviD@arcade.demon.co.uk, or by modem on Arcade BBS, User #2, 081-654 2212 or 081-655 4412.

## LINGENUITY<sup>8</sup>

### *, MULTI-* **\*>** RAPIDO 16-BIT SCSI HARD DRIVE PACKS

Suitable for A300/A400, A5000, A3000, NOT A3010/3020,

*&*

*£99*

*£449 £549 £380 £480 £99*

A4000 Drives are externally cased SCSI cards are 1/2 width Eurocard style Surface mounted 16-bit SCSI technology Software includes CDFS *85Mb Drive \* SCSI Card* £345 **127Mb Drive + SCSI Card <b>E395**<br>170Mb Drive + SCSI Card **E425** *170MbDrive\* SCSICard £425 240Mb Drive + SCSI Card* £535 *560Mb Drive\* SCSI Card £1025 Interface card only* 

### EXTERNAL SCSI HARD DRIVE PACKS

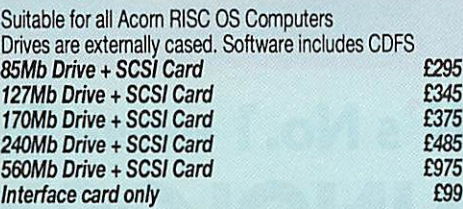

### INTERNAL SCSI HARD DRIVE PACKS

Suitable for A300/A400 Series, A5000 NOT A3000, A3010/3020. A4000 Drives are for internal fitting SCSI cards are 1/2 width Eurocard style Software includes CDFS *85Mb Drive\* SCSI Card 127Mb Drive\* SCSI Card 170MbDrive\* SCSI Card 240Mb Drive\* SCSI Card 560Mb Drive\* SCSI Card Interface cardonly £245 £295 £325 £435 £925*

### CD ROM PACKS

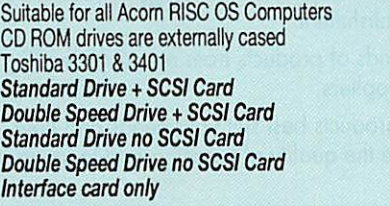

### **BARE DRIVES SCSI**

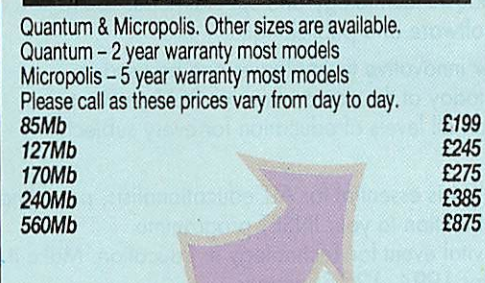

### one hard drive, one CD ROM drive and one or more printers with maximum performance and minimum manage ment. Applications are LOCKED against deletion/tampering etc. Impression loads simultaneously on 6 A3000s in 4.5 secs. Prices include delivery, installation, training and support. Please call for an information pack. 3 Unit SCSI share <br>4 Unit SCSI share **E825** *4 Unit SCSI share £999 5 UnitSCSIshare £1175 6 Unit SCSI share £1349 Larger Drive (Std 127Mb) £35l10Mb CD Share (per cluster) £100 PrintShare (Site Licence) £100*  $Netshare$  *Gateway (Site Licence)*

**DRIVE CASES** Suitable for 3.5" & 5.25" half height drives

*External Hard Drive Casing (incl. PSU, fan &cables)£89* SCSI SHARE SCSI SHARE enables up to 6 Acorn computers to SHARE

### *CABLE NEWS (Please call for demo disc)*

Multimedia presentation and communication package. Create 'slides' with backgrounds and frames - text & graphics. Combine slides to create presentations. Can be used with video. *Single User Pack £149 Cluster Licence Pack (10 Users) £420 Site Licence Pack (30 Users) £676*  $Commercial Distribution License$ **PRESENTER GTi (Please call for demo disc)** 

Graphing package. Advanced features include; Regression Line, Scattergram, Logarithmic Scaling Axis, Line & Curve of Best Fit. *Single User Pack £6295 Cluster Licence Pack (10 Users) £170*  $Site$  *Licence Pack* (30 *Users*)

### REELAX

Printer Spooler. Takes print files from hard disc and spools in background. Returns control of computer approx. 30% faster. *Single User Pack £39*  $Site$ *Licence* 

**AIM II** 

Application using powerful image processing routines *100Page Manual\* Aim SIW(P.D.) £25*

.Prices do not include VAT, no VAT on AIM II<br>Delivery & Packing: £4.00 - recorded 1st class post (software<br>only) £10.00 - for multiple product orders and hardware

77

**VISA** 

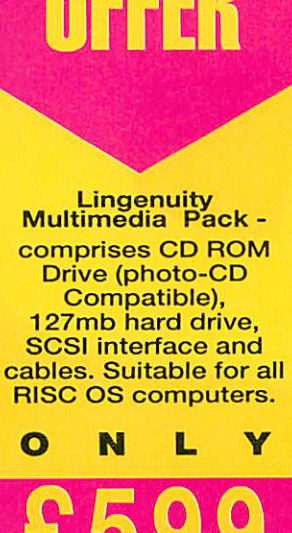

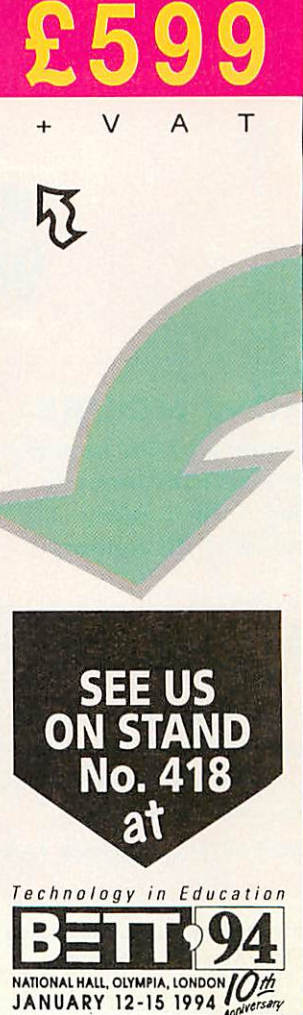

Ē

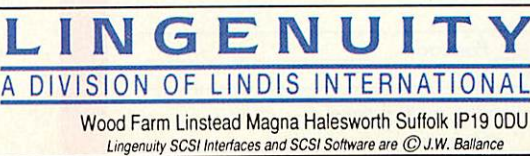

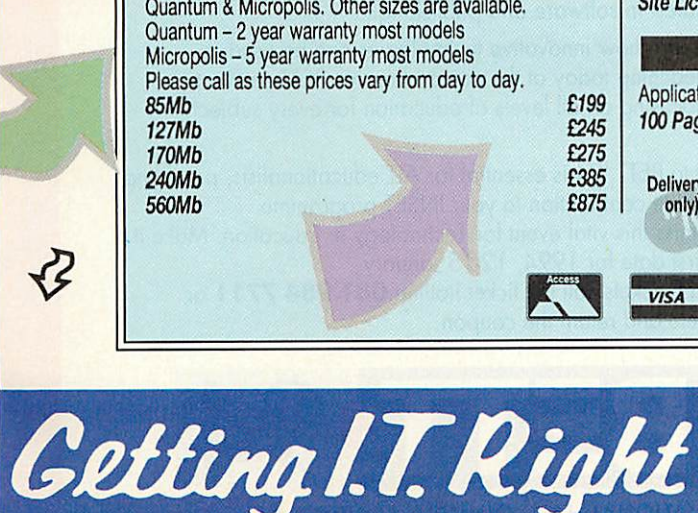

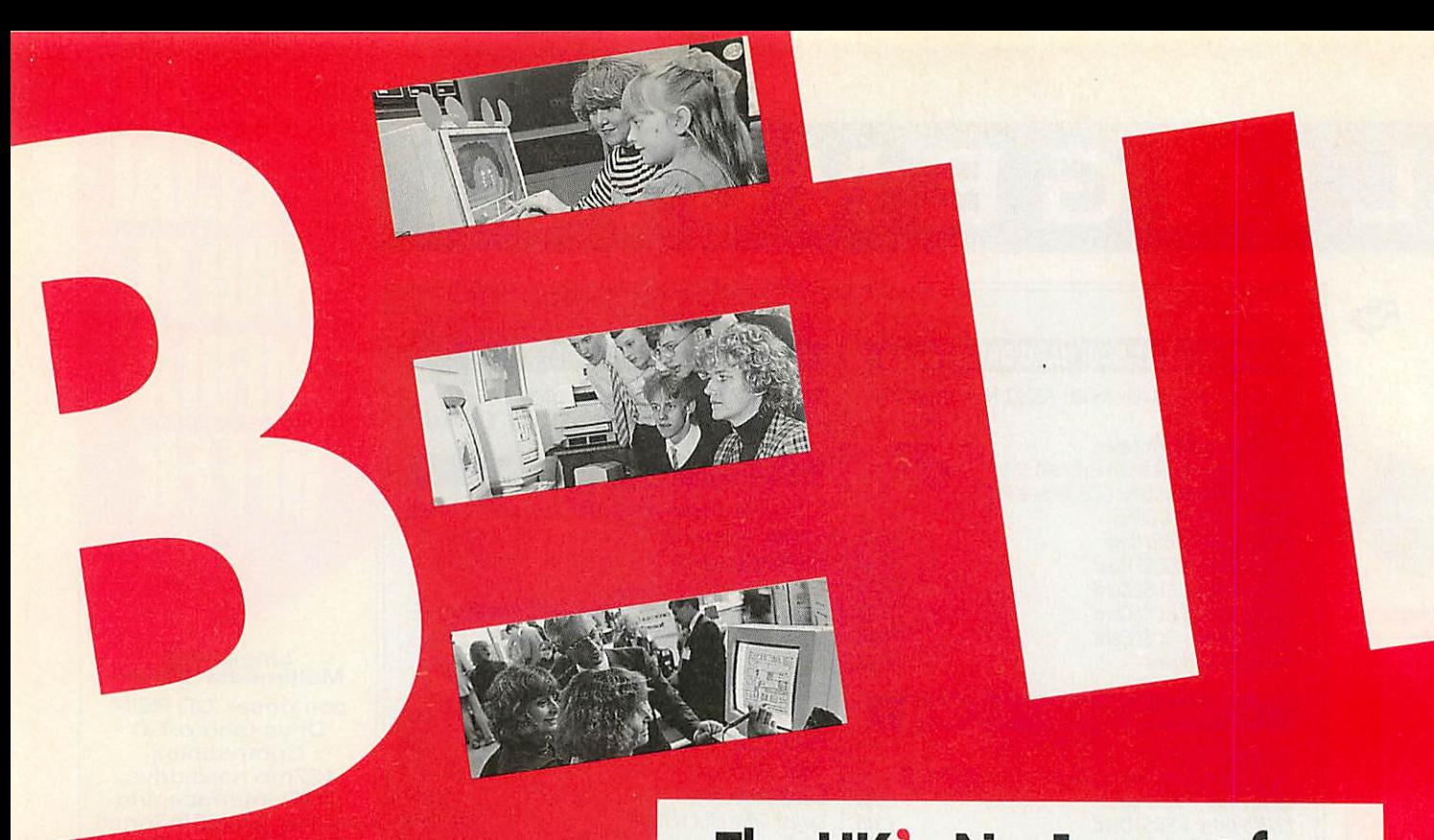

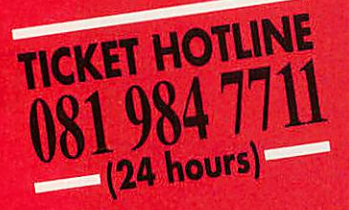

### *SHOW HOURS*

*Wednesday 12th January Thursday 13th January Friday 14th January Saturday 15th January*

*9.30am - 6.00ppm 9.30am - 6.00pm 9.30am - 6.00pm 9.30am - 4.30pm*

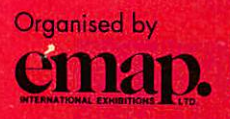

12 Bedford Row London WC1R4DU Tel: 071 404 4844

Sponsored by Educational Computing & Technology Magazine and byThe British Educational Suppliers Association In Association with The Times Educational Supplement and Educational Exhibitions

### *NO CHILDREN OR UNDER 18'S ADMITTED*

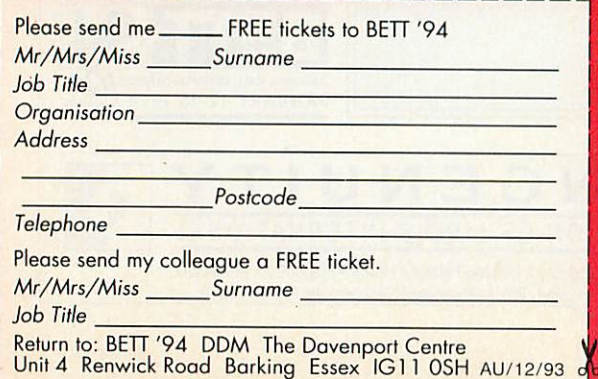

## *The UK's No. 1 event for TECHNOLOGY IN EDUCATION*

Growing demands of IT in education make BETT '94, the first essential date for your teaching year. Whatever your involvement in the teaching profession, a visit to the most comprehensive national event of its kind will ensure you benefit from the world of education technology.

- *5* Investigate how to incorporate technology in your educational establishment.
- *5* Compare thousands of products from over 270 leading educational IT suppliers.
- *5* Discover which products best suit your needs and how they can enhance the quality of teaching and learning in all subject areas.
- *5* Explore feature areas covering every aspect of education from Windows technology and special needs to the latest in software and publishing.
- *5* Learn how innovative technologies can be used in teaching today at the comprehensive BETT seminars, focusing on all levels of education for every subject.

Avisit to BETT '94 is essential for ALL educationalists, providing a valuable contribution to your INSET programme. Don't miss this vital event for Technology in Education. Make it your first date for 1994, 12-15 January. For FREE tickets call the ticket hotline *081 984 7711* or complete and return the coupon.

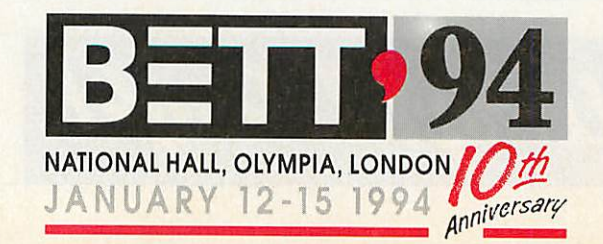

### *Huprolog*

*ANDREW* Stevens' implemen tation of Prolog is at the cur rent time the only software Arc users can use to compile Prolog source code without resorting to the PC emulator and an expensive commercial compil er. So considering that it's free ware it's not <sup>a</sup> bad deal, although you're obviously not going to end up with the same quality of software.

Two versions of the compiler for 1Mb and 2Mb+ machines form the basis of the package and function in the form of a command line interface. A cou ple of example files with source code, and the odd small text file assist with the use of the **HUProlog** program, but for a beginner to the language it's still very tricky to get to grips with. **HUProlog** is a part of the standard Edinburgh syntax Prolog and although one or two functions are omitted, allowance has been made for this with the inclusion of tem plate source code.

So to sum up, if you're an experienced Prologer and have been waiting for an implementation on this machine, check it out. If you're starting from basics the purchase of a good Prolog tuto rial will also be necessary. You can get Prolog from the Datastream on disk UP-009.

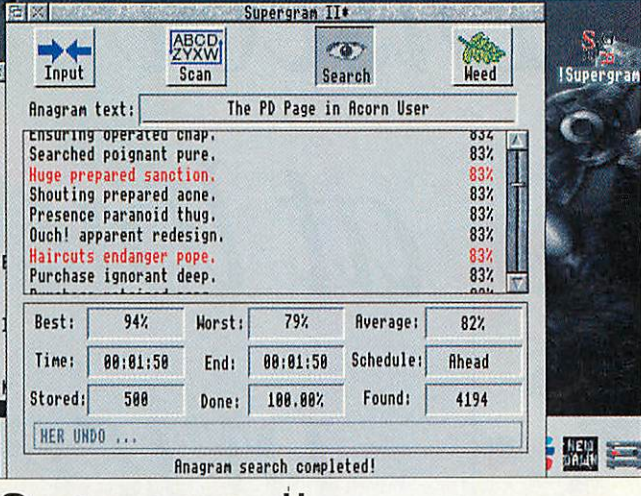

## Supergram II

*WILLIAM* Tunstall-Pedoe received rave reviews in the Acorn press for his last release **Supergram,** and has now gone on to produce release 2 (version 5.10E). This time the software is effectively classed as shareware, with users hav ing ten tries or two weeks use of the evaluation copy before registering with a £12 fee (site licences available).

The idea of the software is to take <sup>a</sup> short sentence or sequence of words, and then produce an anagram, relevant to the original words. This is done quite effectively by using dictionaries of different categories of words, and then scoring each anagram made by the program to show how accurate the choice was.

The package is based around a single desktop window which is clearly laid out and makes good use of buttons. Searching is fast for a few words, but can take several minutes if you fill the input box with text.

Although I can't think of any serious uses for this soft ware, anyone interested in English or word puzzles in general will find it fascinating. On the whole it's 'A gentle excel pack' (excellent package) and is 'suave tory eyes' (very easy to use). An evaluation copy of **Supergram II** is avail able from The Datafile on disk UT-44.

*OVER* the last few years desk top magnifiers have been one of the most popular types of PD program but all the old favourites tended to be slow and more hassle than they were actually worth. Coding group. SICK, have spotted this and produced **Mangify.**

By using fast machine code screen access, a variable zoom of the area around the mouse pointer can be viewed quickly and simply. **Mangify** performs well even in hi-res modes and includes a tool box of controls to alter the window size and zoom factor. **Mangify** is partic ularly handy for use with tem plate editors which don't include a zoom option.

In conclusion. **Mangify** is one of those PD utils you wonder how you got by without. **Mangify** is available on Datafile's disk UT99, and is Rhubarbware.

## In brief

New versions of both the PD ray tracer **POVray** (v2.0) and **GNUC** and C++ (v2.3B) are now avail able from HENSA at Lancaster University. Further information and full indexes are available by e-mail over the Internet.

This month we focus on David Holden's PD library. APDL.The Archimedes Public Domain Library was taken over by David last year, and has since grown rapidly with a wide range of PD and shareware programs in stock. Good deals on a small range of hard disks and commer cial software can also be found. David is a PD coder himself and offers'a fast and reliable service. Contact APDL at 39 Knighton Park Road, Sydenham, London SE26 5RN.

### Scene news

German coder Joachim Schneider reveals that his 1994 demo com petition is hotting up. Not only has the prize money risen to 1000DM (£380) but several groups have already pledged entries. XYMOX projects, BASS, Bytepool Produxions and SquoQuo all want in on the action and I know my own group. Quantum, will certainly be making an entry. The closing date for entries is the 1st February and Joachim is still open to contributions to the prizes on offer. Several software prizes have already been donat ed, so if any software houses are interested please contact me.

### Contacting me

I'm interested in featuring as many new PD and shareware programs on this page as possible, and although I'm in contact with many software authors and PD libraries, there's still a lot more of you out there. So if you want a mention for your PD library in the special feature, or you just want to get your software reviewed, write to me Paul Wheatley at the new **Acorn User** address. **Europress Enterprise, Europa House, Adlington Park, Macclesfield SK10 4NP.**

## The third dimension | Magnifier

h

*ALONG* with magni fier programs the other category of code which seems to fill up PD libraries nowadays is Tetris. The best of these (by SICK) featured vec tor graphics to por tray the next block, but the game itself was purely the traditional 2D style.

**3D Tetris** from Dominic Beesley surpasses this by pro viding a real 3D cube to fill with the usual blocks that float down from the top of the screen.

An isometric view is used to display the main game area, and this does cause problems when blocks at the front of the cube conceal the ones at the back. Complete a single line of blocks in any direction and it

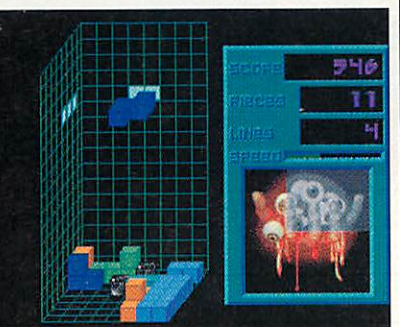

### 3D at last

will be removed and added to your score. Presentation isn't bad, and some effort has been made to use shadows to help with recognition of where all the pieces actually are in 3D space. Now all we need is Tetris rendered in full vector graphics with the observer spinning round the cube! **3D Tetris** can be obtained from the Datafile on disk GA-39.

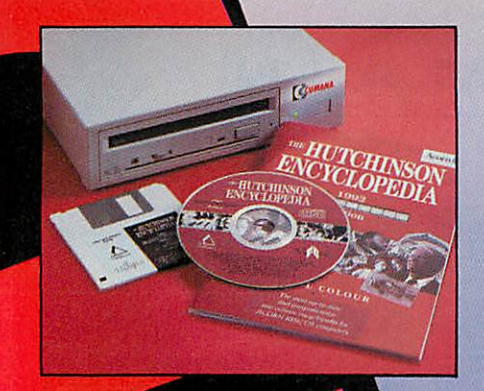

# **Discover m atlower prices...**

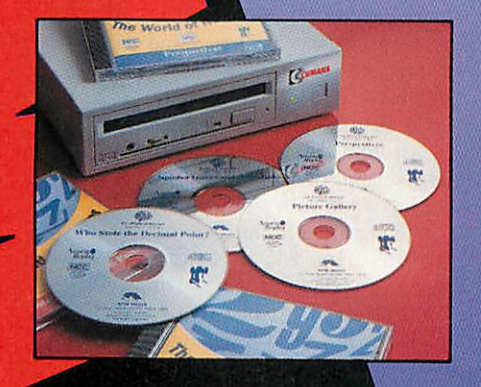

*Complete and return the coupon below and we will send you full details of our range of CD-ROM special offers PLUS over £300 worth of vouchers redeemable against purchases of Cumana CD-ROM drives, software and related products.*

> $\ldots$  with **Cumana's** world of cd-rom

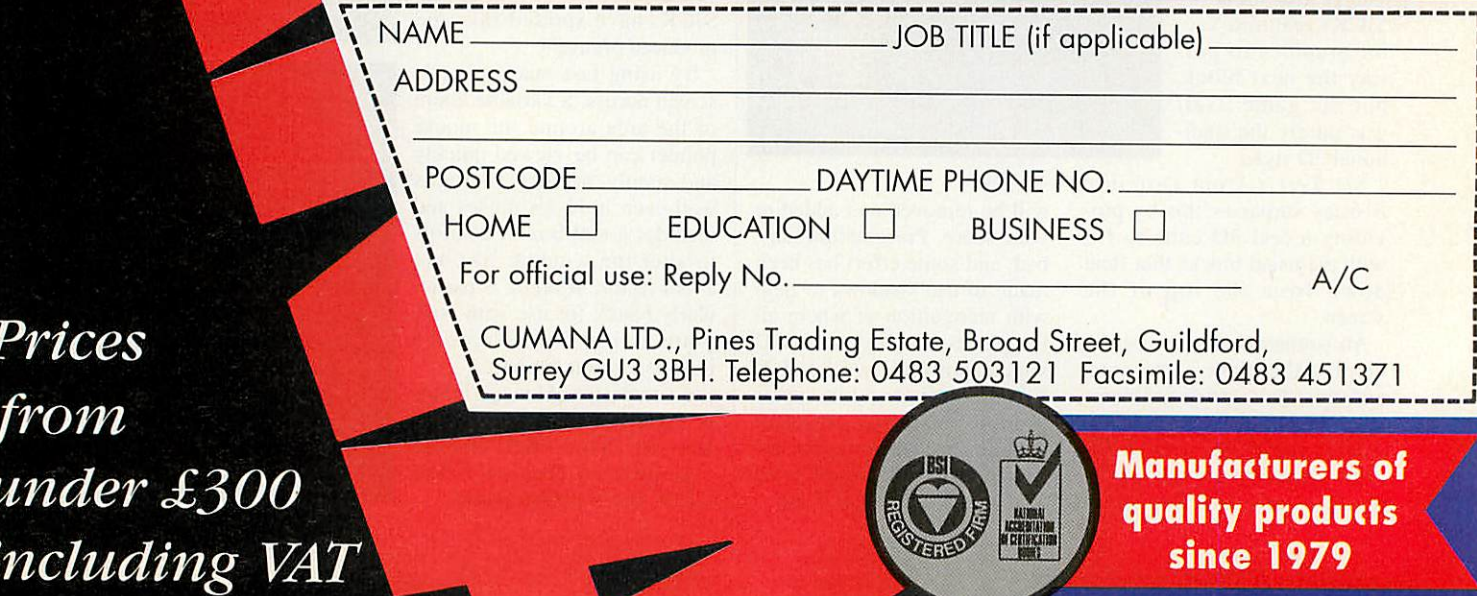

### *The Acorn Village*

The following companies have stands in the Acorn Village (this list iscorrect at time of going to press).

35

 $Su$ 

Fo 40 42

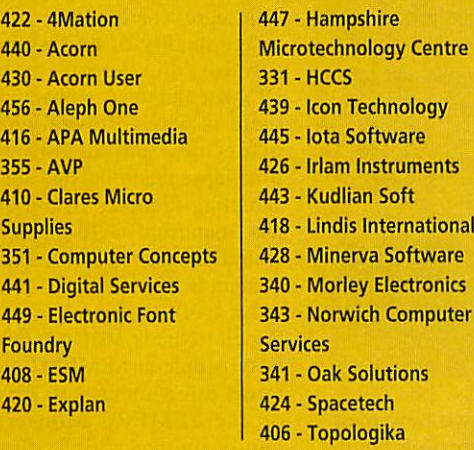

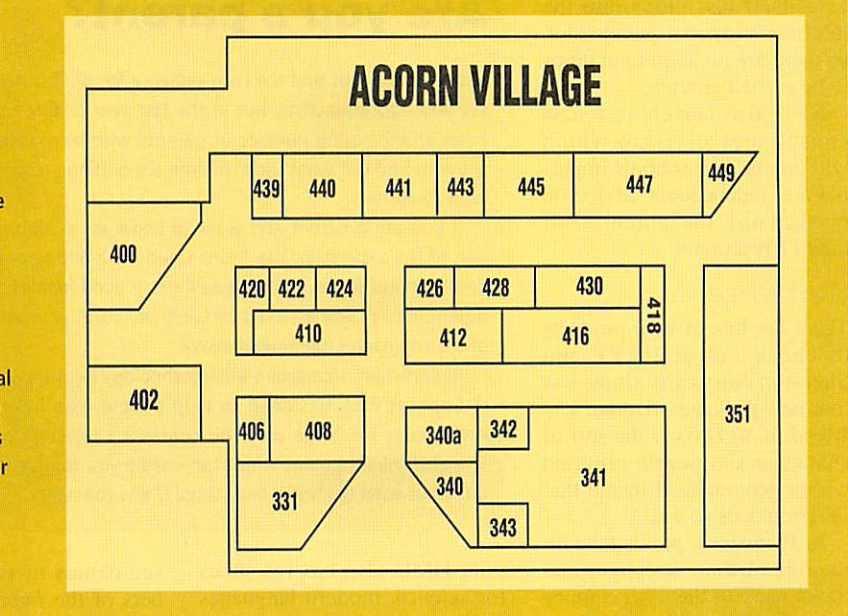

t hardly seems possible that it's that time of year again, but sure as New Year follows Christmas, the BETT Show takes place in January at London's Olympia.

The last 12 months do seem to have passed by remarkably quickly but to be fair to my slightly disorientated body clock, we did have snow in November and the event is very slightly earlier than usual, so make sure you've got the dates Wednesday 12th to Saturday 15th marked down in your 1994 diary.

Another reminder of the ageing process is that the BETT Show itself is 10 years old and, to commemorate this, Professor Stephen Heppell and his colleagues at Anglia<br>Polytechnic University's University's Ultralab have put together an exhibition celebrating 10 years of educational computing. This will be based around a timeline with three strands: hardware, software and government ini tiatives.

The timeline will also extend into the future, with a display of some of the most up-to-date pieces of hardware on show at BETT, and predic tions about what the next 10 years will hold for IT in schools.

One of the men who might have some idea, at least as far as the government's attitude towards educational computing is concerned, is Sir Ron Dcaring, chair of the School

# ar

### Alice Smith presents your essential guide to BETT '94

Curriculum and Assessment Authority. He will be making a guest appearance at the exhibition on Wednesday January 12 at 12 noon, to coincide with the publication of his final report on the future of the National Curriculum.

### *Acorn at the show*

This is a perfect and timely opportunity for teachers to dis cuss the issues surrounding the report and to air their views. Places will be allocated on a first come, first served basis, so turn up early and make sure you get a front row seat.

With a happening as big as

BETT, it's hard to know where to start, but since this is **Acorn User,** the Acorn stand is as good a place as any.

Here visitors can sit in on free 30-minute theatre presen tations covering a broad selec tion of curriculum and technology topics and see a range of interactive and rolling demonstrations illustrating some of Acorn's current solu tions for IT in primary and sec ondary education.

There will be particular emphasis on the four key areas currently being targetted by government initiatives maths, geography, science and design and technology – and to support these subjects, Acorn will be publishing a series of curriculum booklets containing case studies which illustrate examples of IT in practice in secondary schools across the UK. Kodak's Photo CD tech nology will be demonstrated and other releases include the Horizon Project CD-Rom, which collects together multimedia work produced by schools in Hampshire, and **PIMS,** an information manage ment system for primary schools developed by Acorn and Longman Logotron.

New peer-to-peer networking technology for the Archimedes range will also be launched to the education sector at BETT 94. Based on Ethernet, it allows Rise OS 3.1 machines with at least 2Mb memory to share information and distributed resources.

Network buffs should also call in at the SJ Research stand to sneak a look at a pre-pro duction version of the compa ny's A4 networking card. This allows A4 portables to share in

### *BETT*

site-wide resources and the card itself just plugs into the machine's internal podule slot, so there are no additional items to be carried around.

SJ is also launching a new consultancy division which will aim to give schools impartial and independent advice on maximising the potential of their IT resources.

### *Software*

There are lots of new products to check out at BETT and Sherston Software alone has four new packages. Around The **World In 80 Days** is the sort of challenge and puzzle program with a geographical theme that Sherston does so well.

In **Victorians,** pupils take on the role of time detectives and travel back to the 19th century for an exciting adventure, and **Bodywise** is an interactive, ani mated database of the human body which children and adults should find captivating.

Sherston has also joined forces with Oxford University Press to produce the first talk ing books for a UK reading scheme and six stage 2 stories for the Oxford Reading Tree, read by Hannah Gordon, will be launched at BETT.

Hampshire Microtechnology Centre is another organisation with a long list of new products. This is headed up by **Exploring Nature,** a CD-Rom version of the Usborne First Book of Nature.

Longman Logotron will be having a busy show with the release of its **PIMS** primary school management system. There will also be complete systems available to provide administrative solutions, con sisting of everything you need to create a management sys tem, including maintenance. Two new products will also be launched: **FirstPage** is a DTP package aimed at primary schools, and **Advantage** is a new spreadsheet, aimed at those who want a spreadsheet but who do not need the sophistication of Longman's other spreadsheet, **Eureka.**

For special needs pupils, *In* **Touch** is a Concept Keyboard program which works to devel op cognitive skills, while **Say It And See** is a piece of software designed to provide motivating exercises for children who need speech and language remedia-

### *Are you a parent?*

There is no doubt that the core audience for BETT is made up of teachers and educationalists, but in the last two or three years there has been an increasing number of parents who have come along to the show to find out what their children are getting up to in the classroom with computers.

If you are a parent and want to know more, do pop in and collar one of the experts on the Acom stand for a one-to-one chat. By wan dering round the exhibition you'll get a good idea of the educational potential of IT and it would certainly be worth your while visiting any of the companies mentioned above.

In particular, Hampshire Microtechnology Centre produces a Parents IT Support Pack designed to help people who have purchased an Archimedes for home use. This contains a selection of software and straightforward guides which can enable you to give your child conti nuity between the home and school IT environments.

tion. HMC also has resources for science, modern languages and control technology.

In the same curriculum area, Lego Dacta is 'pre-launching' (whatever that means) the Archimedes version of **Control Lab, its complete solu**tion to measurement and con trol at secondary level.

Another offering which aims to make control more accessi ble is **Complete Control** from Cambridgeshire Software House. This allows the user to manipulate **Draw** files and sprites, as well as the usual boxes and peripherals, on the computer screen.

### *•Roms*

A number of the CD-Roms developed under the auspices of the DfE/NCET scheme were previewed at BETT '93 and will be formally launched at BETT '94. including **Micropedia** from ESM. This is based on the Kingfisher Children's Encyclopedia and contains 1300 text entries supported by pictures and exten sive cross-references. The same company is also present ing two datahandling programs - **Ourselves** and **Transport** under the Seelinks banner.

Anglia Television, too, has some new CD-Roms, includ ing **Understanding The Body, Castles, Nineteenth Century Biographies** and two mapping discs called **Countries of the World** and **Counties of Britain.** More titles are to be announced at the show.

Again, Computer Concepts has around a dozen new prod ucts and visitors can expect to

see demos of two new members of the *Impression* family:<br>*Impression* Style and **Impression Style** and **Impression Publisher.**

Software offerings include **WordWorks,** a combined the saurus and dictionary using data from Collins, **AudioWorks** which allows you to edit and process sampled files in a vari ety of formats, and a CD ver sion of**ArtWorks,** plus loads of **ArtWorks** clipart on CD-Rom.

Making its debut on the CC stand will also be Canon's BJC-600 A4 colour printer and the company has cut prices on its LaserDirect range of print ers and is finally making the long-awaited LaserDirect printer driver for Rise OS 3 available.

Other pieces of software to keep an eye open for are: **Jurassic Parts** from Resource; an Arc version of the success ful Nimbus database **Clipboard** from Black Cat; **BearWorks,** an integrated word processor, database and spreadsheet for young children from ERIC; a collection of Welsh and Celtic fonts and clipart from Men Cymru; plus three new Vicwbooks from Information Education covering English grammar, French for finance and business and geography.

### *Hardware*

In terms of hardware, Cumana focuses the spotlight on its new low-cost, double speed. Photo CD-capable Arc CD-Rom drive. This is complemented by a couple of discs: the **SEMERC Special CD-Rom,** aimed at special needs users, and the **Granny's Garden** CD-

Rom, based on the classic 4Mation educational game (see page 97).

If you weren't at the Acorn World show, you won't have seen an Irlam Instruments demonstration of Replay Plus. This significantly improves the image quality of movies cap tured by the Acorn Replay DIY Kit and to accompany this there is new software which offers new movie formats, time-lapse recording and sound sampling facilities. Irlam also has Soundcard, a 16-bit stereo sound sampler which records straight to disc.

As well as organising the Special Needs Village, those busy people at SEMERC have found a few minutes to develop the SEMERC Mouscr, a handy device which allows users to disable any com bination of the three buttons found on the Archimedes mouse, thus simplifying soft ware usage.

They are also showing the SEMERC Roller, a trackerball for those with poor motor con trol, and promoting the SEMERC E-x-t-e-n-d Trolley, a versatile computer worksta tion with an extendable desk top area, particularly useful for three-box machines such as the A4000S.

### *Exploring BETT*

Many of the stands featuring Acorn hardware or software are clustered together in the Acorn Village (see ihe panel for a full list) but Acorn is everywhere, so look out for ihe green 'nut' symbols which indicate that relevant products are on display.

BETT is one of those events which people come back to time after time, but whether this is your first visit or you've been a regular attendee for 10 years at the end of the day, you'll hopefully get back on that shuttle train to Earls Court impressed by what you've seen and proud of how far IT in education has come in the past decade. All in all, it promises to be a great show.

For free tickets to BETT, call 081-984 7711. See last month's **Acorn User** for full details of the extensive fourday seminar programme, and please note that under-18s are not admitted to the show.

### *<u>OWEST EVER PRICES • • ACORN'S LARGEST DEDI</u>*

GEC

January 1993

**The Archimedes Specialists** 

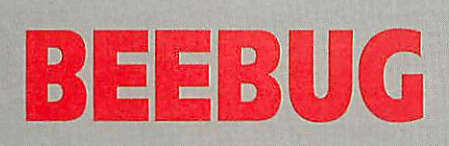

Trying harder to please you!

### *Commitment to Acorn*

Beebug are one of Acorn's largest dealers and are an Acorn Computers Education Dealer, Service Centre and Network Dealer. Beebug have been in the Acorn marketplace for over 11 years, and specialise exclusively in everything Acorn.

### *Fast Service*

Wherever possible, all orders received by 1pm will be despatched the same day. All new items are supplied with at least 12 months warranty.

### *Free Technical Support*

We have staff dedicated to providing technical help and advice to customers, which means continued support before AND after your purchase from us. Adirect help line number is given to customers.

### *Comprehensive Stock Lines*

Only part of our wide range of products for Acorn are shown here. Please telephone for anything that you need, but cannot see here.

### *Competitive Prices*

You will find our prices VERY competitive. If you find something cheaper elsewhere, tell us and we will try to do better.Prices are subject to change without notification.

### *Visit our Showroom*

Beebug is a large reliable company, not a faceless box shifter, so please feel welcome to visit our large, well-equipped showroom in StAlbans to try the latest products. Showroom hours**^nc** Monday lo Saturday 9am to 6pm, and until 8pmon Thursdays.

### *Easy Ordering*

Simply phone 0727 840305 (Direct Ordering Line) 9am to 6pm Monday to Friday (Answering Machine out of hours) We accept Access/Visa/Connect/Switch. Written or Official Orders are welcome. We will allocate you a customer number, making future orders even simpler.

### *Carriage*

Carriage charges are shown by the letter after the stock code. When ordering several items use ihe highest carriage code, plus half of each subsequent code (subject to a UK maximum of £13). Codesa - £0.85, b - £1.70, c - £2.70, d - £3.20, e - £5.50, g - £8.00 (courier). Air mail costs will be charged at cost for overseas customers.

### *VAT*

Please add carriage and then VAT at 17.5% to your order. This also applies lo European (unless you quote your VAT number), and BFPO customers. Zero VAT items are marked with \*.

*BEEBUG, 117 Hatfield Road, St. Albans, Herts AL1 4JS Tel 0727 840303 • Fax 0727 860263 DIRECT SALES ORDERING LINE • 0727 840305 •*

### *ACCESSORIES*

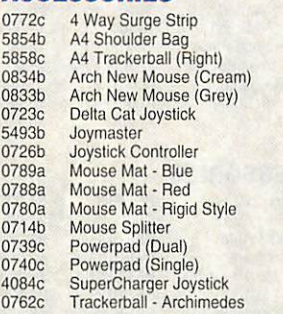

### *BOOKS/MANUALS*

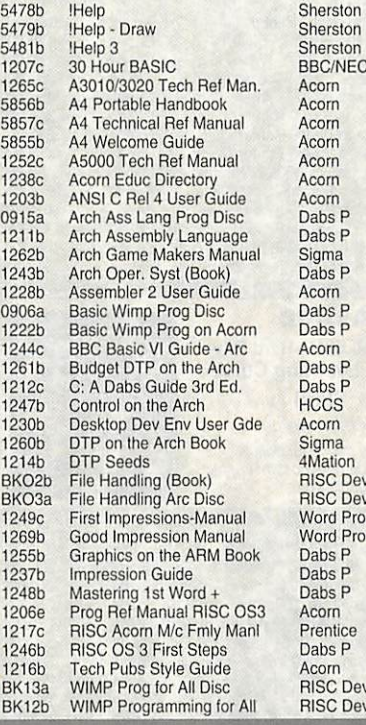

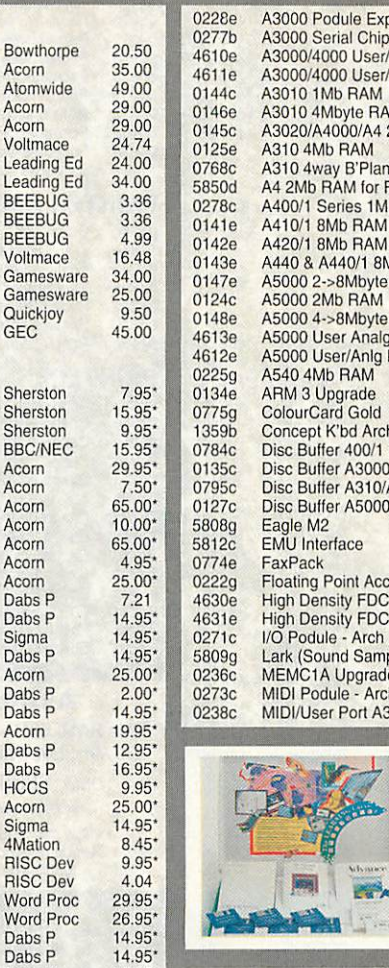

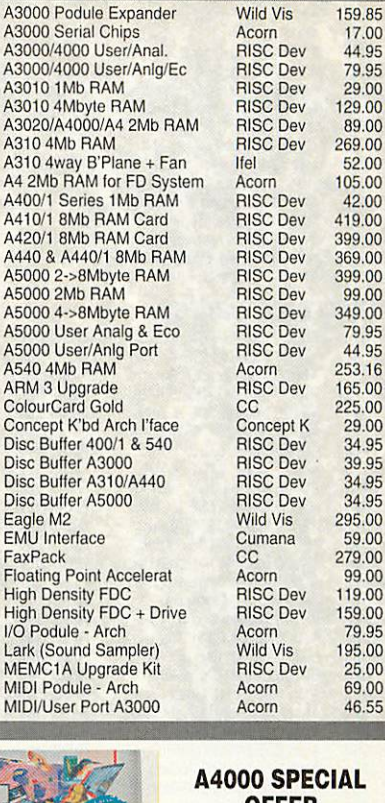

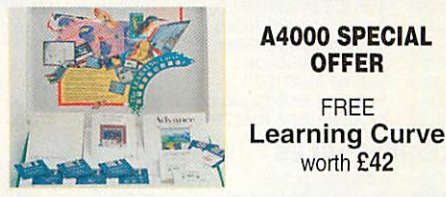

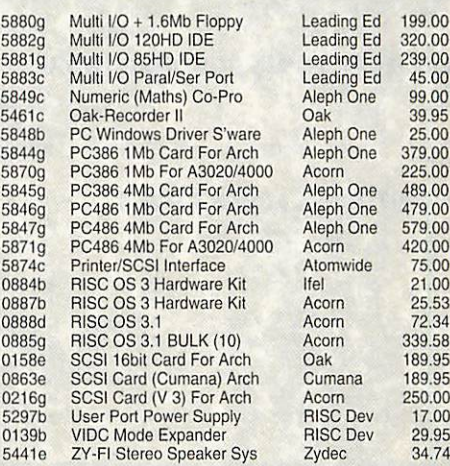

### *A3010 SPECIAL OFFER*

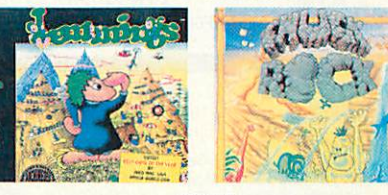

FREE Lemmings and Chuck Rock worth £35

### *1 COMPUTERS*

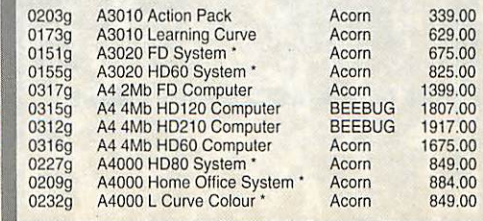

*BEEBUG ... <sup>0727</sup> <sup>840303</sup> ... Telesales Hotline <sup>0727</sup> 840305... BEEBUG ... <sup>0727</sup> <sup>840303</sup> ..*

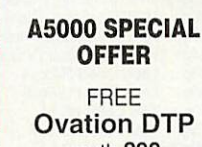

worth £99

 $13.95^{\circ}$ <br>99.00\*

32.10\*<br>14.95\*

 $10.00^{\circ}$ 4.21  $12.95*$ 

### *CD ROM DRIVES & ACCESSORIES*

is the Archim<br>and ASOO.

ovation

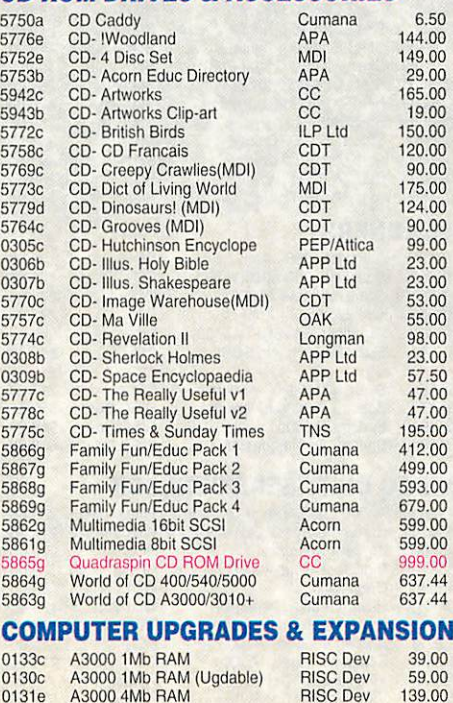

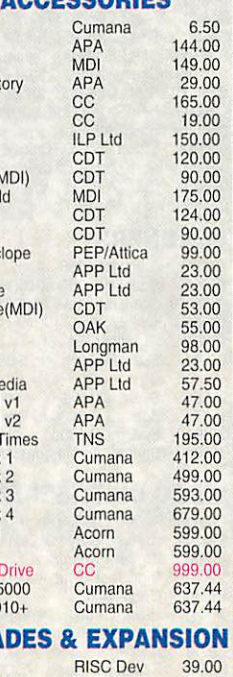

### *SAME DAY DESPATCH • • COMPREHENSIVE TECHNICAL SUPPORT*

25.49

**SOFTWARE** 

0582b Parallel Link-PocketBook Acorn

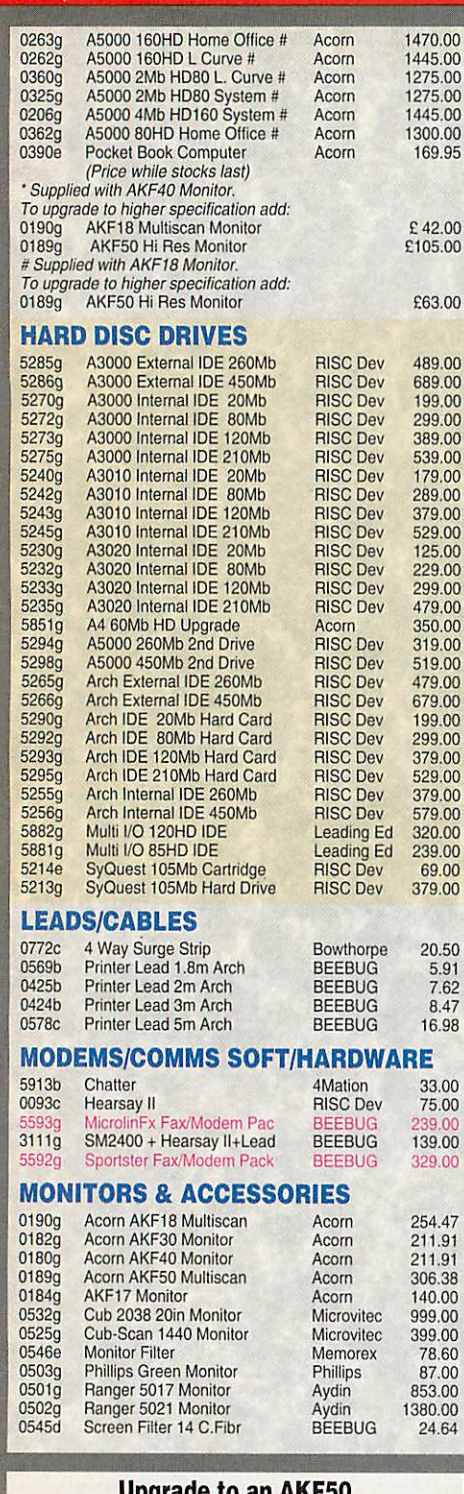

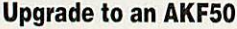

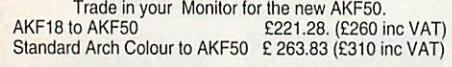

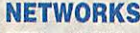

**BEEBUG** 

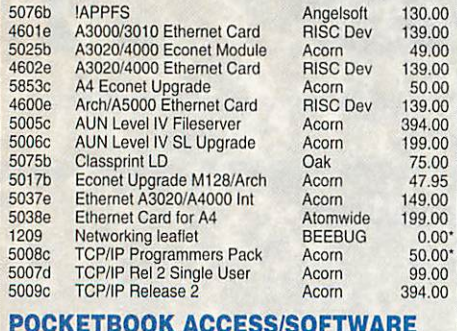

### *POCKETBOOK ACCESS/SOFTWARE*

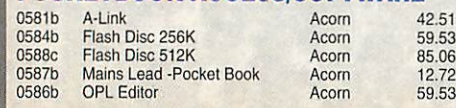

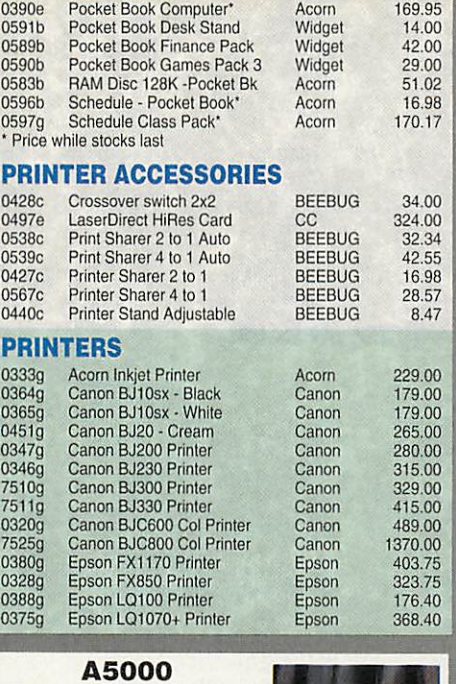

2Mb RAM, 80Mb Hard

**ONLY £850 + VATE (without monitor)**

Epson LQ1170 Printer

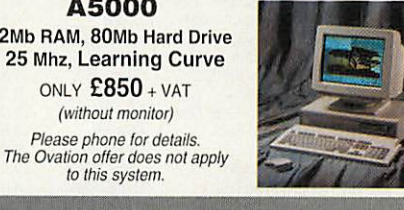

Epson

Ü

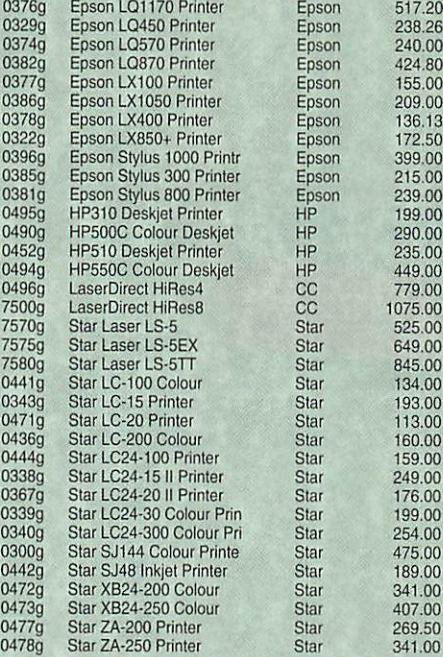

*fi*

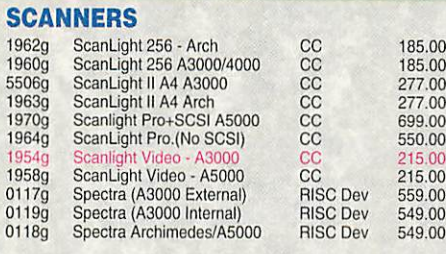

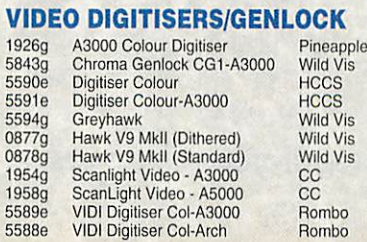

235.00 215.00 79.00 79.00 97.00 199.00 199.00 215.00 215.00 72.00 72.00

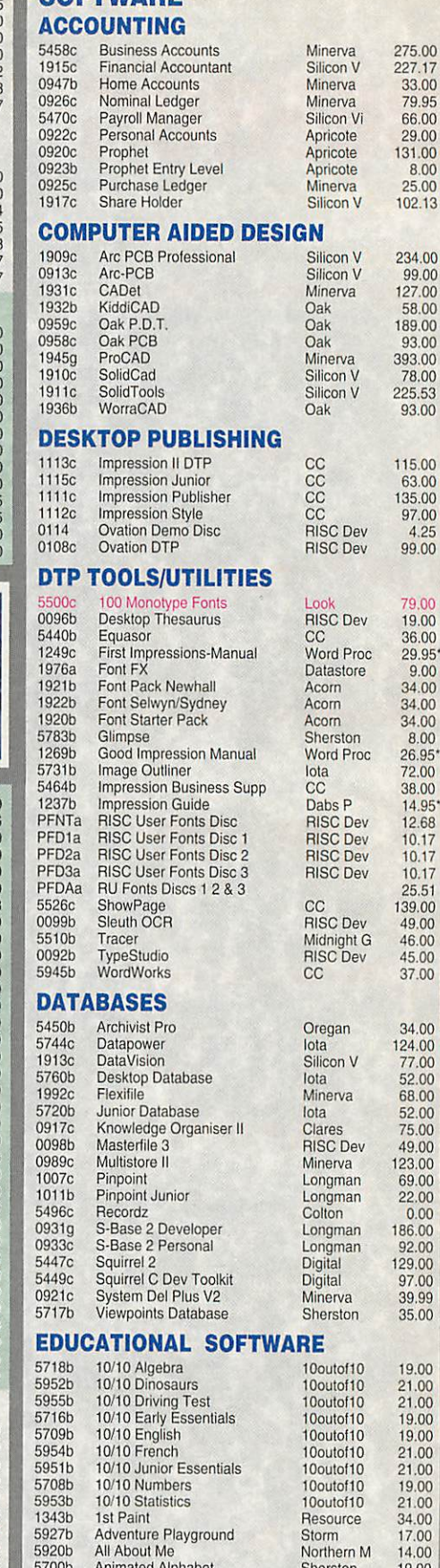

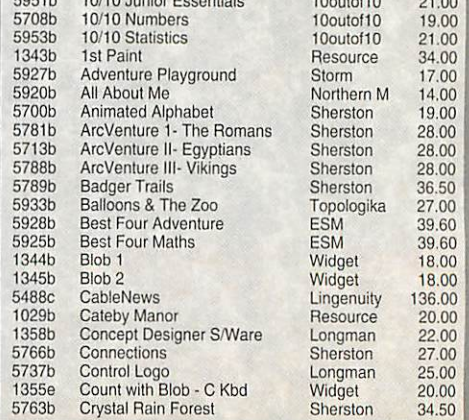

*BEEBUG ... <sup>0727</sup> <sup>840303</sup> ... Telesales Hotline <sup>0727</sup> 840305... BEEBUG ... <sup>0727</sup> <sup>840303</sup> ... Teless*

### *LOWEST EVER PRICES THE DEALER YOU CAN TRUST*

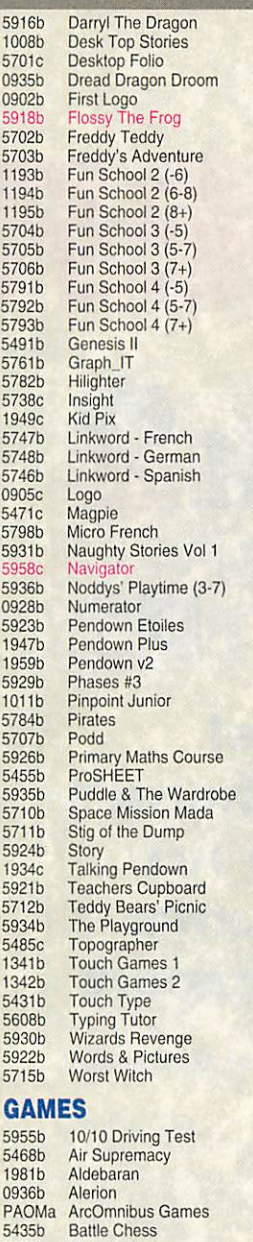

5570b Birds ol War 5451b BlackAngel 1978b Break 147 & Superpool 5571b Carnage Inc.

5572b Chocks AwayCompendium 5573b Chocks Away Extra Missio

5437b Champions 5532b Chess 3D

5566b Chopper Force 5577b Chuck Rock 5941b Crystal Maze 5598b CyberChess 5452b Cyborg 5599b Demon's Lair 5448b Dungeon 5728b E-TypeCompendium 1983b Ego: Repton 4<br>5476b Elite Gold 5536b Enter The Realm 5575b ExoticAdvSylvia Layne

1982b Fervour<br>5494b Games

5444b Guile<br>5574b Haunted House<br>5547b Heimdall<br>1977b Hero Quest 5547b Heimdall 1977b Hero Quest

1988b Iron Lord<br>5724b James Po 5724b James Pond 5423b James Pond 2 - Robocod 1985b Krisaiis Collection

5595b Last Ninja<br>5546b Lemmings

5795b<br>5467b

5444b<br>5574b

Games Wizard

5725b Holed Out Compendium 1993b Interdictor 2

5543b Lemmings 2 - Tribes<br>5463b Lotus Turbo Challenge 2 5463b<br>5582b Magic Pockets<br>5794b Oh No! More Le 5794b Oh No! More Lemmings<br>5420b Omar Sharif's Bridge 5420b Omar Sharif's Bridge 5561b PIASaml 5562b PIA Sam 2 5563b P I A Sam 3 5569b Pandora's Box

Gods<br>Gribbly's Day Out

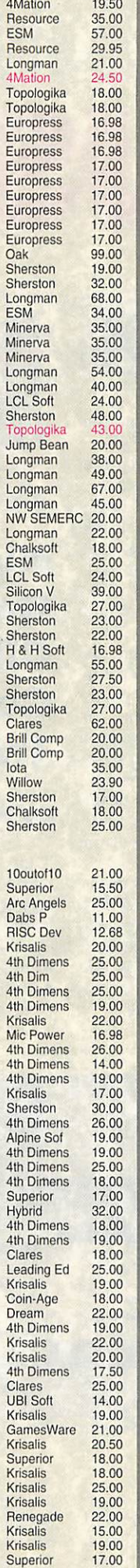

4Mation

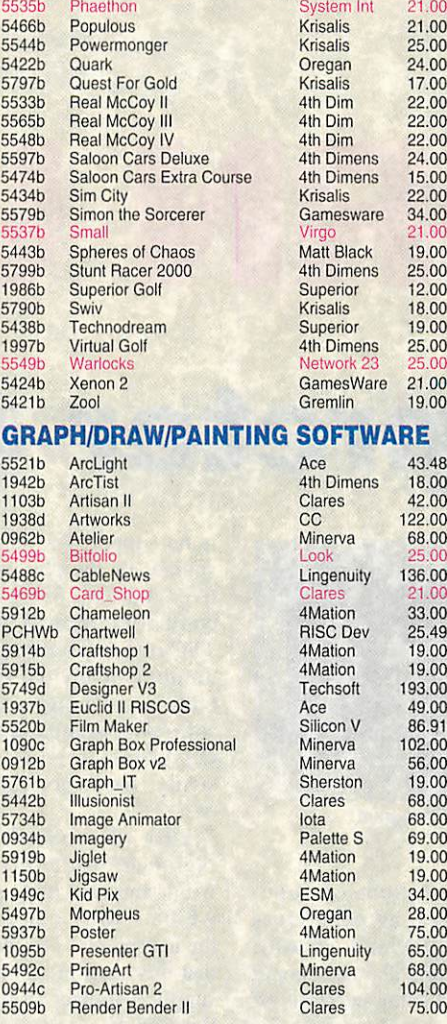

### *FAX for only £239*

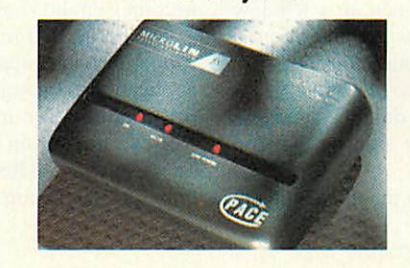

**A complete package to enable your computer to send and**<br>receive both FAX's and data. Offer includes Microlin FX<br>modem, Hearsay II, ARCFax and connecting lead. The<br>Microlin FX modem offers CCITT V21/22/23/22bis (Data) and<br>

OFFER 2<br>As offer 1 but with the US Robotics Sportster modem instead. The Sportster modem offers features as aabove, as well as V32/32bis (Data). Price £329 Code 5592g

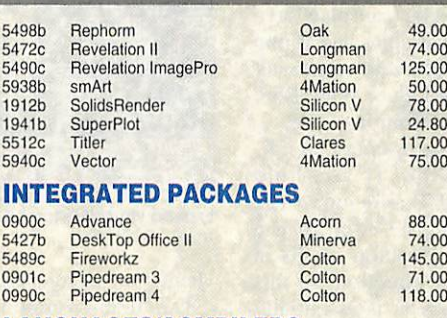

### **LANGUAGES/COMPILERS**<br>0938b ABC III Basic Compiler

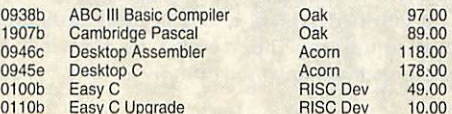

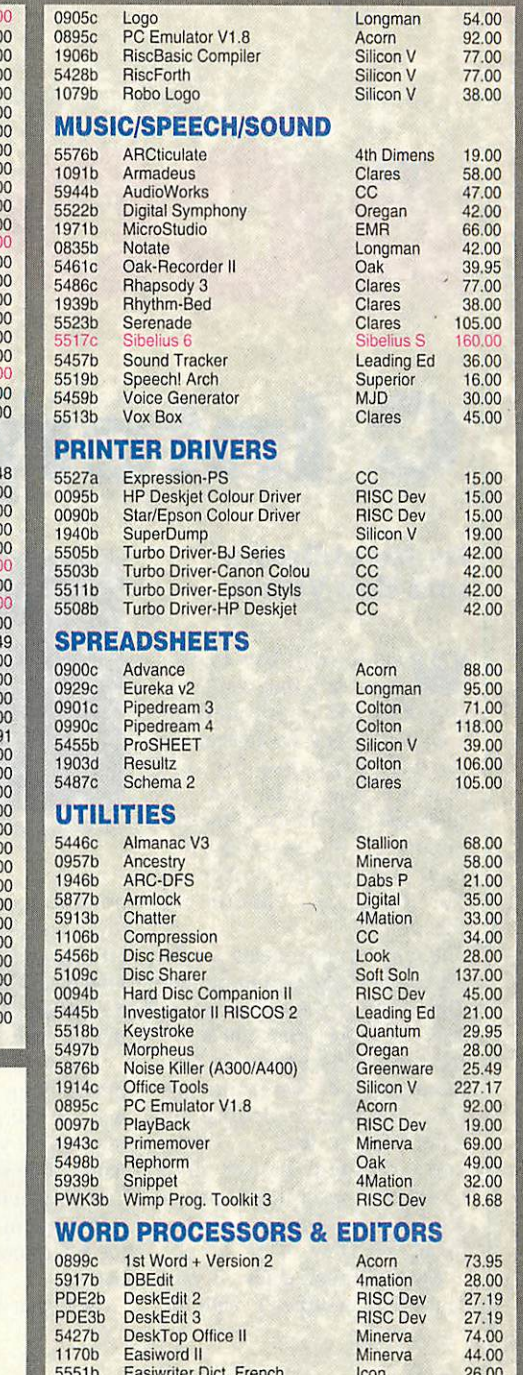

Ed

54.00 92.00 77.00 77.00 38.00

 $\overline{u}$ 

EEBUG...0727 840303...

**Telesales Hotline** 

0727 840305.

 $\omega$ 

EEBUG

... 0727 840303 ... Telesales Hotline

0727 840305...

 $\overline{m}$ 

19.00 58.00 47.00 42.00 66.00 42.00 39.95 77.00 38.00 105.00 160.00 36.00 16.00 30.00 45,00

118.00<br>39.00

227.17<br>92.00

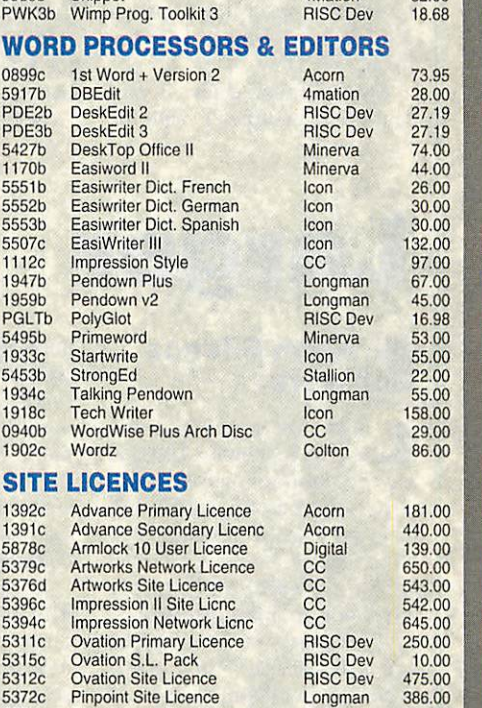

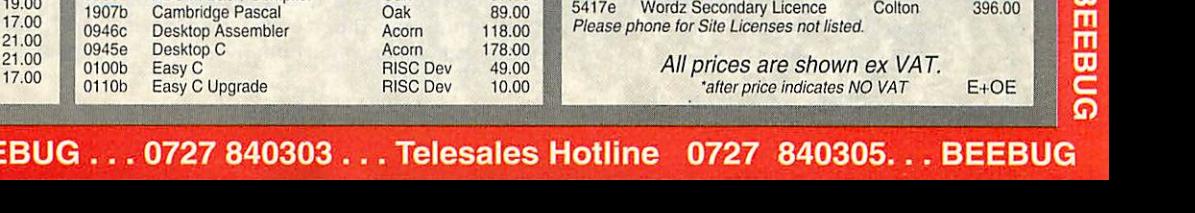

**SI**<sub>139</sub>

**Superior** Superior 4th Dimens *THE CORN USER*

*C Interpreter*

### *By Nigel Brown and Bob Voisey*

Want to learn how to program in C but can't jus tify £50 for a commercial compiler? Look no further, as on our cover disc for this month is The Serial Port's C Interpreter for the Archimedes, enabling you to write your own C programs and learn the language, absolutely free.

**Interpret** implements a sub set of the C programming lan guage, but in an interpreted context rather than the more usual compiled format. This means that C programs are run like Basic programs, where each line is taken and executed, rather than having to compile a prog ram first as is more conven tional.

Most C functionality is present in the interpreter, with the

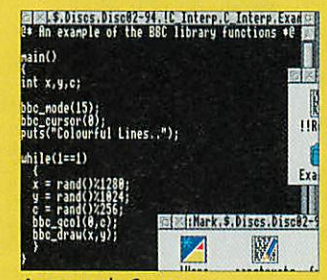

An example C program

notable exceptions of struc tures and floating point types (long, double and so on). However, these features should be added in later versions of the software.

Load up **Interpret** by dou ble-clicking on it in the usual way: it will open up a window into which you should ype the name of he source file.

To begin the interpretation of a C program, drag the source to the interpreter icon on the icon bar.

Note that at the moment there

is no support for multiple file sources or the #include directive, and only one source file can be interpreted at a time. The interpreter has a large number of utility functions built-in, covering most of the following standard and Rise-OS libraries: stdio, stdlib, string, time, bbc, sprite and OS.

Full documentation is included on the disc, along with examples of C programs which you can run on<br>the interpreter. Please note the interpreter. that this version of **Interpret** is supplied subject to the conditions of the **Acorn User** cover disc, so three months after publication the application becomes Public Domain.

The Serial Port regrets that it cannot provide support for this application, although bugs can be reported via e-mail to Bob Voisey, user #9 on The World of Cryton BBS. or to bob@crylon.demon.co.uk.

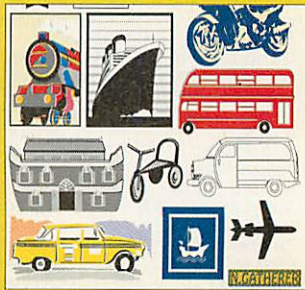

### *Nigel Gatherer's Clip Art Column: Transport*

### *By Nigel Gatherer*

Trans-Atlantic liners, buses, planes, train and automobiles: they're all in this instalment of Clip Art from Nigel Gatherer. Contained in one **Draw** file, there's everything you need on the subject of transport: even Noah's Ark.

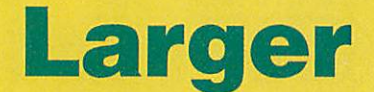

### *By Warm Silence Software*

**Larger** (reviewed in **Acorn User,** September 1993) is a very comprehensive back drop application, which not only provides a flexible back drop facility, but also a virtual desktop, which effectively gives you an infinite desktop.

The demo is a complete working version of Larger which is time-bombed to work only between 10 January 1994 and 10 March 1994 (inclu sive). Run the application to install the **Larger** backdrop (replacing the Pinboard). Now you can drop any files or applications onto the backdrop, where they will stay.

You can save the state of the backdrop using the **Larger** menu, and you can also save the system variables and Wimp sprites, effectively removing the need for lots of Filer\_Boot commands in your boot file.

**Larger** also provides an infi nite backdrop. If you hold down SHIFT and move the mouse over the edge of the desktop, the desktop scrolls in the opposite direction. In this way your screen is essentially a view onto the infinite desk top, and you can bring up a map window containing the positions of all open windows.

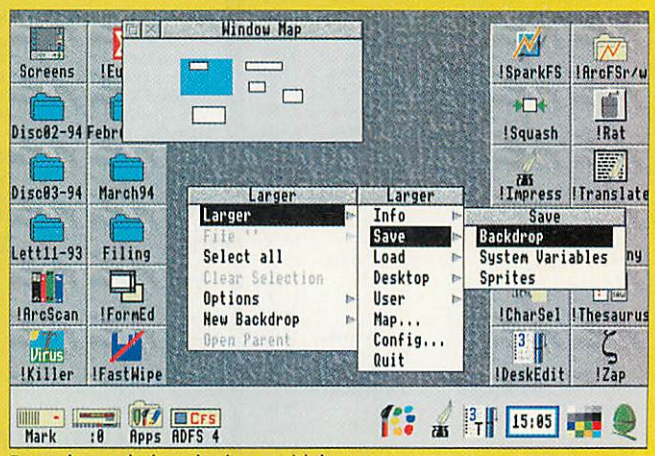

Expand your desktop horizons with larger

whether on screen or not.

This demo version is timebombed, so it will work until two months after publication (until 10 March). Until that time, it is fully functional and identical to the commercial product, which can be obtained from Warm Silence Software, St Catherines College, Manor Road, Oxford. 0X1 3UJ.

*COVER DISC Artificial Intelligence*

### *By Barry Wickett*

There are two programs on the disc to accompany Barry Wickett's article on Artificial Intelligence. The first is **Therapy,** which simulates a therapist. Simply run the pro gram and answer the questions how you like; it should save a fortune on therapy bills...

The second application is **Stroke,** which allows you to

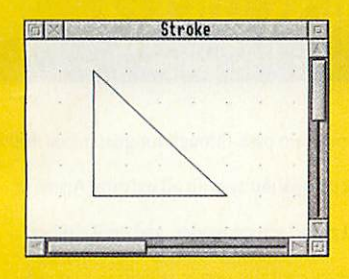

### draw freehand lines in a win dow, and these are then con verted into straight line segments for output to **Draw.**

Run **Stroke** lo install it on the icon bar, and click on its icon to open an empty window, where you create all of the input. The mouse acts as your pencil and the window is your piece of paper. You can draw lines by holding down Select and moving the pointer. The computer will straighten out any wiggles and draw in a straight line version. If you or the computer makes a small mistake then click Adjust to delete the last line created.

For more information on the settings used within **Stroke** and how to set it up for optimal results, see page 57.

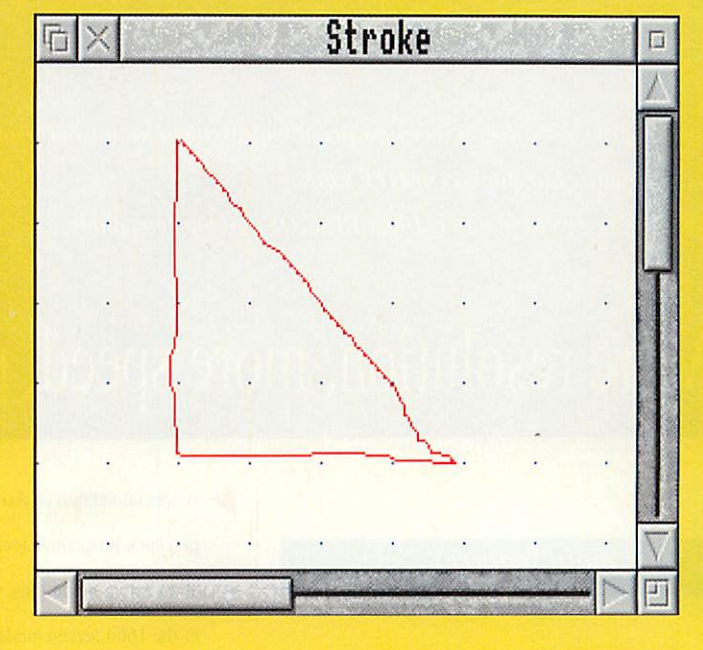

## *FEMS m* **version** 2.30

### *By Michael Attenbrough*

The latest version of the Finite Element Materials Simulator contains a number of enhance ments, including improved sphere definitions, better damping and a new 'frozen

jelly' effect: have a look at page 93 for an explanation.

The disc also contains far more example scripts than last month, a number of which take advantage of the new features and all of which produce stun ning animations of a world you can create yourself.

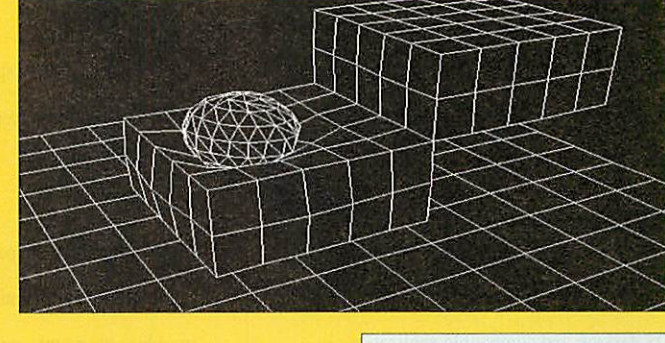

Basic

20 FM Under the spot light this month are proce dures, possibly the most important Basic construct around. Details on page 105.

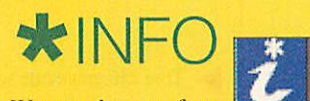

Wavey demos, frac tals (of course!), pottery, coral, one-liners. Wimp patches and more. It's all here, on page 119.

### *Disc problems?*

Cover discs are thoroughly test ed at each stage of production, but with such a large batch it is possible that one or two faulty discs may slip through. If you should receive a faulty disc it will be replaced free of charge. Send it with your name and address to:

PC Wise Ltd, Dowlais Top Business park, Dowlais, Merthr Tydfil, Mid Glamorgan CF48 2YY

## *National Curriculum files*

### *By Geoff Preston*

The second part of our Guide to the National Curriculum covers modern languages and geography, and to accompany the article are <sup>a</sup> number of

files to help implement IT in the classroom. There are **smArt** files, **Impression** docu ments, **Masterfile III** databas es, as well as CSV files and **Advance** files to cover all eventualities.

# **ColourCard**

## **A New Improved Version** of the **Graphics Enhancer Card FOR ACORN RISC COMPUTERS**

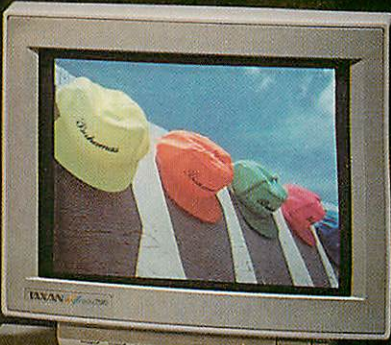

ColourCard Gold offers a very significant improvement for anyone using their computer for graphics or DTP work. The card is easy to fit and is 100% RISC OS desktop compatible.

## More resolution, more speed, more colours, less flicker !

### **The main features**

- Much higher resolutions, for example 16 colour screen modes are now possible, at five times the screen resolution of mode 12 and three times that of mode 27. Higher resolutions mean more detail and larger desktop areas.
- The 16 bit screen modes are now desktop compatible, which means you can run the RISC OS desktop and compatible applications in 32.000 colour screen modes for stunning quality true-colour work.
- Necessary software is supplied in ROM on the ColourCard. This means there is no need to have special modules in your boot files or to load anything off disc (additional utility software such as our mode selector and example pictures are supplied on floppy disc).

*A*

- A special version of Acorn's !Replay movie playback program is included - compatible with all existing movie files, which takes advantage of the 16bit screen modes for higher quality movies than possible from standard computers.  $Acom$ **Replay** ™
	-
- 

**Mont** 

- Faster screen redraw speeds more speed in the higher resolution screen modes than you ever had before.
- Fully programmable palettes. In 256 colour modes this can dramatically benefit some graphics programs- eg ArlWorks can show four times the number of colours using dithering than it could in old Acorn 256 colour modes.
- ^ 60Hz and higher screen refresh rates to completely eliminate visible flicker and help meet the new EEC guidelines.
- True 256 grey-scale screens at last perfect on screen reproduction of greyscale scanned images or photographs.

Acorn video pass-through for guaranteed 100% back compatibility with all existing Acorn or third party, screen modes, and unlike other graphics card this option is built in as standard.

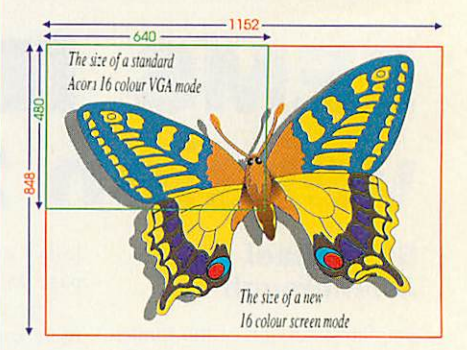

### Price still only £249.00+  $£6$  p&p + vat (£299.62 incl)

**ColourCard requires RISC OS.11 and one expansion slot. Onlya muliiscanningmonitorcan lake***full* **advantage ofthenew screen resolutions. Compatible with all multi-scan monitors and A30O,A-IOO, A540. A5000 computers (oldA300 machines may require a genlock header lo befitted lo the hoard). Existing boards can be upgraded - contact Computer Concepts or Wild Vision for details.** 

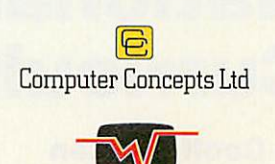

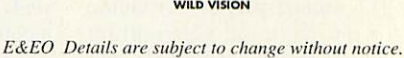

**Available** from either:

**Computer Concepts, Gaddesden Place, Hemel Hempstead, Herts, HP26EX Tel044263933Fax 0442231632** or Wild Vision, 15 Witney Way, Boldon Business Park, Boldon Colliery, Tyne & Wear NE35 9PE Tel 091 519 1455 Fax 091 519 1929

Why are there so many different programming languages available for your computer? The answer is that each language has its own spe cial features that make it more suitable for certain uses than others. Each one has a 'home' in a certain field of computer programming.

So. how do you choose a language to program in? The answer is to choose one that suits both the type of programming you want to do and the way you like to program.

If you are just starting, a simple language such as Pascal or Basic is probably a good idea, and more experienced programmers will probably know their favourite language. When choosing a language, it is a good idea to try it out first, and luckily public domain or language has been improved from its original version.

Many of Basic's critics oppose its use on the grounds that it teaches bad program ming habits, but BBC Basic has always been renowned for its structure. As the language has been updated this has been further improved, with the addition of powerful constructs such as multi-line IFs and CASEs. If anything, well writ ten Basic programs can be clearer and easier to read than C ones.

One major difference be tween Basic and most of the other languages mentioned here is that it is an 'interpreted' language. This means that each instruction is converted into a form the machine can actually execute as the program runs. Compiled languages (such as

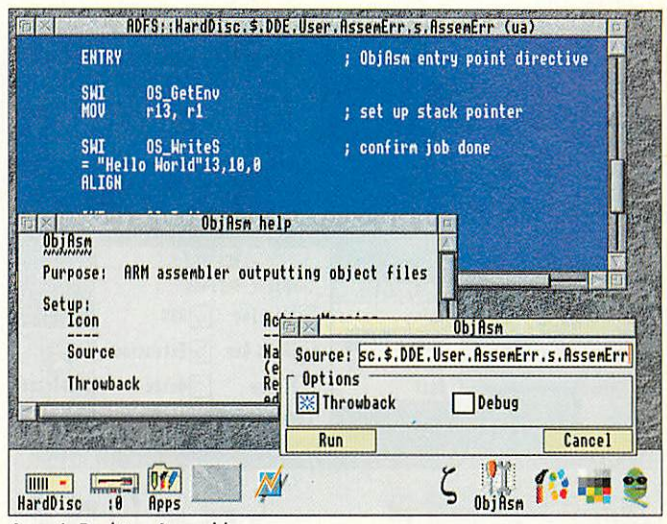

*Acorn's Desktop Assembler*

C or Pascal) convert, or 'com pile' the program's instructions just once and save this com piled version, which can then

Programming languages come in all types, and choosing the right one is essential. Robin Watts, Bryan Scattergood, Andrew McMurry and Matt Segall sift through the options

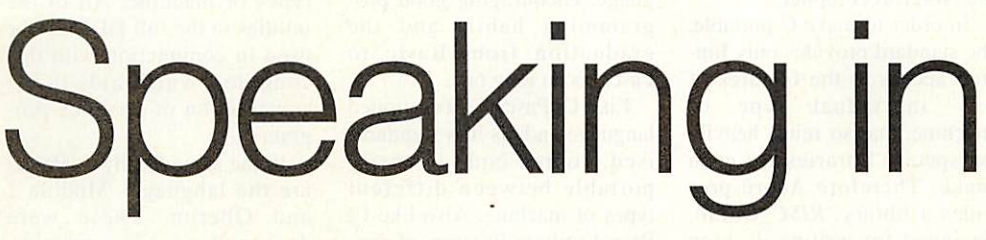

inexpensive versions of the language are often available that, while not as well sup ported as the more expensive versions, are very good for getting a feel for the lan guage.

### *Basic*

The version of Basic sup plied with the Arc has come a long way since its origins in 1947. Basic I and Basic II were included with the early BBC micros, Basic IV appeared with the Master, and the Arc has Basic V and Basic VI, the latter having more mathemati cal accuracy.

As Basic is included in Rom it tends to be the language that most new programmers on the Archimedes try first. The fact that many users stick with Basic, and never move on to 'more powerful' compiled languages is a testament both to its power, and to how much the

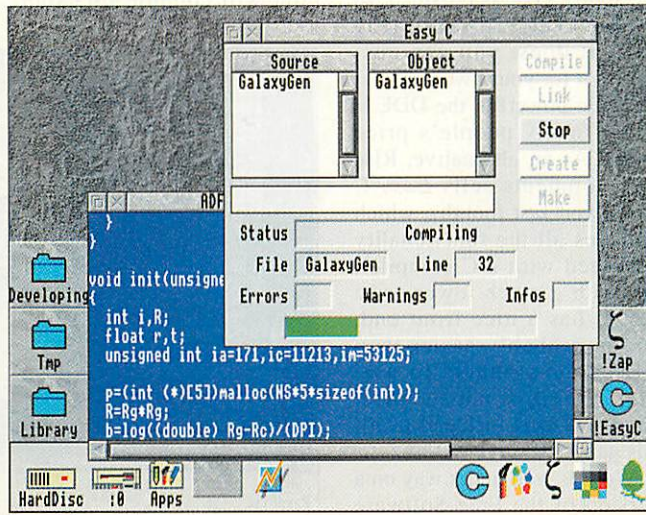

*tongues*

*Easy C from Rise Developments*

run faster than interpreted pro grams.

The final attractive thing about Basic is its in-built assembler (See Assembler). This enables Arm code pro grams to be assembled from within Basic programs, and allows powerful hybrid pro grams to be built up.

### *Assembler*

However good the perfor mance of other programming languages, to really squeeze the maxiumum performance from your machine it is neces sary to resort to talking to it in its own language, machine code.

Most people have extreme trouble remembering long

sequences of zeros and ones, so to solve this there is a 'shorthand' form of this code, called assembly language.

In this language every instruction corresponds to exactly one machine code instruction, but is much more readable - for humans at least. Before assembly language pro grams can be run they must be assembled by an 'assembler'. There is an assembler built into Basic on the Arc, so it need not cost you anything to get started.

Given that assembly pro grams are generally faster than those in other languages, and that there is an assembler built in to the Arc, why should you

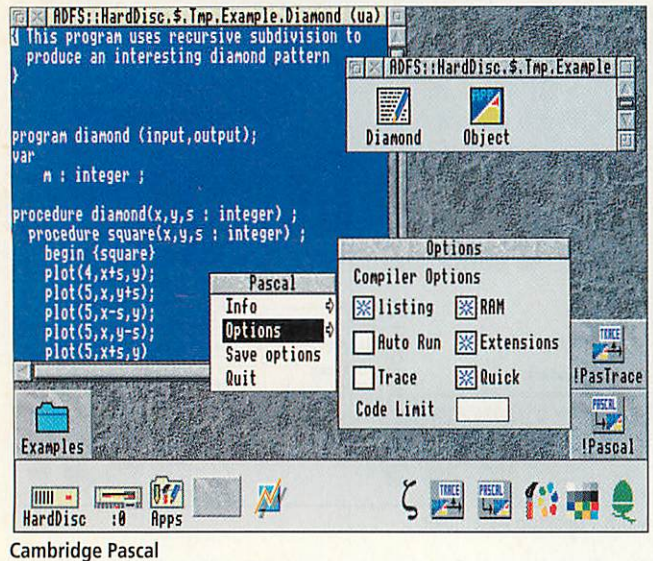

ever want to program in any other language?

Well, firstly, assembly code is designed to be easy for the computer to execute, not for you to program with, and sec ondly, error handling in assem bly code is certainly not user-friendly.

While the Basic assembler is very powerful, it falls down when assembly has to be interfaced with different languages. Since Acorn's recommended development language is C and it is common to rewrite critical or low-level sections in assem bler. Acorn supplies a desktop assembler to complement their desktop C package.

This is a powerful, if idio syncratic, macro assembler capable of generating files which can be linked into programs written in other Acorn languages such as C and Pascal, something that is impossible using the Basic assembler.

### C

<sup>C</sup> is one of the most com monly used programming lan guages. It is a compiled language, and compilers are available for most computer systems so, provided standard routines are used, programs will be easily portable to other systems.

Unlike Basic, which has lots of instructions, the core of C is small, and is supplemented by libraries of subroutines. <sup>A</sup> library of common routines is specified in the ANSI C standard, contained on the Arc in a module called **CLib** or **SharedCLibrary.** In Rise OS 3

this is held in Rom, but on Rise OS 2 machines it must be loaded from disc before any C programs are run.

Acorn recommends C for programming large desktop applications, and sells not only a compiler, but a complete desktop development environ ment (DDE). This includes release 4 of the ANSI compli ant Norcroft compiler.

In order to make C portable, the standard provides only lim ited access to the features of any individual type of machine, and so relies heavily on special libraries for each make. Therefore Acorn pro vides a library, **RlSC\_OSLib,** designed for writing desktop applications.

Many people have found this hard to use, and therefore have produced their own alternative libraries. The most pop ular is the freely available **DeskLib.** Unlike **RISC\_OSLib** the source code is provided, so not only can you see exactly what it does, you can cus tomise it for your own needs.

While powerful, the DDE is out of many people's price range. As an alternative, Rise Developments sells **Easy C** (reviewed last month), which includes all the functionality you need with a C compiler, but with a much lower price tag. It has a nice front end. and is probably easier than DDE for beginners to use. **RISC\_OSLib** is not supplied, but **DeskLib** is included to fill this gap.

Work is well under way on a version of the Free Software Foundation's GNU C compiler to work on Rise OS. This is available for free, but we can't recommend it yet, as the Rise OS version still has many bugs in it. A Rise OS front end called **ArmC++** is being developed and should be available on ICS Careware discs and from other public domain sources sometime next year.

The main advantage of GNU C is that it includes C++, which is an object-oriented extention to C (see page 49 for more on object-oriented pro gramming). Acorn have been working on a C++ to C con verter which is currently being tested by developers.

### *Pascal*

Pascal was designed in the late 1960s as a simple lan guage, suitable for teaching programming. As such it is widely used in schools and universities for teaching people to program.

The standard Pascal lan guage, specified by ISO, is small, making it quick to learn. It is also a very structured lan guage, encouraging good pro gramming habits and the graduation from Basic to Pascal is an easy one.

Like C. Pascal is a compiled language and, as it is standard ised, source code is easily portable between different types of machine. Also like C, Pascal utilises libraries of rou tines to use features particular to each make.

There are two main sources for Pascal compilers on the Arc. The first of these is Oak Solutions who produces **Cambridge Pascal.** This com piler will compile ISO standard Pascal, but it also includes extensions providing BBC Basic-like features, including graphics commands such as Draw, Move, and so on.

The compiler also comes with a number of libraries to allow many of the features of Rise OS to be used, and a sim ple debugging tool called **PasTrace.** In order to run an application created with this compiler a module called **CPCLib,** supplied with the package, must be loaded.

The second source of Pascal on the Arc is Acorn, who pro duces a product called **DDE Pascal.** This is free, but does require the DDE in order to be used. This is a very compre hensive package, using the **SharedCLibrary** and **RlSC\_OSLib,** which enables large desktop applications to be written in Pascal.

The compiler also supports many extensions to the ISO Pascal standard, but if these are used the code written can not be easily ported to other types of machine. All of the utilities in the full DDE can be used in conjunction with this compiler, which aids in the construction of complex pro grams.

In the same family as Pascal are the languages Modula 2 and Oberon. These were designed as successors to Pascal, however they have not reached the same popularity as their predecessor. There are no plans to implement Oberon for the Arc, but rumours have been circulating recently about the possibility of a Modula 2 compiler appearing soon.

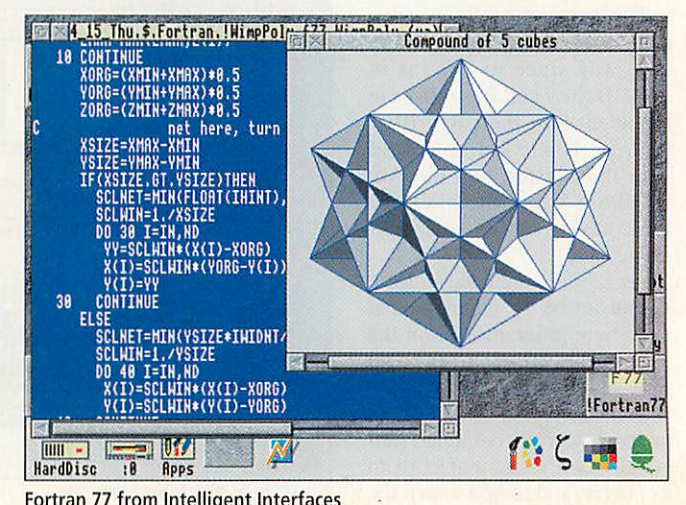

*Fortran 77 from Intelligent Interfaces*

### *Fortran*

Fortran is the original pro gramming language, which suffers from limited input for mat, dating from the days of punched cards. Fortran 90, the most recent of many revisions, will get round this feature, but Acorn users have to make do with Fortran 77.

Fortran is still the most com monly used language for doing scientific calculations, because many subroutines for doing standard calculations are avail able. Fortran compilers are usually very well optimised for producing code that is fast for doing numerical calculations. As such programs do not usu ally use machine specific fea tures, they are very portable.

Acorn has discontinued its compiler, but a Fortran compil er is available from Intelligent Interfaces, with a desktop front end for £25 + VAT. The com piler supports the standard extentions to Fortran 77, like DO-WHILE and WHILE-ENDWHILE loops, as well as some specific to Rise OS, all of which are fully documented. Intelligent Interfaces can also supply a commercial library called GINO-F separately.

### *Functional Languages*

Most of the languages described here are classed as 'imperative' languages. These languages work by being given a series of instructions, and executing these one by one.

'Functional' languages work in a very different way; rather than telling the computer specifically how to solve a problem, you give it a set of rules or 'functions' that it can

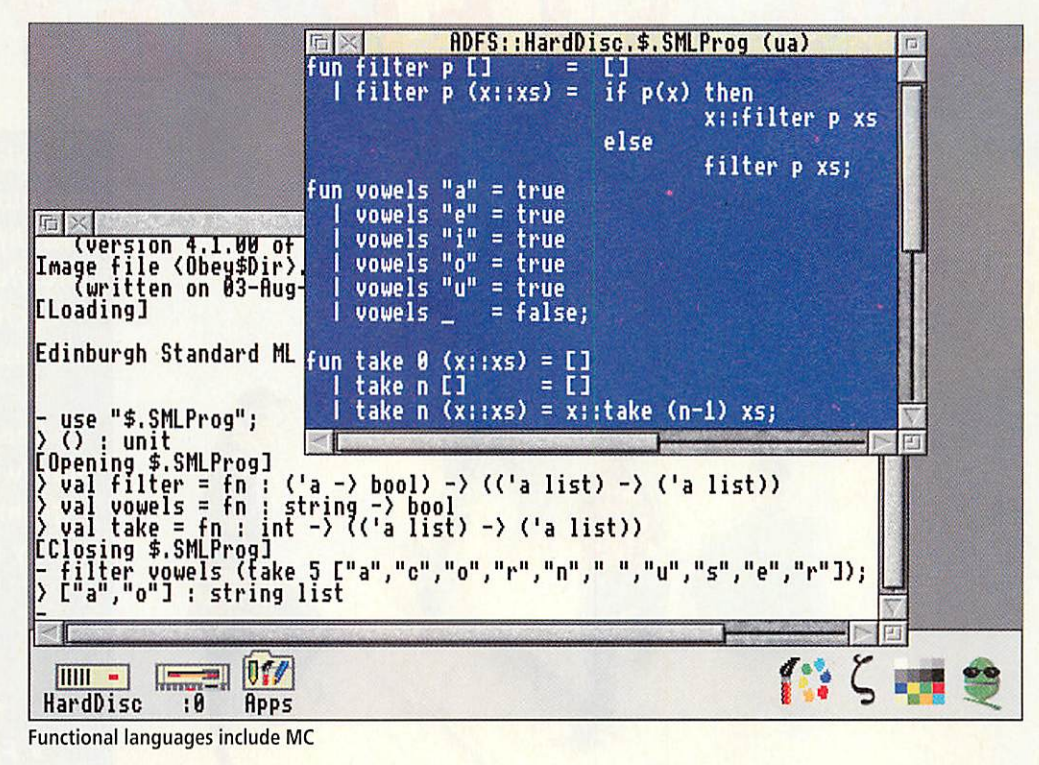

apply to break the problem down into successively smaller problems, which hopefully it can solve.

The earliest functional language is Lisp, which grew out of work at MIT in the early 1960s on manipulating equa tions symbolically. The lan guage was taken up by the artificial intelligence commu nity and is still in use; only Fortran has been in use for longer. XLisp, a portable ver sion of Lisp with object-orient ed extensions by David Betz. is available for the Arc from PD sources.

In 1975, following the design of Pascal and drawing on experience in teaching Lisp, workers at MIT redesigned Lisp to produce a more modern dialect called Scheme. XScheme is the successor to XLisp and is available from the same sources.

Also in the PD is a minimal ist Scheme called SIOD (for Scheme In One Defun). EdScheme is a commercial version of Scheme ported to the Arc by Lambda Publications who support the product with a range of teach ing materials and a newsletter.

Work in Edinburgh in the early 1980s led to the design of ML. a language combining the functional features of Lisp with more conventional constructs to yield an incredibly rich language. The only port available version for the Arc is a free port of the Edinburgh interpreter.

All of the above functional languages still allow assign ment to variables. A trend in the mid 1980s was towards languages without assignment - pure functional languages. The most popular of these is Haskell, and an almost com plete version of Haskell called Gofer is available in the public domain.

### *Other Languages*

Here are some other languages on the Arc that we have only got space to mention.

First of these is Logo. This is mostly used as a first intro duction to programming and is usually associated with a 'tur tle', either an arrow on the screen, or sometimes an actual robot buggy. Logo can be used to program this to move around and draw.

There are a couple of implementations of Forth on the Arc. This language uses a strange type of notation called 'Reverse Polish'. This is one of those programming lan guages that you probably won't use unless you have a particular reason.

Finally, there is Prolog. This is a logical programming lan guage, more like the functional languages covered in more detail above. It is used for pro gramming artificial intelli gence applications and Expert systems.

### *Product Information*

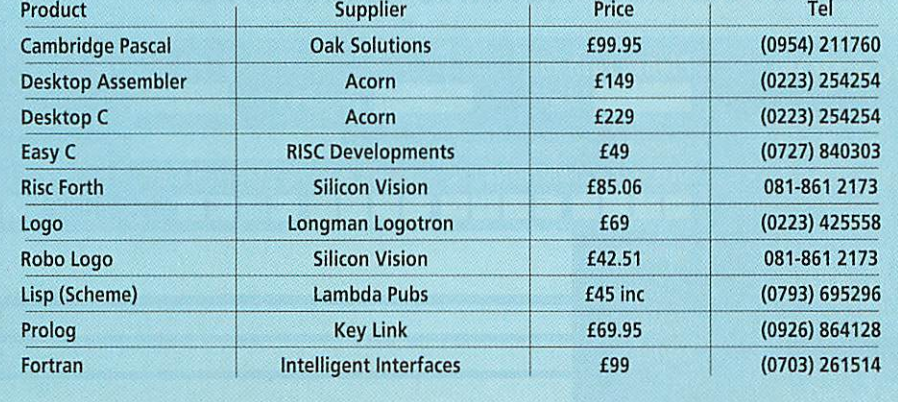

## *WALK THROUGH THE SCREEN AND TAKE* ONE STEP BEYOND

*Take a look inside our vast computer and see how it crackles with life, bursting with boundless knowledge, ready to enthral and excite ACORN COMPUTER users both old and new.*

*See, try and buy the latest hardware and software on offer from over 60 exhibitors with many new products on show for the first time.*

### *PLUS*

*• FREE THEATRE • FREE SHOW GUIDE • SCHOOLS PROJECTS • CELEBRITY VISITS • ENJOY THE HUMAN COMPUTER GAME • SURPRISE FEATURES*

*iCORNUSER*

## *£ n H n n I, SHOW* **"J\*** *HARROGATE INTERNATIONAL CENTRE - 22nd to 24th APRIL 1994* **For Best Value Order Your Advance Tickets NOW**

,:'". **y. t**

LEISURE LEISURE<br>EDUCATION BUSINESS

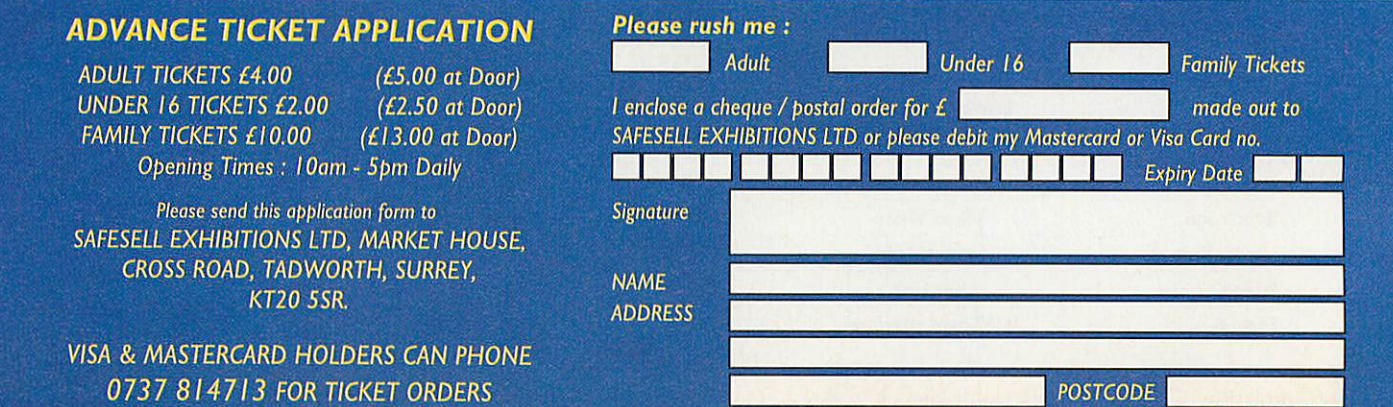

## *COLTON software*

News from Colton Software

for all Acorn and PC computer users

In these pages you can read the latest news about Colton Software's exciting family of productivity software for Acorn RISC computers and also for PC compatible computers running Microsoft Windows.

### Demonstration discs

Inside you'll find details of Colton Fireworkz, the integrated program, Wordz the word processor and Resultz the spreadsheet. We've included lots of information about each product, but for more details we can send you separate brochures on each product, plus, for the RISC OS versions, demonstration discs containing a working copy of the program (some features have been disabled) plus example files.

For further information, visit our stand number 412 at the BETT'94 show, Olympia, London, from January 12-16 1994. We will be demonstrating all our RISC OS programs and previewing our Windows programs.

If you miss us at BETT we will be attending other shows throughout the year.

### How to contact us

For further information on any of our products, contact us by letter, phone, fax or electronic mail. In most cases we are able to supply products or informa tion immediately:

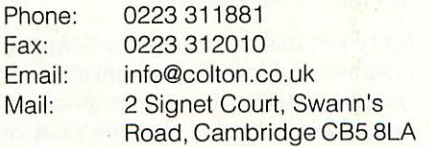

PipeDream is a registered trademark of Colton Soft ware. Colton Fireworkz, Colton Wordz and Colton Re sultz are trademarks of Colton Software. RISC OS is a trademark ofAcorn Computers. Microsoft Windows is a trademark of Microsoft Corporation. All other trade marks acknowledged. Errors and omissions excepted.

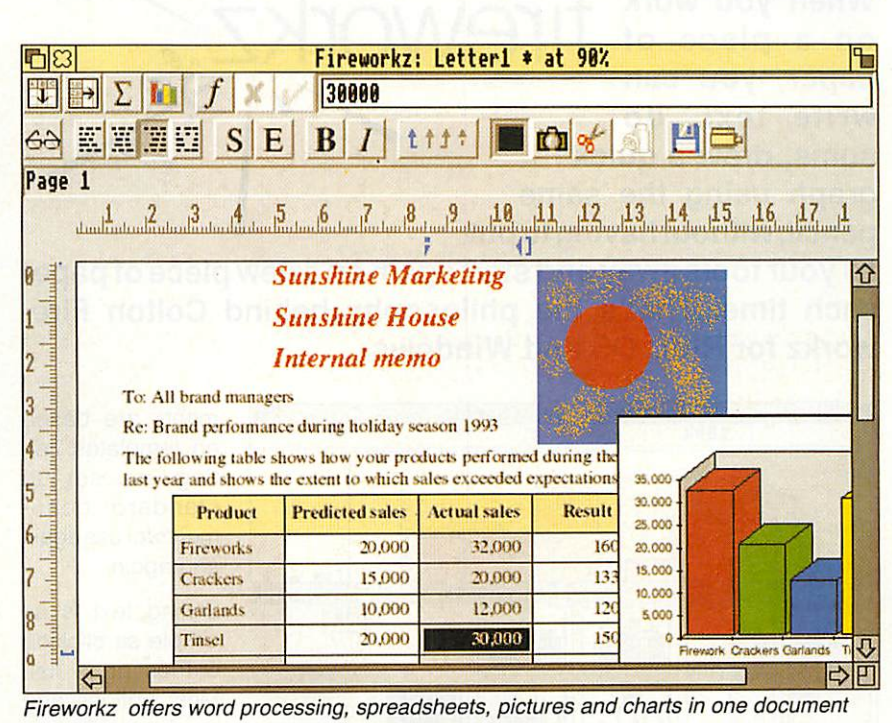

### Meet us at BETT'94 The Z family of programs

Fireworkz, Wordz and Resultz are part of the same family of programs, sharing user interface and other details to make it easier for you to learn and use them. All have a button bar, giving you access to most features in a single mouse-click, and you can swap files between the programs. Z family programs will be developed for both Acorn RISC OS computers and for PCs running Microsoft Windows.

### Fireworkz **page ii**

See how Fireworkz, the integrated program, can provide you with a full spread sheet and word processor, and allow you to use both in the same document, to create letters, forms, tables, reports, worksheets and charts.

### Resultz **page iv**

Use this powerful spreadsheet for serious number-crunching. Transform your data into colourful charts. Link spreadsheets and use custom functions.

### **Wordz** *page* **v**

Thisfull-featured word processor is easy to use, guiding you through page design and paragraph formatting. Adding tables and pictures to documents is easy; tables can be edited live on the page.

### PipeDream 4 **page vii**

PipeDream 4, for Acorn computers running RISC OS, is an old favourite and offers a proven environment for word processing, spreadsheet and data management, along with charting facilities and full support for RISC OS 3.

An integrated program which offers you more. When you work on a piece of paper, you can write text, do sums, draw a quick graph using the same pencil, without having to put firework

all yourtools away and start again on a new piece of paper each time. That's the philosophy behind Colton Fire workz for RISC OS and Windows.

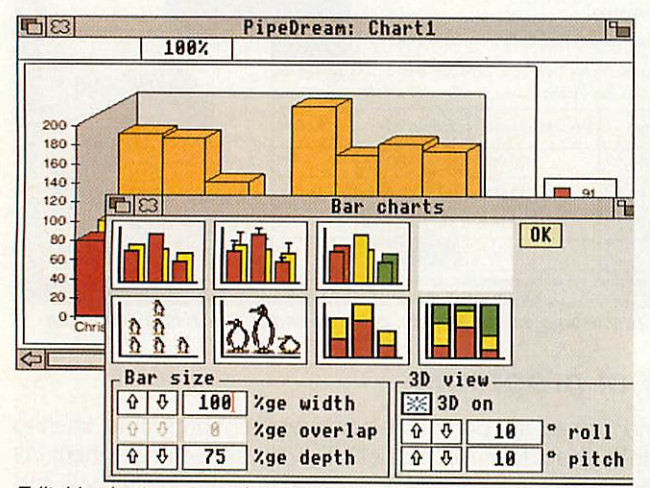

**Editable charts can use images from Paint or Draw documents** 

### More power

Colton Fireworkz contains the most powerful spreadsheet available for Acorn RISC OS computers.

Over 170 built-in functions help you organise and analyse your data. Cus tom functions and command language to let you program your own solutions.

The powerful charting system helps you create and customise bar, line, scatter and pie charts from text and data in worksheets or tables. Change the data and the chart updates auto matically.

The spelling checker is complete with user dictionary, intelligent guessing, check as you type option and proper name facilities.

### More productivity

Fireworkz abounds with features to help you improve your productivity. All docufeatures only a click away

The spreadsheet has Autosum and Fill commands to automate your work, to talling numbers and copying formulas without fuss.

ments are based on templates, let ting you set up standard docu mentsforuse again and again.

Styling text is as simple as clicking entries on a list. Most options and commands are ac cessed by clicking buttons—bold and italic, centre and justify, save and print, are just some of the Fireworkz

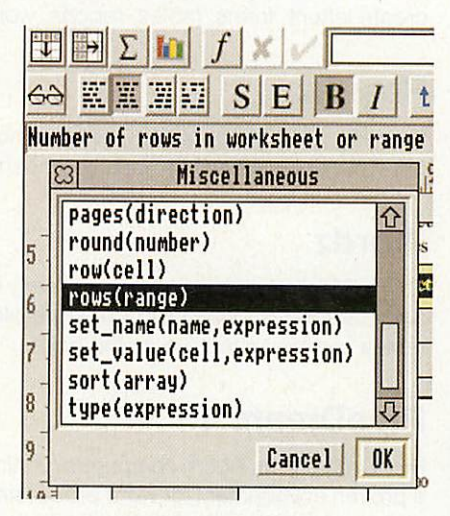

**The function selector and status line work together to help you choose**

### More help

Confused by the purpose of a function? Want to align your tabs precisely? Want to know which font you're using for headings? Fireworkz contains a status line which provides context-sensitive help and information on the work you're doing.

Colton Fireworkz for Windows also in cludes the usual Windows on-line help facilities. All versions of the program come with tutorial and example files to get you started in style.

### More control

Fireworkz' WYSIWYGapproach means that you're always in control over the look of your document. All documents are shown on screen as they will ap pear when printed out, helping you to design as you go along.

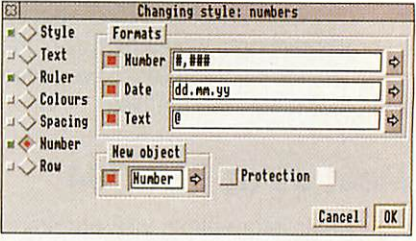

The style editor helps you with text and **number formatting and layout**

A powerful style editor gives you pre cise control over fonts, paragraph spac ing, and colours used. Youcan use any RISC OS outline font, or TrueType and PostScript fonts with Windows.

### More integration

You can use any feature of the pro gram, whether you think of it as a chart, word processor or spreadsheet fea ture, in any document. All features are available for use in all documents, but still within 2MB memory.

Edit your table on the page by dragging columns and rows to the right size—or double-click to size columns automati cally—and add colour to the cells or table grid using the style editor.

### More compatibility

You can import files into Fireworkz sim ply by dragging their icons into a docu ment, or onto the Fireworkz program
### News from Colton Software

Integrated software

icon. A wide range of file types are supported, so whatever program you have been using you should be able to access your data.

Spreadsheet formats include Pipe Dream, comma separated values (CSV) and Lotus 1-2-3 (.WK1). Word proces sor formats include PipeDream, plain text (Edit), rich text format (RTF) and 1st Word Plus. Colton Fireworkz for Win dows will support a wider range of file formats to enable it to handle PC origi nated graphics.

The Windows and RISC OS versions of Colton Fireworkz share an identical file format, so you can swap files between PCs and Acorn computers with no difficult conversion process.

### More graphics

Add images and paintings in IDraw or sprite formats. Drag to position them on the page, resize them, or use them as the backdrop for your text or data. You can also use imported pictures as the basis for colourful pictogram charts.

# More value for money

At only £149 (£175.08 including VAT) fora single-user copy of either the RISC OS or Windows version, Fireworkz is astounding value for money. If you buy a copy for RISC OS, you can buy the Windows version for only £75 (£88.13 including VAT), or vice versa.

Competitive prices for site licences for education and business are also avail able, as are upgrades from other prod ucts—see page viii for a full list.

### Fireworkz: the future

We continue to improve and develop Fireworkz. As well as the Windows ver sion, you can expect to see over the next year:

A full-featured, fully-integrated data base module, Recordz, available as part of Fireworkz or separately.

Greater configurability, allowing you to make your own Fireworkz, adding and removing features to suit your own needs or classroom requirements.

*Fireworkz £149 plus VAT*

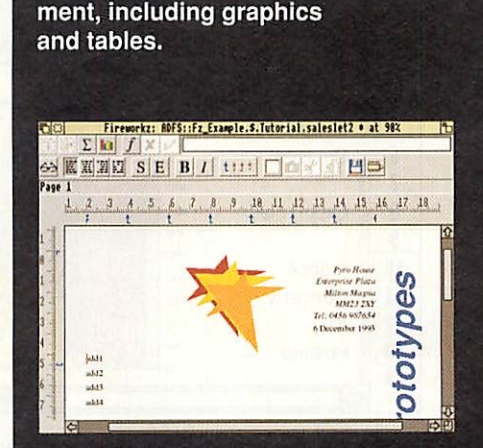

*You'll find Fireworkz impressive in action. Here's how easy it is to create a complex docu*

> *Click on your favourite document template from the list. This one has your company's name, address and logo already entered, saving you time in setting up the document.*

> > **Colour**

*&©*

fireworl

i**-,y** Style

Text |

 $\mathbb{Z}$ 

*Enter your text. You decide to highlight some text mentioning special offers. The style editor leads you through designing a new text style, which is stored in the style list for later use.*

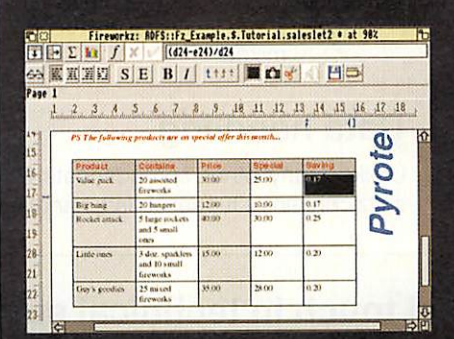

*»<« Text* **Typeface**  $\Box$  B *R*  $\theta$   $\theta$  221  $\cup$  Ruler Corpus  $\Box$ *60J«JfO* Honerton  $\cup$  Colours  $\Box$ *Bj|j||D j*  $\rightarrow$  Spacing Partrhouse  $\overline{2}$ Selwyn  $\cup$   $\rightarrow$  Hunber System<br>System Fix HHHHH  $\overline{v}$ ./ Ron  $\sqrt{\frac{m}{n}}$  Height  $\frac{0}{0}$   $\sqrt{\frac{14}{14}}$  points **Width**  $\theta$   $\theta$   $\boxed{16}$  points Cancel | OK

Defining new style: highlights

*Adding a table is easy. You enter text and numbers—and the numbers are live. You're able to calaculate the value of your special offer live on screen in your document.*

*Formatting your table is even simpler. Select the cells and add a background colour to them. Next, load the document containing your customer list. Insert a few fields and your personal ised mail shot is ready to print.*

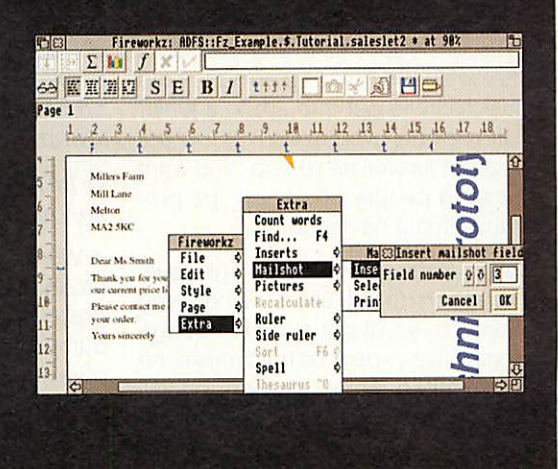

# Resultz—the advanced spreadsheet

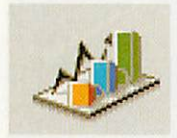

Resultz is a sophisti cated spreadsheet that's surprisingly easy to use. Perhaps you've never thought

of yourself as a spreadsheet user. But Resultz makes it so easy, whether you simply want to total a few numbers, or carry out complex calculations.

Don't forget that everything you can do with Resultz, you can also do with Fire workz—and a great deal more.

# Productivity first

Resutlz has been designed to save you time. To add a column of numbers, simply select the cells and a blank cell at the bottom, and click the Autosum button. The total will appear in the

resi

blank cell. When you enter a formula in one cell, click a Fill button to copy it to other columns or rows.

You can resize rows and columns to fit their contents just by double-clicking.

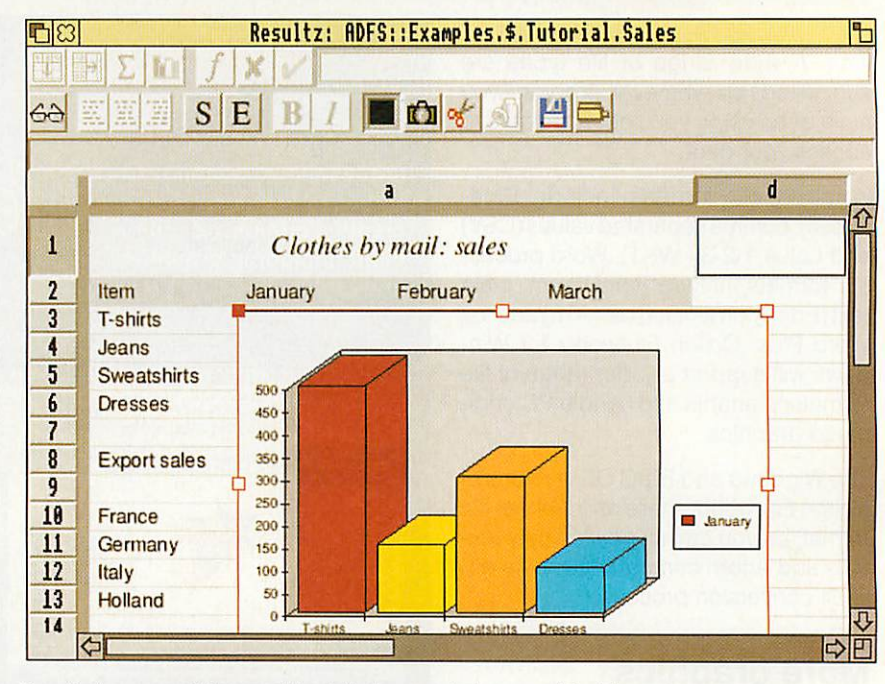

**Resultz is** a **powerfulspreadsheet that's easy to learn and fast to use**

# Advanced charting

Resultz offers the most flexible and easy to use charting you will find. Se lect a group of cells, click the chart button, **^** choose the

type of chart you want and it's drawn for you. Choose from formats including line, bar, pie, scatter and mixed.

# Data handling

Unlike many other spreadsheets Re sultz contains a full set of data handling functions. In fact, its database function ality is very similar to that of PipeDream 4. Sort your data via the dialogue box, or use a database functions to look through, find and match your records.

If you've been using another spreadsheet, Resultz can read CSV, .WK1 (Lotus) and PipeDream 4 files.

# Custom functions

Real power users need the freedom to program and customise. Resultz has the most powerful custom language of any RISC OS spreadsheet.

Resultz £99 plus VAT

# Delivering the personal touch in technical support and user help

If you've a query about how to get the best out of your software, you don't want to spend hours listening to hold music only to get through to a junior staff member who doesn't know the program as well as you do. You want to talk to people who know the pro gram without having to wait.

Colton Software offers a high level of support to all users. When you phone us, you'll get straight through to a real live expert: no hold music, no complicated computerised phone system. We'll also take queries by letter, fax and email.

All comments and queries are fed into our customer database, to help us im prove our programs. Here are some commonly asked questions about Wordz, Fireworkz and Resultz.

### Q **In Wordz, the tops and bottoms of** my characters get chopped off...

**A** Wordz reservesspace forgrids drawn around tables. If you reduce the para graph spacing to zero, the characters bump into the grid space. Increase the paragraph spacing via the style editor, or reduce the grid size to zero (in the paper dialogue box) and the text will display and print correctly.

### **Qlcan'tfind thespelling checker on the Fireivorkz program disc...**

A Due to restrictions on disc space, the Fireworkz spelling checker has been put on the Examples disc. Follow the instructions in the Readmemore file and you'll be able to install the spelling checker.

### Q**RISC OSgraphics printingisso slow. Can I print in text mode?**

A Yes. Fireworkz, Resultz and Wordz all support character printing, using

### News from Colton Software

### News from Colton Software

Wordz is an all-round word processor with features no competitor comes close to. Its WYSIWYG approach makes it easy to see how your finished docu ment will look when printed.

Sideal upgrade from 79g; Wordz is an ideal upgrade from programs like 1st Word Plus: you can **^j** even import files directly and retain all **\*<** their formatting.

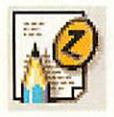

The main aim in designing Wordz wasto produce a pro gram that was easy to use. Most of the facilities you'll need are accessed from the

button bar, simply by clicking on a button.

### **Tables**

Adding and editing tables live in your document is easy inWordz. Just specify the number of rows and columns in the table and it's drawn for you. Type in entries, or load a CSV file to fill the cells.

Resize rows and columns automati cally, add background colours

or fancy grids, and your table is finished.

## **Styles and ™** fonts

Controlling type and fonts is a major part of a modern word processor, and Wordz' powerful style editor (also used by Fireworkz and Resultz) gives you precise control while placing your listof styles in easy reach from the style button and menu. Set up styles and save a tem

plate which you can use again and again. Use Effects to make one-off changes, and the Region editor to ad just or remove styles you have applied to your document.

### Advanced features

Wordz is full of powerful features. Mail merge, using Fireworkz or CSV files,

**Wordz £79** 

becomes an easy procedure. You can even generate and print mailing labels. A fast spelling checker, picture import and interactive ruler combine to help you produce good looking documents quickly and painlessly.

# PipeDream 4

PipeDream 4 is one of the most successful programs ever produced for Acorn computers. It provides an in

tegrated working environment where you can use word processor, spread sheet and database facilities within the same document.

PipeDream 4 introduced many new fea tures, including pictogram charts and custom functions.

Teachers use it in the classroom with all age ranges to investigate data, pro duce charts and reports.

It's also used in schools for management, record keeping, marking, timeta ble management, and many other pur poses.

# Powerful program

keyboard short cuts.

Just like Fireworkz, PipeDream 4 in cludes powerful charting facilities, and a custom function and macro facility for creating complex spreadsheets.

All commands can be accessed from menus or using easily remembered

*Region: Tabs,* Background colour, Justify centre, Justify centre, Bold on  $\frac{12}{12} \frac{13}{12} \frac{14}{12} \frac{1}{12} \frac{1}{12} \$ •I] ..... ;t.iu |.iuuu>.,..rtm.1iiiui ummi. un <sup>|</sup> <sup>i</sup> .i.v -v... ..il. ......•<•••... ... t year and shows the extent to which sales exceeded expectations. Congratulations to you all 5 **Fredicted sales** Actual sales Product Result Fireworks  $20.000$  $32,000$  $160%$ 

**Use the Region editor to fine tune your documents and to remove styles from text**

special templates supplied on the Examples disc. You use the fixed pitch Corpus font on screen, in one size (al though you can use bold, italic, under line, sub- and superscript effects). When you print your document, it will come out fast in text mode.

### Q **TheRecalculate command in Resultz and Fireworkz doesn't seem to zuork.**

**A** You need to select the area you want to recalculate, and then choose the command. Of course, this only applies if you've turned off background recal culation—normally Resultz and Fire workz willrecalculate yourspreadsheet while you work and you won't even notice.

### Q **How do I switch off grid lines in a table?**

**A** There are two ways to do this. Either remove the region which is applying them (use the region editor on the Style menu) or use the blank button in the Box dialog box. This button sets the grid style to blank, or off.

### Q **Can I chart series of data which are not next to each other, even if the data isn't next to the labels I want to use?**

**A** Yes, by using Add to chart on the Chart menu. Make the initial chart with the labels and the data next to them (if any) selected. Then add the subse quent series data by selecting that and using Add from the Chart menu (which appears when you click the chart button)..

### Q **CanIprin trow and column borders on the paper?**

**A** Yes. In the Paper dialogue box, set the row and column margins to a value at least wide or deep enough to contain their labels. The row and col umn headings will be placed on the page—you'll see them on screen and when you print out.

### Q **How do I get a new line within a paragraph, or zvithin a table cell?**

**A** Press Control-Return to begin a new line within the cell or paragraph.

### *New price*

PipeDream 4 goes from strength to strength with our continued support. The only thing which has changed is the price.

Single-user copies of PipeDream 4 are now £99 plus VAT(£116.33). Ifyou later decide to upgrade to Fireworkz, you can do so at an advantageous price.

# Supporting education, integrating IT

Our products are used inmany ways by our customers, but we recognise that customers in education have partiular requirements of the software. Our aim is to work in partnership with our educa tion customers to enable them to get the best out of our Z family programs.

One way in which we help education is

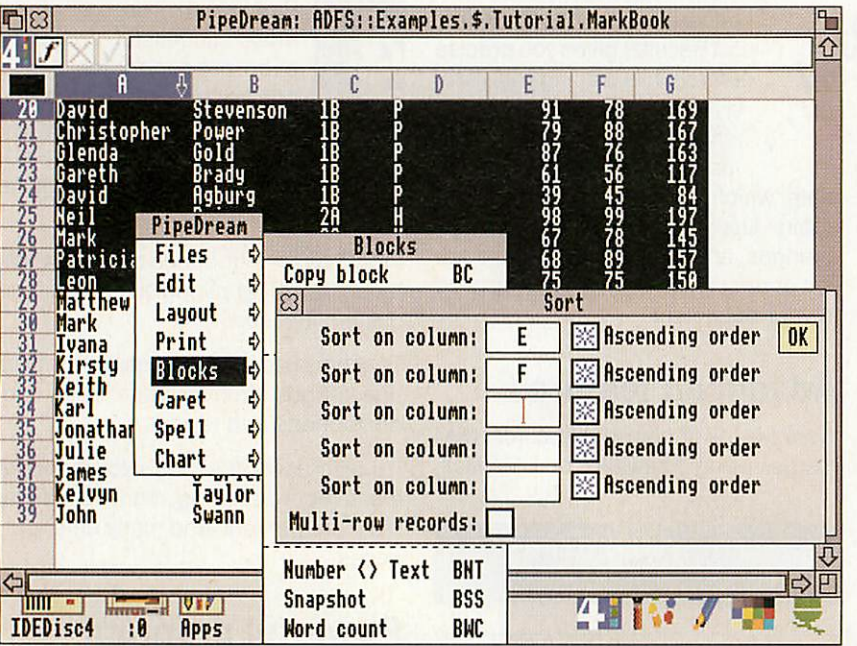

**PipeDream 4 is a long-standing favourite in schools across the world**

### *User group*

PipeDream users can also jointhe highly successful user group PipeLine, which provides a quarterly disc of hints, tips and examples (there's also ZLine for Fireworkz users). Contact PipeLine at 29 Okus Grove, Upper Stratton, Swin don, Wilts SN2 6QA.

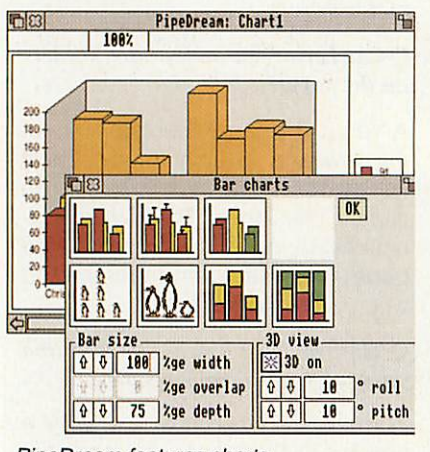

**PipeDream features charts**

to develop and supply software that's easy to use and full of features to sup port classroom use. In Resultz, for ex ample, it's easy to display and print the formula as well as its result.

However, there is even more which can be done to help, such as providing support materials, templates, files, and student work cards to support the use of our software across the curriculum.

### *Curriculum materials*

Integrating IT into lessons is a major task for teachers. In partnership with schools and educationalists we're ex panding our range of support materials to help teachers use our programs in the classroom, both to learn computing techniques and to use spreadsheets as a tool throughout the curriculum.

We're going much further than simple curriculum templates and documents. Our software will be alterable and con figurable for use in different subjects and by different ages and attainment levels, so the teacher can show only those parts of the program relevant to students at that level.

We've joined forces with Bretton Woods Community School, Peterborough: toegether we are developing both cardbased and computer-based curricu lum material.

Over the next year you'll see the Z family gaining extra features and con figurability tied in with the curriculum material, to make it easier for teachers to learn the software and then to teach it to others. Any feedback or comments you have on this project will be grate fully received.

### *Customising software*

When you're using software in class you want students to concentrate on the task in hand, not on struggling with the software or being confused by pro gram features they don't understand.

New versions of Fireworkz, due later this year, will allow you to control the functionality of the program, so that you can switch off parts of the program you don't want to use.

### Upgrade your software

Our policy is to continue updating and improving our software. In some cases, that means the launch of major new versions of a program. Inother cases, a few adjustments to take account of changes in operating system, or net working or other support software, may mean that we make small changes to a program. Colton Software's policy is to provide these small updates free of charge on request to registered users. Simply return your program disc to us with an SAE and we will send it back complete with the latest version.

Ifyou own one of our products and want to upgrade to another, we'll charge you a fair price for the change—though you'll still get the full product. If you're a registered user of a competing prod uct, you may be able to upgrade to Fireworkz, Wordz, Resultz or PipeDream for less than the full price.

### Site licences

Software is a major investment for schools and educational institutions, and the need for multiple copies of a program adds to the burden. Colton Software operates a fair and generous site licence policy, which allows schools the freedom to use the software they have bought in the way they want com bined with the reassurance that copy right law is not being breached.

Site licences are competitively priced at 10-user, 30-user and unlimited user level. We will also provide individual quotes for large scale licensing agree ments at the local authority level.

However, site licences are more than this. We aim to maintain a productive relationship with all oursite licence hold ers, and provide many extras for them. Help in installing and managing our programs on your network, and sup porting materials such as resource booklets, are often included.

See our support mate rials for education on stand 412 at BETT' 94

See page viii for a full list of upgrade offers in force the end of March 1994.

Have you got the latest version of your Colton Software program? Check the Info entry on the icon bar menu. If the number is lower than that shown below, send your program disc back with a stamped, addressed envelope for a free upgrade to the latest version.

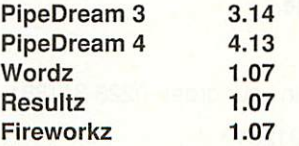

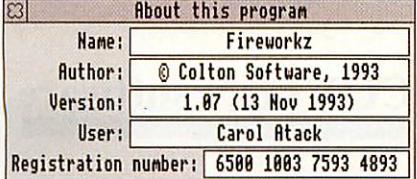

## Taking a long-term View of software

*Colton Software has a long history of producing high-quality produc tivity software for a range of com puter platforms. Founder Mark Colton's experience writing the highly successful Viewfamily of programs for the BBC micro led him to believe that closer integration between the* main programs would be helpful. *Why not use one program which contained all the features needed, so that you never had to transfer data from spreadsheet to database or database to word processor? Both the data and the tools should be there and ready to use whatever type of work you wanted to do.*

*This philosophy resulted in Pipe Dream, first released for the BBC Micro as View Professional, and later in <sup>a</sup> revised version for the pioneering Z88 laptop computer. Other versions for PC compatible and Acorn Archimedes computers soon followed, and the program still has a huge following.*

*The latest version, PipeDream 4, is still a best-seller. It added charting* facilities, and better support for *fonts and other features of graphi cal user interfaces. However, Pipe-*Dream is a program with its roots *firmly in the character-based world.* *It was clear that a new program should be designed, taking the highly successful integration phi losophy into the new era of graphi cal user interfaces: Microsoft Win dows on the PC and RISC OS <sup>3</sup> on Acorn computers.*

By using modern software devel*opmentand design techniquesCol ton Software has produced power ful programs which answer the needs of the most demanding us ers. Ease of learning and of use, and the ability to run on a wide range of computers, were among the criteria for the new program.*

*Of course, some users know that they onlywantto perform a particu lar range of tasks, so the compo nents of Fireworkz, word proces sorWordz and spreadsheet Resultz, have been made available sepa rately.*

*Looking into the future, the Z family will continue to be developed. 1994 will see the release ofthe Windows versions of Fireworkz, and also the release ofthe database component* of Fireworkz, Recordz. Like Wordz *and Resultz, this will be available* either as a stand-alone program or *as part of the Fireworkz integrated program.*

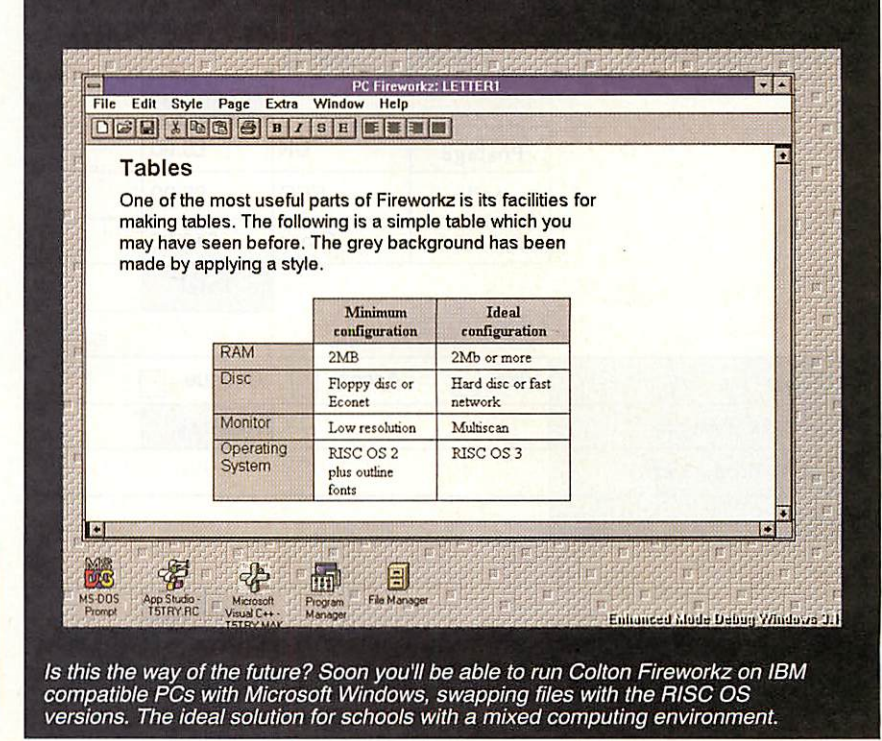

# Price list and order form

The following prices are valid until the end of March 1994. To order, send this form along with a cheque or your credit card details (name, address, card number and expiry date) to Colton Soft ware at the address below.

To order an upgrade, simply send us

Ordering upgrades

your program disc along with your or der form. You'll receive a full copy of the program, including the new documen tation and Examples disc.

# Competitive upgrades

We are now offering competitive upgrade prices are now available for us ers of the following programs:

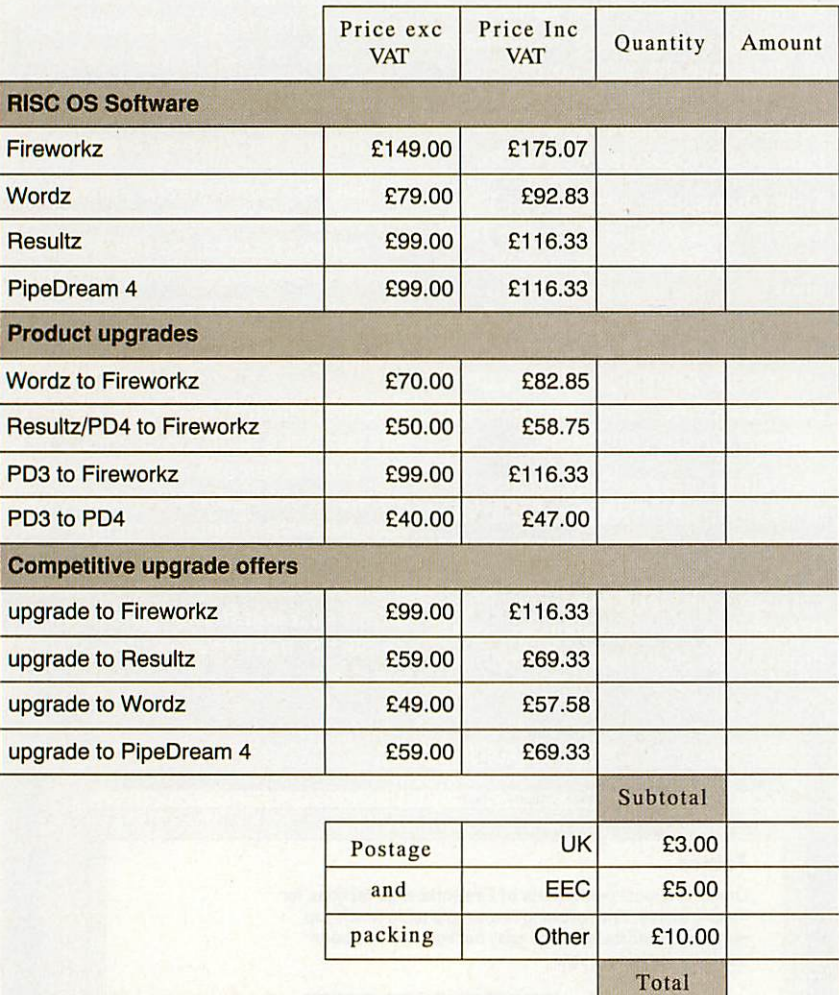

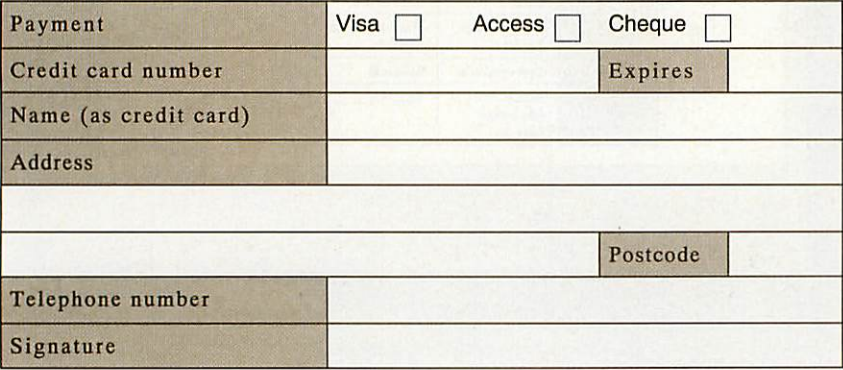

1st Word Plus, Acorn Advance, Eureka, Schema, EasiWriter, PenDown and Im pression. To order a special upgrade, please enclose the key/program disc from the program you are upgrading from. You must surrender this disc to us in order to qualify for the discount.

# Ordering site licences

Site licence prices are worked out as a multiple of single-user licences. 10-user licences are twice the price of singleuser copies, and a 30-user licence is four times the single-user price.

To order a site licence you should send an official order on headed notepaper or purchase order. With your site li cence you will receive a disc, docu mentation and a site licence agree ment. You'll also receive support mate rials, such as our guide to using spread sheets in the classroom.

# Mugs

Our Colton Software mugs are just the thing to go with your software. Enjoy your coffee in style while you work with Fireworkz. Individual mug designs are available for each program. Buy mugs from us at shows, or by mail order for £3 including VAT, postage and packing.

# Further information

If you'd like to receive further informa tion about our programs, send us your name and address details and we'll add you to our mailing list.

# Contact

*Colton Software 2 Signet Court Swann's Road Cambridge CB5 8LA*

Or phone in your order: 0223 311881

Fax 0223 312010

Email info@colton.co.uk

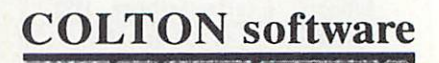

o write any but the simplest of programs, it is necessary to use some form of editor. With most languages the code is written as plain text files, for which almost any edi tor is suitable; to edit Basic, however, does need an editor which can load Basic pro grams.

Most users of Archimedes machines will be familiar with **Edit,** which comes free with the computer. Rise OS 3 **Edit** is perfectly adequate for pro gramming (Rise OS 2 **Edit** can't load Basic programs eas ily) but it does have severe limitations, which has left the market open for third party developers to release their own editors.

### **DBEdit**

*Supplier: 4Mation Tel: (0271) 25353 Price: £30.00 <sup>+</sup> VAT (includes site licence)*

**DBEdit** is primarily designed for editing Basic programs. The author has clearly consid ered carefully what Basic pro grammers require from an editor, so **DBEdit** is crammed full of useful functions, only a few of which can be described here.

Basic programs are edited in tokenised form, which allows larger programs to be edited than if the whole program was converted to text.

One particularly useful fea ture is the ability to build indexes of the program being edited. Once an index has been created, it is possible to click on an entry in the index to

It's hard to be a good programmer without a good program editor. Alex Thoukydides and Dan Brown have a look at what's available

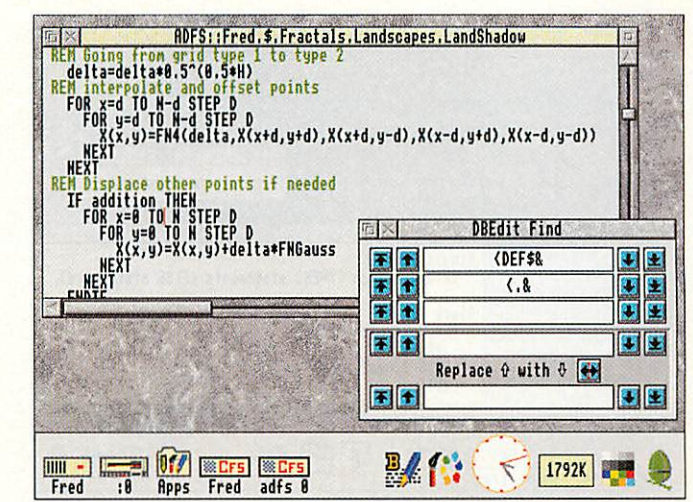

DBEdit is good for basic programmers

# *The write stuff*

move to that line in the pro gram; the entries in the index can be listed either in the order in which they appear in the program, or sorted alphabeti cally.

It is frequent for columnar data to appear in programs, particularly in comments, or when using the Basic assem bler. **DBEdit** has a feature, "Elastic spaces', which helps to maintain columns of data when characters are.inserted or delet ed, by treating double spaces

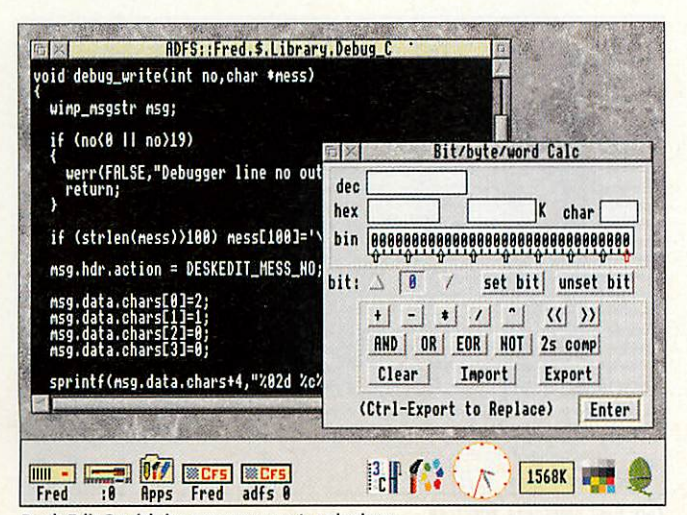

Desk Edit 3 with its programmer's calculator

like tabs. Another feature included is an automatic indenter which can format your program to make it far more readable. There is also a Basic cruncher which produces a version of the pro gram which is smaller and faster at the expense of read ability.

There are however, a num ber of annoying features in the program; for example only complete program lines may be selected for copying or deletion. Also, there is only partial support for line numbers; GOTOs and RESTORES are only updated when the program is loaded or saved; and even saving a file immediately after loading it results in the program being renumbered.

The program has clearly been well thought out, and is supplied with a good manual which is clear, concise and well presented. **DBEdit** is less useful for editing programs in languages other than Basic, due to relatively limited search and replace facilities, and the lack of support for throwback or task windows.

### DeskEdit 3

*Supplier: RISC Developments Tel: (0727) 840303 Price: £27.19 +VAT*

**DeskEdit 3** is supplied with a glossy manual, a function key strip, and a quick reference guide to the keyboard short cuts provided. The manual is concise, bordering on terse, and assumes that it is being read from start to finish.

The editor is packed with features, including utilities like a programmer's calculator, text macros, support for throwback, and even help on Basic key words. Regrettably, Rise OS interactive help is barely sup ported.

Editing of Basic programs is eased by support for line num bers, automatic listing of pro cedures and functions, and a highly flexible indenter which improves readability. Abbreviations are expanded as you type, and warnings are given concerning unmatched brackets.

Basic programs can be saved either in the normal tokenised form, or as text; however, all files are edited as text. An extended save facility is provided which preserves **DeskEdit** status information between edits, so that when the file is reloaded, windows are opened at the same position, with undo buffers intact, and so on.

C programmers benefit from a number of features, amongst which are a function lister, a syntax checker which automatically provides braces and

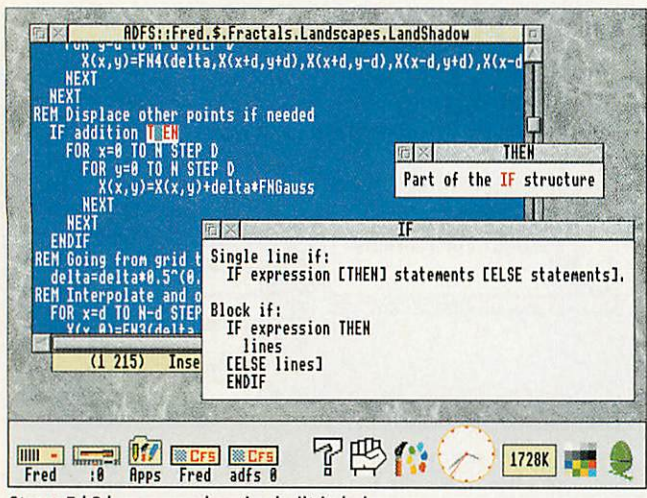

StrongEd 3 has comprehensive built-in help

indenting, and the ability to use **SrcEdit** help files.

**DeskEdit** is written in C, which results in a memory requirement of about 400K and many of the same problems as **Edit.** These include slow win dow redraw, and a scroll-bar that changes size depending upon the number of characters on screen rather than the num ber of lines displayed.

The menu system is based on that employed by **Edit,** with extra options added below the original five, giving fifteen in all. This unfortunately pro duces an unwieldy menu which is counter-intuitive, and hence awkward to use.

**DeskEdit** is a powerful package let down by poor pre sentation. The features present ed are useful, but are difficult to use, resulting in a slow learning curve.

### *StrongEd 3*

*Supplier: Stallion Software Tel: (0225) 339090 Price: £30.20 inc VAT (StrongEd), £15.00 inc VAT (ASM\_Help)*

**StrongEd** arrives on a single disc with a clear and concise manual, that can be read from cover to cover, or just as refer ence.

Also supplied is **StrongHlp,** a remarkable help program which provides information on many aspects of programming, from the use of a Basic key word, to the details of the Archimedes memory map, all at a click of the mouse.

Help on Arm assembly language can be found in **ASM\_Help,** also from Stallion Software.

Highlighted entries in help windows may be clicked on, to produce further information. **StrongHlp** also emulates the Acorn **Help** application, a fea ture fully supported by **StrongEd.**

The editor itself combines the features of **Edit** with a highly flexible search and replace utility, support for throwback, and the speed that can only be achieved by pure Arm coding.

A useful feature is multi line block editing, allowing changes in one line of a select ed block of text to be applied to the others. This allows changes to be made, quickly and easily, to a group of simi lar lines. A status bar is also provided, attached to the bot tom of the active text window.

Programming features in clude an index of procedures and functions, automatic bracket matching, and a key board short-cut that runs the program being edited. Help on the Basic command under the cursor is provided at the press of a function key.

Notable omissions include automatic indentation for pro gram structures, automatic expansion of Basic abbrevia tions, and support for line numbers: GOTO users please note.

C programmers fare better; for example edited source files can be compiled at a single key-stroke. Again, useful features are missing like auto matic indentation after an opening bracket. Surprisingly, no help is provided for the C mode.

### *Zap*

### *Supplier: PD Libraries, such as APDL Price: Freeware*

**Zap,** by Dominic Symes, is dif ferent from the other editors in this review since it does not cost anything. In use, the most striking difference from **Edit** is the speed; screen redraw is extremely quick with either the system or anti-aliased fonts.

With **Zap** it is possible to do a lot more than simply edit text and Basic. Display may be as text, bytes, words, ASCII dump or disassembled Arm code. The file may also be edited in any of these modes, and it is possible to change mode at any time. Basic files can be edited cither tokenised or detokenised in the style of either **ArmBE** or **Edit.**

It is relatively easy to add your own extension modes; all the necessary documentation is supplied. Currently a C mode by Bryan Scattergood is dis tributed with **Zap,** providing automatic indenting and con figurable bracket matching.

The indenting facility is par ticularly useful, as it sensibly indents lines after open braces, and correctly lines up the clos ing brace.

When a file is loaded, the mode is chosen based on its filetype. However this means that, as most C source files are of type Text, C mode will not be selected automatically.

All of the keyboard short cuts are user configurable, allowing a key to perform almost any sequence of opera tions. Included in the default setup is an EMACS style

### keymap.

The search and replace facilities in **Zap** are extremely pow erful, but this can make them confusing for someone unfa miliar with them. There is an option to output matching strings to a buffer, where it is possible to double-click on any entry to jump to the relevant line in the file.

One very useful feature offered by **SrcEdit** and **StrongEd,** which **Zap** lacks, is the ability to offer help on the word under the cursor. This would remove the necessity to manually find the definition of a library function.

The sheer number of options can be confusing for new users. However, **Zap** is one of the most versatile and power ful editors available; surprising as it's free.

### **Other editors**

There are a number of other editors around, such as **SrcEdit,** one of the tools included in Acorn's **Desktop Development Environment,** and **MicroEMACS** from David Pilling. However, these do look a little dated nowadays.

### *Conclusion*

The choice of editor is mainly a matter of personal taste. For editing Basic programs, the clear winner out of the com mercial packages is **DBEdit.** For other languages, any of the editors are suitable. **Zap** is def initely worth considering, especially as it is freeware; it is the only editor out of those reviewed that can display and edit files both as hexadecimal values or disassembled Arm code.

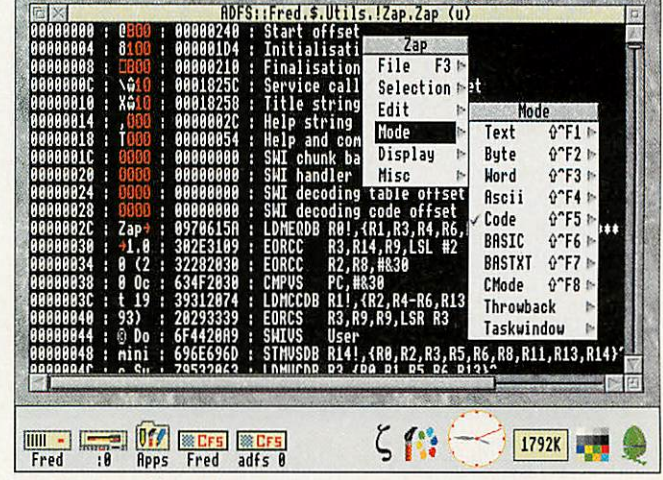

Zap: Fast, versatile and free

present ce to play op pianist man.

d musician tion to star tro when he ar at the atre next

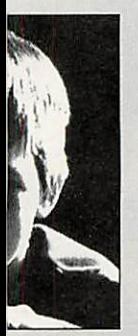

, two days a teenager, board to his famous as ispired him. professional travel the an from his home. "I opportunity

s his grade d is also an ich horn and

ino teacher ot teach him .ichard  $m<sup>2</sup>$ 

Last week the Express management of Edgeley reported on the complaints of branch was not aware of

*SCHOOL CHILDREN*

*PROVE THAT NEW*

*RYPASS WILL DAMAGE*

*EXCLUSIVE*

*BY MATTHEW DAVIES*

manager on December 10 to make the views of the

USING an innovative new program on their classroom computer children from St. Chad's School have shown town planners that a proposed new bypass would have a detrimental effect on their

local environment.

The children surveyed the local area and fed details into their Topographer program, which allows them to look at the relevant area in 3D. They then added the new road along its proposed route and it became obvious that the road would not only affect an area renowned for its badger population but would also

"The cage in which aluminium cans are stored was

distract children in the classroom as they would be able to see traffic moving along the new road.

The children even went as far as to propose a new route for the road to the town planners. The proposed route would have a negligible impact on the area but still provide the much needed relief to existing roads.

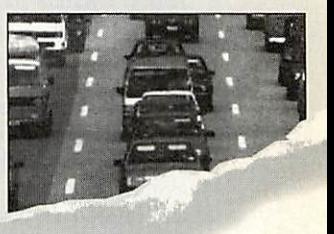

A SERIES of sweeping proposals which would abolish free parking in district shopping centres, change some bin collections, increase lettings charges and scale down mileage claims by some council officers, have been announced by Labour.

*THE LOCAL*

*ENVIRONMENT*

In the first indication of their intentions sir seizing power jointly with the Conservativ party has produced a <sup>1-</sup>  $1,000$   $^{\prime\prime}$ servi-

**• REDUCING mainten-**Other econe departmental b cutting scho fees.  $T<sup>h</sup>$ 

**Topographer** is a major application for the Geography curriculum which allows children (and teachers) to have lots of fun whilst learning all about maps, contour lines, valleys, rivers etc. In fact **Topographer** covers virtually all items found on a map. The real break through with **Topographer** is its 3D section which allows you to

**r**

convert a 2D map into a 3D model on screen. Imagine turning a set of flat contour lines on a 2D map into a 3D model which clearly shows the hill — no more cardboard cut out models or papier mache! You define where you look from, and what you look at.

**Topographer** also covers aspects of the IT and maths curriculum with its modelling capabilities. Just stop for a minute and think of the projects that you could do with **Topographer.** You could make

a map of the local area with churches, pubs, woods etc. and then view it from various places. If there is a bypass proposed you could add it in to the existing landscape and see where it is visible from and what impact it is

likely to have on the community. I'm sure you can think of a hundred and one topics.

◆ Fully RISC OS 2 & 3 Compliant and 1 megabyte friendly ◆ Suitable for all ages from 6 onwards  $\blacklozenge$  Easy and quick entry of all symbols (over 100) • Wooded areas which translate into impressive 3D landscapes  $\blacklozenge$  Definable map size and scale which can be linked to the national grid references  $\blacklozenge$  Powerful 3D mode

giving a true representation of the landscape  $\blacklozenge$  Stunning 3D models which can be saved as a sprite file for use with other applications.

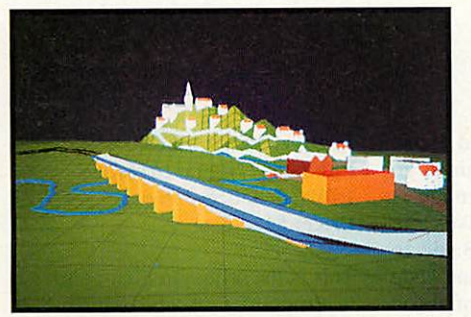

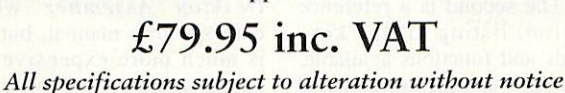

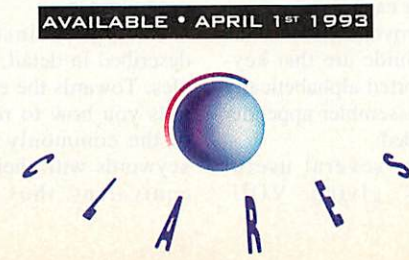

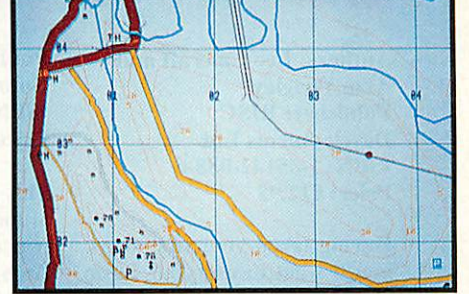

**VISA We accept Access and Visa.** 

98 Middlewith Road, Rudheath, Northwich, CHESHIRE CW9 7DA. Telephone: 060648511 Fax No: 060648512

### *PROGRAMMING SPE <sup>C</sup> <sup>I</sup> A L*

*pro*

### *First Steps in Programming Acorn Rise OS computers*

*Author: Martyn Fox Publisher: Sigma press ISBN: 1-85058-521-0 Price: £14.95*

If you don't know how to pro gram, but want to find out, then this is the book for you. It starts at a very simple level, assuming no prior knowledge, and introduces you to the lan guage Basic which comes free with your Archimedes.

This is a comprehensive book, covering everything the novice programmer needs to know. There are lots of exam ple programs and a glossary of all the Basic keywords with examples for each one.

A short game called **Munchie** (a simple Pac Man) is used to illustrate moving graphics on screen and how to generate simple sound effects.

The book ends with a taster for assembly language, should you wish to learn more.

### *Wimp Programming for All*

*Authors: Lee Calcraft and Alan Wrigley Publisher: RISC Developments Ltd ISBN: 1-85142-088-6 Price: £12.95*

Having taken your first steps, you'll want to use your Basic skills to start writing multi tasking desktop applications. This is the purpose of Wimp Programming for All.

The introductory chapter explains what the Wimp is, how it works, and how to com municate with it. Each of the following chapters concen trates upon a particular topic. For example, the second tells you how to create a window, and the third explains the meaning of the messages the Wimp can send to your pro gram. The template editor **FormEd** is also described, to make creating windows easier.

Many example programs are given. They are all available, with an additional library of useful functions, on a disc

46 ACORN USER FEBRUARY 1994

Learning to program is a whole lot easier if you have the right manuals. Dominic Symes and Mark Vevers sift through the competition

priced £4.95 (+ £1 p&p) avail able from the publisher.

### *BBC Basic Reference Manual*

*Publisher: Acorn Computers Ltd ISBN: 1-85250-103-0 Price: £19.95*

This is the official Acom manu al for Basic versions V and VI; it used to come free with all Archimedes, but now has to be bought separately. However, it is an excellent introduction to programming in Basic and well worth the extra cost.

The book can be divided roughly into two sections. The first is a tutorial starting from first principles and slowly introducing all the commands with example programs as you go. The second is a reference section, listing all the key words and functions available, with full documenatation and examples for each one.

Two improvements over the old Basic Guide are that key words are sorted alphabetically and a new assembler appendix has been added.

There are several useful appendices giving VDU, PLOT codes and a short history of BBC Basic. Even if you are an experienced Basic program mer, this book is useful just for reference.

### *Archimedes Assembly Language (2nd edition)*

*Author: Mike Ginns Publisher: Dabs Press ISBN: 1-870336-20-8 Price: £14.95*

When you've mastered Basic you'll want to make things go faster: Assembly language is the key. This book uses the assembler built into Basic to introduce you to machine code instructions, with lots of Basic programs as illustration. The alternative is to buy Acorn's **Desktop Assember** which comes with a manual, but this is much more expensive and aimed at the more experienced programmer.

Each Arm instruction is described in detail, with exam ples. Towards the end the book tells you how to replace most of the commonly used Basic keywords with their assembler equivalent, thus easing the

transfer between the two lan guages.

There is a section on the Wimp, but it doesn't go into any depth and is of little use in practice. However, combined with the PRMs (see later) this is a very useful book. A disc containing the examples used is available from Dabs Press priced £9.95 (inc p&p).

### *A Beginner's guide to Wimp Programming*

*Author: Martyn Fox Publisher: Sigma press ISBN: 1-85058-366-6 Price: £12.95*

This is the sequel to First Steps in Programming, and assumes a familiarity with Basic. It starts you off by creating a lit tle application called **Test,** which at first just sits on the iconbar. As the features of the Wimp are introduced, they are added into **Test** so you can see how they work. In the end you are left with a library of func tions that you can use in your own programs.

This book seems slightly clearer than Wimp Pro gramming for All, particularly

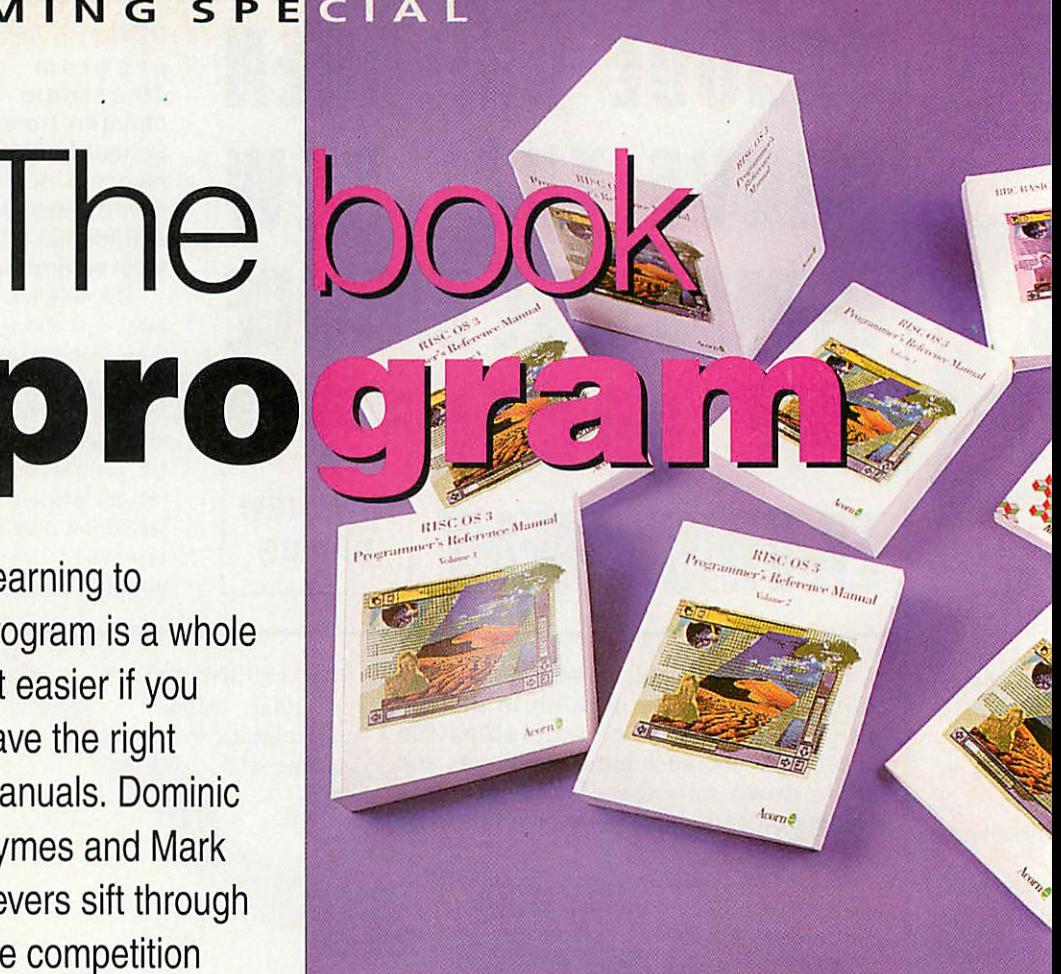

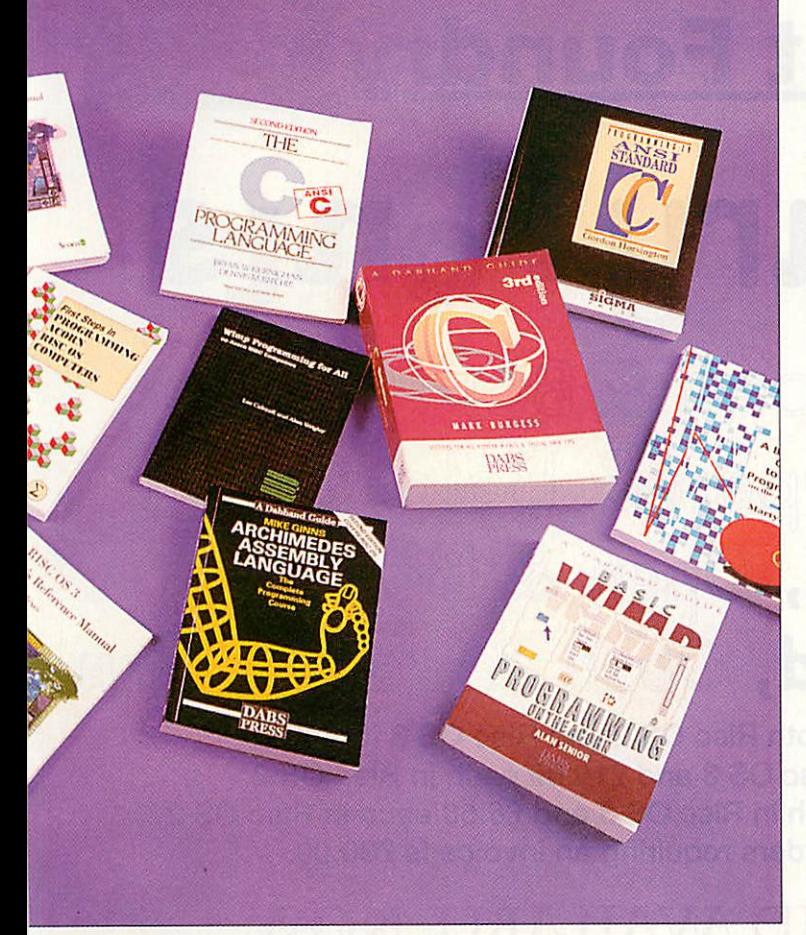

in the tricky business of data transfer and creating your own save box. Again, the template editor **FormEd** is covered.

A disc containing the exam ple programs is available from the author priced £3.95 (inc p&p).

### *Basic Wimp Programming on the Acorn*

*Author: Alan Senior Publisher: Dabs Press ISBN: 1-870336-53-4 Price: £14.95*

As with the last book, this is aimed at people who already have a good knowledge of Basic and wish to make a start at programming the Wimp.

It is divided into three main sections, the first being a detailed discussion of the pro gramming techniques that will be required. The second is a series of small excerpts of code followed by an explanation, and the third consists of the appendices, detailing the library and the operating system calls.

Although the explanations were generally clear, I feel that they were sometimes a little too jargon laden for a novice Wimp programmer. On the plus side, the book is provided with a disc with all the examples and a library of the rou tines used; these provide a good basis for experimentation - the key to successful Wimp programming.

### *The Programmer's Reference Manuals*

*Publisher: Acorn Computers Ltd ISBN: 1-85250-110-3 Price: £99*

The PRMs are the definitive manuals for programming the Rise OS operating system. This four volume tome, with separate index and Style Guide, is essential for every serious programmer.

The main manual describes the interface that is presented to the programmer by the oper ating system, whereas the Style Guide is a short book on the suggested 'look & feel' of any Wimp application that you write. The aim of this guide is to ensure that a consistent and helpful user interface is pre sented to the user, and it details everything from the expected operation of the mouse, to the

wording of error messages.

There are clear examples of good and bad practice through out the Style Guide, and a rea sonable number of diagrams showing how your application should appear. Even though as a novice programmer it may seem a little overwhelming, it is well worth reading this before you start programming.

### *C- <sup>A</sup> Dabhand Guide (3rd edition)*

*Author: Mark Burgess Publisher: Dabs Press ISBN: 1-870336-16-X Price: £16.95*

This book presents a fairly leisurely introduction to the C language with questions at the end of each section (with answers in the back). A disc containing all the examples used in the book is also avail able from Dabs Press (£9.95).

It must be noted, however, that the C taught by this book does not conform to the ANSI C standard: unfortunately the Acorn C compiler does and the 'pec' option will have to be set before the examples will com pile without errors.

Disappointingly, the Archi medes section at the back of the book was written to run under Arthur, the operating system for the Archimedes before Rise OS 2, and conse quently the graphics example given will fail to work entirely - a pretty poor show when you consider that the new edition was published after Rise OS 3 appeared.

### *Programming in ANSI Standard C*

*Author: Gordon Horsington Publisher: Sigma Press ISBN: 1-85058-257-2 Price: £14.95*

This is aimed at those people who already have a little knowledge of programming in Basic, with frequent compar isons between the two lan guages.

The book stresses the impor tance of a good programming style throughout, to the extent that the introduction suggests the idea of 'think first, pro gram later' several times.

With many examples, good explanations and a logical pro gression through the language, it should leave the reader with a solid understanding of even the most complex aspects of C. All this makes it an ideal book for someone wishing to learn C on the Archimedes.

### *TheC Programming Language (2nd edition)*

*Authors: Brian W Kernighan & Dennis M Ritchie Publisher: Prentice Hall ISBN: 0-13-110362-8 Price: £26.95*

This is one of two definitive books on the C language in general (the other being C, A reference manual by Harbison & Steele, publisher Prentice Hall). Its aim is to cover the language specifically as set out in the ANSI C standard. As with the other C books, the tutorial section contains many examples and descriptions of how these work.

It includes a reference man ual which contains numerous quotes from the standard itself and an attempt at explaining some of the jargon in slightly more understandable terms. Although it is possible to learn C as a complete beginner using this book, it assumes a reason able knowledge of program ming techniques in general and hence is more useful as a refer ence guide; essential for finer points of the language.

### *Conclusion*

If you have no programming experience then First Steps in Programming Acorn Rise OS Computers is an obvious choice. For programming the Wimp any of the three books above are recommended, with Martyn Fox's being our per sonal choice.

Of the three books on C, Gordon Horsington's is proba bly the most suitable for the Archimedes, with Kernighan & Ritchie's book as <sup>a</sup> more complete reference.

If you are planning to write a program of any size or com plexity then the PRMs are an essential companion to all of the other books.

**The** *Electronic Font Foundry* **ELECTRONIC** 

Eff Primary Fonts

# Primary, Bold, Open & Bold Op  $\mathsf{Cheynes}, \mathsf{Bold}, \mathsf{Open} \ \& \ \mathsf{Bold} \ \mathsf{Open}$  $S$ assoon Infant, **Bold,** Open & Bo Sassoon Primary, **Bold,** Open & Bold Op

EFF Primary fonts are available in Both Rise OS 2 and Rise OS 3 formats. Sassoon fonts are £12.50 each in Rise OS 3 and £10.00 each in Rise OS 2 Primary and Cheynes fonts are £10.00 each in Rise OS 3 and £6.50 each in Rise OS 2 Minimum order value for official orders requiring an invoice is £30.00.

# NEW FROM EFF AND AVAILABLE NOW

The new "Edward" range of Childrens'  $\frac{1}{2}$  fonto allow anyone to easily and quickly produce joined up writing ouitable for children, from any wordprocessor or D. J. P. package.

The new "Edward" range of Childrens' Ixmto abW**aAuyyrw,**to tvrodLujoe, **ywcwL** uru writing suitable for children easily and quickly from any wordprocessor or D.T.P. package.

Supplied complete with an application to convert any text into joined writing - £60.00

### DECORATIVE PACK 5 (9 FONTS) £14.00 OS2 £18.00 OS3

Ascot Black *Gruby Block Cruhy Block italic* Remington

*<u>Z</u><u>Z</u><u>z</u><sub>D</sub></del> Multivac Bold*  Stewart Regular **Stewart Italic** O) alante

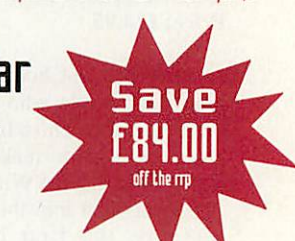

*How to order from EFF* All prices exclude postage and packing and VAT. Add up the cost of your order add P&P and then add VAT at

17.5%. P&P for fonts is £1.50. Handling Charge on official orders under £30.00 requiring an invoice £5.00.

# EFF DEMO DISK WITH A FREE OUTLINE FONT FOR ONLY £3.00

Plus samples of over 50 other great Outline Fonts, version 1.2 of our FontFinder Font Database, a massive Font poster and our new 8 page price list, (inc p&p/VAT)

**The** Electronic Font Foundry The Studio • Gibbs House • Kennel Ride • Ascot • Berks • SL5 7NT Tel 0344 891355 Fax 0344 891366

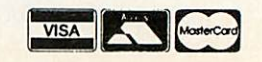

o you remember the arguments raging for and against structured program ming a few years back, about the benefits and drawbacks of GOTOs and GOSUBs? Well, recently another rift between philosophies has appeared, but this time structured program ming is under attack from the idea of object-oriented pro gramming languages (OOPLs).

Here I'm going to have a look at why this way of pro gramming has come to the fore on other machines and is actively being used by leadingedge programmers, and how it differs from the older methods.

Imagine that you wish to rent a video at your local video shop. If the video is not in stock you can ask the assistant to order it, and can forget about it until the call comes that it has arrived.

Behind the scenes the assis tant calls his supplier, who in turn may have to ask the original distributor for more copies. The distributor may have to produce them from the master copy: if we are really interest ed we can follow the process back to the production of the master copy from film and even how the film was made.

The point is that normally we do not know, and do not care, what happens behind the scenes when we order a video; in the real world we call this 'delegation of authority', and computer scientists call this

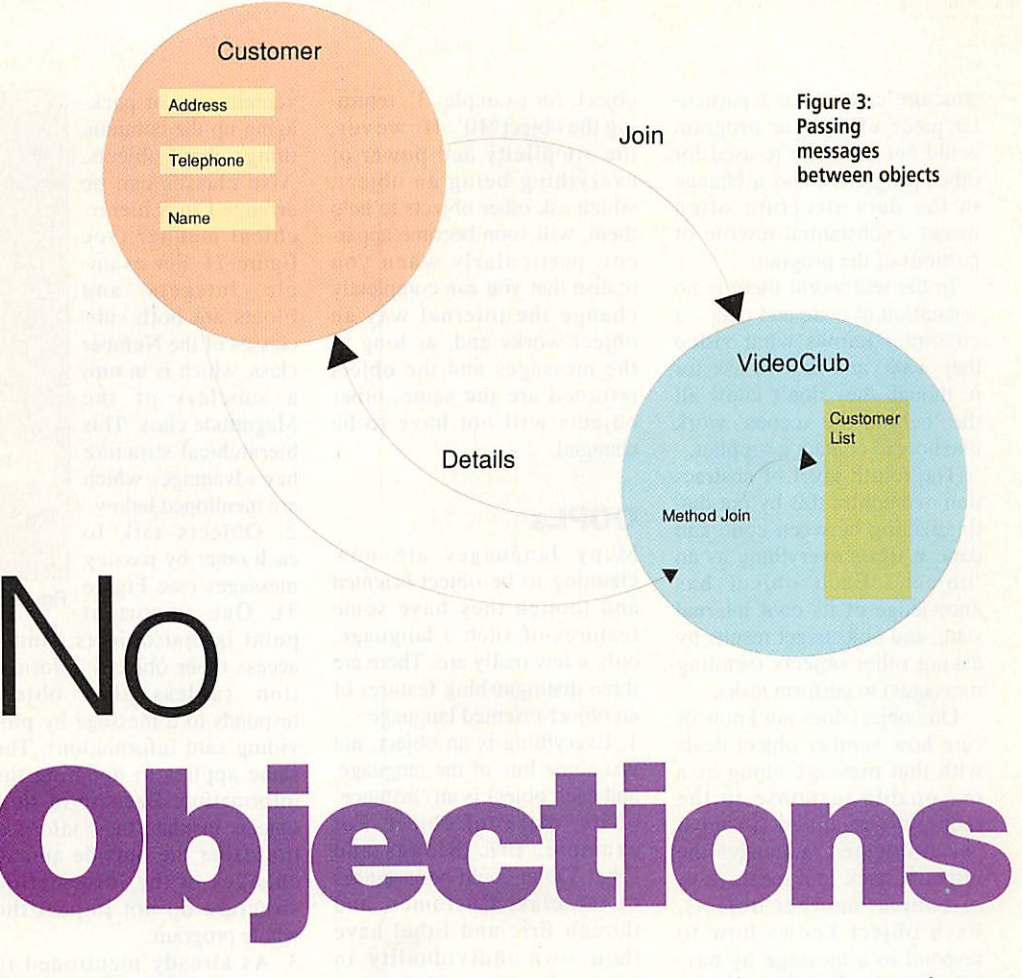

Object-oriented programming is arguably the future for programming on the Acorn range, with C++ just round the corner. Paul Horth takes a look at Lisp and Smalltalk on the Archimedes

concept 'abstraction' or 'infor mation hiding'.

In the early days of comput ing, programming was per formed by entering binary Os and Is into the machine. As

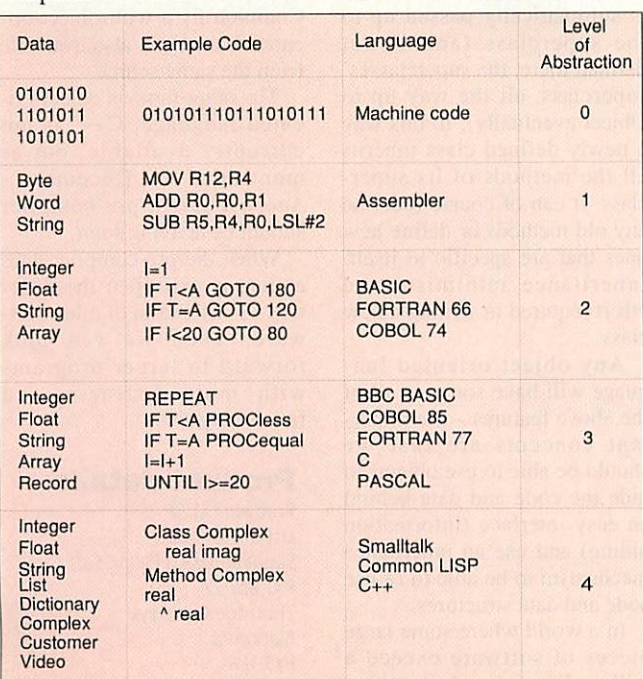

Figure 1: Levels of abstraction

you can imagine, this was extremely tedious and prone to error, not least because the problem to be solved was not being encoded at a level we humans understand. We call this a zero level of abstraction (sec Figure 1).

Soon it was spotted that it would be better to code at a higher level, using words (mnemonics) for the machine code instructions and letting the computer itself translate these to the binary 0s and Is. This first level of abstraction is generally known as **assembler.**

The problem is that assem bler still does not have the kind of structures we use when thinking about problems. We might perceive the problem as, for instance, adding two com plex numbers together, but the assembler instructions to do this would be long, difficult and not obviously performing that function.

The second level of abstrac tion occurred with 'high-level' languages such as Basic, Fortran and Cobol. Now we can get nearer to the way we think by coding something like:

### real=reall+real2:imag=imagl+ imag2

for example. These early lan guages were, however, lacking in control structures, and flow of control tended to be by using GOTOs; gradually the third level of abstraction added control structures which were nearer to the way we work.

### *Level four*

You may notice from Figure I that the sophistication of the code part of the languages has evolved considerably. This was partially matched by the data structures available bytes and words evolved to strings, integer, floats, arrays and structures. However, the data structures did not go far enough to model the real world of customers, videos, complex numbers, and anti-cyclones.

One of the major problems with all the above levels of abstraction is that the code and data are perceived to be separate things. Therefore a data

structure created for a particu lar piece of code or program could not easily be re-used for other programs, and a change in the data structure often meant a substantial rewrite of portions of the program.

In the real world there is no separation of code and data  $-$  a customer knows what video they want, and how to ask for it. though they don't know all the 'behind the scenes' work like how to contact a supplier.

The fourth level of abstrac tion overcomes this by not dis tinguishing between code and data; it treats everything as an 'object'. Each object has knowledge of its own internal state, and objects get results by asking other objects (sending messages) to perform tasks.

One object does not know or care how another object deals with that message along as a reasonable response to the request is received (in most object-oriented languages the response back to a message is, of course, another object). Each object knows how to respond to a message by hav ing 'methods' which can access its own data, or in turn ask other objects for help by passing them further messages.

It may seem strange when you first meet an object-orient ed language to think that '7' is an object that responds to the message '+' by performing an arithmetic addition on another

object, for example '3', return ing the object '10'. However, the simplicity and power of everything being an object, which ask other objects to help them, will soon become appar ent, particularly when you realise that you can completely change the internal way an object works and, as long as the messages and the object returned are the same, other objects will not have to be changed.

### *OOPLs*

Many languages are now claiming to be object-oriented and though they have some features of such a language, only a few really are. There are three distinguishing features of an object-oriented language:

1. Everything is an object, not just some bits of the language, and each object is an 'instance' of its 'class' of object. For example, Eric Bloggs and Ethel Violet could be instances of the class Customer, and though Eric and Ethel have their own individuality in terms of name, address, age and other factors, they share a common way of responding to messages. This is embodied in the Customer 'class'.

Both Eric and Ethel respond to the 'name' message by returning their name, or to the 'join' message by joining a video club. Classes are a con-

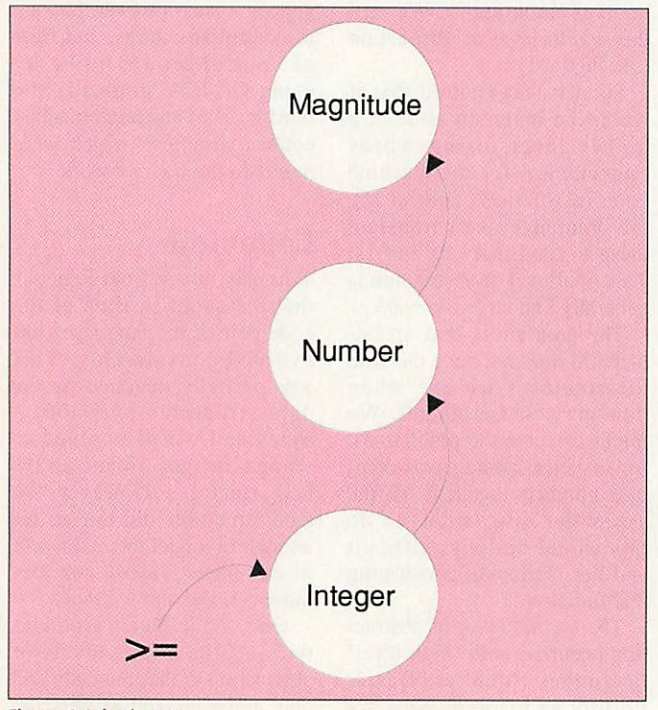

Figure 4: Inheritance

venient way of pack aging up the common things about objects. Also classes can be arranged in a hierar chical manner (see figure 2). For exam ple Integers and Floats are both sub classes of the Number class, which is in turn a subclass of the Magnitude class. This hierarchical structure has advantages which are mentioned below. 2. Objects talk to each other by passing messages (see Figure Magnitude Number Char Integer Float

### Figure 2: Hierarchical classes

3). One important point is that objects cannot access other objects' informa tion (unless that object responds to a message by pro viding said information). The same applies to updating the information. Because of this, objects insulate their informa tion from the outside and so changes in the information structure do not impact the

whole program.

Diagram 4).

class.

3. As already mentioned in point I. objects are always instances of a class. These classes in turn are always sub classes of some higher class: the superclass. One advantage of this is 'inheritance' (see

If a message is passed to an instance of a class and no method is defined in that class for that message, the message is automatically passed up to the superclass (and if not defined there, the superclasses' superclass, all the way up to Object eventually). In this way a newly defined class inherits all the methods of its super class. It can of course redefine any old methods or define new ones that are specific to itself. Inheritance minimises the effort required in writing a new

Any object-oriented lan guage will have some or all of the above features - the important concepts are that we should be able to use objects to hide the code and data behind an easy interface (information hiding) and use an inheritance mechanism to be able to re-use code and data structures. In a world where some large pieces of software exceed a million lines of code anything that allows us to re-use pieces

of code and data that embody some useful concept or object is going to be useful.

### *Objects on the Arc*

The question arises: is this way of programming available on the Archimedes? The simple answer is yes, in the form of the original (and in my opinion the best) language for objectorientation, Smalltalk.

Unfortunately a full-blown Smalltalk environment (it is much more than just a lan guage) would set you back over £500. Luckily, if you just want to experiment with the concepts described here, a cutdown version called Little Smalltalk is available from David Pilling for only £5.99, and XLisp, a version of Common Lisp with object-ori ented features, is also available from the same source.

The other famous object-ori ented language, C++, is not currently available, but as mentioned in December's **Acorn User,** a pre-compiler should be arriving soon.

When the pre-compiler does arrive, it will open the door way to vast realm of other software. Then we can look forward to larger programs with more features and fewer bugs.

### *Product details*

Products: XLISP, Little Smalltalk Supplier: David Pilling Software P 0 Box 22 Thornton Cleveleys Blackpool FY5 1LR Price: £5.99

ast September I reviewed the long awaited Risc OS 3 Programmer's Reference Manuals, and finished the piece with the tantalising titbit that a CD version was in the pipeline. Emerald Publishing has nearly removed all the bugs from its reader software and **The Tekkie Disc** is now available.

For your 99 quid not only do you get the full Programmer's Reference Manual and the Style Guide, but also the manuals for the Desktop Development Environment, AAsm (the assembler), C and BBC Basic, making this a very comprehensive development resource. Emerald hopes to add the User Guide and Application Guides in a second release next year.

### *Reading the manuals*

The manuals are read with a desktop application called **Librarian,** supplied on a flop py, which can be installed on a hard disc. Accessing a book is then simply a matter of doubleclicking on it.

**Librarian's** window shows one page at a time of the man ual, in exactly the same format as the printed version, com plete with fonts, headings, pro gram listings, illustrations, tables, pictures, and so on.

This was, in fact, a stipula tion of Acorn's - make it look identical or we won't let you publish it. This even had to be taken as far as recreating the large amount of white space in the manuals, which does make the pages rather on the large size and made a 'two-up' view largely impractical.

A multiscan or VGA moni tor is really required and even then Mode 27 isn't too hot. Ideally you need a mode like ColourCard's 122 (1152x848) but standard Mode 31 is quite acceptable. Even then a large proportion of your desktop is eaten up, so maybe a second machine...

From page one there are a number of ways to proceed. You can turn the pages one at a time (with toolbox icons), jump to a given page, move straight to the contents or index or search for a string. The last option should be used with caution as searches can take an awfully long time (the

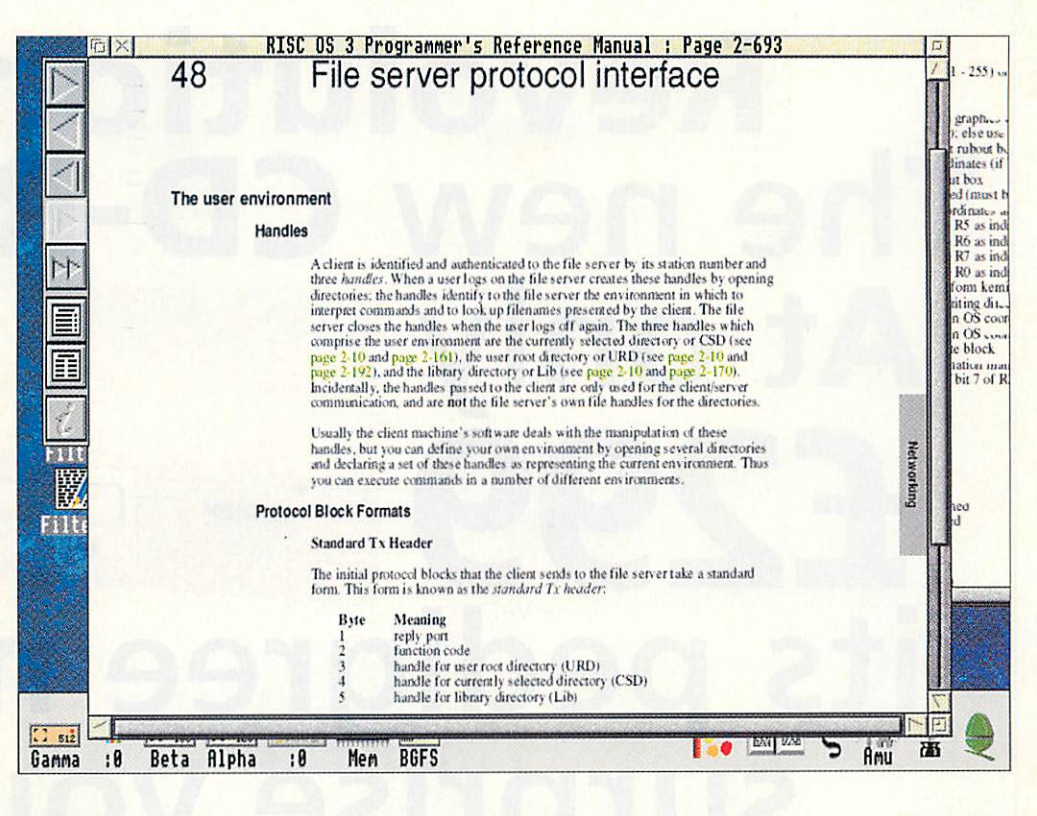

The Programmer's Reference Manuals are now available on CD-Rom. Dave Lawrence takes them for a spin

*read*

PRM is a 15Mb file). You can restrict the search page range, but I would like to see Search Contents and Search Index options, and incremental index searches - pressing P would take you to the Ps, pressing A to the PAs, then R to PAR, and hence Parallel, for example.

Once you've found your page you'll run in to the main limitation of the software: there are no print or export options. Again, this is an Acorn stipulation; after all. Acorn doesn't want to lose out on selling its paper copies. In fact a "Print One Page' option is likely to appear in the sec ond release of the software.

What you can do though, is to mark important places with bookmarks and write your own notes on the pages, which are saved on hard disc. You could, for example, have one book mark file containing SWIs, one with star commands, one with service calls and so on.

Hot links are also provided: when the manual says 'see page x for more details', this is displayed in green on the screen and clicking on it takes you to the correct page.

I'd like to be able to click with Adjust to keep the old page open, but you can always get back to the previous page with the step back icon. You

could open a new view and hot link from there, which does start to get fiddly for this pur pose bul is a useful feature in its own right.

**The Tekkie Disc** cannot be faulted on content - everything is there (and doesn't take up four yards of shelf space). But I must say that **Librarian** needs a bit of work to make it easier to use. At the moment I'm battling with it rather than using it, and my 'wish list' had ten things on it within five minutes of using the Rom.

Emerald were very interest ed in my comments and criti cisms though, so with any luck version 2 will be a lot more friendly.

So, who will buy it? Probably software developers and gadget-mad programmers. The high requirements and obvious high technical content means that this product is not really pitched at the end user. For £99 it is very good value for money, although I don't know yet whether I'll be able to discard my paper man uals. We'll have to wait and see.

### *Product details*

Product: The Tekkie Disc Supplier: Emerald Publishing Tel: (0223) 840138 Price: £99 + VAT

At *only £299* <sup>g</sup> +VAT <sup>|</sup> <sup>H</sup> *L* **MORLEY**  $\sim$ *its pedigree may* • *surprise you!*

*Revolution.*

*The new CD-ROM*

The Morley *Revolution* is the ultimate plug-in-and-go CD-ROM drive solution for Acorn 32bit computers.

This Revolutionary new system is the result of a unique Morley Electronics development, based around the latest CD-ROM drive from Sony. Developed specifically for the Acorn market, it is suitable for all Acorn 32bit desktop computers from the A3000 right up to the A540. There are no complicated setups or \*commands. Merely plug in the

interface and drive, switch on and you are ready to go. Simple and quick, the Morley *Revolution* offers an exciting solution for requirements in education, the home, industry and office environments. Current applications include encyclopaedias, dictionaries, newspapers, digitised video and sound, clip art and a host of other programs offering exciting learning possibilities that would not be feasible without CD-ROM. The *Revolution* matches the capabilities of far more expensive

drives. It is Replay, multisession and Kodak Photo CD compatible, operates via Acorn's CDFS and is compatible with existing hardware running RISC OS 3. It can also use all available RISC OS based CD-ROMs, as well as access DOS based discs and run them through emulation. It even plays audio CDs! Contact us for more details about the Morley *Revolution* CD-ROM or place your order and join the *Revolution* now.

*Join the Revolution now Telephone 091 257 6355 MORLEy ELECTRONICS* • LTD *Expanding Your Horizons*

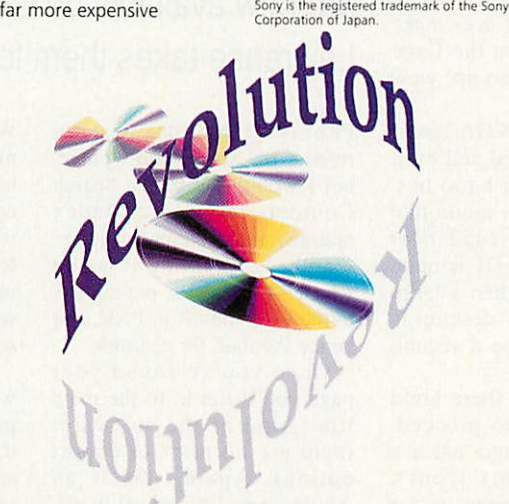

DEPT. AU/2., MORLEY HOUSE, WEST CHIRTON, NORTH SHIELDS, TYNE & WEAR NE29 7TY TEL: 091 257 6355 FAX: 091 257 6373

his article is about creating utilities which inter face with the **OmniDesk** utility manager, as provided on the October and November cover discs. I assume that you know how to program the Wimp.

All the utilities are complete, self-contained programs in their own right: **OmniDesk** does not look after their Wimp routines for them, and so you must be familiar with writing for Acorn's desktop before you can contemplate a full **OmniDesk**utility.

However, if you fancy the prospect of writing a utility which must conform not only with Rise OS guidelines but with a few others as well, then read on.

Having a set of utilities which appear as entries in a single manager utility's menu is very convenient, and the more **OmniDesk** utilities that appear the better: we at **Acorn User** are more than happy to publish readers' submissions, especially **OmniDesk** utilities and **Bio** modules.

### *The basics*

As they now exist, all the **OmniDesk** utilities can be copied to any disc and used on their own; they only become dependant on **OmniDesk** if they are started up by it in the first place.

The listings of the utilities

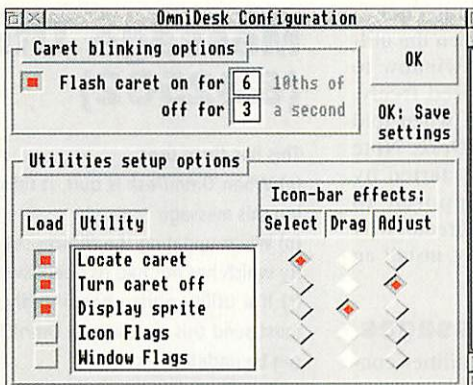

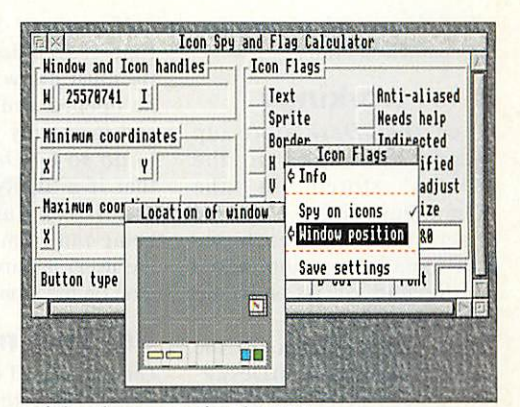

The OmniDesk configuration window Left-hand menus under Rise OS 3

# All things to all men updating icons and ticking

Richard Hallas describes how to write applications for use with OmniDesk

provided so far are intelligible, and follow exactly the same structure and contain plenty of comments. They all start off with specialised Wimp rou tines for decoding menus, han

dling mouse clicks and so on, followed by a set of non-spe cific but very useful routines which are identical in all pro grams.

These cover things like

menus, and are tailored to reduce screen flicker wherever possible. Finally, each listing ends with a set of programspecific routines.

While it would certainly be possible to convert an existing utility to converse with **OmniDesk,** it is really better to write a new utility from scratch, basing it around the

# *Message UtilDeclare (&825C0)*

This message is very important, as it tells **OmniDesk** all the major details of the utility which sends it. When a utility is run it must read its start-up string, and if it ends with '-OmniDesk#', it must read the **OmniDesk** task handle (the # part) and immediately send a Message\_UtilDeclare message back to *OmniDesk*. The message block is comprised as follows:

Block+20 (4 bytes) contains the task handle of the utility.

Block 124 (20 bytes, including ASCII 13 terminator) contains the task name of the utility. This is used both in the **OmniDesk** Utilities menu and in the Preferences window.

Block+44 (11 bytes, including ASCII 13 terminator) contains the file (leaf) name of the utility, which will of course begin with '!'.

Block+55 (77 bytes with terminator) contains the help text about what the utility does if you activate it with the Select or Adjust mouse but tons.

Block+132 (77 bytes with terminator) contains the help text about what the utility does if you drag a file into it.

The two help messages are of huge importance, as their presence determines how **OmniDesk** treats the utility. A utility is free to accept either dragged files or icon bar clicks or both.

It should not distinguish between clicks with the Select and Adjust buttons, since either button may be configured to start it up via the **OmniDesk** preferences window. (If installed on the icon bar, a utility should ignore Adjust-clicks.)

So if the utility provides a mouse-button help message, **OmniDesk** knows it will start immediately when selected from the Utilities menu, or when the **OmniDesk** icon is clicked (if this has been configured in the preferences window.)

Note that the mouse-button help message must start in mid-sentence: **OmniDesk itself will prefix it with the 'Click Select/Adjust to ' as appro**priate.

If the utility provides a drag help message, it must be of the form 'Drag whatever file here to ...'. **OmniDesk** will then know that the utility can accept a file dragged into it, and will unshade the Drag radio icon in the Preferences window.

Every utility should supply at least one help message. If neither is supplied, then the utility will not be configurable in **OmniDesk** (its radio icons will all be shaded), and will only be accessible via the Utilities menu. Furthermore, this will result in a drag window opening (contain ing no help message), which may not be desirable.

Interactive help is very important in **OmniDesk** and is provided on everything, including menus in Rise OS 3.

edited framework of an exist ing **OmniDesk** utility.

### *Inner workings*

When **OmniDesk** starts up it goes through all the utilities stored in the <OmniDesk\$Dir>. Utilities directory and runs each one with some information tacked on the end of its start-up string.

This information is of the form •-Startup-OmniDesk#' (no spaces after the first), where '#' is the task handle of **OmniDesk** itself.

If the '-OmniDesk#' bit is not present, it means the user has run the utility by doubleclicking on it in a filer window in the normal way, so the utili ty must install an icon on the icon bar as per usual and ignore any messages from **OmniDesk.** This is most impor tant, as only one copy of any utility must be under **OmniDesk's** control.

Whenever **OmniDesk** starts a utility, the start-up string will always end with '-Omni-Desk#'. There are two addi tional options, either of which may also be present: '-Startup' means that **OmniDesk** is starting up all the utilities, and just requires some information, but docs not require the utility to actually run.

Therefore, if '-Startup' is specified, the utility must declare itself to **OmniDesk** (see later) and exit immediately.

If '-Exit' is specified, it means that the utility must open its main window and run as normal, but quit as soon as its main window is closed.

If neither '-Startup' nor '- Exit' is specified, then the util ity must allow its window to be opened and closed freely, and must only quit when told to do so by **OmniDesk.** Note that if a utility is started by **OmniDesk** (as opposed to being run from a directory by the user) it must not install an icon on the icon bar.

### *Sending messages*

**OmniDesk** and its utilities con verse via a set of messages (which have officially allocat ed numbers from Acorn). These are detailed in the sepa rate boxes.

Further details about all these messages are supplied in the **Docs** directory within **OmniDesk.** Although they might initially seem fairly complex, these messages are actually quite simple to deal with, and many cases can be dealt with by single procedures within a program.

Stylistic requirements are explained in a text file on the disc, but although all these requirements may seem rather daunting, there is really not a huge amount of work needed to make a program converse with **OmniDesk.**

Furthermore, many routines (such as the ones to deal with the window-snapping features) are identical in all utilities and, providing you are program ming in Basic, you can copy the necessary bits out of an existing utility.

So, why not have a go? Earn yourself a bit of fame and a small fortune, and have your **OmniDesk** compliant utilities published by **Acorn User.**

# *Message UtilGuitting (&825C2)*

*This has three uses:*

*(a) When OmniDesk is quit, it tells all its utilities to quit by broadcast ing this message*

*(b)When updating the choices set in the Preferences window, any util ity which has not had its 'load' switch set On is told to quit.*

*(c) If a utility quits unexpectedly, or is quit via the task manager, it must send this message to OmniDesk so that its internal utility record can be updated.*

*The contents are:*

*Block+20 (4 bytes): task handle. In cases (a) and (b), the task handle will be that of OmniDesk; in case(c), it will be that of a utility.*

# *Message UtilLoadAck (&825C4)*

*This message must be sent to OmniDesk once the file from the UtilOpen message has been processed. OmniDesk will perform any tidying-up necessary (such as deleting <Wimp\$Scrap>). As with the UtilReside, this message has no contents.*

# *Message UtilReside (&825C3)*

*This is a simple message, which has no contents other than the normal ones up to Block+20. If a utility receives it, it means that its 'load' switch in the OmniDesk Preferences window has been set to On, and therefore it should not quit until specifically told to do so by OmniDesk.*

*If the '-Exit' option was specified in the start-up string, this condi tion must be negated. Note that when the '-Exit' option is in force, the utility must quit when the user closes its main window, but before doing so it must send OmniDesk a Message\_UtilQuitting.*

# *Message UtilOpen (&825C1)*

*OmniDesk sends this message to a utility when it wants it to start up. The contents are as follows:*

*Block+20 (4 bytes) is the action required: if the value is 4, this means 'behave as though Select has been clicked on the icon-bar icon'; if the* value is 2, this means 'behave as though a file has been dragged to the *icon-bar icon'.*

*Block+24 (20 bytes including ASCII 13 terminator) is the task name of the receiver utility required. It is very important that a utility checks that the task nameat Block+24 isits own taskname; if not the message should be ignored. Under some circumstances, this message has to be broadcast by OmniDesk, which means that all the utilities will receive it, whether or not it was intended for them.*

*Ifthe content of Block+20 isthe value4, the utilitymust simplyopen its main window (or perform whatever task it normally performs when activated). If the content is the value 2, some additional information will be supplied:*

**Block+44 (4 bytes): estimated size of data to load in bytes.** *Block+48 (4 bytes):filetype of file dragged to OmniDesk Block+52: full pathname of the file.*

*If the filetype at Block+48 is inappropriate, the utility should issue an error message, send a Message.UtilQuitting (see below) to OmniDesk and quit; otherwise it should process the file as normal and, when finished, send a Message\_UtilLoadAck (see below) back to OmniDesk. Note that OmniDesk will deal with <WimpSScrap> transfer protocols itself, so nothing 'clever' is needed here.*

*However, if the application is being run independently of OmniDesk* (and has installed an *icon)*, it must deal with such complexities itself.

### **Squirrel** - the **relational database** for **RISC** os

We believe this to be the finest database available for the RISC OS platform, and a match for many more expensive products on the PC and MAC.

Squirrel offers unprecedented ease of use, yet has awesome power. Tables can be created in minutes by novice users, whilst those experienced in its use never cease to be amazed by its

depth of functionality.<br>  $\begin{array}{r} \text{\textsterling } 139.00 \\ \text{\textsterling } 556.00 \end{array}$  $S$  *and 13 Squirrel Single User* **SquirrelMultiuser £ 556.00**  $S$  *guirrel*  $C$ <sup> *Developers* Toolkit</sup>

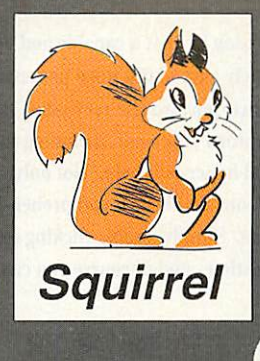

## **etgain —high speed application loader Example 20 AM**<br>Netgain is a real breakthrough in<br>the technology which reduces the

Econet technology which reduces the ^ frustration of slow load times for ^ applications. With Netgain, applications installed on the

network server are available to any Netgain configured client, who can load them at hard disk speed simply by clicking on the icon. Compatible with Level 4 fileserver software. Server Pack, including **rpack&i 200.00**

### **Additional 10 User Packs i. £ 100.00**

### J **hard disk security system** Armlock is a software only

**Armlock -**

utility preventing unauthorised access to CMOS RAM or to designated files/directories on the hard disk of any RISCOS 3 computer. Unlike other security systems, Armlock does not require the hard disk to be partitioned into<br>read-only and writeable areas.

Armlock Single User  $1,35.00$ Armlock Ten User Licence £ 139.00

### **Waiter —The Rise os menu system**

Waiter is a complete menu-building system for rise os, Powerful, easy to use. hierarchical menus may be created, complete with icons and descriptions, enabling novice users to locate, run and move between programs. Passwords can be attached to applications or entire menus. The system is

ideally suited for use with hard disks or . networks.

Server Pack, **including 10 userpacks £ 200.00**

**USer** Packs **x** 100.00 **MMHL1 801 M** 

### **Netgain for Ethernet** – high **speed file transfer**

Netgain for Ethernet provides the fastest transfer rates of any network currently available on the RISC OS platform. Typical transfer rate from a standard Ethernet GAIN FOR ETHERNET

system is approximately 200K/sec but Netgain

Additional 10 **10 Additional 10 INNHLINGLY NNAMER** achieves up to<br>900K/sec. In addition to this transport throughput

increase, intelligent caching and a general reduction in bottlenecks result in staggering reductions in load times for typical applications.

No more then 64k of RAM is taken from any workstation.

Waiter Single User £ 35.00

*«V*

Waiter Site/Network Licence £ 139.00

r **Ethernet Card** —**high speed networking**

The Digital Services AUN compatible ethernet card has been designed to provide maximum possible bandwidth on thin ethernet systems. It also incorporates two unique features: the computer's CMOS RAM may be password protected, thus preventing unauthorised personnel from tampering with the configuration, and secondly the Netgain for Ethernet client software is included in the ROM.

**Mini expansion card for A3000/3020/4000 £ 139.00**

### Digistore - tape streamer

Digistore is fast, flexible and TOTALLY reliable in operation. Friendly RISC OS software allows selective backup and restore. Backup commands may be includ in your own programs.

Digistore can be connected to any RISC OS computer via a SCSI interface, and uses industry standard 1/4" tape cartridges.

**2.50Mb £799.00 525Mb £899.00 1.64Gb £1249.00**

**All prices shown are ex-VAT. which is chargeable at 17.5% on all items for UK residents. No VAT is**

due on foreign orders.<sup>7</sup><br>An extra charge will be made for postage and<br>packing on all items ordered from Digital Services.

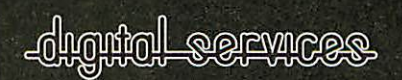

9 Wayte Street, Cosham, Portsmouth Hampshire PO6 3BS Tel 0705 210600

# The word processor for Acorn RISC computers

**ssionStyle is a new 'ordprocessor combining \e bestpoints ofall earlier wordprocessors with many powerful features** new to the **Acorn platform. Impression Style** is a word processor **suitedfor all users - the occasional letter writer, student, small businessman orprofessional writer. Italso incorporates many DTP features so that itcanhandle complex page layouts with** ease.

World Priocessing

Impression Style is a capable and very powerful product but it is also an extremely easy to use word processor. In order to make it simple to use, we have incorporated the very latest software technology, found on no other Acorn word processor, including two types of on-line help - interactive help and full hyper-text help. Not onlycan you tell at a glance what all the controls and menus do, there is comprehensive on-line documentation explaining the features. Simply double clicking on a topic or keyword will display an explanation - and of course you can do this on screen while using Impression Style.

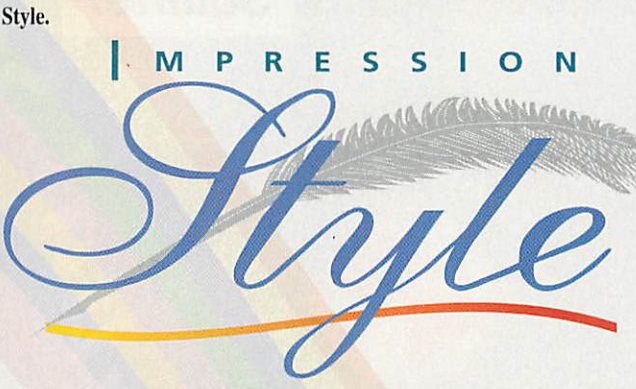

It also offers drag and drop editing - the simplest, most intuitive way to edit documents. There is an integrated thesaurus and dictionary with definitions (another first for Acorn machines) both based on the highly respected Collins publications. Impression Style is the wordsmith's dream come true.

Modern word processing involves much more than creating and editing long text files - producing monospaced typewriter-like documents is often no longer acceptable. Therefore Impression Style offers page layout capabilities second only to the very best DTP packages and it does this without compromising the word processing abilities.

It allows graphics to be embedded into the text or placed anywhere on the page and includes another first for Acorn users - OLE or Object Linking and Embedding.

### OLE EXPLAINED

If you want to edit the embedded object (this is usually a graphic, but it could be other data such as a table or equation) you simply double click on the data, which is then transferred directly to the appropriate editing application - for example IDraw. Once you've edited the graphic, simply closing the window will transfer the data directly back into Impression Style. This powerful technique couldn't be more convenient or easier to use.

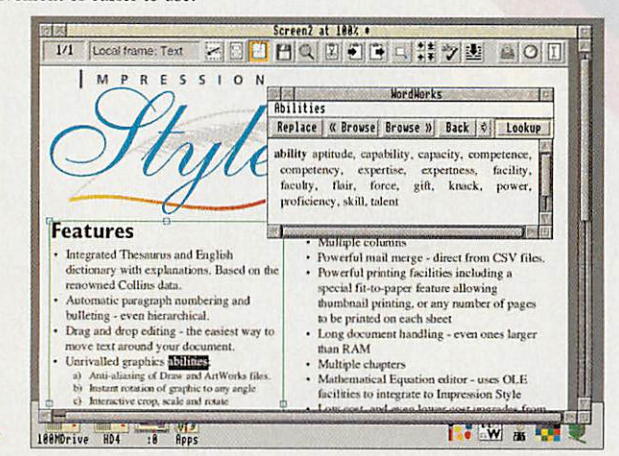

**Illustration shows new button bar enabled atthe top ofthe screen. This offers direct, instant accesstocommonly used functions such assaving, cut, copy, paste. One button isthe new zoom toolwhich allows ArtWorks style drag-zoom into anyregion ofthe document.**

**Italsoshows a word selected inthe text andthe pop-up thesaurus window showing a listof**  $synonyms.$  Note the smart selection of root word.

Ie Computer Concepts Ltd GADDESDEN PLACE, HEMEL HEMPSTEAD, HERTS HP2 6EX. TEL: 0442 63933 FAX: 0442 231632 EMAIL: Info@CConcepts.co.uk.

There isn't room to cover all aspects of Impression Style, but some other features include:

- Impression Junior, II, and Acorn Advance file compatibility.
- Integrated WordWorks thesaurus and dictionary.
- Automatic section and paragraph bulleting, numbering and re numbering.
- Support 24 bit, full colour images.
- An open, extendable graphics filter system with TIFF loaders.
- Lowcost upgrades from other word processors.
- Mathematical equation editing, master pages & styles.

And the best feature of all: All this costs only  $£99 + VAT$ (£116.32 incl.)

Afull specification is available on request.

### HOW TO UPGRADE

Copies of Impression purchased from Computer Concepts after 1st September 1993 canbe upgraded without charge.

All registered owners of Impression Junior and Impression II, can upgrade to the full version of Style, including dictionary/thesaurus, by quoting the registered serial number. £29.00+VAT (£34.07incl.)

Existing Impression II owners can upgrade to Impression Style for £29.00 + VAT but a further upgrade to Impression Publisher, when it is released, will cost another £29.00 + VAT (£34.07 incl.)

Owners of other WP and DTP packages can also upgrade to Impression Style. Return the key/master/N° 1 disc of your existing package with  $£70.00 +VAT$ (£82.25 incl.)

\* Thisofferis opento owners of the following packages: Wordz, Ovation, First Word Plus, TechWritcr, EasiWriter, StartWrite and Advance.

rtificial Intelligence (AI) is a huge area that has been largely unexplored by most Acorn users. The two reasons usually given for this are that it is far too complex a field and that there's no use for it in the small computer world - I'm about to show that both these points are largely untrue.

Firstly we need to know what Al actually is. The basic defin ition is the imitation of the mental thinking of man by computer. Obviously to achieve this entirely would be far too difficult for today's computers, so what we do is concentrate on the part of this thinking that we need to mimic.

If the responses we get from the computer are the same that we could expect from a human, then we have Al.

### *Intelligent drawing*

This same basic principle is used in my next program, which tries to be intelligent by manipulating the user's input. It takes a rough input from the user and works out what it really means, producing a more accurate output.

Programs like **Draw** and **ArtWorks** are powerful tools and can produce very profes sional results. But like all tools it takes time to learn how to use them, find out which ones you need and then spend time doing it accurately. Most good designs start off as a rough sketch on a scrap bit of paper.

This then gives you an idea of what the final design will look like so that you can then do it properly using **Draw** or some-

# Intelligence test

Artificial Intelligence has always fascinated computer programmers. Barry Wickett explains why

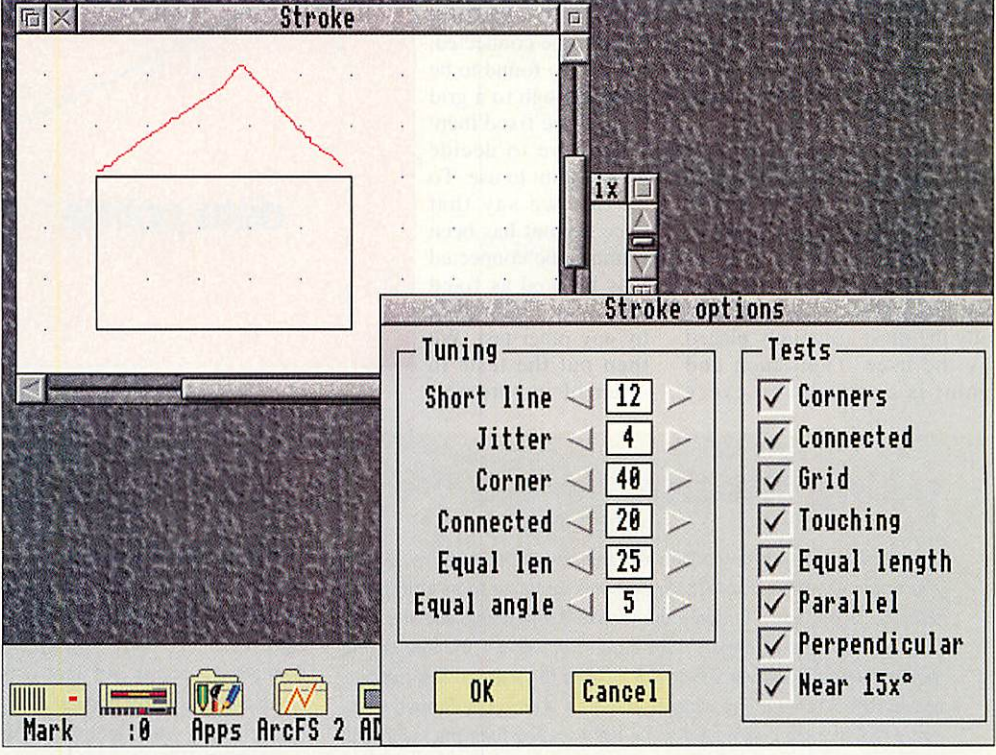

*Stroke converting free-hand drawing into straight lines*

# *The couch test*

*Artificial Intelligence may all seem rather difficult and complex to achieve, but this is not always the case. For example think of yourself going along to a therapist; you lie back on the comfortable leather couch and the therapist starts asking you all about your problems, making you talk all about them and perhaps making you go into detail about certain things. The conversation might go something like this: Therapist: How can I help you? Patient: I am feeling sad. Therapist: Why do you feel this way? Patient: My hamster has just died.*

*Therapist: Tell me more about it. Patient: I miss him?*

*Therapist: What makes you miss him?*

*and so on.*

*A program that simulates the above situa tion is provided on the cover disc for you to play with and to save on your therapy bills. Although it gives you the impression that the computer is actually understanding what you are saying, it is most definitely not: all the computer is doing is manipulating what you have said with a few simple algorithms. It uses key words to turn around what you have said to probe you further. Add a few standard replies, a random element and you have produced a computerised therapist.*

*The answers the therapist gives are those which you might expect from a human, thus from the definition above we have achieved Al.*

thing similar. Wouldn't it be great if you could just show your computer your rough sketch and say: 'It looks some thing like that', then for your machine to produce an accu rate and precise drawing from your idea. This is what **Stroke.** off the cover disc, goes some way to doing.

In **Stroke** you can use the mouse to draw <sup>a</sup> freehand sketch in the window, in the same way that you would use a pencil on paper. The program then tries to work out what you actually meant to draw. For instance if you sketch a box it tries to figure out if you meant it to be a perfect square or more of a rectangle. Then say you make this box into a house

by adding a roof. The program sees that the roof is meant to be connected to the box, even if you didn't draw it all that accurately. You would then have a house with perfectly straight walls and a roof that didn't leak - all from a few quick strokes of the mouse.

The program is of course not intelligent, it is simply follow ing a set of precise rules. It takes the initial stroke and per forms tests to compare it with 'guesses' of what it should look like. If these comparisons are close enough then the 'guess' is used.

First it tries to find any cor ners in the initial stroke by looking at any sudden changes in direction. It divides the stroke up into smaller strokes at these corners and deals with each one separately.

For each stroke a line is fitted with the end points being found by dropping a perpen dicular from the first and last points - this is done because the first and last points are usu ally the most accurately placed by the user. Then each end point is compared to every other end point that has already been drawn, if it is close enough then the computer assumes that they are meant to be connected and moves the end point accordingly.

A similar test is then per formed on neighbouring grid points to see if they are meant to be connected. Yet another closeness test is made to see if

the end point is close enough to another line to actually start on that line.

A problem arises here. Say, for exam ple, a point has been found to be close enough to another point to be connected, but is also found to be close enough to a grid point to be fixed there - we have to decide which point to use. To do this we say that once a point has been found to be connected it is marked as fixed and cannot be moved by any other test. We then put the tests in order of importance.

thus solving the problem.

A comparison is then made between the length of this line and others. If it is similar in length then it is made equal. If an end point is fixed then this is taken into account when extending the line and obvi ously if both end points are fixed then this test is ignored.

The last three tests deal with

the angle of the line. First the line is compared to other lines to see if they are nearly paral lel or nearly perpendicular and the angle is changed accord ingly - again fixed points are left fixed. Finally the angle of the line is compared to the nearest multiple of 15° and if it is close enough the angle is changed.

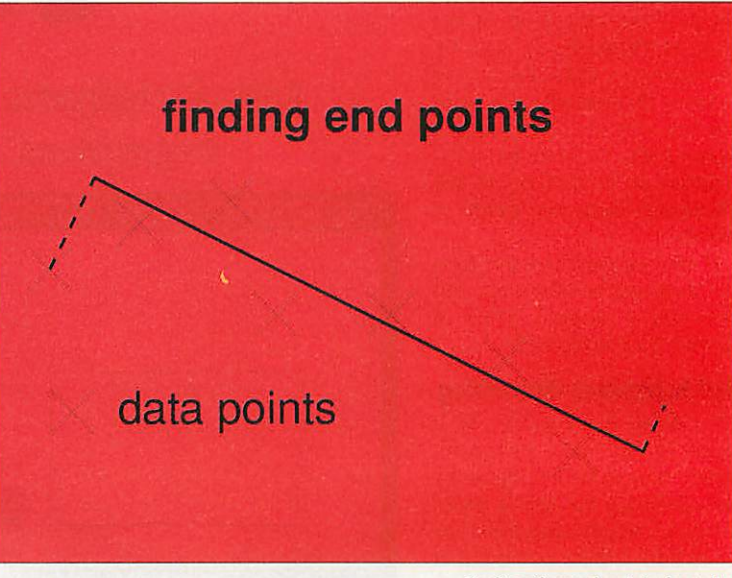

Finding the end points for a line

# \* *sing Stroke*

Run **Stroke** and click on its icon to open an empty window, where you create all of the input. The program is designed to be a simple as possible, and quite intuitively the mouse is the pencil and the window is your piece of paper. Have a go at drawing a triangle on the 'paper' by holding down Select and moving the pointer. The computer will straighten out any wiggles and draw a perfectly formed triangle. If the triangle was meant to be right-angled then the result will indeed be a right-angled triangle. Alternatively if you or the comput er makes a small mistake then click Adjust to delete the last line created.

Now have a go at drawing a simple picture like a house. See how easy it is to draw boxes and a chimney that actually joins the roof. Youcan save your drawings as a **Draw** file in the usual manner using the menu option Export (click Menu over the window). Sometimes the program will fail and change things incorrectly, like connecting two points that shouldn't be so. Well, this is partly because every user handles the mouse differently; their accuracy is going to be dif ferent and particular tests might not be very useful to them. So the system is designed so it can be finely tuned to suit each user. Choose Settings from the menu and a window will appear with a list of options that can be changed.

There are two sections to the options window. The second is quite simple - only the tests that are chosen will operate whilst drawing. The first section contains a list of tolerances that are used with the tests and these can be altered to suit your style. This is what they do: Short line - any line that is shorter than this length is discarded. Jitter - minimum distance the mouse has to move before a new data point is added.

Corner - greatest angle allowed between any three points before a corner is detected and marked. This value has to be surprisingly high.

Connected - points and lines within this distance from each other are deemed to be connected.

Equal length - line lengths differing by less than this value are deemed to be the same length.

Equal angle - line angles differing by less than this value are deemed to be the same angle.

The program suits the need of showing what can be done by using Al but it could always be extended. Circles could be detected and their radii and centres 'intelligently' found. If the program failed to match a stroke to a line or drde then a bezier curve could be fitted instead.

Now some people may ask if these programs are really Al, or are they just pretending? Well according to my definition at the start of this article the answer is yes, to both parts: they give responses that we could expect from a human and therefore constitute Al, but the computer, not being naturally intelligent, can only pretend to be intelligent. Al is simply the following of algorithms to produce an 'intelligent' output. If we could work out the algorithms that the human brain uses to produce its output and reproduce them on a computer then we would have true intelligence: neural networks take this approach. Whether the brain works by simply following algorithms is a question that is far too deep for me to answer; I'll leave that to the philosophers. It would be interesting to hear what you think.

# Co-ordinate IT

# Oak Solutions Educational Products

# Spring Term 1994

# Multimedia for RISC OS, Windows and Mac

**Two new versions** for the Archimedes Genesis for Windows and now **Genesis for the Mac** 

Rephorm Top quality<br>morphing comes to the Archimedes

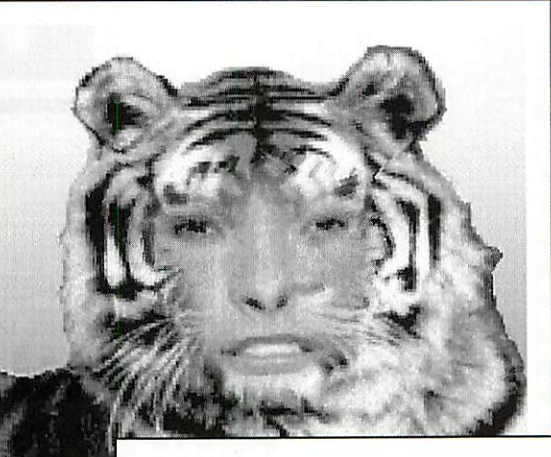

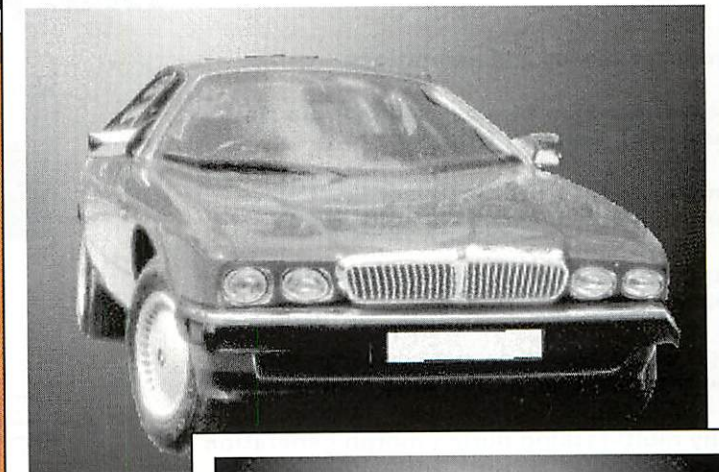

# Product guide

Complete guide to Oak Solutions' products and prices inside

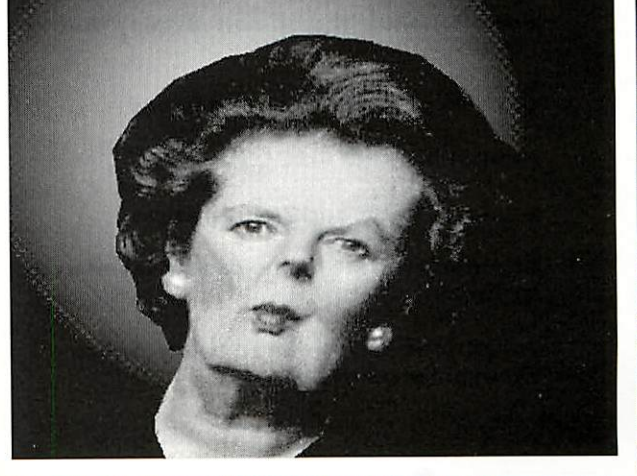

Latest Multimedia Developments

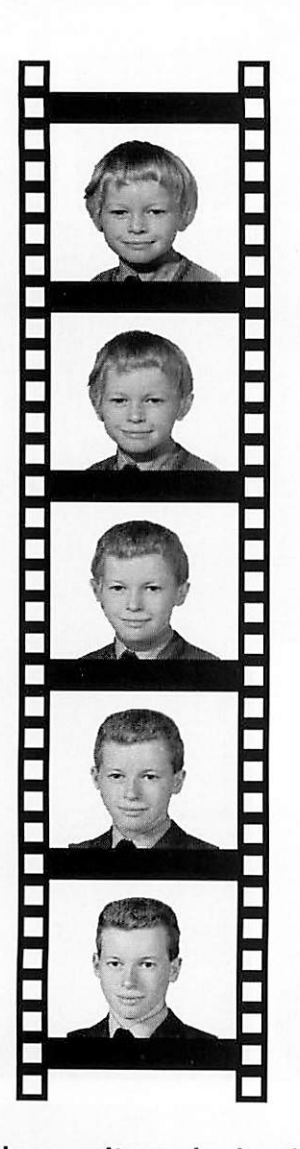

# *!Rephorm*

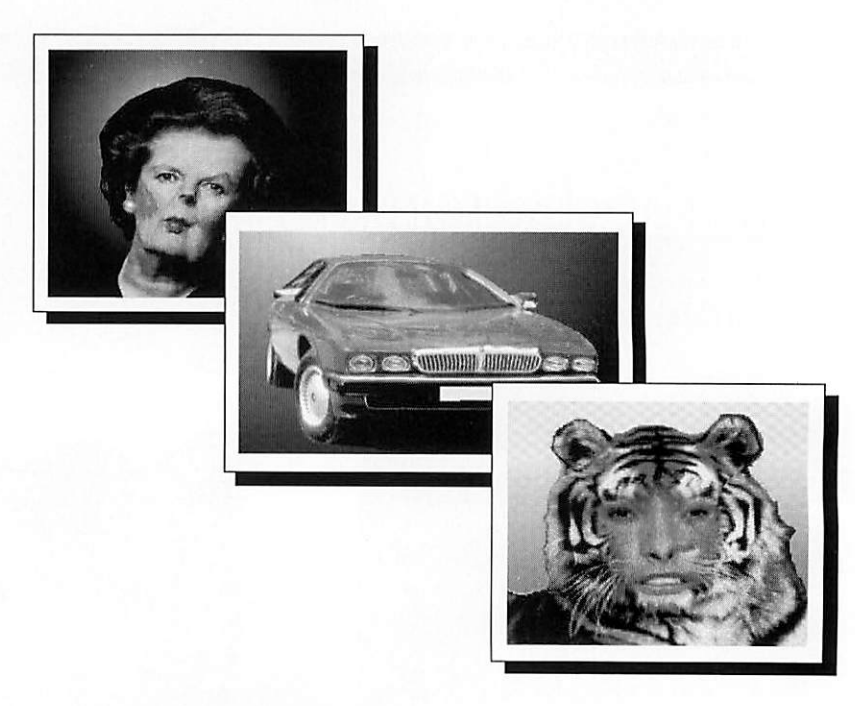

# *the ultimate RISC OS morphing application*

*Start jJTJ J End n±JJjJ JjRjiJijHj^r^J* Movement Control

 $<\sim$ 

**Total frames** 

Distort only

4

 $10$ 

**A-** SCSI::PhilsWinni.\$.Morph.bmnova

*produces sprites and animations*

*creates Ace Film files as used in Projector (supplied). Genesis, Titler etc*

*simple 'no fuss' user interface - just place control points on start and end sprites*

*variable (non-linear) motion and colour change for all control points*

*high speed operation even on large sprites see changes 'live' as you drag control points*

*fully multi-tasking during morph generation*

*instantaneous 'thumb-nail' display during morph*

*can also produce fades and wipes*

*compatible with RISC OS 2 and 3*

*supports 15-bit and 24-bit images*

*any intermediate frame can be saved as a sprite*

*animations can be edited using ISplice available separately*

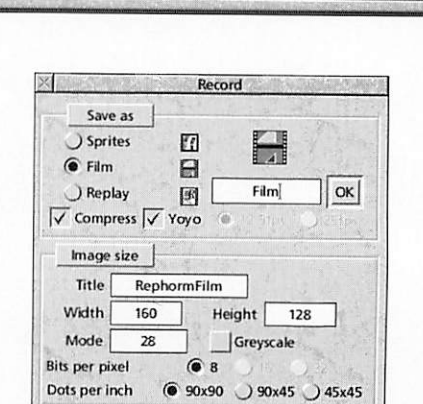

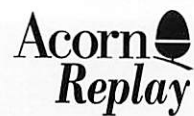

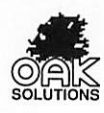

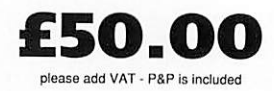

# *What's New?*

# **The Plot Thickens**

*DrawPlot (supplied as part of Draw Print&Plot and bundled with Design Processor, Oak PCB and Oak Logic) is enjoying enormous popularity driving HPGL compatible plotters (including the Roland CAMM series) in classrooms across the country. DrawPlot is able to quickly and simply plot, cut or engrave drawings from !Draw and other applications which produce drawfiles. DrawPlot has recently been upgraded to support Graphtec plotters, and work is underway on drivers for those Plotmate A3M and A4M series plotters*  $\times$ Save as:

*which are not HPGL compatible.*

*Users of Roland CAMM <sup>2</sup> machines and Boxford CNC millers can now take advantage of a new drilling facility in Oak PCB. A driver is now included to allow the holes in the PCB to be drilled automatically on the above machines.*

# *Oak Solutions on the move*

Due to expiry of the lease on their existing offices, and after nine months of temporarily running the company on split sites in Cambridge and Bradford, Oak Solutions have finally moved in to new permanent headquarters. The new building (actually an old building) is a large 18th Century house with charming oak beamed offices for the programmers and technical support staff and plenty of room for production and administration all under one roof.

The new move will be a great improvement over the previous two site arrangement, and will significantly enhance the efficiency of the company. This should reflect in reduced delivery times across the entire product range.

Oak Solutions' new address is:

*Dial House 12 Chapel Street Halton Leeds LS15 7RN Tel: 0532 326992 Fax: 0532* 326993

# Multimedia for RISC OS, Windows and Mac

Oak Solutions have scored another first with the introduction of Genesis for the Apple Macintosh.Genesis is the only multimedia authoring system capable of producing file compatible applications for all three major hardware platforms.

The Archimedes remains the most powerful development platform, but users can, in fact, author on any of the platforms, and produce discs which will work without change on any of the other machines.

The launch of the Macintosh version of Genesis coincides with new releases for RISC OS. Genesis Project, effectively replaces Genesis Plus and provides a much easier user interface with a host of new features. Genesis Professional replaces Genesis 2, again with a much easier user interface and lots more power. At the top of the range, the Genesis Software Developers Toolkit includes Genesis Professional and Genesis for Windows and Mac, along with a range of tools and licences to freely distribute the runtime browser with applications created using the system.

# *Contents*

1 What's New?

all the latest news

### 2 Genesis

powerful new versions for Archimedes and now also available for the Apple Mac

*4 OakRegional Centres* addresses of all Oak Regional Centres and details of official Oak Solutions Network dealers

5 Product Guide

details and prices of Oak Solutions' product range

8 IT in the Real World

Teaching applications and effects of IT at Key Stage 3

9 Multimedia

details of Hampshire's superb Horizon project and newapplications from Oak Regional Centres

### 10 ClassNet/ClassRom

answers to common questions about Oak Solutions networking and applications delivery systems

11 Rephorm

a look at the fastest and most powerful morphing application for the Archimedes

### 12 Design Processor

as this powerful Design & Technology resource becomes ever more popular, we investigate its curriculum use

### 13 Oak Draw for Windows

a drawing package for Windows which is file compatible with Acorn's !Draw on the Archimedes

### 13 Repro

A new application to help you to get the most out of your colour printer.

### 14 Curriculum Map

how Oak Solutions' software fits in with the curriculum

All trademarks acknowledged. Every effort has been made to ensure that the information contained in this magazine is true and correct at the time of printing. However, the products described in this magazine are subject to continuous development and improvement and Oak Solutions reserves the right lochange their specifications al any time. Oak Solutions cannot accept liability for any loss or damage arising from theuse of any information or particulars in this magazine.

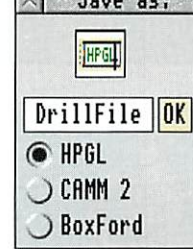

oei

Plan

ITlap of Barnard Castle, County Durham *From this screen, you can* Кец *choose to go to different parts of the castle by clicking on the large map.* Tower **Clicking on the small map** will take you to different views of the castle. TownWard П

# Start 1994 with 3 new

Oak Solutions announce a host of important new developments in the Genesis arena.

Genesis has for many years been the leading multimedia authoring package on the Archimedes, and one year ago took a significant step across onto the Windows platform. However, the start of 1994 brings with it the most significant developments to Genesis so far.

A range of new Genesis packages has been released, with two versions for the Archimedes and the introduction of Genesis for the Apple Macintosh. The launch of Genesis on the Apple platform means that for the first time, schools can have access to the same multimedia authoring

package on all the major platforms. File compatibility exists across the Archimedes, Windows and Macintosh versions of Genesis, and since the Mac and the Archimedes can both read DOS discs, the same disc can be used in all three machines.

This news is not only significant for schools, but also for multimedia software developers. Using Genesis as the multimedia 'engine', software can be created which will run without change across all three main educational hardware platforms. Both floppy disc and CDROM based software can be created, and providing that a few simple rules are obeyed (such as not accessing the operating system directly and keeping filenames down to the 8 character limit of DOS) production and distribution of software is simplified. Only one disc (DOS format) or CD needs to be duplicated as it will work across all platforms, with the Browser being the only machine specific code.

Already, there are many people using Genesis commercially to produce multimedia software, and this number is sure to increase dramatically now that full platform independence has been achieved. Mindful of this, Oak Solutions have launched Genesis SDK - the Genesis Software Developers Toolkit.

 $\left( 7\right)$ 

′⊜

This pack contains versions of Genesis for all three machines, with die Archimedes remaining the preferred platform for the development work. Genesis SDK includes licences to freely distribute (without royalty payment) the runtime Genesis Browser applications for Archimedes. Windows 3.1 and Macintosh machines.

Things haven't stood still on the Archimedes eidier. Oak Solutions have had the benefit of plenty of feedback from both educational and professional Genesis users alike.

The excellent Horizon project in Hampshire has also generated valuable comments from teachers and pupils actually doing multimedia for real.

In general, users are happy with the power and flexibility of Genesis, but would like access to the system to be easier, especially for those new to the system.

To this end, a significant amount of work has been done to make the use of Genesis much easier, and also to increase its power and versatility.

Two new versions of Genesis have been launched: Genesis Project and Genesis Professional. Genesis Project is the new entry level version for the Archimedes. It effectively replaces Genesis Plus, and provides a multimedia authoring environment for users who do not require access to the sophisticated facilities offered by the script language.

Genesis Professional provides the ultimate in high powered multimedia authoring allowing access to a powerful script programming language which means that you can program Genesis Professional to do virtually anything!

Both these new versions of Genesis benefit from a completely revised user interlace, designed both to make Genesis easier to use, and also to make available a large range of new features.

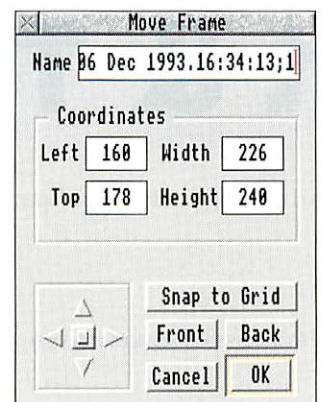

Much greater control of frames is now available, with the facility to bring frames to the front or put them to the back. New frame border styles haw been added to speed the creation of 3D style buttons and frames. The business of setting up pages is aided by the provision of a style sheet facility (similar to master pages in DTP systems). Predefined pages are provided, suited to a variety of uses, and the user can define their own style

sheets and store them in a style sheet library so they can be called up on request. Style sheets can define the size of the page (eg VGA screen, A4 portrait etc), and can also define any resources and frames you wish lo appear on each page (eg a next page button or a letter heading).

New dialogue boxes are provided for linking pages and handling events and actions. Handlers can easily be set to cause any action to occur. Operations such as causing pages to close after linking to another page can now easily be handled without recourse to the script language.

The business of starting a new application from scratch has been simplified so that clicking on the icon bar icon of an 'empty' Genesis editor will pop up a dialogue box allowing a newapplication to be saved to disc.

An options dialogue box allows global control over various aspects of the application. It can cause all links and frames to be highlighted, and allows global control of thegrid. An option is available to dither colours to more closely match to the required colour than the current screen mode allows.

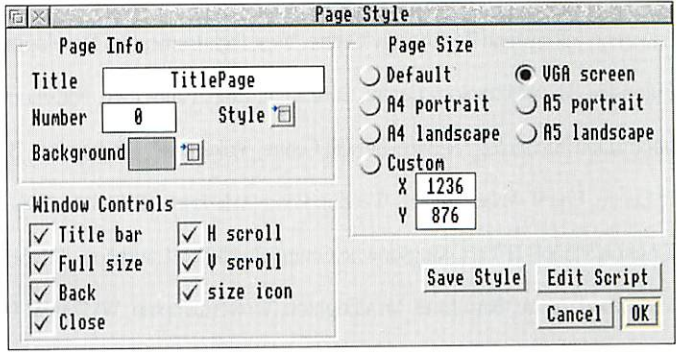

versions of Genesis

Previous versions of Genesis on the Archimedes have relied heavily on the RISC OS menu system for driving the software. Genesis Project and Professional use a greatly simplified menu structure, and a series of user friendly dialogue boxes so that all aspects of the style of an object can be set in one operation.

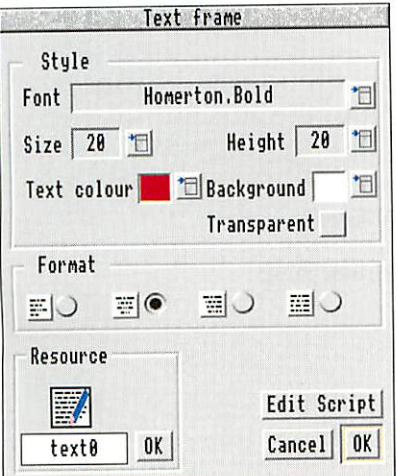

The emergence of colour cards for the Archimedes and the announcement of the new VIDC chip, has meant that the colour model used by earlier versions of Genesis (relying on the 16 WIMP colours) was not able to fully exploit the new technologies. The new versions of Genesis are based upon a <sup>24</sup> bit colour model, and so can represent over 16 million different colours.

Genesis Project and Genesis Professional an deal with more data types than their predecessors. Frames can handle files from Computer Concepts' Artworks. Acorn Replay films and even .BMP files from the Windows environment.

Many frames can. if required, automatically have their own buttons to control the contents of the frame. For example, a Euclid frame can have buttons to control the view of the 3D image and animation and sound sample frames can have buttons to start and stop the action.

An upper limit to the rendering complexity level for Artworks files can be set, and the user can choose whether or not to compress resources when pages are saved.

In addition to the new user interface and new features. Genesis has been significantly speeded up. Aturbo-loading system has been implemented sothat pages open quickly, and with the minimum number of transactions with the filing system - particularly significant on networks and CDROMS. In fact, the new Genesis turbo loading system in conjunction with changes Acom have made to CDFS have yielded a tenfold performance increase.

With upgrade paths available for existing users, these latest developments will ensure that Genesis maintains its position at the forefront of multimedia authoring.

See page 5 for price details.

# *Support & Training*

There are now seventeen Oak Regional Centres that are committed to offering quality local support to education.

### Oak Regional Centres:

can provide you with cost effective training

hold libraries of software so that schools which are entitled to access their services can view and try software before they buy allow you to purchase Oak Solutions' software directly

Bedfordshire Micro Electronics Unit, Russell House, 14 Dunstable Street, Ampthill, MK45 2JT, 0525 405220 Cheshire Micro Unit, Rockmount Court, 1-3 Liverpool Road, Chester, CH2 1AA, 0244 390088 CITE, St Ivo School, High Leys, St Ives, Cambridgeshire, PE18 8RF, 0480 460280, Fax: 0480 460270 Cleveland Education Computing Centre, Prissick Base, Marton Road, Middlesborough, TS4 3RZ, 0642 325417 DESCIT, Chatsworth Hall, Chesterfield Road. Matlock. DE4 3FN, 0629 580000 ext 6852 Education and Microtechnology Unit, Sandwell EDC, Oldbury, Warley, B69 4PJ, 021 544 2001, Fax: 021 511 1022 Education Information Technology Centre, West Park Curriculum Development Centre, Spen Lane, Leeds, LS16 5BE, 0532 782762, Fax: 0532 740811 Hampshire Microtechnology Centre, Connaught Lane, Paulsgrove, Portsmouth, P06 4SJ, 0705 378266 Information Technology Service, Finstall Centre, Stoke Road, Bromsgrove, B60 3EN, 0527 574654, Fax: 0527 570261 IT Centre, Unit 9 Abbey Centre, Weedon Road, Aylesbury, IIP19 3NS, 0296 392304 Kingston Schools IT Unit, Kingsdowne Centre, Ewell Road, Surbiton, KT6 6HL, 081 547 6847 Kingswood Centre. Bam Lane, Nr Albrighton, Wolverhampton, WV7 3AW, 0902 847000, Fax: 0902 845424 Northern College, Computer Education Dept. Hilton Place, Aberdeen, AB9 1FA, 0224 283500 Sandfield Centre, Sandfield Road, Lenton, Nottingham, NG7 1QH, 0602 418967 Stockport IT Curriculum Development Unit. Dialstone Centre. Lisbume Line. Stockport, SK2 7LL. 06l 474 2227 Trafford IT Centre, TVEI Resources Centre, Claremont Road, Sale, M33 1FE, 06l 969 2606 West Glamorgan Centre for Computer Education, Elmwood Road, Baglan, Port Talbot, SA12 8TF, 0639 822656

# *Network Dealers*

Oak Solutions network and infonnation management systems are now well established in many schools and colleges. In order to provide acomplete installation and support service we are working closely with a number of skilled and experienced dealers. Oak Network Dealers receive support and training from Oak Solutions so that diey can provide you with all your network needs. If you are diinking of installing an Ethernet network and you want to know more about the added value of an Oak Solutions network system, call your nearest Oak Network Dealer now.

### Authorised Oak Network Dealers

3SL Ltd, Brook House, <sup>501</sup> -511 Crewe Road, Wheelock, Sandbach, Cheshire, CW11 0QX, Tel: <sup>0270</sup> 761516, Fax:0270 <sup>768200</sup> Cambridgeshire Software House, The Computer Centre, Unit 8, Bramley Road, St Ives, Cambridgeshire, PE17 4AY, Tel: 0480 467945 Daco Systems, 463 Warwick Road, Tyseley, Birmingham, B11 2JP, Tel: 021 706 8933, Tel: 021 706 4306 Linclis, Wood Farm, Linstead Magna. Halesworth, Suffolk, IPI9 ODU, Tel: 098 685476, Fax: 098 685 460 Mansfield Computers, 33 Albert Street, Mansfield, Notts, NG18 1ED, Tel: 0623 631202, Fax: 0623 422968

# **Oak** Solutions Product Guide and Prices

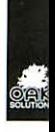

Oak Solutions have reviewed and simplified their price list for 1994. Software prices now include postage & packing. Please check P&P on hardware when ordering. (Software items shown in red, hardware shown in blue.) Site licences cost 4 times the single user price unless otherwise specified.

# *Genesis for Windows*

**£70 PC**

Multimedia authoring package for Windows. File compatible with Archimedes and Macintosh.

# *Genesis for Macintosh*

**£ 10 Mac**

Multimedia authoring package for Apple Mac. File compatible with Archimedes and PC.

# *Genesis Project*

### **£50 Arc**

The new 'entry level' Genesis. Even more powerful than its predecessor Genesis Plus, yet much easier to use thanks to a new simplified user interface.

# *Genesis Professional*

**£120 Arc**

Genesis Professional starts where Genesis II left off. The de facto standard authoring package for the Archimedes. More powerful than before with a new easy-to-use user interface.

# *Genesis SDK*

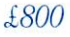

**£800 Arc/PC/Mac**

The complete multimedia authoring bundle for the serious developer, including full cross-platform capability with licences to distribute applications produced using Genesis free of charge on all three platforms.

# *Genesis Upgrades*

Limited period only

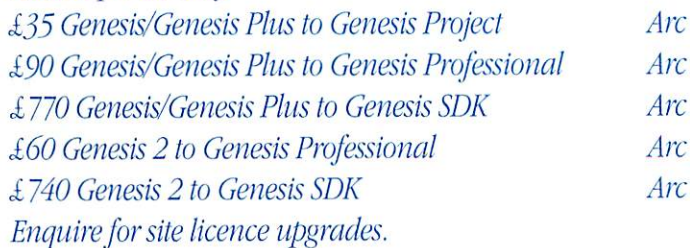

# *Oak Draw for Windows™* **£70 PC**

Drawing package similar in concept to Acorn's Draw on the Archimedes. Windows users can enjoy file compatibility with Archimedes Draw users.

# *Draw Print & Plot*

**£30 Arc** Print drawfiles up to A0 on to many sheets of A4 with crop marks. Plot drawfiles to HPGL or Graphtec compatible plotters and to Roland CAMM series cutters and engravers.

# *Euclid*

**£50 Arc** 3D design tool. Effectively a 3D version of !Draw. De-facto standard Archimedes 3D application. Imports and extrudes drawfiles. Orthographic, isometric and perspective views.

# *Mogul*

**£25 Arc**

Animator for Euclid. Automatically moves cameras and objects in Euclid files to produce Ace Films.

# *Arclight*

**£45 Arc** High speed ray tracer for Euclid and Mogul. Creates ray traced sprites or films of Euclid 3D images and Mogul animations.

# *Splice*

**£30 Arc**

**Arc**

Make animated films from sets of sprites, or edit existing Ace Films (as produced by Rephorm, Mogul, Tween etc).

# *Tween*

**£30**

Drawfile animation package. Calculates frames by 'inbetweening'. Films ideal for use with Genesis.

# *Rephorm* **£50 Arc**

Morph one sprite image into another, distort a single image or perform fades, wipes, Hips and other special effects. Supports 15 and 24 bit sprites. Produces sprites, Ace Films and Acorn Replay files.

# *Kiddicad*

### **£45 Arc**

3D design editor for younger children. Build 3D designs from component kit of building bricks.

*Oak Logic*

**£10 Arc** Design and test logic circuits on screen before building. Uses NOT, AND, OR, NAND, NOR & XOR gates.

# *Oak PCB*

**£10 Arc** Electronic design system for both printed circuit board (PCB) and schematic layouts. Supports up to 4 layer boards. Supplied with comprehensive libraries.

# *PDT*

### **£150 Arc**

Parametric Design Tool. The world's first interactive parametric CAD system. Ideal for mechanical engineers. Allows simulation of linkages and automatic editing.

# *WorraCad*

### **£10 Arc**

2D high precision desktop draughting package. Fully featured editor with comprehensive geometry facilities, automatic associative dimensioning to BS308. The fastest way to produce technical drawings on the Archimedes.

# *Design Processor*

# **£900(site) optionallypayable in3 annual instalments Arc**

The revolutionary integrated design environment. Price includes site licences for 13 applications, vast amounts of resources and information, and 3 years of updates to the system. Areas currently covered include Food, Electronics, Environments and Packaging.

# *Ancient Egypt*

# **£45 (site) Arc/Mac/PC**

Multimedia application. Graphics and animation bring the world of ancient Egypt vividly to life.

# *IT in the Real World*

**£30 (site) Arc**

Investigate the Applications and Effects of IT in real life situations. Key stage 3.

# *Battle of the Somme*

**£45/£90 with laser disc Arc**

Using authentic film on Laserdisc, gives an unrivalled insight into the world of 1916.

# *Castle Life*

# **£45 (site) Arc/Mac/PC**

Investigate life in a medieval castle. Colourful screens with graphics and animation.

# *CD Francais*

## **£95 Arc**

Over 50 interactive French activities using high quality CD sound. Based on the popular Tricolore course.

# *Cistercian Abbeys*

### **£45 (site) Arc**

Use graphics, plans, maps and a database to explore medieval monastic life. CD sound option.

# *Investigating Local Industry*

**£95 (site) Arc**

Over 500 screens with many databases and timelines. An outstanding guide to the Industrial Revolution.

# *Letters*

**£45 (site) Arc**

Adelightful guide to recognising and writing the letters of the alphabet. Sound and animation throughout.

# *Primary Nature*

### **£45 (site) Arc**

Three multimedia applications. Hedgerows, Pond Life and Food Chains, for exploring the natural world.

# *Saxon Life*

Multimedia application with a wealth of detail on life in the Dark Ages. Suitable for Key Stage 2

**£45 (site) Arc/Mac/PC**

# *Greeks*

### **£45 (extra resources disc£ 15) Arc**

Hampshire Microtechnology Centre's multimedia exploration of Greek civilisation for Key Stage 2

# *Viking Invaders*

**£45 (site) Arc/Mac/PC**

Discover how Vikings lived, travelled and fought. Relates this far off time to the present day.

# *Ace Standard Printer Drivers*

**£15 (£40 site) Arc** Standard 8 bit printer drivers for a wide range of printers.

# *Ace ProDrivers*

```
£35 (£80site) Arc
```
24 bit printer drivers for RISCOS 3(inc. HP500/550. Canon LBP. ESC P2). High quality colour output on colour printers. Monochrome printers can take advantage of background printing via spooler and colour separation facility.

# *Repro*

### **£50 Arc**

Printer palette editor to help you get the best from your colour printer.

# *ABC Version 3*

### **£10 Arc**

The Archimedes BASIC Compiler. Compiles BBC BASIC to produce fast efficient ARM code. Produces stand alone applications and relocatable modules. Library modules can be created to share code between applications.

# *Cambridge Pascal*

**£10**

ISO standard Pascal compiler. Library support for RISC OS and Archimedes WLMP.

# *ClassPrint LD*

**£10 (site) Arc**

Print to Computer Concepts LaserDirect printers over Econet or Ethernet networks.

# *Printer Spooler*

**£10(site) Arc**

Print to any printer over Econet or Ethernet networks.

# *ClassRom ADFS*

### **£50 Arc**

Hard disc partitioning, protection and management for A5000 IDE drives and 300/400 series ST506 drives. Also available as network slot card for 3020/4000 machines.

# *Econet/ClassRom*

**£85 Arc** Econet plus ClassRom card for network slot of A3020/A4000 machines. Allows connection to Econet network and provides full ClassRom facilities. Includes cable.

# *ClassNet Cards*

**£149 Arc** Ethernet networking for Acorn machines. AUN compatible ethernet cards with inbuilt client software for CiassShare application server and high speed ClassNet Protocols. Available as l6bit cards for 5000/540/400 and 300 series, 8 bit cards for 3000/3020 and 4000, and network slot cards for 3020/4000.

# *ClassNet/ClassRom Cards*

**£119 Arc** As ClassNet cards above but with inbuilt ClassRom facility for partitioning, protection and management of hard disc.

# *ClassNet/ClassRom/ClassShare Server card*

**£249 Arc**

As ClassNet/ClassRom cards above, but with inbuilt CiassShare server software for high speed applications delivery to multiple machines.

# *OakTape Backup Software*

**Arc**

**£15 Arc** Comprehensive SCSI backup software for Archimedes filing systems including networks. Supports Archive DC600 and DAT drives, enquire for other devices.

# *SCSI Tape Streamers*

# **£Enquire Arc**

150Mb DC600 0.25" tape streamer and 1Gb DAT drives. Supplied with OakTape software.

The National Curriculum requires that pupils gain understanding of all the five Strands of Information Technology by using IT where appropriate across the whole breadth of the curriculum. 'Hie Applications and Effects strand can be particularly difficult to accommodate. IT in the Real World aims to help pupils, teachers and parents to examine their understanding of IT in the world about us.

The application is designed to assist pupils to provide evidence of their IT capability at Levels 3 to 8. Pupils may be directed to work at the levels the teacher feels are appropriate or may decide for themselves which levels they wish to attempt, according to the policy of the school.

Having selected a level from the menu page, the user will come to a summary of the concepts to be addressed. At the same time, the icon bar will be revealed, so that access to disc drives and other applications is easier.

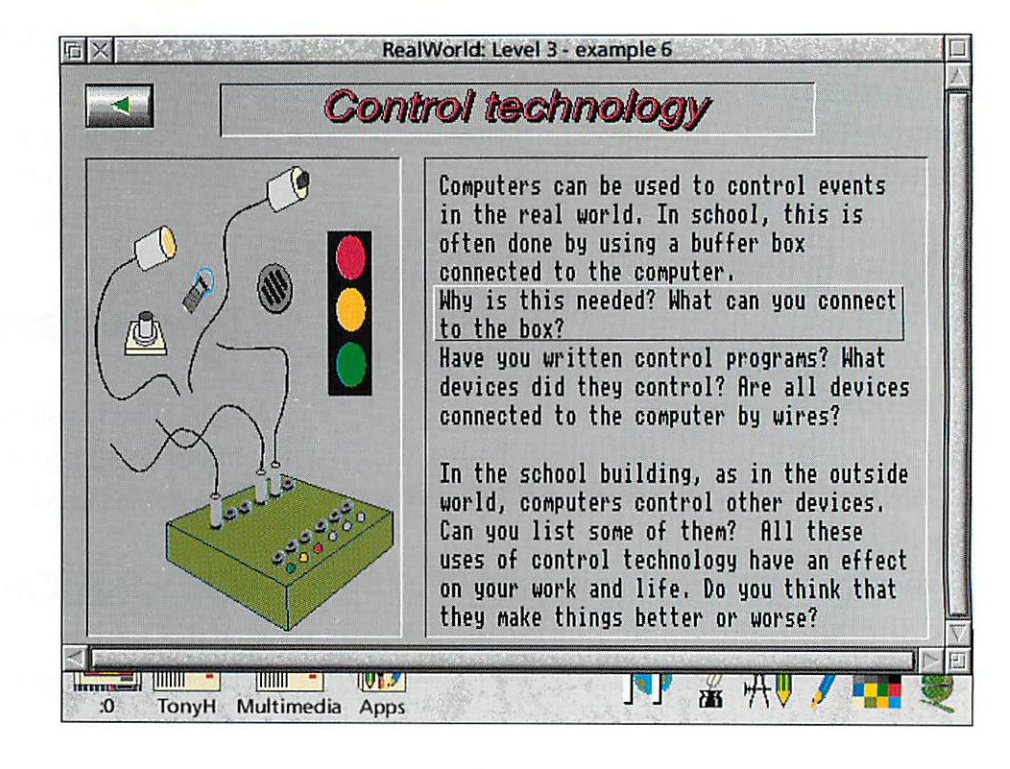

# *IT in the Real World*

# Teaching the Applications and Effects strand of IT at Key Stage 3

Clicking on any item will open a page giving information and posing questions. Minis about possible responses can be obtained by clicking on the "hot text" boxes which appear in the text on most pages.

The text explores briefly the main uses of IT in the area being studied. It also poses open ended questions, intended to promote discussion and

research, and it is intended that the text on each page and onthe smaller "ideas" pages should form the basis of the pupil's own writing.

Clicking the Menu button over a text area will produce a menu which allows the text to

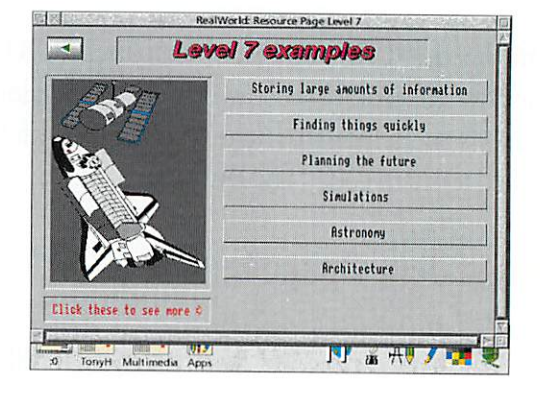

be saved direct to Edit or to aword processor. There is also an option to show the current floppy disc, so that work can be saved easily. In this way, children are helped through the difficult stage of beginning to write about their understanding and experience of IT.

IT in the Real World was prepared in conjunction with the IT department of Netherhall School in Cambridge, which has gained a national reputation for the quality of its work with IT. The application is accompanied by a comprehensive set of information and work sheets, and provides avaluable resource for specialist and non-specialist staff as well as for children.

The IT in the Real World pack (application and worksheets) is available now from Oak Solutions, see page 6 for price details

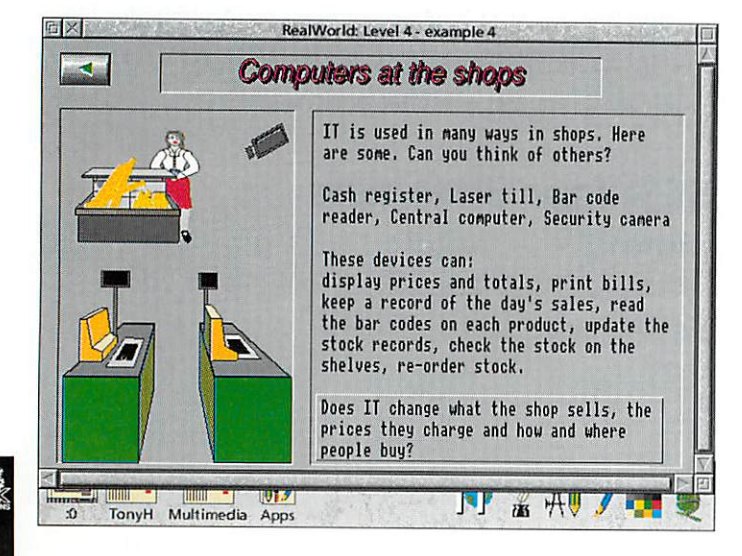

# *Multimedia Horizons*

"I believe that this is the finest example of schools using multimedia not only in Britain but in the world. I challenge anyone to prove me wrong."

Martyn Wilson, IT inspector for Hampshire is not afraid to be controversial. But anyone who attended the launch of die Horizon Project in Basingstoke last November would agree that his claim is one to be taken seriously.

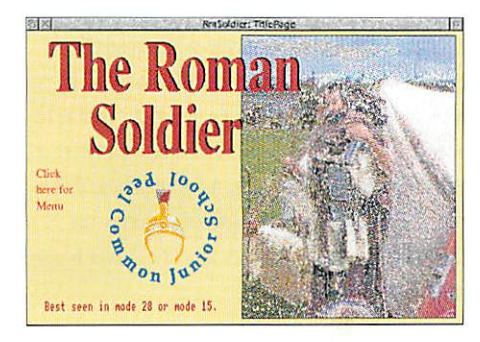

The Horizon Project is nothing less than a programme to make die children of Hampshire as literate in multimedia as they are in conventional terms. Martyn, and his predecessor Graham Bevis, have built an enviable team of advisory staff and have used this to promote the best use of IT in all schools throughout the county. They wanted to to bring die electronic communications techniques which are commonplace in the outside world into the classroom and discover whether teachers and children could create their own multimedia resources.

The Horizon Project was sponsored and supported by Acorn Computers. A software toolkit was assembled and all Hampshire schools were invited to participate. The authoring package chosen for all the Horizon projects was Genesis.

The 80 or more applications which have been produced are a tribute to the teachers and children of all ages and abilities who produced them, to the small team of teachers led by Tony Cox, which has provided support throughout, and to Acorn Computers. Oak Solutions is proud to have been associated with a project remarkable for die age range of those involved, for the number of people actively taking part and for the high quality of the final products.

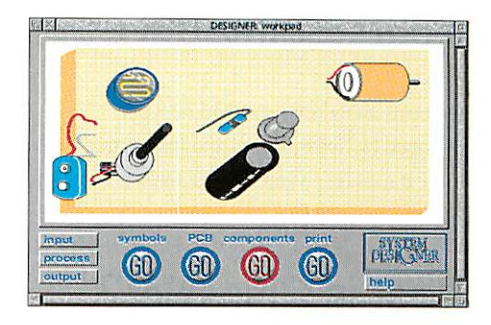

Martyn's challenge remains unanswered so far. Is there anyone, anywhere, who has undertaken such an ambitious programme? If there is, they have much to be proud of and, like Hampshire, can consider themselves in die forefront of the multimedia revolution.

An illustrated handbook of the project and a guide to do-it-yourself multimedia can be obtained from Hampshire Microtechnology Centre (address on page 4).

# *Genesis Applications from Oak Regional Centres*

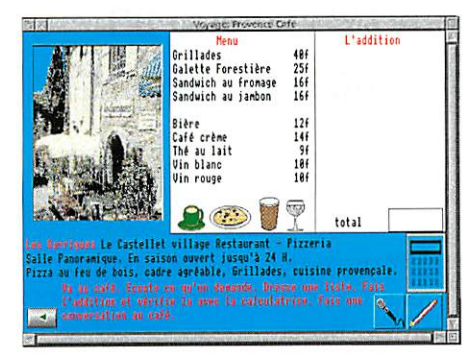

# Leeds EdIT Centre **Voyage**

Voyage is an interactive application for pupils planning a visit to France or learning French. The user selects a destination and is presented with a number of activities which involve listening, reading, calculating and even speaking, if an Oak Recorder is attached. The activities are graded so that the application is accessible to a wide range of children.

Ingenious use is made of databases and spreadsheets and there are facilities for exporting the data from these into other applications.

# **Who Lives in this house?**

This application is aimed at developing language and observation skills in young children. With an adult or with other children, the user explores the familiar environment of a house. Animations and sound make this application great fun to use.

Children are encouraged to find all the family, at which point extra pages are revealed.

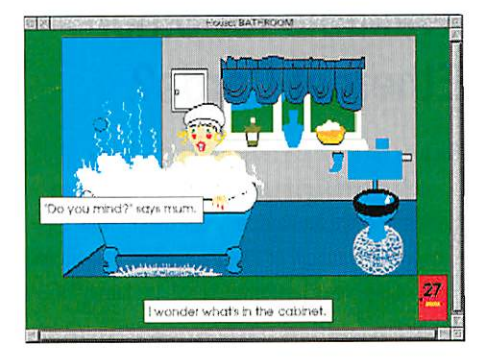

This is an application which parents and teachers of young children will find valuable and is a fine example of the effective use of IT from the earliest years of education.

# Baglan Computer **Centre Vivaldi**

This is the latest of a series aimed at GCSE music students. The application uses an EMI music CD, which is purchased separately (£5.99). The application is full of information about Vivaldi, his music and contemporaries, but concentrates on an analysis of "Autumn" from "The Four Seasons", which appears in this year's syllabus. When sections of the score are clicked on, the appropriate section of the music is played. There are also facilities to play each complete section.

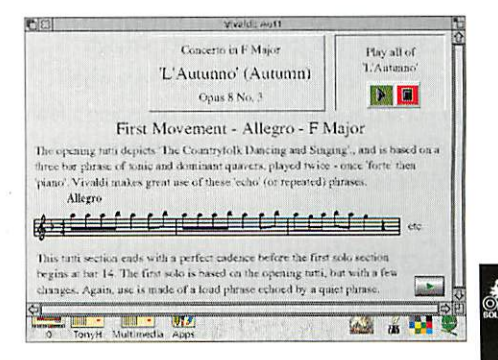

# *ClassNet Questions &Answers*

# *What is Ethernet?*

Ethernet is an industry standard network developed by Xerox. Digital and Intel in the 1970's. It runs on a variety of machines and cable systems.

# *What is ClassNet?*

ClassNet is the name of Oak Solution's Ethernet interfaces. They are available for all Acorn machines and offer a range of features designed specifically for use in Schools.

# *Why should Ibuy Oak Ethernet cards?*

Oak has designed their Ethernet card to meet the needs of educational users. Low cost, lightweight protocols, hard disc protection and management, high performance, are just some of the features available with Oak cards. The system was designed in response to demands from our customers to provide the best networking system for Acom computers. We have now achieved our goal. ClassNet is the result.

# *What different Ethernet cable systems are available?*

There are four main types currently in use which are known asthick, thin. lOBaseT and fibre optic. All ClassNet interfaces have connectors for 'thin', and 16 bit cards also have an ALII connector for other cabling systems. A simple single room network can be set up using 'T" pieces and 'thin' Ethernet with BNC connectors. We strongly recommend that you seek expert advice when considering anything more than connecting a few machines - mistakes can be very expensive and time consuming.

 $10$ 

# *What is AUN?*

Acorn Universal Networking (AUN) is Acorn's networking strategy for the 1990's. founded upon the use of industry standards whenever appropriate. The first AUN product is Acorn Level 4 fileserver which was designed and developed by Oak Solutions. Many more AUN products are currently being developed.

# *Is ClassNet AUN compatible?*

Yes it is. The current AUN software that is supplied with Acorn machines is also on the ClassNet card. AUN is an ongoing development and as such Oak Solutions will ontinue to develop the ClassNet system. In addition to AUN software, ClassNet cards can be configured in a variety of ways making for a very flexible approach to networking Acom computers.

# *How fast is ClassNet?*

ClassNet can load large data files from the CiassShare server atmore than 1Mbyte per second. The ClassShare server software is able to allow 20 machines to load Impression in under 10 seconds.

# *ClassNet be available for other Ethernet Cards?*

There is no technical reason why this is not possible. Several manufacturers have shown an interest and we are currently discussing how they may take advantage of the unique features offered by the ClassNet/ClassRom/ClassShare family of products.

# *What options are available for Networking A302G7 A4000?*

These machines have two internal expansion slots for network cards. One is specifically designed for special network cards only whilst the other will accept standard 'mini-podules' that will also fit inside the A3000.

# *Can Econet be connected to ClassNet?*

The server machine can have bodi Econet and ClassNet interfaces thus allowing machines on Econet to see die same server as machines on Ethernet. An AUN gateway can also be used in more complex configurations. It is not possible to access a fileserver that is only on Ethernet from a BBC machine. However an Acom machine that is running AUN software can access a server on Ethernet via an Acorn Gateway if the server is also running AUN software.

# *What is the difference between a Fileserver and an Application server?*

The Level 4 fileserver was designed as a multipurpose system to allow users to have private read/write areas for data, shared access to applications and resources. It also allows BBC micros and Archimedes machines to access the same central hard disc. Printer spooling is also catered for and management of the server is performed using desktop applications. The ClassShare application server is designed to provide a single read-only drive for applications and a private read/write drive (for scrap and temporary files) for all the client machines on the network. It is intended that users' work would be saved on floppy or to a Fileserver. The user is presented with a 'hard disc' icon so no logging on is required to run applications.

Gary Stephenson, head of Oak Solutions' networking department and author of Acom AIJN Level 4 answers some common questions

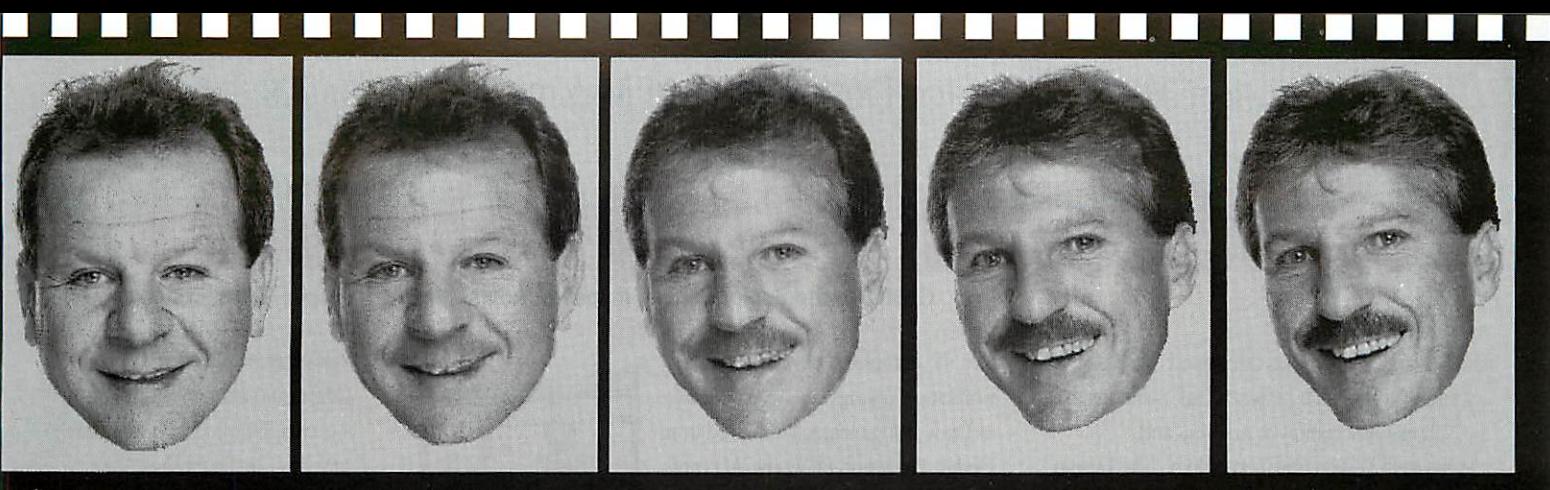

Morphing is all the rage in the film and advertising industries. With Rephorm, Oak Solutions bring high speed, professional quality morphing to the Archimedes.

Morphing is die very latest technique for processing images in order to create exciting effects. Many TV adverts you now see involve some sort of morphing; changing one person into another, fading cars to odier ears etc. Such effects can now be created on your Archimedes with IRephorm, die ultimate RISC OS morphing application.

IRephorm takes two sprites of any size and allows a morph to be generated between them (alternatively a single source sprite can be distorted). You simply identify a number of key control points on die start sprite and reposition them to similar places on the end sprite. The time and rate at which the colour and movement changes take place can be controlled for individual points or groups of points by adjusting two graphs with the mouse. Rephorm calculates so quickly that the effects of repositioning control points can be seen in real time as you drag them! All calculations are performed in the background so Rephorm never stops the machine from multitasking.

SCSI::PhilsWinni.\$.Morph.bmnova Start | | | | | | | | | |  $End \begin{picture}(10,10) \put(0,0){\line(1,0){10}} \put(10,0){\line(1,0){10}} \put(10,0){\line(1,0){10}} \put(10,0){\line(1,0){10}} \put(10,0){\line(1,0){10}} \put(10,0){\line(1,0){10}} \put(10,0){\line(1,0){10}} \put(10,0){\line(1,0){10}} \put(10,0){\line(1,0){10}} \put(10,0){\line(1,0){10}} \put(10,0){\line(1,0){10}} \put(10,0){\line($ I—P Colour Control Movement Control Frame */* Total frames 10*/* Distort only

Once all the points are set up, you tell IRephorm how many intermediate frames you want to create and it does the rest. The morph can be displayed on screen, saved to disc as either an Ace Film or an Acom Replay file, (!Projector and !ArmMovie supplied) or individual frames may be saved as sprites.

The user interface is been designed to comply 100% with Acorn's style guide, and to be simple, direct and intuitive to use. Rephorm can produce output at any size, and fully supports the new 15 and 24 bit per pixel sprites. This means that photographic quality is possible if you have suitable hardware. 15 bit sprites can be displayed with the colour cards such as the Computer Concepts Colour Card Gold. (Note that monochrome sprites have been used in this article purely due to limitations in the process used to produce Co-ordinate IT.)

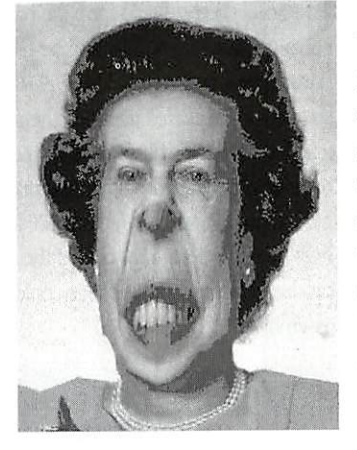

The versatile nature of Rephorm's system of control points means that as well as producing morphs and distorted sprites, it can also be used to produce fades, wipes and other special effects. It ideally complements Acom Replay editor systems.

Multiple morphs can be joined together (eg morphing from object one to object two and then from object two to object three) using the JoinFilms utility supplied with the package. Dragging an AceFilm into Rephorm's record dialogue box will cause the next film saved from Rephorm to take on the characteristics (size and screen mode) of the film dragged in. This allows accurate matching of films without having to worry about die numbers. More comprehensive editing facilities are available in die LSplice application which can be purchased separately.

Rephorm opens up new horizons of image manipulation in art, design and media studies it's also a lot of fun!

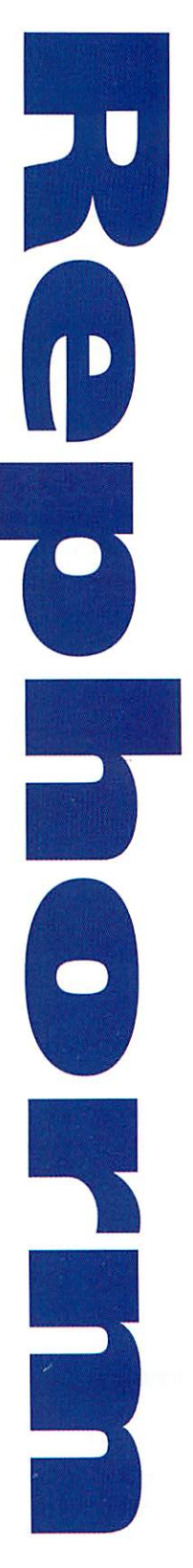

# Information Technology for Designing and Making at Key Stages 3&4

# **Designations Processor**<br>Geoff Howard Senior General Inspector/Adviser North Yorkshire County Council

The Design Processor has developed as a result of a working partnership between Oak Soludons and the National Association of Advisers and Inspectors inDesign and Technology. The Design Processor concept has continued to evolve and now comprises three distinct layers of entry for maximum accessibility to pupils. At the first level, and underpinning everything is a suite of sophisticated CAD type packages and related applications.

At the heart of The Design Processor is the second level, a large Design and Technology database which can be used to inform pupils about components and processes andwhich provides a rich source of pre-drawn files which pupils can load into an application to give them a flying start. All files are fully editable and transferable to other common RISC OS applications.

The third layer of access is the most recent. The database concept has been extended to include not only components and design elements but also complete projects. These too can readily be adapted by pupils and transferred to !Draw for further editing.

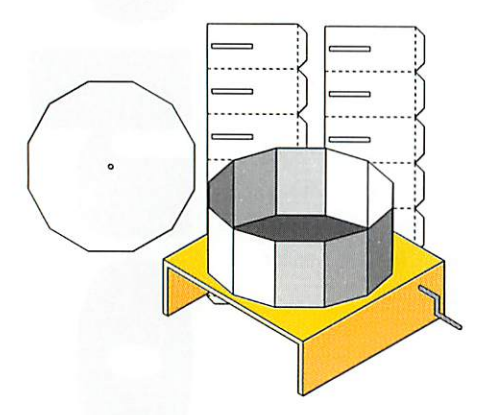

Using the Project route, pupils have retrieved the design of a simple Zoetrope from a database file and modified it to their own sizes. The net of the design was then plotted out directly on to good • quality card using DrawPlot. The teacher had provided a pro-forma to help them design their own simple animations for homework and the following week the Zoetropes were spun by hand to test them. They might have used Draw or programs such as Tween to produce the animations.

During the following lessons diey designed and made bases for their Zoetropes out of sheet aluminium or acrylic and included a hand crank to Geoff Howard Senior General Inspector/Adviser North Yorkshire County Council

turn the completed device. The final isometric drawings can be produced in Draw using elements captured from Design Processor, or WorraCAD can be used to produce dimensioned orthographic drawing if needed.

Year 9 pupils brought in packaging from a supermarket; opened them up and noted the nets used. They used Design Processor to help them design a package for a breakfast cereal which they had previously designed and made and some were now extending the work by designing and printing out some cut-out toys and games to go on the back of the packet using WorraCAD.

Building on this experience, a Year 9 group next year may use one of the many nets in Design Processor as a starting point for one of the SATs issued recently to schools. The 'Handled Box', for example, could easily be adapted to suit the requirements for a sports shoe package and the 'Fast Food Carton' could form the basis of a container in which food could be presented during plays or concerts. Using PDTView, the sizes could be altered and then the net could be transferred to !Draw to be further modified and have graphics added. The finished net would be plotted out full size on to card and also, full size, high quality colour print-outs of the labels produced. The whole package could then be assembled.

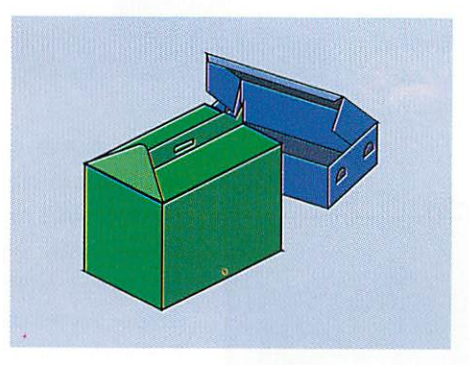

As part of the Year 10 common core for technology, pupils might explore the use of I.T. as a modelling tool by creating a design for their own kitchen at home using Design Processor to provide standard kitchen units from its database, which could be positioned on to a WorraCAD scale drawing of their own floor plan. Using the Design Processor Translate facility, the finished kitchen design is converted into 3D, viewed from

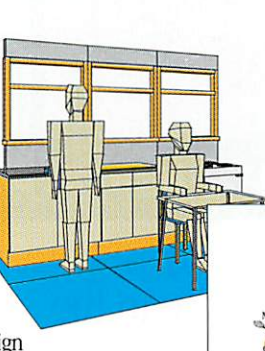

different positions and under different light conditions and even a film produced to enable the user to 'fly through' their completed design.

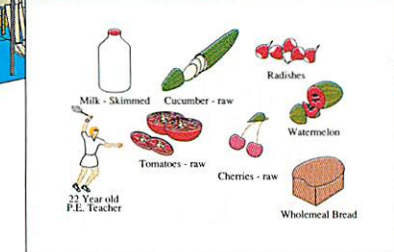

Students taking the Graphics extension are able to use this to aid their visualisation and to print out different projections including perspective, isometric and orthographic. The print-outs are available in both wire frame and solid and could provide raw material on which pupils can develop their rendering skills.

Using die same intuitive techniques, Food extension pupils can explore the database to discover the effects of a range of menus which might be offered to specific people with particular dietary needs. The Packaging section helps all who wish to design and make products in any of the design and technology materials.

In North Yorkshire we are keen to promote die use of I.T. where the computer does not dominate or detract from the essential purpose of designing and making, but rather enhances it by empowering pupils and motivating them to make high quality outcomes, often comparable with commercially available products!

For 1994, we have devised a programme of inservice courses to be run at Grantley Hall near Ripon, which pursue this idea bygiving teachers practical hands-on experience of the various software packages and projects mentioned. For the first time, we are opening up these courses to applicants from outside the county and also repeating diem at die DATA centre at Wellesbourne House in Warwickshire

Readers who require further details of these and other courses should contact eidier Grantley Hall College in North Yorkshire (0765 620259), DATA at Wellesbourne House(0789 470007) or Oak Solutions direct.
# *Oak Draw for windows*

Why another vector drawing package? you might ask. The answer lies in die launch this month of Genesis for Macintosh. This application completes Oak Solutions' plans to provide a multimedia authoring system working across the three major platforms - Acorn, PC and Mac.

Essential to this strategy is the ability to transfer files between formats. Acorn's Draw application is certainly the most widely used graphics package throughout the world of Acom computers, and it seemed highly advantageous to have an application capable of creating and editing Drawfiles on the PC. Oak Draw for Windows does all this and more. Graphics can now be created on Acom or PC and transferred freely between the two platforms. Use a DOS 720K formatted floppy disc for the transfer. DOS discs can also be read by the Mac for transfer of drawfiles into Genesis for Mac.

#### $\bf{R}$   $\bf{W}$   $\bf{W}$   $\bf{W}$   $\bf{W}$   $\bf{W}$   $\bf{W}$   $\bf{W}$   $\bf{W}$   $\bf{W}$   $\bf{W}$

The program is icon driven, with a tool bar displayed across die top of die work area. The tools are:

Edit Style, Open Straight Path, Open, Closed Straight Path, Closed Curved Padi, Curved Path, New Subpath, Rectangle, Circle/Ellipse, Text, Zoom, Grid and Select. Most of these tools have been designed to have a similar "look and feel" to

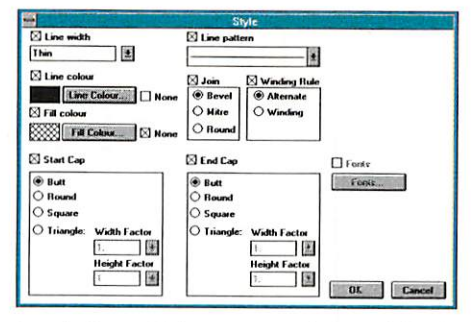

Acorn's Draw. Help on any tool is available by pressing Shift/Fl. The mouse pointer becomes an arrow with a question mark. Clicking on any of the tool icons now brings up the appropriate Windows Help file

The tools which show die most obvious differences are the Edit Style, Zoom and Grid options. Clicking on each of these opens a dialogue box.

The Zoom dialogue box allows the selection of a number of predefined magnifications, or for the user to enter a value.

The Grid tool, as well as offering Show and Lock options allows the user to specify the origin, spacing, interval and colour of the grid, as well as choosing between orthogonal and isometric.

The Edit Style dialogue box offers the ability to set line and fill colour as well as defining line width, pattern, join style, start and end cip styles and the winding rule. Where appropriate font size, style and colour can be selected from a sub menu.

The comprehensive manual is released in a ring binder, so that as extra tools are added to Oak Draw, supplements to it can be inserted.

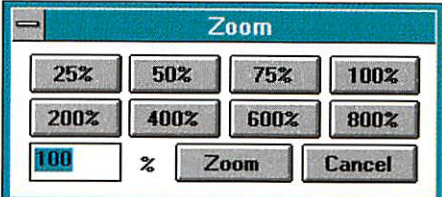

Oak Draw is already a powerful and flexible vector graphics package for any PC user. It is also the first step towards Oak Solutions' policy of true hardware independent multimedia software. For anyone planning to transfer work between the major platforms, this one is a must!

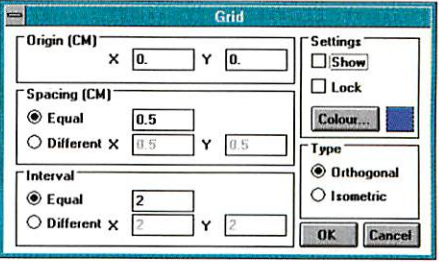

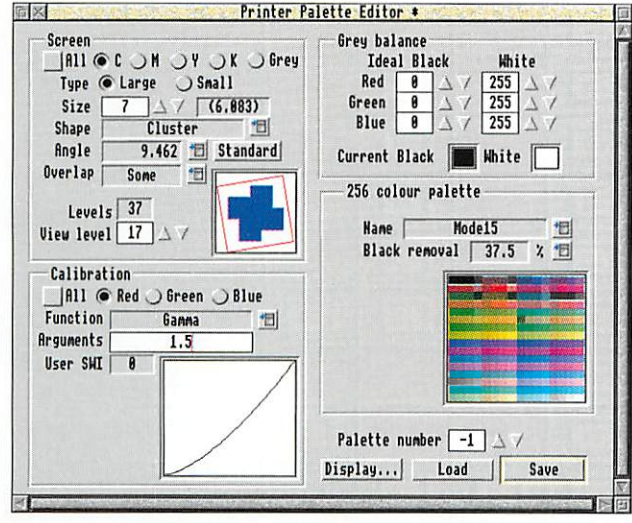

!Repro is being launched to correspond with the imminent release of a new set of printer drivers from Acorn. This professional tool allows you to manipulate the exact translation of colours from screen to paper, in order to get the best out of your printer.

#### *Get the best out of your printer with*

You now have complete control over screen size, screen angles, gamma correction, grey balance and black removal.

Multiple palettes can be defined, so that different source material can use the best combination for the best result.

You can even use the system to generate interesting special effects: e.g. truncation to primary colours, colour separations and very large halftones.

*Repro*

Repro has been developed in association with Acorn, using the expertise which has been used in the past to develop the most comprehensive range of Standard and PRO drivers in die market.

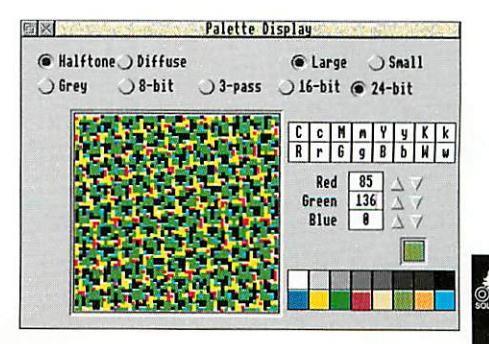

## *Oak Solutions and the Curriculum*

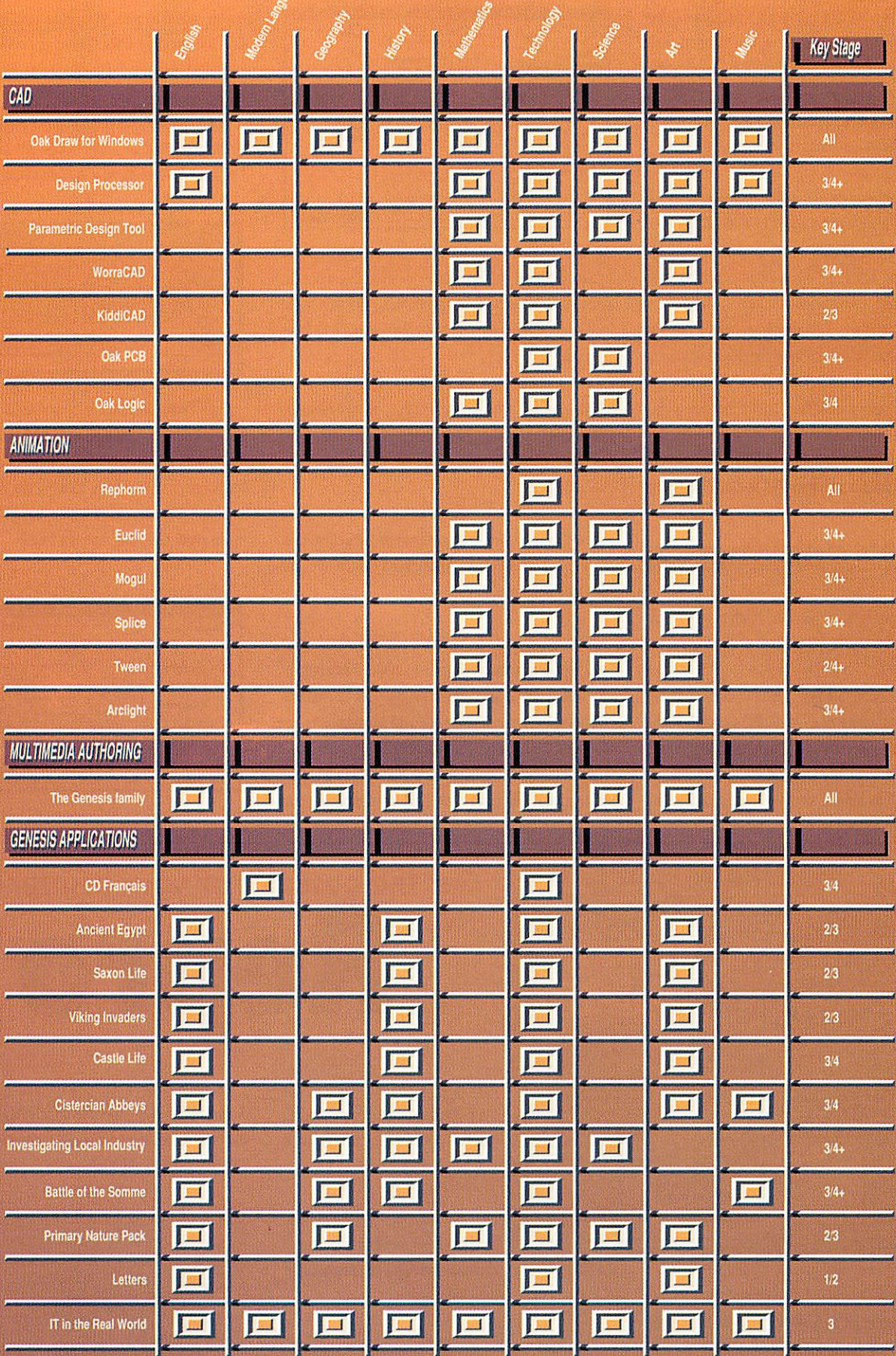

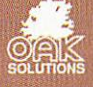

ARM3 upgrade with floating point accelerator (FPA) option *£139* ARM3+FPA fitted and tested *£199*

The ARM3 upgrade increases ihe speed of your computer by a factor of 3 (typically), and sometimes even more. Acorn's new floating point chip, the FPA 10, speeds up maths oper ations previously emulated by software.

A 68-pin socket is provided on the ARM3 board, and the FPA chip can simply be plugged in at any time.

The upgrade uses a high quality 4-layer circuit board. It may be fitted to the A305, A310, A440, 400/1 series and the A3000. Installation is straightforward for the 300 and 400 series computers. A 3-day fitting service is available if required. Please note that the A300 series and old A440 require the MEMC1a upgrade.

25MHz ARM3 - *£139* MEMCIa - *£25* Floating point chip - *£99* ARM3 with FPA fitted - *£199*

35MHz ARM3-only £139

We still have limited stocks of these ultra-fast ARM3 upgrades. Some of the most popular Archimedes applications (such as Impression, Artworks and even BASIC V) do not gain anything from the FPA 10. So, for those using Impression or Artworks extensively, the 35MHz upgrade is the only logical choice. Please write or phone for full details.

*Our usual money-back guarantee applies to all ARM3 upgrades.*

#### A3000 memory - 4Mb £99

An easy to fit and reliable RAM upgrade. Gold plated connectors ensure long term reliability. This upgrade uses a four-layer circuit board as recommended by Acorn. No soldering needed.

2Mb RAM board (upgradable to 4Mb) - £50 4Mb RAM - *£99* Bare board (without RAM chips) - *£25* 2Mb to 4Mb upgrade - *£63*

#### A3010/A3020/A4000 RAM

These machines may all be upgraded by easy to fit, plug-in components. No soldering is required.

A3020/A4000 extra 2Mb - £58 A3010 extra 1Mb (2Mb total) - *£35* A3010 upgrade to 4Mb - *£125*

*AH products fully guaranteed.* Many products also carry our 14-day money-back guarantee too. Please phone for details.

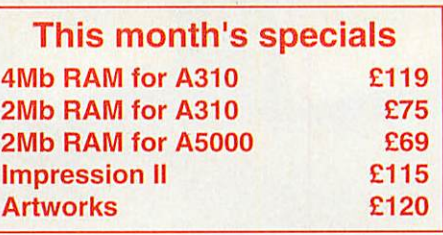

#### RISC OS 3

Acorn's new operating system for their range of RISC computers. The old version of RISC OS (2.00) is just 512K long, whereas OS 3 contains 2Mb of code. Many applications which were previously supplied on disk are now contained in the OS ROMs. These include improved ver sions of Draw, Paint and Edit. Because they are available on ROM they are always instantly accessible, and also occupy less RAM space.

Other features include extra "background" operations. For example, disks can now *be* formatted or files copied while the machine is used for other purposes.

RISC OS 3 may be used on the A305, A310, A440, 400/1 series, A3000, A540 etc.

*RISC OS 3 £75 A305, A310 and A440 owners please note.* You will need to install the RISC OS Carrier Board in order to use RISC OS 3. The RCB may be used with any version of RISC OS, The carrier board is compatible with memory boards, ARM3 upgrades and does not in any way obstruct expansion cards ("podules").

*RISC OS Carrier Board £18*

A5000 systems & memory

A5000 with RISC OS 3, 80Mb hard disk, multisync monitor and ARM3 - *£1399* A5000 learning curve - *£1445* Free 4Mb RAM upgrade included in the price.

2Mb memory board (4Mb total) - *£75* A compact board measuring just 104mm by 49mm, this design fits vertically in your machine. No soldering required. Unlike larger boards, there is no need to remove the disk drive. Four-layer design as specified by Acorn. A bare board (ie without the RAM chips fitted) is also available.

#### Hard disk upgrades

A range of fast SCSI or IDE internal hard disks with a year's warranty, in sizes from 40Mb upwards. Complete systems supplied with all metalwork and cables. 400/1 machines merely require the drive and con troller card, 300 series require a backplane.

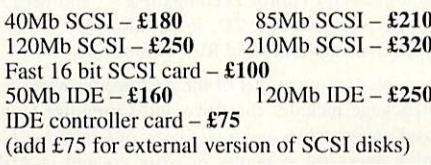

#### Various

Aleph One 386 1MbPC Card - *£390 (4Mb £475)* Aleph One 486 1Mb PCCard - *£490 (4Mb* £575)

*Free price list available upon request. Prices exclude VAT.*

#### A300 series upgrade column. 2Mb £89, 4Mb £128

#### *Memory expansion*

Extra memory is without doubt the most worthwhile addition to any A300 series machine. Some programs won't even run with only 1Mb, and 2Mb is a bare minimum. Certain applications, desktop publishing for example, benefit from a 4Mb system.

*1Mb to 2Mb* - *£75 1Mb to 4Mb* - *£128*

Upgrade from 2Mb to 4Mb (self fit) *£65*

*Compatibility.* The memory is detected and used by the machine automatically, so there are no special commands needed. Works with both RISC OS 2 and RISC OS 3.

Fully compatible with ARM3 upgrades, back planes, hard disks etc. This upgrade is sup plied on just one compact board measuring only 195mm by 46mm. Four-layer circuitry , reduces electrical noise for trouble-free opera tion. The 2Mb upgrade may be upgraded to 4Mb later by the user, without any soldering. A copy of the fitting instructions is available free of charge.

A complete fitting service is available for our RAM boards covering courier collection, installation and testing, MEMCIa, *return* delivery and guarantee. This is normally a three-day service (eg. collected Monday, returned Wednesday). We have been upgrad ing 300 series computers for nearly four years, and during that time a reliability record second-to-none has been established.

Is there any other 300 series RAM upgrade which has been available for as long as this one, and which has the same reputation for quality and reliability? No.

**Still not .sure? Compare it with the competi tion before making up your mind. Use our 14** day money-back guarantee to check it out for **yourself.**

#### *RISC OS Carrier Board £18*

This is an easy to install adaptor board for the larger RISC OS 3 ROMs. A set of links on the board allows it to be used with RISC OS 2 and easily adapted for RISC OS 3 later. Suitable for use with the A305, A310 and A440. The adaptor has been fully tested with RISC OS version 2 and version 3. It is fully compatible with other hardware upgrades such as the RAM board described above, ARM3's, backplanes, VIDC enhancers and expansion cards.

#### *4-slot backplane with fan* £53

#### *Combination deals*

4Mb with MEMC 1a, self fit *£143*

Collection of your computer, installation of 4Mb of RAM, MECla and RISC OS Carrier Board, testing, full guarantee and return delivery *£189*

As above, but *with* 2Mb of RAM *£135*

(Add £70 to have RISC OS 3 fitted at the same time)

#### RAM for 410& 420

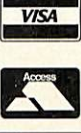

Upgrade from lMb to 2Mb - *£33* Upgrade from 2Mb to 4Mb - *£65* Upgrade from  $1Mb$  to  $4Mb - £98$ Supplied with full instructions

*lib JlLJL JL/td Educational and quantity discount available 34 Culver Road, Saltash, Cornwall PL12 4DR. Tel (0752) 847286* **Fax (0752) 840029**

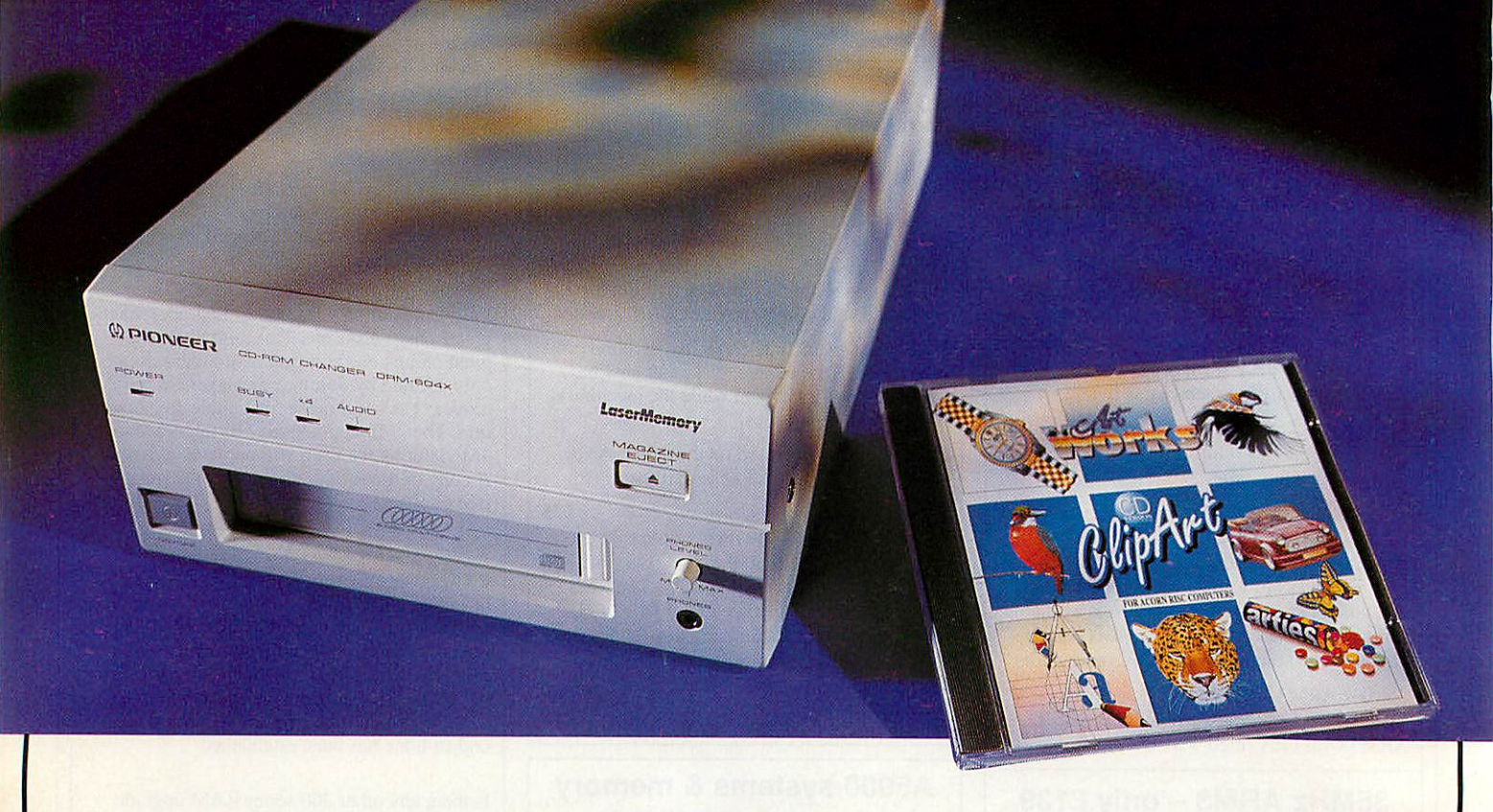

### *The Ultimate*  $\bullet$ CD **drive**

#### A NEW QUAD SPEED, 6 DISC CD-ROM DRIVE

The DRM-604X is a new high end CD ROM drive — an ideal solution for schools with networks and for professional users. The Pioneer's 'Quadraspin' technology completely overcomes the speed problem. By rotating the disc at four times the normal speed, it can acheive a sustained 600 kilobytes per second transfer rate using a good SCSI.

Another unique advantage is the built in 6 disc magazine and autochanger — in other words this drive does the job of six separate CD-ROM drives. It's ideal for networks, since this allows six discs to be available on the network, from just one drive. For added security the magazine can be locked into the drive.

The DRM-604X is multi-session PhotoCD compatible — and because of its speed it's ideal for the large files typical of PhotoCD. It can also play standard audio compact discs, with audio output to headphones and RCA connectors.

The DRM-604X is suitable for any model of the Archimedes with an Acorn compatible-SCSI interface. The package includes the drive and Computer Concepts drivers, full user manual, audio and power cables and a free copy of Computer Concepts ArtWorks clip-art CD (containing over 700 examples of work created in ArtWorks, dozens of 24bpp photographs, a demo version of AudioWorks and some sample audio files).

RRP: £999.00 +VAT (£1173.82 incl.)

Requires CDFS 2.2 (contact your SCSI board supplier if you require an upgrade).

**Asingle speed CDdrive can cost £300-£4<)(), when the Pioneer at just£1000 offers four times** the speed and six times the number of discs — excellent value for money.

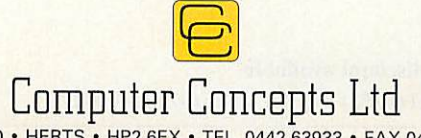

GADDESDEN PLACE • HEMEL HEMPSTEAD • HERTS • HP2 6EX • TEL. 0442 63933 • FAX 0442 231632 • Email: lnfo@CConcepts.co.uk

**M** usic typesetting is a skilled art. Traditional engravers follow hundreds of very subtle rules which govern everything from the size and style of typeface used for any particular kind of text, to the precise angle and position of beams joining groups of quavers or shorter notes. In terms of complexity, laying out a page of text is child's play compared with laying out a page of music.

The sheer complexity of the task is the reason that music typesetting programs have gen erally not been very success ful: few programs could cope with every kind of musical sit uation. However, after five years of development, a new contender has appeared which is set to change all that; and it runs on Acorn machines.

#### *Into the future*

**Sibelius 7** is the program which has astounded music publishers and engravers. It is an 'expert system' and knows all the rules of music typeset ting, automatically applying them as you enter the notes.

Whilst **Sibelius 7** has in fact been available to professionals

# \_ **\_**Compose. \_ *Yourself*

Richard Hallas looks into the next century with an application which is revolutionising the music printing industry

for some time, a slimmeddown version called **Sibelius 6** has just been released for home and educational use. Although not as comprehensive as the professional version, **Sibelius 6** contains all but the most spe cialised features and symbols of its counterpart, but in a gen erally limited form. On the other hand, printouts from Ihe two versions are indistinguishable from one another, which really does mean that home users can have just the same tools as the professionals.

Double-clicking on the icon installs the program on the icon bar as normal. However, whilst editing a score **Sibelius** takes over the whole screen, although it does still multi-task and will let you return to the desktop as you left it.

The reason for this approach is quite simply speed: **Sibelius** is the fastest program you are ever likely to see on your Acorn. You can click on an empty part of the score and drag the page, and it slides around the screen as fast as

you can move the mouse. It's impossible to see any part of the screen redrawing at any time.

This speed is not limited to the drawing of the screen. Because **Sibelius** is an expert system it applies the rules all the time, even if you do some thing as trivial as adding a sharp to a note. In fact, when you make any alteration what soever to the score, **Sibelius** reformats the whole thing.

This sounds potentially slow, but in fact it takes about a tenth of a second, regardless of the length of your score. **Sibelius** is so flexible that you can, for example, change the score from portrait A4 to landscape A3 **(Sibelius 6** only lets you use A4), perhaps altering the size of staves at the same time, and as soon as you click OK the job is done instantaneously.

#### Editing

Although the screen shows only a portion of the page at once, a 'radar' at the bottom right shows an overview of two facing pages, and you can use it to move around the score quickly.

You are presented initially with a completely blank page, but choosing an instrument from a menu places a stave containing five bars' rest on the page, complete with appro priate instrument title. Almost every conceivable instrument is available from the menu, but if you need something really specialised, **Sibelius 7** will let you create it manually.

Once the bars are on the

#### IT ^»\vvvvvvvvvvvvi\\\vvvvvvvv\vvv\v\vv\\'vvvvvv\vvvvvvvvvvvvv **fyv \*n** Timp. *<sup>m</sup>* <sup>X</sup> Lines *^m*  $\mathbf{\Omega}$ *mf sf*  $0<sup>n</sup>$ H Tub. B.<br>*i i*<sup>www.</sup> 'www. **f marcato**  $F_{\bullet}$ **8 a 8** juil **8** juil **8 a 8** july **8 a 8 b** S.A. 15<sup>----</sup> **Ped.** O all ye works of the Lord, b Sibelius "lis\*. *\_* L\_J3 *<sup>m</sup>* Score Edit D Instruments > Text **f marcato** Lines Ղ Rhythm > Symbols b i in ministr  $^{\prime}$  1. **&-** House style > *r8\_* **4'**

Sibelius 7 at work, eith its manuscript overview window

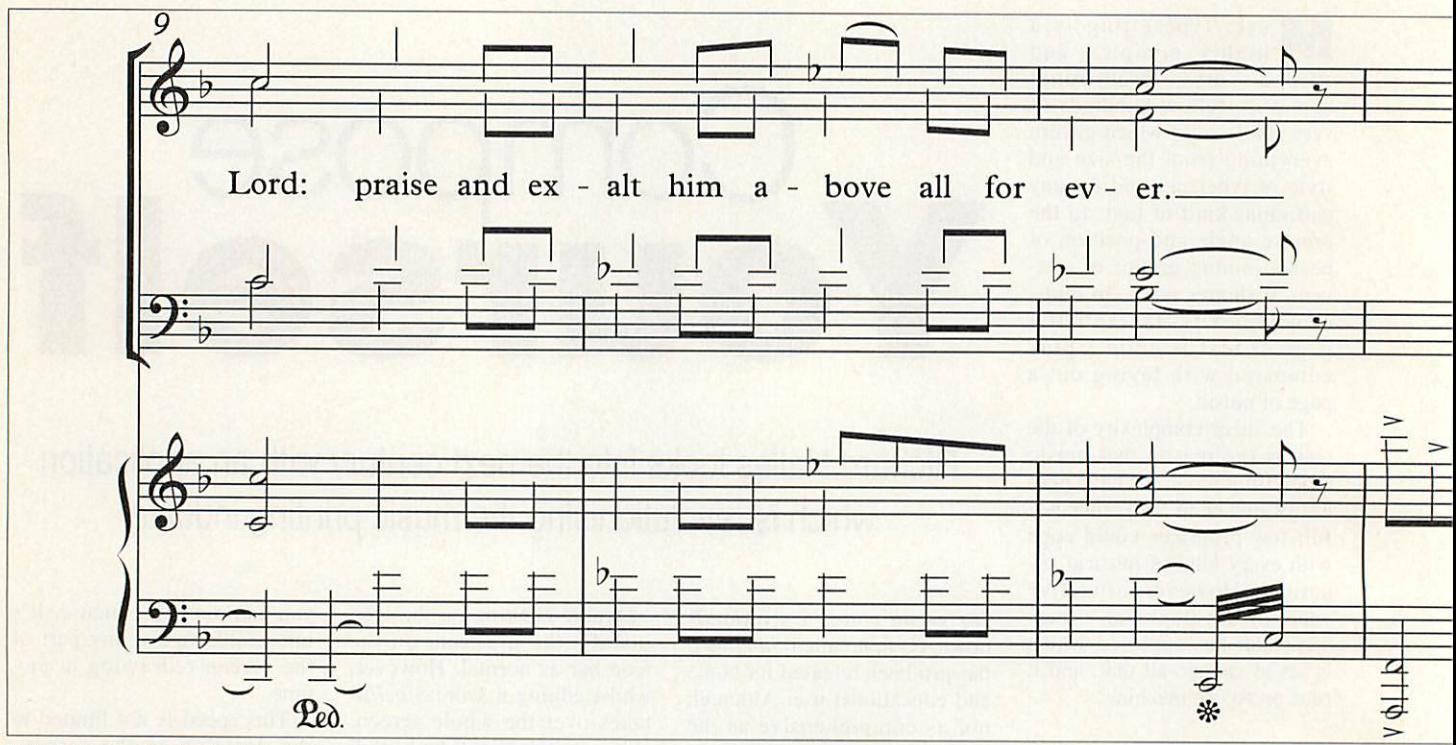

Part of Durham Canticle by John Rutter

#### *The first major change for composers in a thousand*

John Rutter is a professional composer and conductor of international repute, whose large and varied output encompasses many genres from choral music to orchestral and stage works. His music is instantly appealing and very approachable, and his popularity can be judged by the fact that he is reputedly the highest selling classical composer in the United States. A Christmas never goes by without countless performances of his hugely popular carols, and his 'Shepherd's Pipe Carol' is one of the best selling classical compositions of all time, selling over a million printed copies and receiving numerous recordings. He is also the founder of the highly acclaimed chamber choir, the Cambridge Singers, and has even established a record company, Collegium Records, at the bottom of his garden.

John Rutter now uses **Sibelius 7** to typeset his music, but admits to being 'not highly computer literate'. So how did he come to use the pro gram, and what does he think about it?

the output caused me to wonder if I could go the final step of saying that what I tap in on the keyboard is actually used directly by my publisher. That's what the authors and I have been working towards'

If using Sibelius removes the need to make a fair copy of his draft scores, how does the process of notating the music using the comput er compare with writing it out by hand?

'In terms of getting the music down, the overall speed is similar. However, in practice it leads to a final result very quickly because of all the intermediate stages which are eliminated. Previously I would prepare my draft in pencil and then write out a fair copy in ink. This would go to the publisher, who would mark it up and send it to an engraver.

'The engraver would then send his first proof back to the publisher, who would return it to me for checking, and the whole process

'I've looked at various music typesetting programs, but have never found them good enough to want to invest in one myself. They seem to fall into two cate gories: they are intended for either the general ama teur user or for computer operators who are happy about not seeing how the music appears as they type it in. I was waiting for something to come along which was both easy to use and looks as good as professional print, and I also wanted a program to be able to extract instrumental parts from orchestral scores, so that the major job of copying out instrumental parts is completely eliminated.

Once I had bought Sibelius, I realised that its output is just as good as professionally engraved work. I had found that slurs in most computer programs looked rather inelegant, but in **Sibelius** they are as good as those done by hand with a French curve. I was also impressed by its ability to use any page format, as A4 is simply not a standard size in music. The quality of

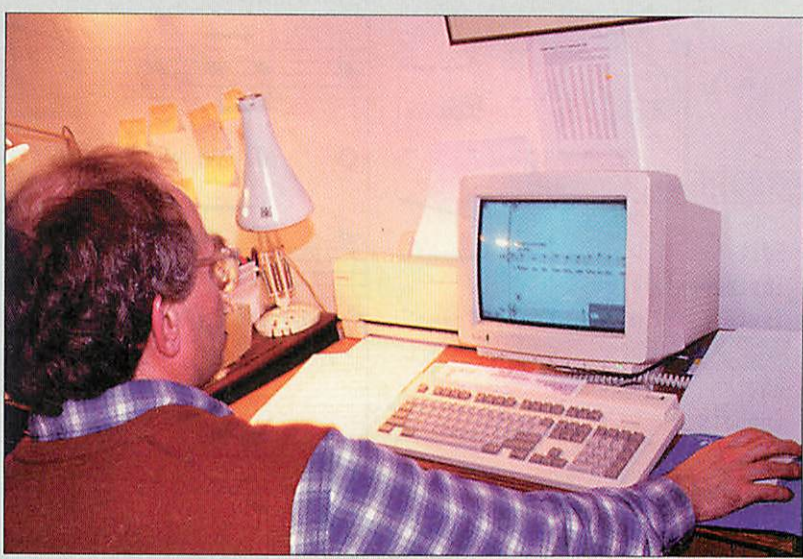

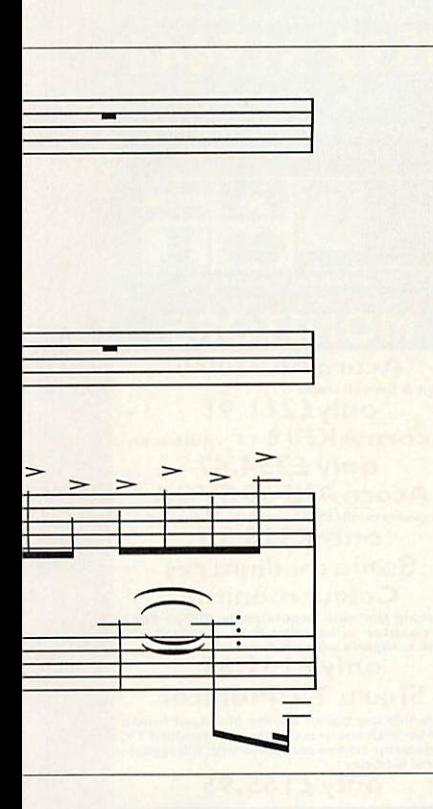

page, you simply click on a bar rest and press a function key to turn the rest into a note, and from then on it's simply a case of placing notes, chords, text and symbols and dragging them about. Although the way it all works is a bit unusual compared with other Rise OS applications, it's very easy to learn.

As you edit the music, **Sibelius** redistributes bars round the lines and pages just like a word processor handles words. **Sibelius** understands how all the symbols work, so it can move and stretch them as it justifies everything over the page. Every conceiv able symbol is provided, including esoteric ones for avant-garde music. Everything works instantly, even the extraction and transposi tion of instrumental parts.

#### *years - John Rutter*

would be repeated, taking from six to twelve months. By using a pro gram such as Sibelius, where the manuscript I submit on disc to the publisher is the finished product, a process which normally takes months can be completed in a couple of weeks. I can also take responsibility for the appearance of the finished work.

'This is one of the most extraordinary developments you can imagine, because really there has been no substantial change in the way that composers put their music on paper for a thousand years! To now move into the situation where once the first pencil draft is done there is no fair copy but you can just go to the finished product is an extraordinary development.

"Something that has never been possible before is to compare the same page of the same piece of music in ten different typefaces. It's like wine tasting! Such points sound trivial, but they are not. It's important to remember that music often has to be read in a bad light, so good legibility is vital."

So how easy is Sibelius to use?

'I started to make use of the system last August, and I was very pleased that on day one Iwas able to input ordinary, if not hugely, com plex pieces and see them look good.I would say that within ten days I regarded myself as having become pretty fluent. Like driving, I now feel I don't have to think about it.

'If you don't like what Sibelius has done automatically you can always override it manually, and this is vital. Whilst it will get something down quite quickly which is legible, if you're willing to take that bit of extra trouble, **Sibelius** will respond to that and will produce something with an appearance which is good enough to take straight to print.

The availability of the authors is also an important factor. Quite a number of features which have been on my wish-list have been incorpo rated. Although I am not an avant-garde composer, it is good that the same system is capable of dealing with the whole gamut of notational features wanted both by these composers and by editors of early music. I really am a convert: it's nice to be in at the beginning of all of this.'

#### *Limitations*

In the version of **Sibelius 7** I saw **(Sibelius 6** wasn't quite finalised at the time of writ ing), text is limited to a num ber of preset styles to enforce consistency, and only whole bars of music can be copied, rather than arbitrary note groups. Also, the editing screen has some compromises to make it fast: for example, it only shows one generic font family (but a desktop overview window gives you a full WYSIWYG preview of each page).

However, the authors are tackling all these points, and by the time you read this **Sibelius** should have userdefined text styles like **Impression,** and editing and *the* screen display will improve too. **Sibelius** will also be able to input music via MIDI, and will be able to play it back using MIDI or the internal speaker.

#### *Conclusions*

All the most important music publishers are beginning to make use of the **Sibelius** sys tem, including the world's largest music publisher, Music Sales, along with other wellknown names *like* Faber Music, Peters Edition and Oxford University Press. Chris Hinkins, a top music engraver who has twice won an award for graphic excellence, has called **Sibelius** 'by far the best music processing system in the world'. **Sibelius** is being used to process many important new works, such as Lutoslawski's 4th Symphony, recently premièred in the 1993 BBC Proms. These facts speak for themselves.

It is remarkable that this quality of program is available for as little as £160. Now, fully professional quality music printing is easily within the reach of schools and individu als. **Sibelius** is quite possibly the most impressive program of any kind I have ever seen, and the speed at which it works is simply staggering. Although the screen display in full editing mode is not quite as flexible or truly WYSIWYG as other desktop applications, it is being improved all the time and should be of no con cern to any serious user.

If you have any need to print music, you simply have to buy this program. No other system combines such ease of use with such quality. What's more, the manual is very well written and highly instructive. **Sibelius** is almost certainly the most influential application ever to appear on Acorn machines, and could have very far-reach ing consequences.

#### **Product details**

*Products: Sibelius 6, Sibelius 7 Supplier Sibelius Software Tel: (0223) 302765 Price: Sibelius 6, £160 + VAT; Sibelius 7, £760+ VAT, educational price £499, other discounts available*

#### *Major differences between Sibelius 6 and 7*

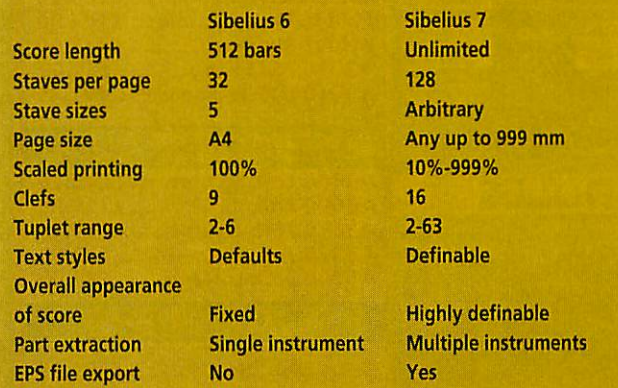

#### OMPUTER CENTRE OFIRST COMPUTER CENTRE OFIRST COMPUTER CENTRE OFIRST COMPUTEROF PUTER CENTRE OFIRST COMPUTER CENTRE OFIRST COMPUTER CENTRE OFIRST C

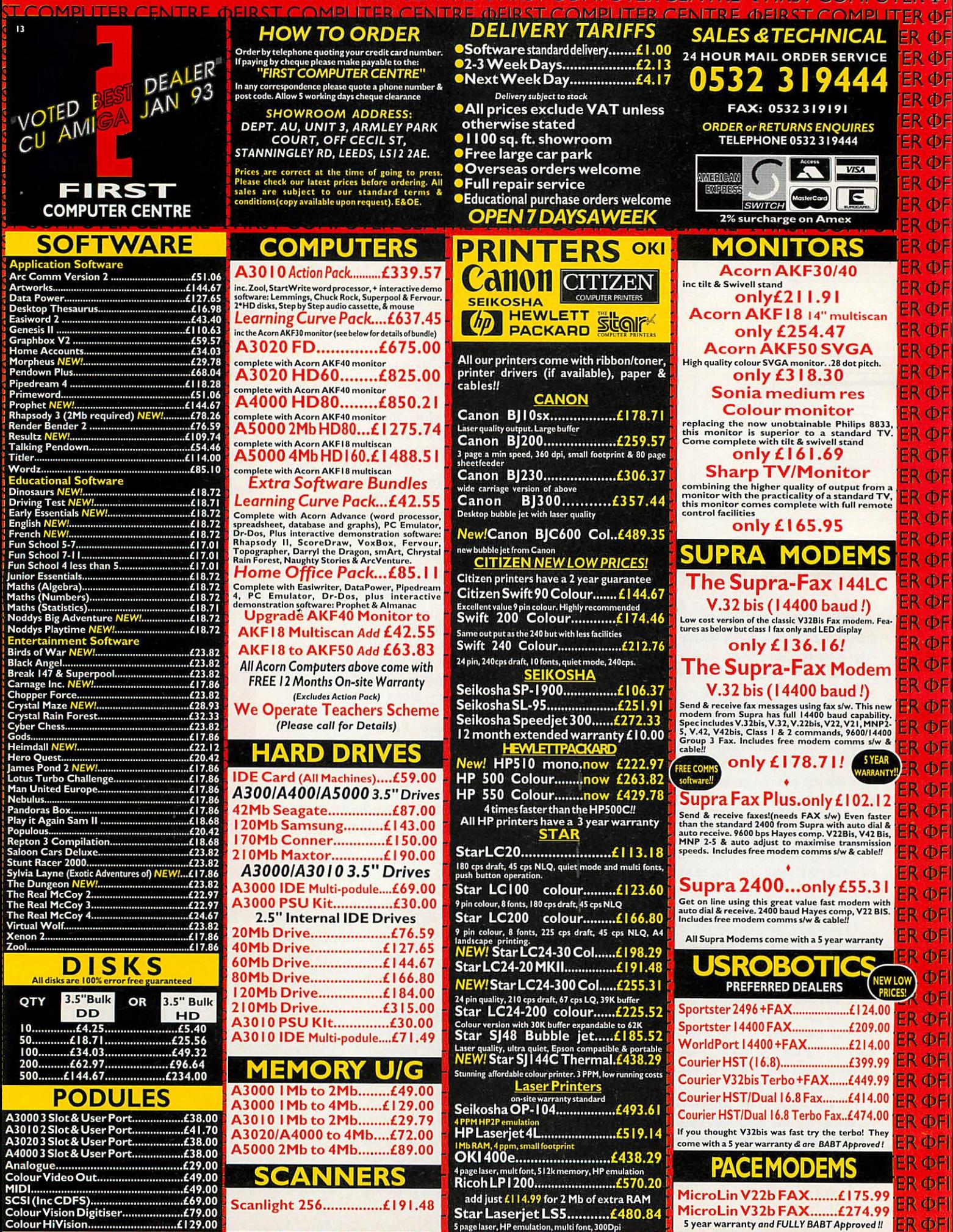

**OMPUTER 0** 

ENTRE OFIRST COMPU **ENTRE OFIRST COMPUT** 

IT COMPUTER CENTRE OFIRST COMPUTER CENTRE OFIRST

T COMPUTER CENTRE OFIRST COMPUTER CENTRE OFIRST COMPUTER C

# *LETTERS*

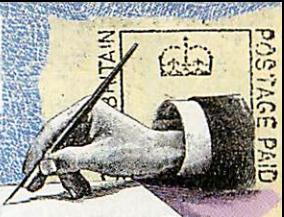

#### *NEWTON NOT SO NEAT*

Having read the review of the Apple Newton in Acorn User, I must conclude that the Newton is dead in the water. 70% recognition after a week's use is frankly disastrous!

Even with OCR, *a* 98-99% recognition rate is an absolute minimum to be even approach ing usefulness. Whatever clever gimmicks the Newton may have to 'Fax Bill' once it has found his fax number, they are rendered quite useless if it *has* to take half an hour to recognise 'Bill' in the first place, having doubtless tried Will, Mill, Till, Gill, Jim and so on.

My heart does not bleed much for Apple, but 1 am far more concerned for Arm Ltd who, through no fault of their own, may be associated with the failure of the software.

*P Foster Cambridge*

*I don't think we need worry about Arm Ltd. The software is responsible for the OCR, and I don't think anyone would question the speed of the Newton. It's a bit like blaming Acorn for dodgy third-party software.*

#### *BACK TO BUSINESS*

*I* regret that your reply *to* P Robertson's letter in December's Acorn User *was* neither encouraging nor help ful. As a small business user of an Acorn I can well understand Mr Robertson's frustration.

Whether file transfer is a problem or not will very much depend on the nature of the business and its starting point. There are file transfer proce dures and software for many file systems, if you can find them.

The difficulties I encoun tered were very much more related to a substantial lack of quality control and inadequate backup. In nine months' usage I have had replacements for the printer, monitor and keyboard. Acorn printer drivers failed to work with **Ovation.** The manu als are well written only in

part, and in general are clearly incomplete and not well organ ised. Certain procedures lock the machine up and others cre ate error messages like confet ti.

The quality of retailers, hardware and software houses varies from truly excellent (nothing but praise) to down right awful (why bother). Also, there is too much hype of products with subsequent fail ure to deliver a finished prod uct on time.

The positive side is that now my Acorn performs as it should do. using Ova tion (exemplary manual), Thesaurus, Vector, TableMate and a host of other invaluable applications; it is a powerful, very fast and intuitive comput er, and has a very pleasing desktop environment.

Would I buy another Acorn for business? I cannot tell you. The downside really stopped me dead several times - far too many, really – but the Acorn is a brilliant concept and is entirely suitable for business. *So,* Acorn, it all depends on you.

> *B Bailey Gloucestershire*

*And the third party software houses. <sup>I</sup> think the above*

*point about support is vital to this argument, and despite David Bell's optimistic com ments in the December issue, I think that support needs to be improved. It's no use blaming Acorn: that's a bit like blam ing Apple for bugs in* **Quark.**

*David mentioned one pos sible way forward which I think would solve the prob lem: paying for support beyond a certain level. The initial reaction of most peo ple is that support should be included in the price of a product, but at the prices being charged for high quali ty software and hardware, how much support can you realistically expect?*

*It's a tricky subject, but having been involved in sup porting Acorn-based prod ucts, I sympathise with the developers. We all want bet ter support, but with the pre sent situation, we may be expecting too much for too little. Would you pay for extra support?*

#### *BACK TO BASICS*

Ever since I took up computing as *a* hobby 13 years ago my chief interest has been in the language Basic and how it can be used in programming. Your new series Back to Basics is a sure-fire winner with me. It's elementary at the moment, but I look forward to each new month's instalment with great interest.

It is interesting to see the difference that constructs like CASE-ENDCASE *and* WHILE-ENDWHILE make to the running of a program  $$ they were not available to me until I bought my A5000. I hope you keep this series going for a very long time, *as* it would seem to me to be the very essence of home comput ing.

#### *D McRae Kirkcudbright*

*Oh, it's so wonderful to be appreciated. Still, all is not entirely satisfactory in the Acorn camp...*

Drop us a line at Acorn User, Europress Enterprise Ltd, Europa House, Adlington Park, Macclesfield SK10 4NP

## *The Fourth Dimension THE 32-bit Acorn Games SPECIALISTS The following software is compatible with all Acorn 32-bit computers and standard monitors / TVs iii is7.4* R **rues** *iii**iii**iii**iii**iii**iii**iii**iii**iii**iii**iii**iii**iii**iii**iii**iii*

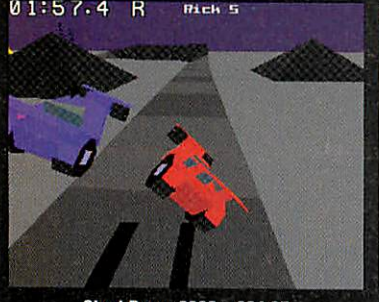

#### *Stunt Racer 2000 - £34.95*

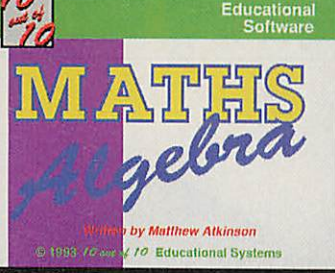

10 Out Of 10 Range - £25.95 Telephone for Details **Haunted House - £25.95** 

# $\frac{1}{\sqrt{2}}$

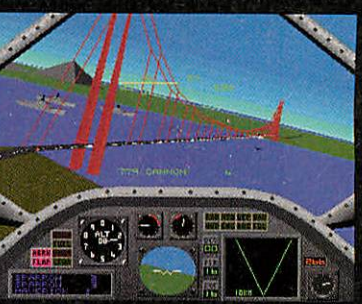

#### Birds *Of War* - £34.95

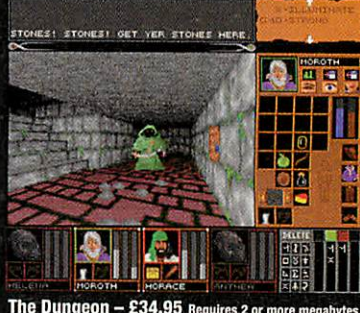

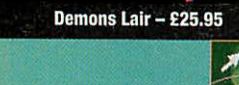

lliw $\mathcal{M}$  -...

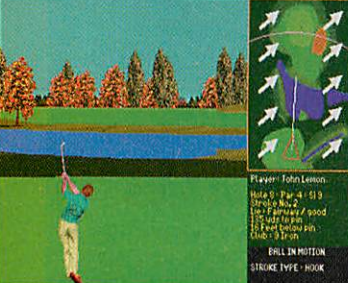

*VirtualGolf- £34.95* Requires 2ormore Megabytes

Fi'SfiSiV **v''^iwr'rri''>''** *&•;*

*HiOH > | nLTIvVri <sup>I</sup> SHIPS ——*

irbf **e9.m9.9i**

**mm** *mill <sup>H</sup>* "•"MEi -.I *MRHII!*  $\mathbf{S}$  , i.e., i.e., i.e., i.e., i.e., i.e., i.e., i.e., i.e., i.e., i.e., i.e., i.e., i.e., i.e., i.e., i.e., i.e., i.e., i.e., i.e., i.e., i.e., i.e., i.e., i.e., i.e., i.e., i.e., i.e., i.e., i.e., i.e., i.e., i.e.,

The Real McCoy Vol 2,  $3 & 4 - 234.95$ 

*Sylvia Layne - £25.95* 000180

Enter The Realm - £25.95 **Requires 2 or more Megabytes** 

 $\frac{1}{2}$ 

*s «= |B8fifi2ac^""H*

*<\*\*\*-.*

**~z\*~**

 $\mathbf{e}$ 

#### *cost. HOW TO ORDER:*

*Simply send us a quick letter or give us a ring telling us the software you would like, your computers memory (i.e. number of Mb), your name and address and payment via cheque, postal order or Access / Visa card details. Prices include VAT. Postage and Packing is FREE in the UK. Overseas add £3 per product.*

*SPECIAL OFFER*

*For every 2 products which you buy direct from this advertisement, you can DEDUCT £10 from the total*

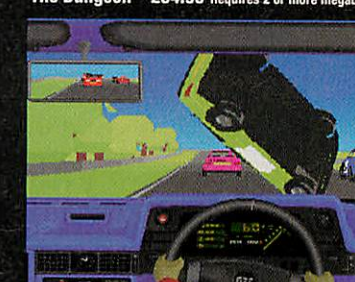

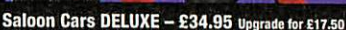

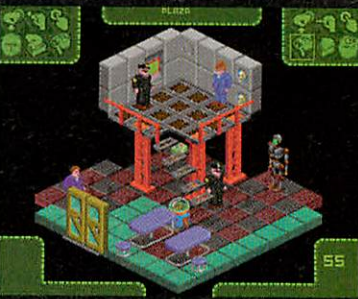

Carnage Inc. - £25.95

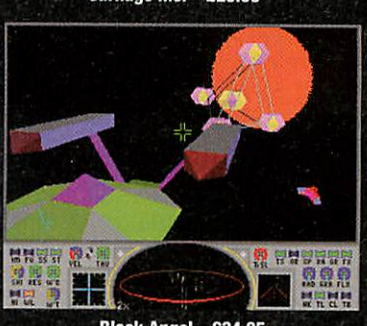

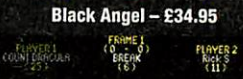

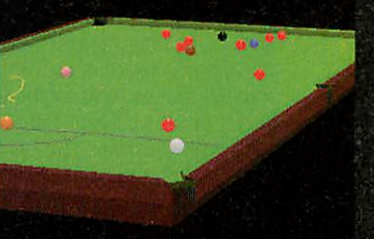

Break 147 & Superpool - £34.95

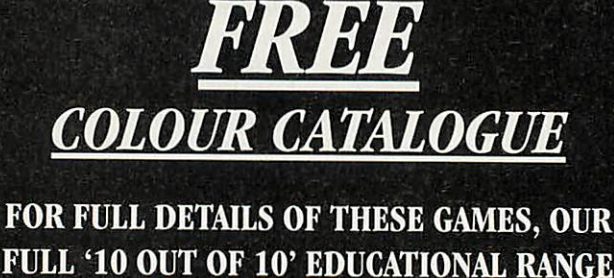

*FULL '10 OUT OF 10' EDUCATIONAL RANGE AND OTHER OFFERS - RING NOW FOR OUR* **7few 16 PAGE FULL COLOUR CATALOGUE** 

*-°o- IT'S FREE OF CHARGE-°°-*

#### **SPECIALISTAcorn Software for all 32-bit RISC Machines**

*TheFourth Dimension, 1 PercyStreet, Sheffield S3 8AU. Telephone: (0742) 769950 or 700661.* VISA

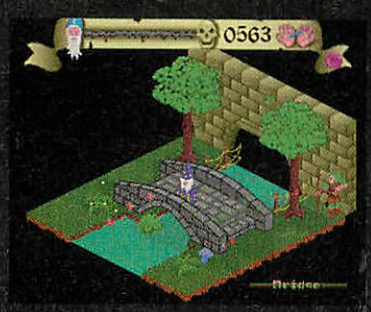

*Pandora's Box - £25.95* Requires 2 or more Megabytos

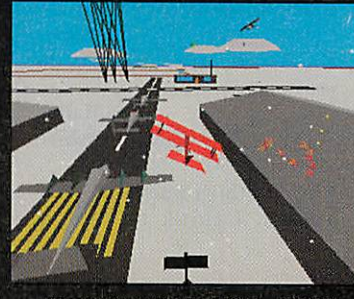

*Chocks Away Compendium - £34.95* Upgradefor £10- Requires2 or more Megabytes

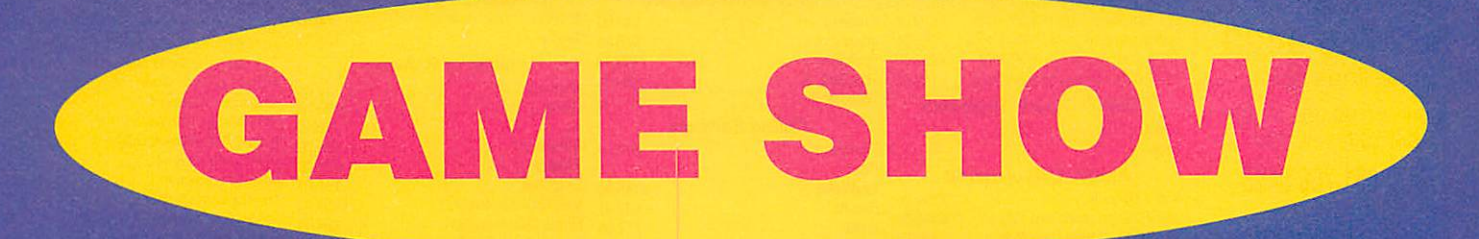

ow that we're shot of **Christmas for another** 12 months, it's time to take a peek at what's in store for the new year.

It's 1994 which, to footie fans, means just one thing: the World Cup. This year, of course, it will seem a little odd, thanks to Graham 'Turnip' Taylor, because England won't get a look in, let alone a kick.

The nearest we'll get to competing in the USA is switching off the telly and turning on the computer, especially because there's going to be a small ava lanche of football games released this year. It'll be interesting to see if any of them have England on the team lists. We're not bitter of course. Aaargh!

#### *Dune 2, Acorn won*

OK, so we never had **Dune** /, but the Amiga world did and they didn't like it, so who cares? **Dune** 2, on the other hand, has been raved about and we're getting it soon.

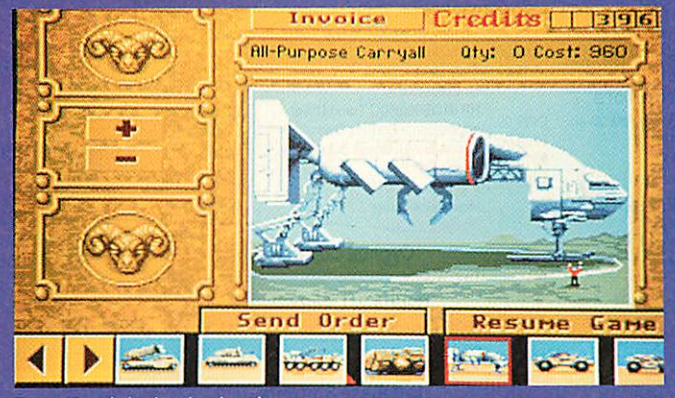

**Dune: Read the book, play the game** 

A kind of arcade strategy game, it has been described as 'Sim City with heavy artillery'. It's about a spice called Melange that is abun dant on the planet Dune, and the people who are fighting over it.

The galaxy is fed up with the squabbling so the Emperor sets a little chal lenge: whoever produces the most spice from Dune can control the whole planet.

The best way to go about winning this is to start build ing a base somewhere on Dune, then set up a mine and

spend some money fortifying your base with military weapons and vehicles to make sure your mine is well defended from attack. This way you can continue to reap profits from selling your Melange and are able to pay for the battles you're going to have to win against every one else.

It sounds excellent fun but apparently things can get very complicated at times. **Dune 2** is being converted for Virgin by Gamesware and will be out by Easter. Sam Greenhill

#### **Cheats**

*Pandora's Box:* Too slow! Now the long dreamedabout sequel to this wizardmagic potions-'n'-stuff game is out and about **(Carnage Inc.** - reviewed this month) you'd better finish off **Pandora's Box** fast..

Try this cheat, from D J Zerafa in Malta. When the starting screen appears, hold down CTRL-ALT-F12 for about 20 seconds. Says D J, 'Simple, but effective.'

*Hero Quest:* It's so tempt ing to cheat at a role-play ing game isn't it? All that kafuffle and messing around. Matthew Lord, of unknown territory, has got it sussed: change a few names, he says.

Try, say, Julie for the Dwarf and Ruth for the Elf. Melinda... now that's <sup>a</sup> Barbarian's name if I ever heard one. Susie the Wizard sounds good too, doesn't it? Now you can fight everything and open all doors. Thanks for the tip Matt.

#### *From the Chocks Away hanger...*

Fancy playing **Chocks Away** in the year 3037 on a TV game show? In the newest game from Andrew Hutchins (who wrote **Chocks Away)** and Tim Parry (co-author, **Stunt Racer 2000), Starfighter 3000,** you have to travel round the galaxy attacking planets, all the while being filmed and broadcast to 75 billion people across the universe. **Starfighter 3000** is a 3D space game, full of action and things to shoot.

Dropping out of the mother ship, you skim over the texture-mapped surface popping bad buys with your mighty cannon and completing various missions. There will be a split-screen, two-player mode, in which you can fly the missions with a friend's help, and hopefully a

four-player mode too, but you'll need two com puters for that.

Andrew and Tim have their own company now, called Fednet, and this is their first game. It will even have enhanced ver sions for people with Arm 3 processors or 4Mb of memory. The only problem? We're look ing at the tail end of 1994, so it'll be at least next Christmas before the game is ready...

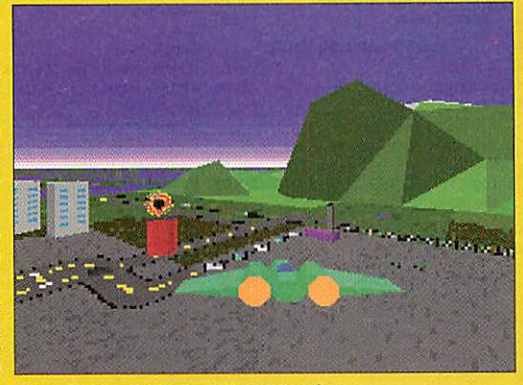

**Starfighter 3000: Worth waiting for** 

#### **England strike out**

Gamesware plans to release **Striker,** a successful football simulation on other computer platforms, in the next month or so, and then **World Cup Striker** in the summer, fixed so that only Holland can win.

The view in **Striker** is isometric and you get to see about one-third of the pitch, which makes it easy to see who's around to pass to, or to avoid (and they won't be English players...).

Striker, the lastest miner simulation from **Gamesware** 

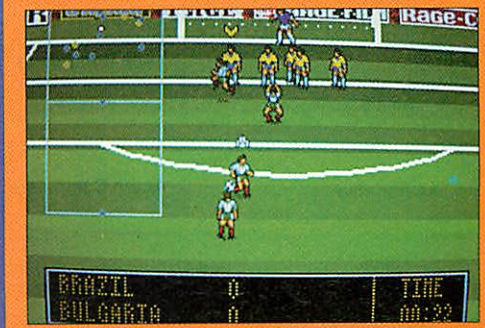

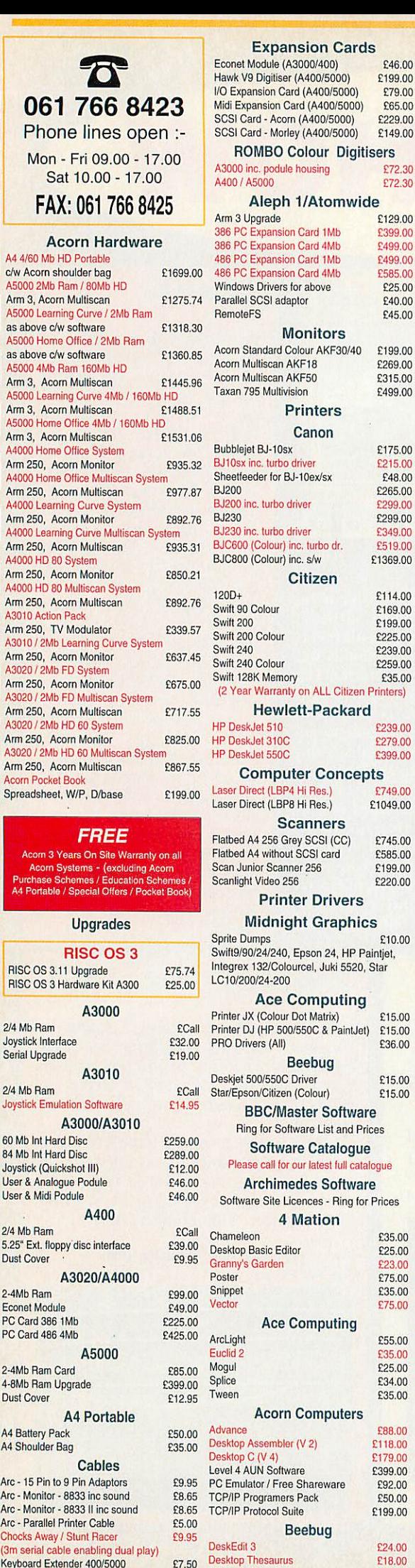

*E*

Ä

9

Þ

Ŗ,

Þ

X

X

*h*

*a*

*1*

*1*

*1*

*1*

*1*

*1*

*1*

*1*

*1*

Mouse Extender

Keyboard Extender 400/5000 £7.50<br>Mouse Extender £7.50

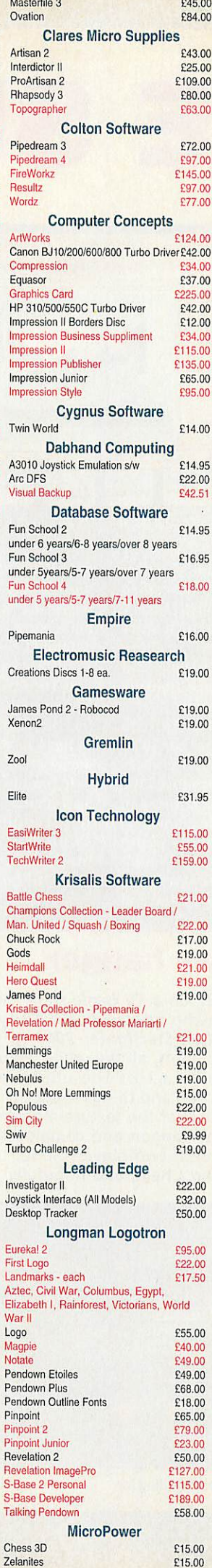

E79.00

£585.00  $£25.00$  $E40.00$ £45.00

£199.00 £269.00 £315.00 £499.00

£175.00 £215.00 £48.00 £265.00 £299.00 £299.00 £349.00 £519.00 £1369.00 £114.00 £169.00 £199.00 £225.00 £239.00 £259.00 £35.00

£239.00 £279.00 £399.00

£749.00  $£1049.00$ 

> $E$ 585.00  $$199.00$ £220.00

> > £36.00

£15.00  $£15.00$ 

£35.00

£75.00 £35.00 £75.00

£55.00 £35.00 £25.00 £34.00 £35.00

£88.00 £118.00 £179.00 £399.00

£50.00 £199.00

Desktop Thesaurus **£18.00**<br>Hearsay II **£69.00** 

Hearsay II

full catalogue

Digitisers £72.30 £72.30

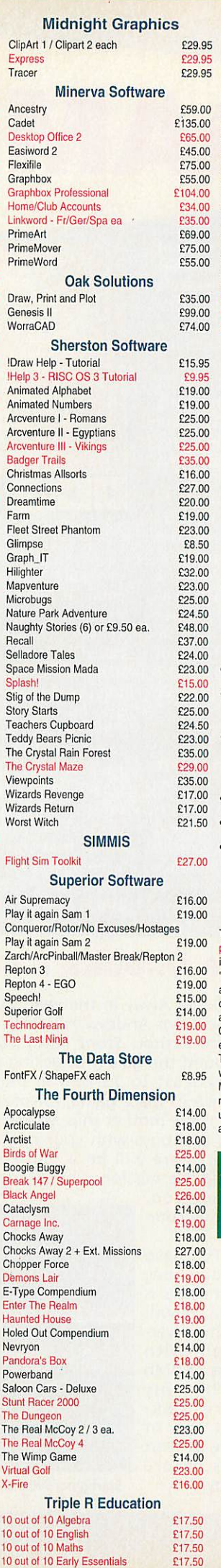

#### Books (No VAT) Archimedes Assembly Language £14.95

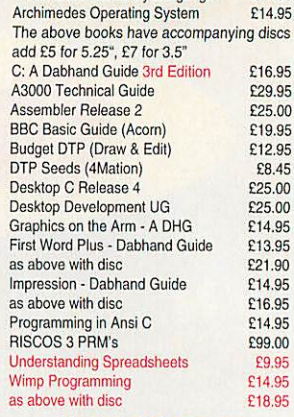

Hours of Opening Monday - Friday 9.00 a.m. - 5.00 p.m. Saturday10.00a.m. - 5.00p.m.

How to find us

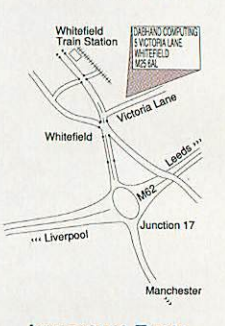

#### Important Facts

- NO Minimum Order Value
- NO Carriage Charges in Mainland UK • ALL Goods Despatched
- within 24 Hours, subject to stock levels
- Acorn Education Dealer
- Acorn Service Centre
- Hotline Support on all Hardware and Software purchased from us

#### Terms & Conditions

TERMS: EC residents add 17.5% VAT to all prices,exceptbooks.Carriage "FREE on all items in the UK ("with the exception of "remote" areas). Foreign orders, carriage at cost, (quotations available). Access/Visa cards accepted. Dabhand ComputingLtd.is an Authorised Acorn Education Dealer. Official orders accepted from public sector/<br>education/PLCs, otherwise cash with order.<br>Tender invitations welcome. Callers<br>welcome. We are 2 minutes north of J17,<br>M62. Prices subject to change without notification. Goods offered subject to being unsold. A copy of Terms & Conditions available upon request.

Acorn Purchase Scheme Teachers / Academics / Students Scheme (13.75% APR) Please call Jaync Watkins for a free information pack

Please call for full catalogue - the items<br>shown in this advert are a small selection from our vast stocks.

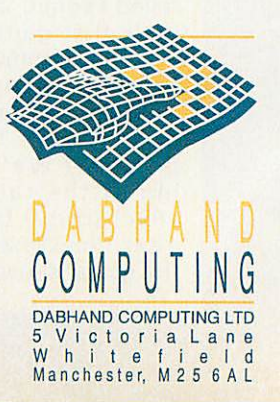

#### *Supplier: The Serial Port Tel: (0749) 670058 Price: £25.95*

Way back in the mists of Greek mythology, some very strange things used to happen. Gods weren't always as cool as you might have expected.

Teenage Gods were the worst – for example the son of Helios the Sun God, Phaethon, was famed for driving chariot extremely badly, **• &** not recorded whether the c iot had fluffy dice or go-fi stripes on it but it se likely.

For some reason, the boy racers of the future have named their favourite sport after this wayward deity and spend all their time careering along winding tracks in space and never stopping at lights.

It's all very much the same sort of thing you get up to in **Fervour** from Clares but done with a good deal more panache. While **Fervour** had tracks which twisted and turned fiendishly from side to side, **Phaethon** has tracks which go up, down, left, right and all over the place. Once it's loaded, you can hop in and out of the game via the desk top.

You have to be fairly handy with your mouse to get round the bends without falling off, and this is where a visit to the the upgrades shop might be a good idea.

Inside you can buy every thing you might need to soupup your racing sphere, including jets to keep you aloft for a while if you happen to drift off the track. For the rich (you pick up cash for doing well) there are even custom paint jobs, stereo systems and cabin accessories ('Keep that cabin fresh with perfumed Tommy Turtle!').

The way you skim along the tracks, zooming over lumps and twists, produces the same uncanny stomach-inmouth feeling you get with **Lotus Turbo Espirit** from Krisalis.

The illusion of movement is

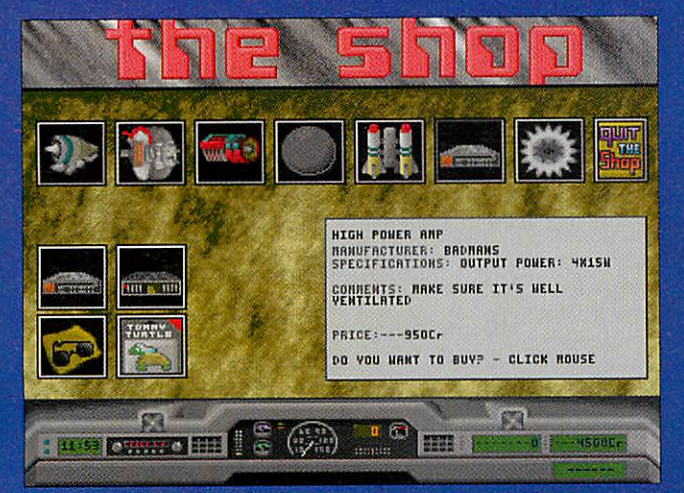

**Upgrades galore up for sale** 

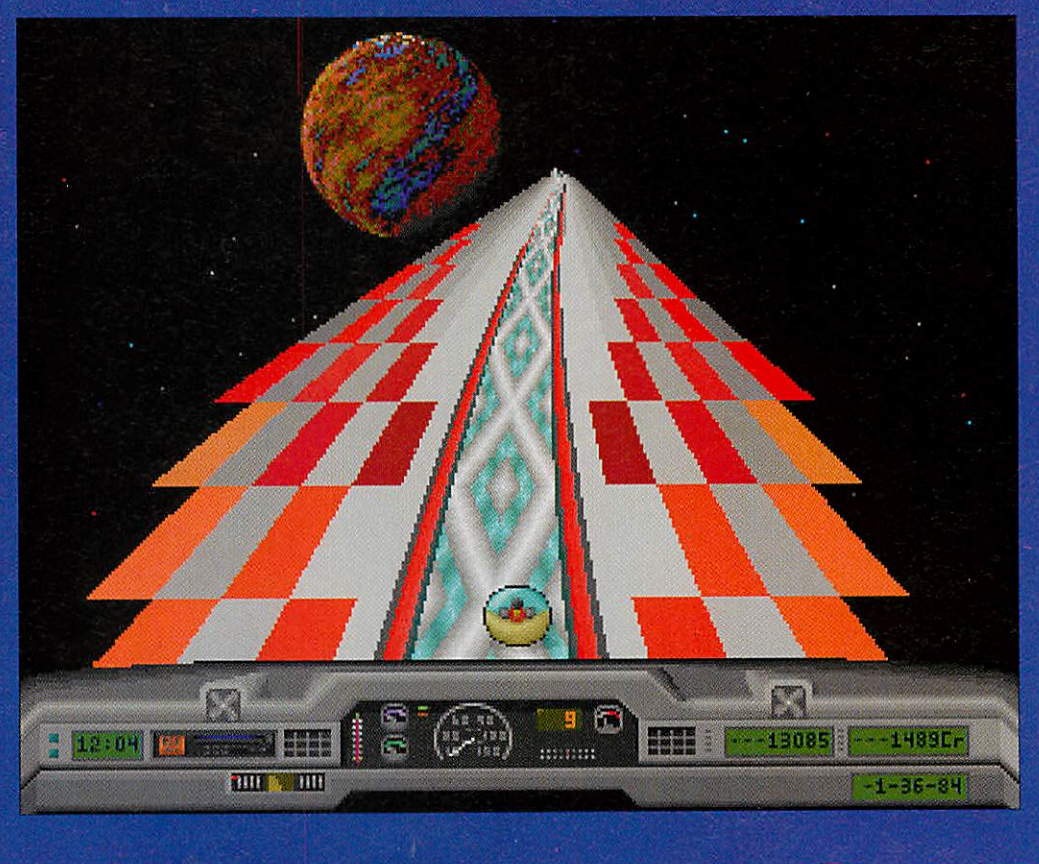

greatly helped by having back ground scenery behind the tracks which moves according ly when you turn, and when you finally make it to the end of a track, the crowd lets out an enormous cheer.

There's a wide variety of blocks and objects, some of which are activated when you pass over them or press a switch. The tracks even con tain text, to give you hints and encouragement as you go.

There are dissolving blocks, slippery ones, slimy ones, and even ones which throw you off like a pinball, or send you right back to the start.

Included with the game is an editor program, which lets you design your own tracks, or edit the ones supplied (provided you've got the passwords for them). This is great fun and you can come up with some extremely silly tracks, with outrageous bends and gradi ents.

There are a few rather irri tating bits though. After each game, an arcade style message appears asking if you want to continue, but if you would rather start again, or tinker with the engine of your vehi cle, you have to wait for 10 seconds without pressing any thing. This becomes distinctly annoying after a while as you sit there twiddling your thumbs.

The other unnecesarily longwinded part is the grief you have to go through in order just to enter your name on the high score table. Instead of simply typing in your name, you are transported to a small plane on which are arranged the letters of the alphabet.

What you then have to do is delicately propel your sphere around without falling off (which is difficult at the best of times!) and then press SHIFT when you are above the next letter you want. Nice idea guys, but what a palaver!

There are still a few bugs and mistakes in the game but these don't really detract from what is an enjoyable and playable variation on a tried and tested theme. Rather fab.

*Mathew Tizard*

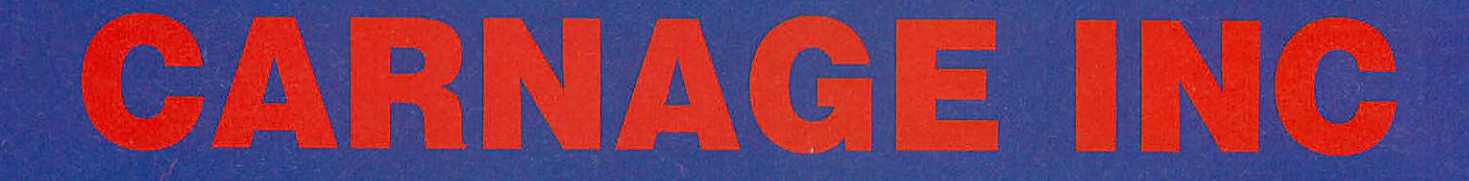

*Supplier: The Fourth Dimension Tel: (0742) 700661 Price: £25.95*

**Carnage Inc.** is the follow up to **Pandora's Box** and contin ues in its tradition of isometric<br>graphics. But where graphics. But where **Pandora's Box** was set in the past, with dragons, wizards and other entities, **Carnage Inc.** is very much located in the future.

*The* year is 2297 and Earth is ruled by a peace-loving council who have abolished all wars and conflicts, as you do. As in true life, there are still a few bad eggs who want to while away their time raping, pillaging, and generally caus ing as much carnage as they can.

Rather than take it out on the more laid back members of the community, the assorted collection of mercenaries form 'Carnage Inc.' and set off into space to boldly go where no man has been before (and also kill a few aliens along the way).

When an imminent alien attack on Earth is uncovered, Carnage Inc. is employed to seek out the enemy and destroy them. You, in the form of a giant, 2.5m tall robot, must infiltrate the alien head quarters and wipe them out.

The game is set over four

station, complete *with* grooving alien bubbling lights. Surreal eh?

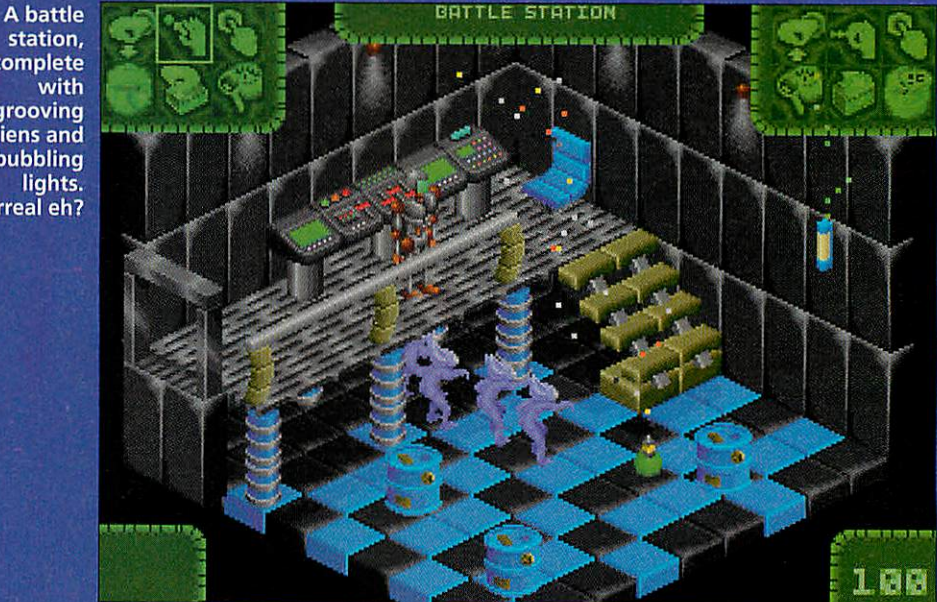

**BATTLE STATION** 

planets and your first m **is** to travel to D'aavit 4 and discover the fate of a missing Carnage Inc. agent. You are flown in by shuttle (depicted in a rather neat 3D vector graph ics sequence) and then deposit ed in the headquarters.

As in **Pandora's Box,** the locations in **Carnage Inc.** are all depicted as isometric pro jections, rather like in the clas sic game **Knight Lore.** This means that a pseudo-3D view can be shown, thus allowing you to move in front of, and behind, objects and scenery.

Moving between locations is simply a case of finding a door

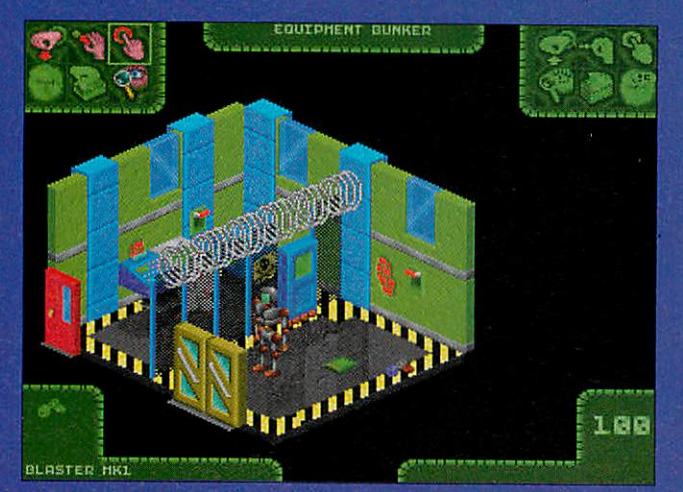

Not a great deal of carnage here, but just wait...

(some may be hidden behind ing and loading positions a<br>or underneath objects) and doddle. It also does away with *ijjiVdl ic;i- KHudi. i iio;oiaih\ <sup>t</sup>'r •:(!:<}, iiilt;^ i* walking into it. The whole location then scrolls in that direction and is replaced with the new scene. As well as doors, there are a number of teleporters that let you move quickly from one place to another.

Movement is not only restricted to horizontal motion; staircases and ladders allow you to climb to gantries that may (or may not) link to other rooms. In some situations, it's far preferable to use this means of access lo avoid the 'nasties' on the floor.

Objects can be picked up and in some cases, used to solve problems. A system of key-driven icons allows you to manipulate objects in a number of ways including open, close, and even eat.

As well as yourself, there are a number of other charac ters wandering around the rooms, some of which will give you advice if you ask the right questions.

The final, vital element of an adventure is the ability to save your position in the game and return to it at a later date. Unlike **Pandora's Box, Carnage Inc.** can be installed onto a hard disc, making sav-

which was a major failing of its predecessor.

Playing **Carnage Inc.** is def initely an enjoyable experi ence, especially if you have no qualms about a little (justifiable) bloodshed. Everything runs smoothly and some nice touches like the 3D landing sequence add to the style of the game.

Sound on the other hand, is not up to the same standard. The instructions promised enhanced sound for computers with 2Mb or more (I played **Carnage Inc.** on a 4Mb A5000), but apart from the odd 'clonk' when my robot walked into something, the noises were minimal. Some atmos pheric music would certainly have complemented the firstrate graphics.

All in all, **Carnage Inc.** is definitely worth looking out for. It is highly playable and the adventure element certainly keeps you coming back for more. Compared to other games on the Acorn platform, it's reasonably priced although it probably wouldn't get a look-in if it was released on another machine.

*Rob Miller*

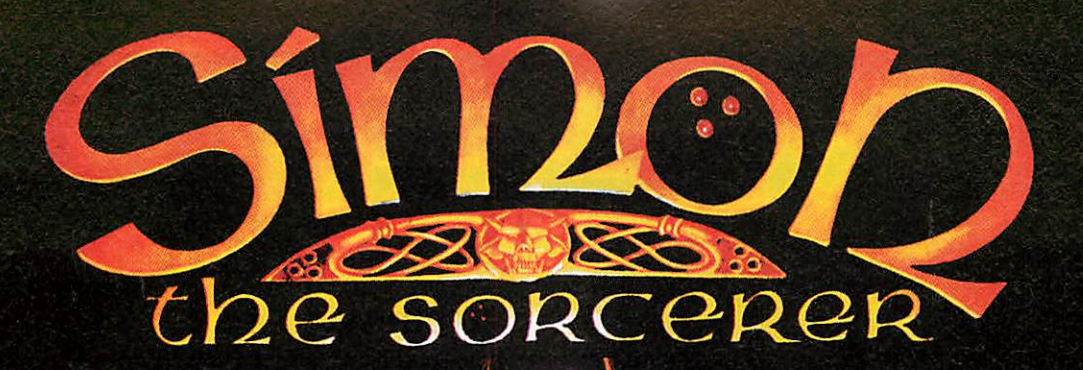

 $\cdot$  ; graphical adventur the *<u>rchimedes</u>* for **Think** y. game

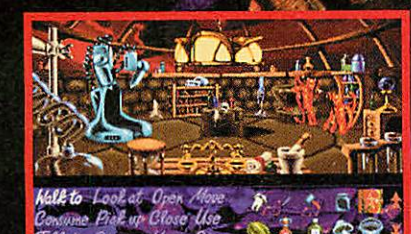

*"The most accom adventure of its*  $\frac{1}{2}$ 

 $\mathbf{H}$  $\blacksquare$ 

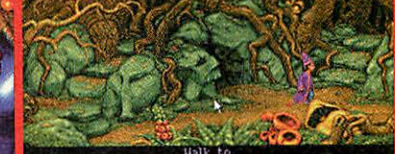

**/-•'\**

*mj^HHia-Oftt./h.-i- g •Mi*

*'/theanimati* be *liasto be* helieved" y *o* u ^ *<sup>r</sup> • G A*

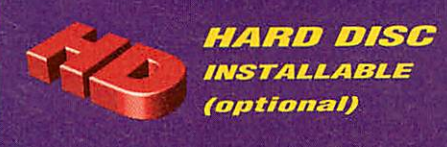

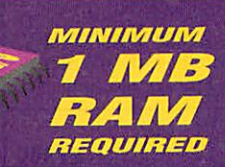

*PRICE*  $-259 - 99$ *INC. VAT* 

*<M*

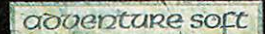

Available from all good Acorn software stockists or from<br>GamesWare, Unit 26, The Bartletts, Hamble, Hants SO3 5RD.<br>Orderline 0635 299676. Visa and Access accepted.

*v*

GamesWare is a trading name of Astrom Computing Ltd.

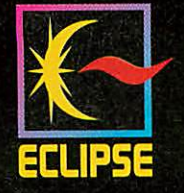

For further information on GamesWare products, please fill in this coupon and post to the address above:

*V^fc\**  $E \geqslant$ 

Post code '] —-J Name — Address

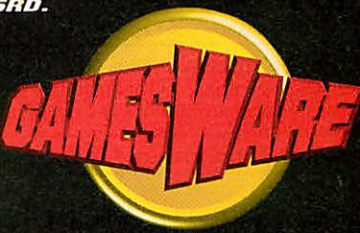

## *PINEAPPLE ^SOFTWARE*

**Special Offer!!** Free membership of the Pineapple Virus Protection Scheme is included with every computer purchased from us.

#### **UPhonefor SpecialPrice Deals!!**

#### A3010 Computers

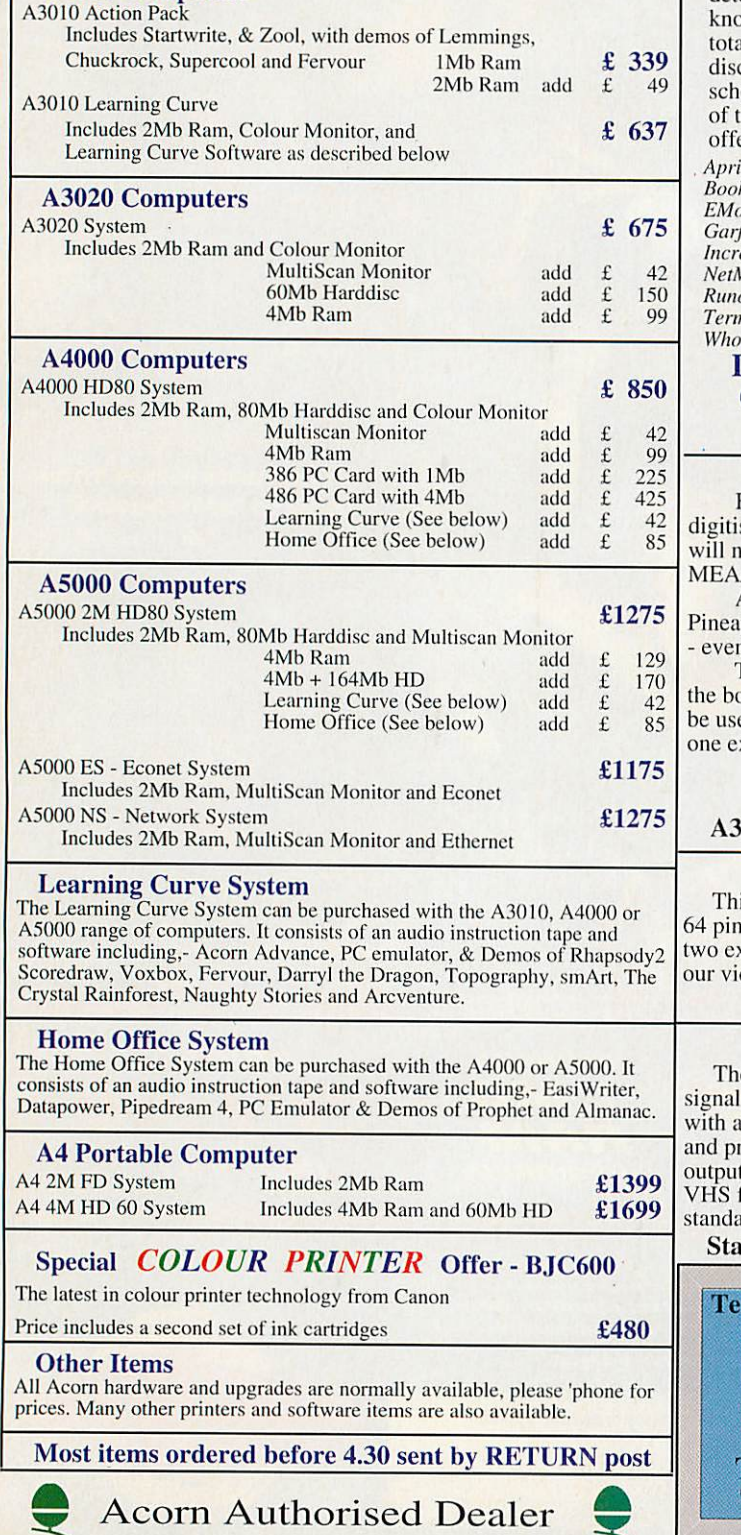

## *!KILLER*

Removes ALL known VIRUSES

**Don't take chances with your valuable software. Use the program that Acorn themselves use to check for viruses.**

!Killer, together with VProtect will detect and remove all of the currently wn 49 families of virus (72 viruses in al). Because new viruses are being covered all the time our virus protectior eme will provide you with 3-4 updates the software each year. We can also er immediate advice by phone.

**Aprilfool Archie Arcuebus Axishack Boohoo Breakfast CeBit Code EMod EX\_port Extend ExtendVl Garfield J Garfield\_W Handler Icon Increment IRQFix Link Mode87** *NetManager NetStatus NewDesk Parasite Runopt Shy* **Sprite** *SpriteUtils Taskmanager* **T2 Thanatos TrapHandler Valid Value Winnman**  $W$ *impman* 

**BBCEconet DieHard FCodex Image Module Penicillin Bigfoot Eheneezer Funky linage!** *MyMod* **Poltergeist**

#### Don't wait until you discover you have a virus! One years subscription costs just £24.00 + vat

Low cost school and county licences available

#### Pineapple Colour Video Digitiser

Full colour video digitising is made easy with our very popular ser. The software features are still second to none and the hardware here the series in the A3000/4000 series of computers using our /2 adapter board.

Apart from all the normal features youexpect from a digitiser, the pple Digitiser will grab a sequence of video frames and replay them i while still watching the incoming video!

The standard digitiser occupies a double width expansion slot, but oxed version which is essential for A3000/4000 computers can also ed with A300/400/500 series computers where it will only occupy<br>xpansion slot.

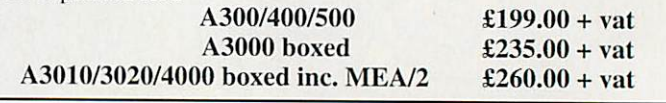

**Internal / External Expansion Adapter** is adapter fits the A3010, A3020 & A4000 computers, providing a 64 pin expansion socket similar to the A3000. In the case of the A3000 two expansion slots can be obtained. This enables external devices such as deo digitiser to work with A3010, A3020 and A4000 computers.<br>MEA  $/2$  £28.00 + vat  $£28.00 + vat$ 

#### Pineapple PAL Coder

e Pineapple PAL Coder is a stand alone unit which provides a coded which can be recorded onto VHS or fed to any monitor or TV set coded input. The unit is inserted in the lead to the RGB monitor ovides an RGB output for the monitor together with a PAL coded on a BNC socket. A second version also provides an output in S-VHS format as well as composite. Now available for Multiscan as well as standard monitors. Upgrade available for existing owners.

*Standard Version £69.00 + vat S-VHS £79.00 + vat*

*Tms:-* Please add 17.5% vat. Carriage FREE to mainland UK. Phone for quote outside UK. Official orders, cheques, and all major credit cards accepted. Money back guarantee on all products IG3 9NL

Pineapple Software 39, Brownlea Gardens Seven Kings Ilford, Essex

Telephone Hot Line serviceon all products Fax 081 598 2343

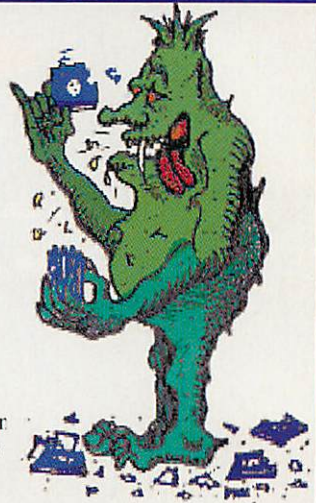

#### *Supplier: Network 23 Tel. (0983) 290347 Price: £29.99 inc. VAT and p&p*

**Warlocks,** from newly-formed software house Network 23, is a classic platforms and ladders game in which you, the hero, must search out the three evil Warlocks and slay them. Doing this will (of course) bring peace and light (etc.) to the world of Lylvania.

Armed with only a trusty crossbow, you must traverse ten stages of platforms and ladders, set in exotic places such as the forest, under a waterfall and below ground in the caves. As well as having to negotiate jumps and drops

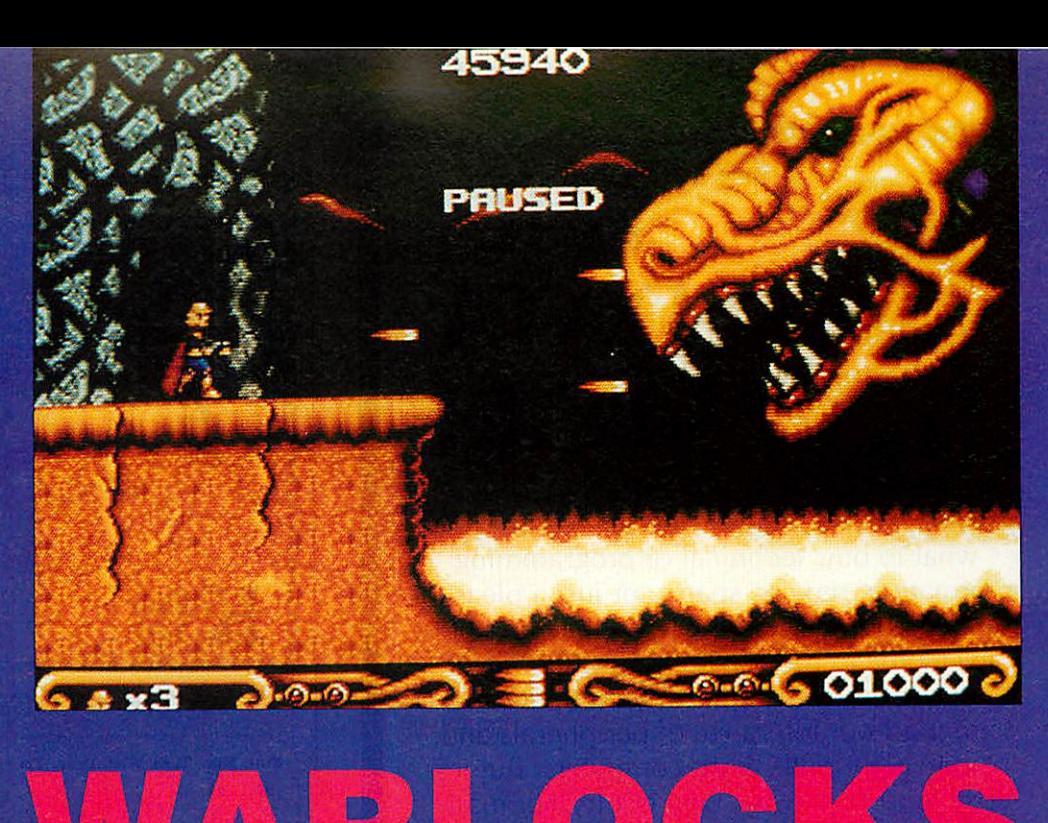

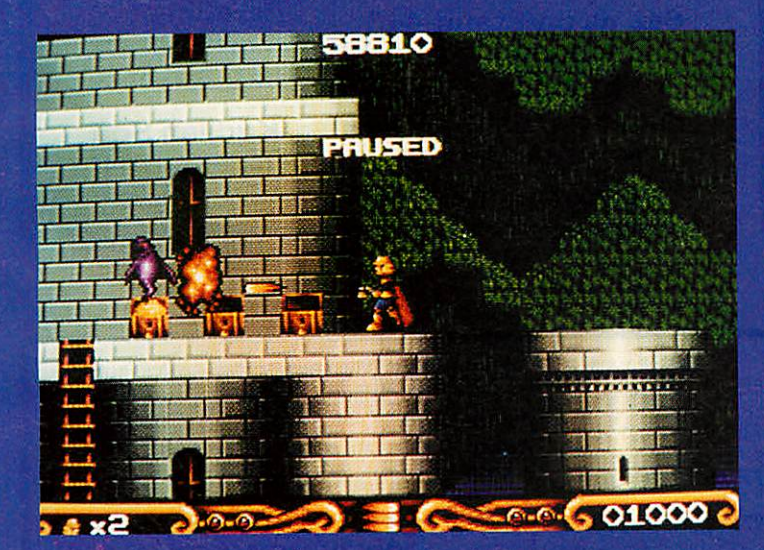

there is a plethora of ghouls and goblins, ready to make life that much harder.

The first level starts in the forest and running around on terra firma is relatively easy. Spiders drop down from trees but can be disposed of effi ciently with a single bolt from your crossbow. Bats, on the other hand, swoop down quickly from above and can take a few hits before they are killed.

As you progress through the land, other nasties join the band of villains that are out to get you. Like the bats, most of them require to be hit more than once in order to die, so it is fortunate that you can pick up various power-ups to boost your crossbow. Extra lives can also be collected, up to a maxi mum number of nine.

Like other platform games,

especially the more recent ones such as **Zool,** the land in **Warlocks** is full of secret pas sages and hidden rooms. Most of these are behind seemingly solid walls and can take some time to find. Once located, they tend to be stuffed with treasure (which increases your score), plus, if you're lucky, one or more extra lives.

The first thing to strike me about **Warlocks** were the graphics. A 256-colour mode is used throughout the game and excellent use is made of different shades of colour to give a real sense of depth to the display. Parallax scrolling (moving the background scenery slower than the fore ground) is also used to good effect, further adding to the illusion of distance.

Animation in the game i top notch. Everything, including the whole screen, moves smoothly at an astounding 50 frames per second and although there are never that many characters on screen at once, they all walk, fly and so on in a really convincing man-Armed skeletons are a particularly nice example, especially when they emerge from the ground and chase after you with sword and shield in hand.

Like a number of Acorn games, Warlocks features a collection of weather effects. Although they don't particularly hinder you in any way, they provide yet another dimension to the game. The rain and lightning in the graveyard section certainly set the scene, with the crashing of thunder sounding excellent through a hi-Fi system.

Apart from the thunder, I was a little disappointed with the sound: it's not that it's bad but more that there's hardly any of it. I know there has to be a trade-off between graph ics and sound, but something more than the occasional 'plonk' when you hit a bat would have improved the game even further. There is music, but it only seems to be played during the loading screen.

*To* sum up. **Warlocks**has to be one of the best platform games that's been released. Thirty pounds may seem a lot of money but **Warlocks** is good value compared to other similarly-priced titles for the Archimedes. If you have any money left over from Christmas go out and buy it now.

*Rob Miller*

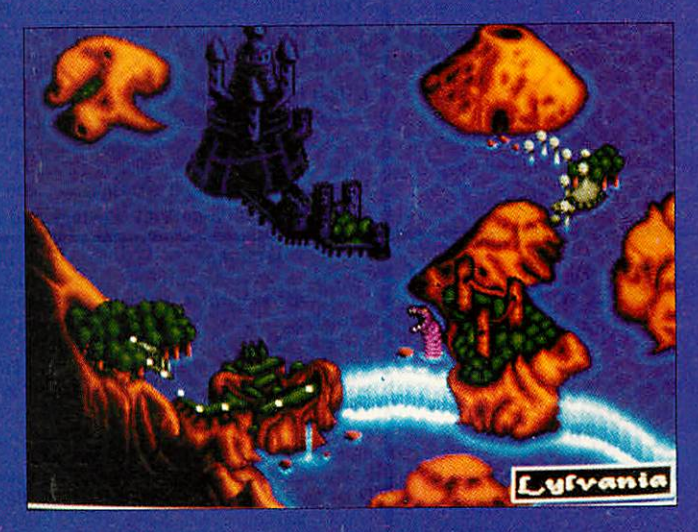

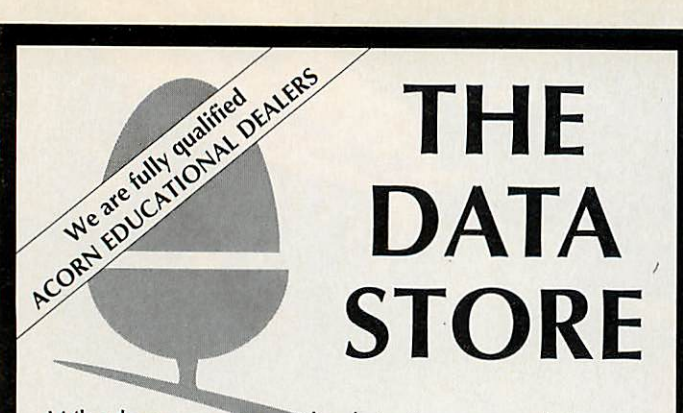

Whether you want the latest game, advice on what to buy, technical or programming information, repairs, spares, or just a pleasant chat about what's new , you'll always be welcome to drop in to see us. You never know, you might spot something unusual amongst our full range of peripherals and software for all Acorn computers. But if you're too far away, why not try our mail order service? After all, we're celebrating our tenth anniversary this year, so you'd might as well make use of our experience!

*6 CHATTERTON ROAD, BROMLEY, KENT BR2* 9QN Tel: 081 -460 8991 Fax: 081 -313 0400

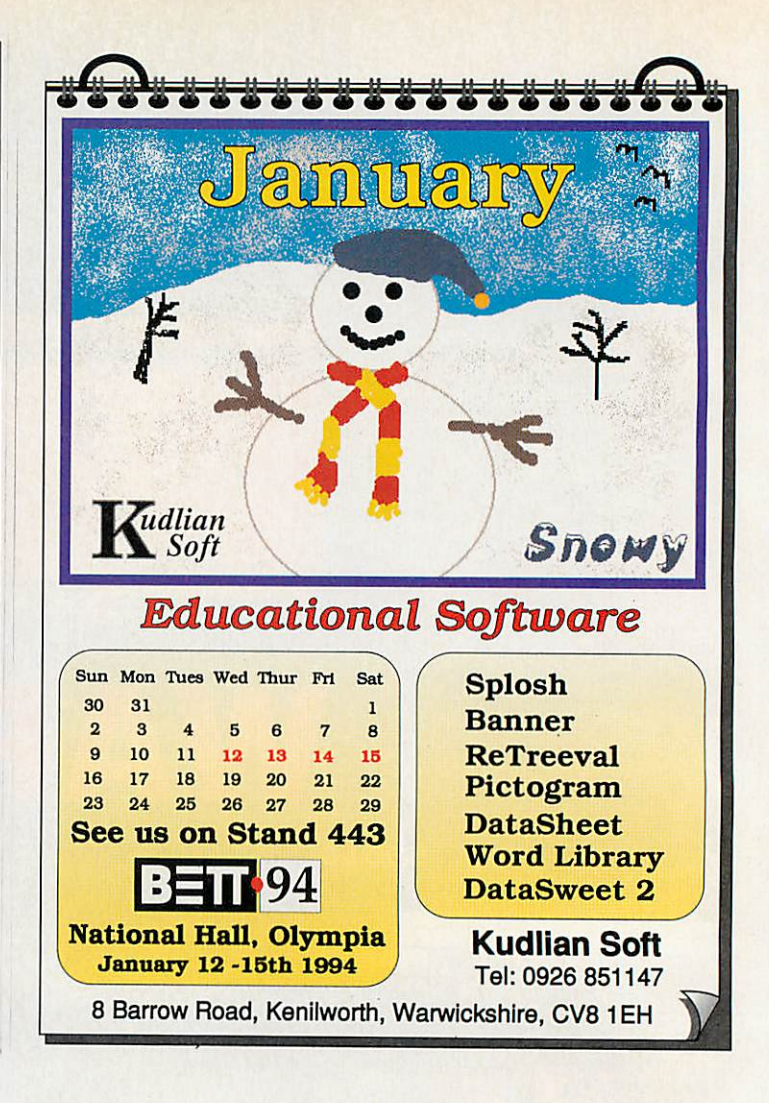

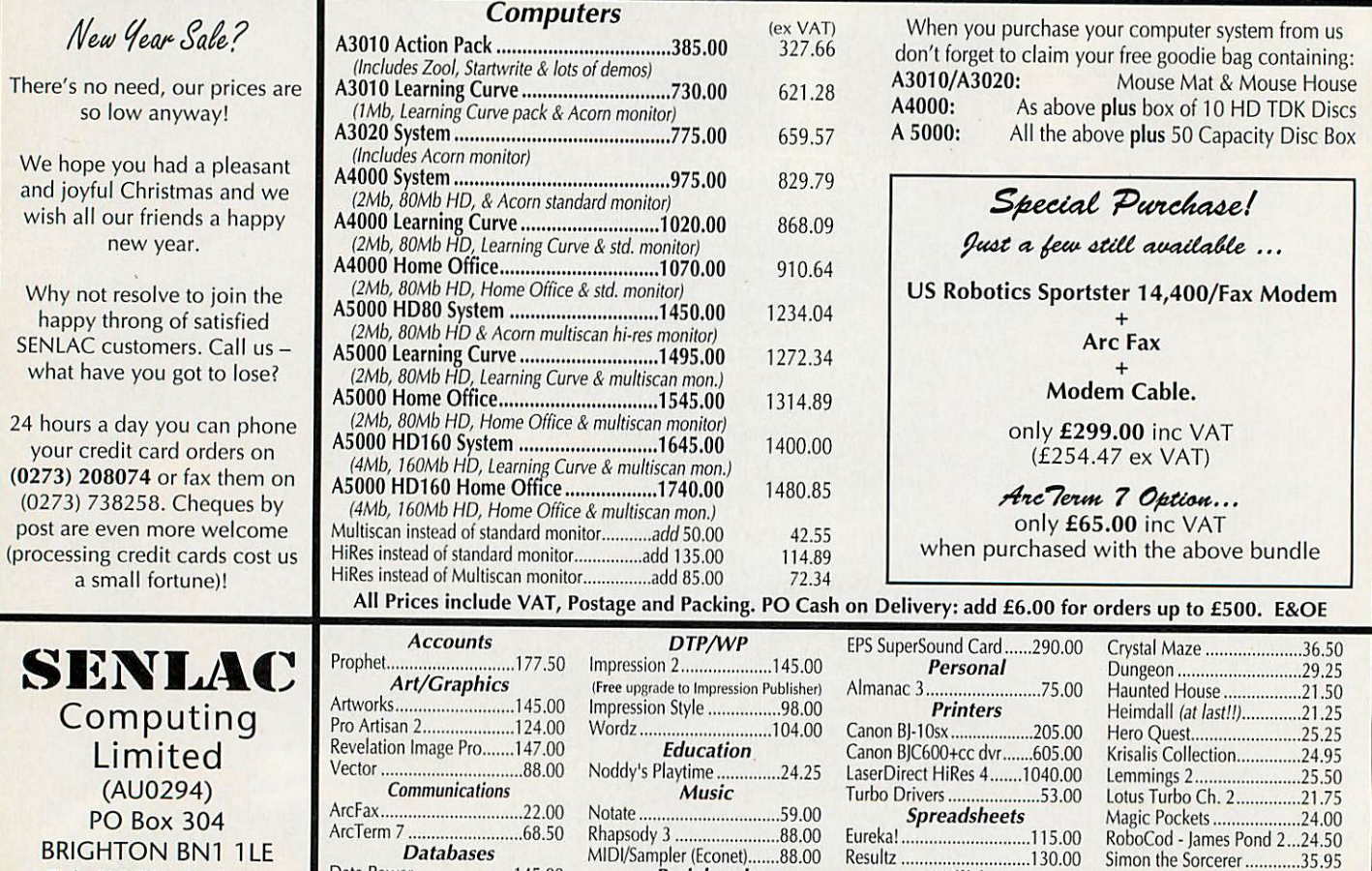

**BRIGHTON BN1 1LE** Tel: (0273) 208074 Fax: (0273) 738258 *Databases* Data Power .....................145.00 Junior Database ..................52.50 S-Base 2 Personal 140.00

Squirrel 2 160.00

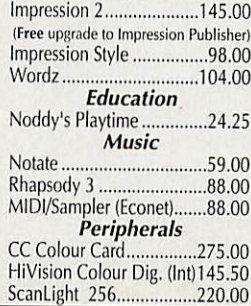

Resultz .................................130.00 *Utilities* Morpheus ..............................34.95

Battle Chess......

*Games*

Stunt Racer 2000 ...............29.25 Virtual Golf ........................29.00 Xenon 2..............................24.50 Zool 23.00

An artist's impression of Zurid Pino's Cobra. Oh, he wants to kill you too

ű

**A** hile trawling the known galaxies I encountered one Commander Ehyou, a struggling pilot yet to complete all missions, and helped him reach **Elite** status within days, largely due to the contents of a confidential TS ComDirect report, acquired under circum stances I do not wish to dis close.

The report was written by Commander Verification (sec-<br>onded from Copyright from Copyright Infringement) who suffered a rude awakening and consider able stress in the line of duty; of all **Elite** platforms it seems our 32-bit community cheats the most.

1 quote: 'Although the lull between the departure of 8-bit spacers and arrival of 32-bit spacers afforded us consider able opportunity to restructure, our best measures have proved insufficient to cope with the nasty habits of the new arrivals. The horrors I have witnessed! All GalCop Viper beats should be made aware of the despicable, treacherous and sordid habits of 32-bit spacer beings.

'As evidence I recount my investigations into one Commander Vlad and his experiments with minerals. Vlad was an early 32-bit arrival, a seasoned 8-bitter obviously more intent on find ing loop holes than playing fair.

'TS evidence showed him shooting asteroids for combat points but he soon learned that one asteroid could provide many points if first fragment-

## Missions  $\triangle$

#### *Elite is an alternative lifestyle. James Staples show\* how to boldly go where few have gone before*

ed. Did Vlad rush to change his darling military laser for a mining type? Did he heck, as Vlad lets Belters split asteroids then shoots the splinters from the pull of their scoops!

'However, this is nothing compared to the scandalous impunity of the uncultured practices employed by a crass plebeian named Commander NastyGet.

'This uncouth barbarian should be branded eternally Fugitive for his abhorrent and despicable practice of hyping to a Poor Agricultural world to purchase a Mordahi full of minerals, ejecting them in a line inside a Safe Zone and shooting the lot.

Commanders in a hurry should note that 'various tech niques are employed to obtain non-mass loaded jump space. Some commanders scoop the escape craft of deposed pirates then eject them as cargo into deep space. Some fly diametri cally away from other craft<br>then turn to their original destination to jump. Ungracious<br>pilots ram.'

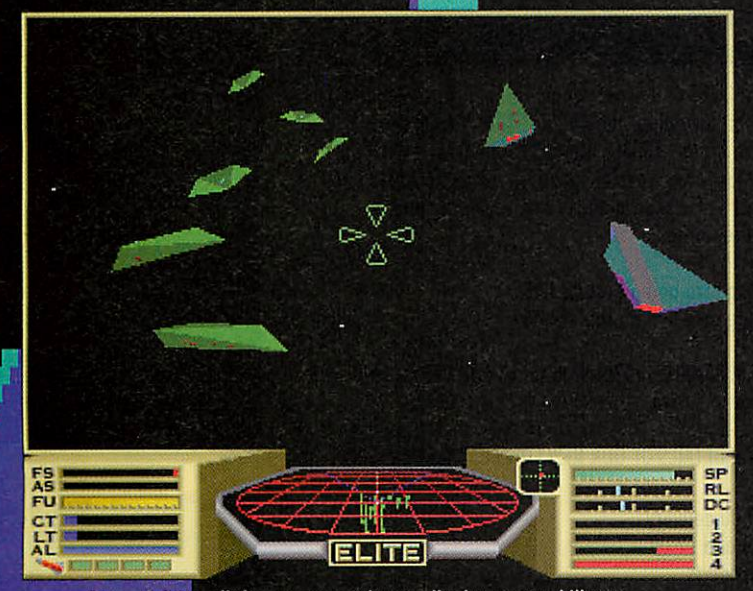

Paranoia? No, all these commanders really do want to kill you

Hoovering up the final tips, 'Wise com manders under multi ple laser fire minimise damage by flyin, toward their attackers stopping short of collision. Of missions two^ and three, tactical pilots will isolate  $Z$ artid/ $Z$ urid then cease fire to track continually above the nose of the target until Itheir shields have restored. Those going to Xeean pack sand-

wiches.' The tracking tip also applies to accurate sighting of lasers.

Combat status for missions: Poor (Santarri), Above Average (Santarri), Competent (any where), Dangerous (Xrata).

Commander EhYou chose not to be pirate, trader, bounty hunter or belter. He became **Elite**

# GOOD SHOOTING COMMANDER!

*GAMES*

Fun in the safe zone

because he chose to be all of these.

If you have experiences to recount, particularly concerning Dredgers or Generation Ships, the Elite-aholics at **Acorn User** would like you to write in. We feel our position at the bottom of the **Elite** moral scale must be defended!

#### *Locations for best salvage prices*

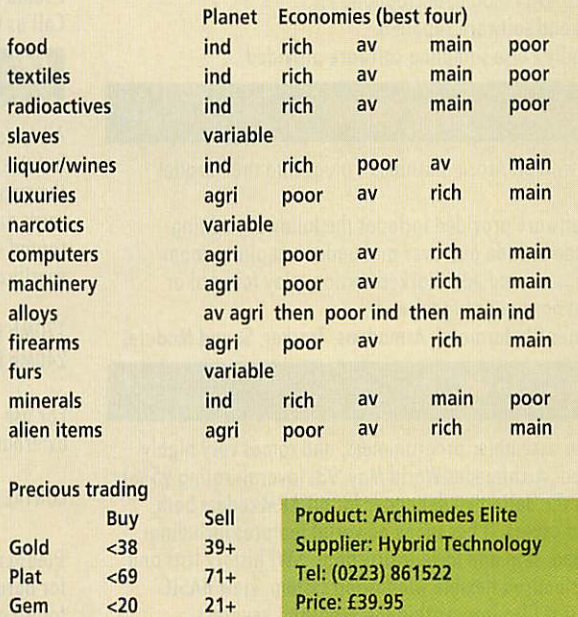

#### *Investigator III £49.95*

The new version of the highly successful Investigator II is a considerably expanded and improved package.

- Now includes not only the most powerful disc backup routines available but also a collection of other useful programmes:-

A disc recovery package that will fix broken directories, undelete accidentally deleted files and lets you directly edit the disc contents - works with hard drives, floppy drives orother legal filing systems.

A hard drive backup program that will backup from the hard drive - or other filecore system - to either floppy, syquest, tape streamer or other destination. The package is fully configurable and can backup just the changed files, by date or everything.

- Avirus killer and detector that will detect and kill all current viruses. Warns you if an unauthorised attempt is made to access files such as !Boot files and will remove any existing infections for you. Configurable to be active at all times or only scan new discs.

This combination of packages makes Investigator III the best disc utility suite available on the Acorn and makes sure that you won't get caught out by damaged data!

#### *Desktop Tracker*

"...programming at its best" - Acorn User January 1993

Continuing in the tradition of the immensely popular Tracker package, use Desktop Tracker to create fantastic tunes with no extra hardware.

Desktop Tracker has been completely rewritten to incorporate many new and innovative features:

- July to 16 tracks
- **J** Fast playroutines
- A 4 effects per note on each track, allowing up to 64 simultaneously
- J Real time effects include pitch bend, arpeggio, volume slide, phasor effects, note retriggering and many more.
- J Powerful editing facilities, including transpose, cut and paste, echo and more.
- Score display allows you to see your tunes and samples in traditional stave notation format.
- **:** Public Domain playroutines and jukebox to allow tunes to be played on any machine.

#### *MIDI/Sampler Interface £79.95*

Ahigh quality sound sampler and Acorn compatible MIDI interface.

- J Fits into the normally unused Econet socket itdoes not waste an expansion slot.
- **I** Max. sample rate 50Khz.
- **J** Perfect for educational use can sample from a wide variety of inputs - CD, HiFi, Radio, Microphone etc.
- All cables and software supplied.<br>A Ilser friendly Pulse sampling soft
- **User friendly Pulse sampling software provided.**

#### *Printer Port Sampler* £39.95

Compatible with all Acorn machines - plugs into the Parallel Printer Port.

"Pulse" soflware provided includes the following editing features - fade in/fade out, over and under sampling, zoom in/zoom out, save and edit marked section, play forward or backwards at normal or high speed.

Save in various file formats - Armadeus, Tracker, Sound Module.

#### *QD Bug£69.00*

"....a must for assembler programmers, and comes very highly recommended" Archimedes World May '93. (overall rating 95%).

QD Bug is the definitive debugger for all ARM coders both beginner and expert. It has many powerful features including: single stepping, skip and force instructions, SWI history lists and trapping, customised flexible windowing system, view BASIC sources and text files from within the program, keypress emulation with macro record and playback.

Please contact us for further details on QD Bug.

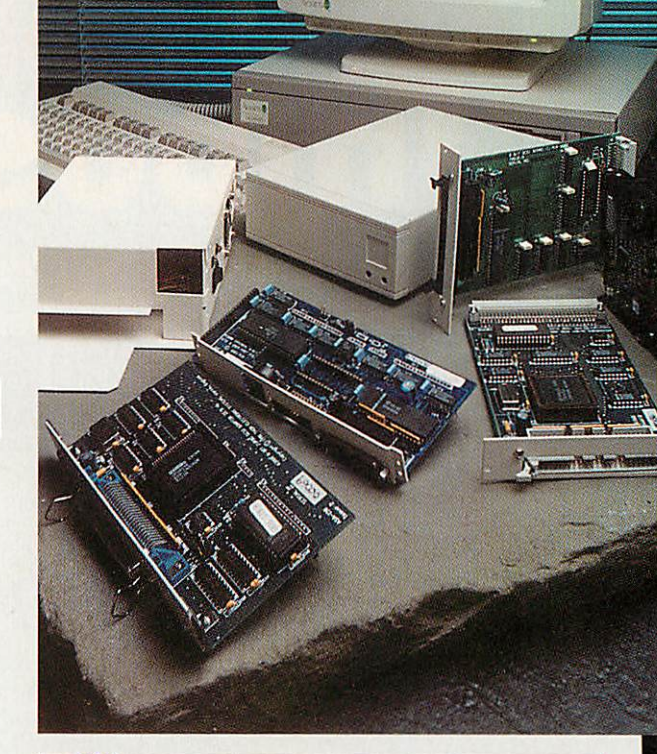

## *IDE &SCSI Solutions*

We are one of the largest suppliers of Acorn extra drives and supply a range of drives - the sizes below are just a selection. If you require other sizes (either larger capacity or 2.5" drives suitable for the A3020) please contact us.

#### 00 / A4000 IDE Systems

These drives can either be installed alongside your existing drive or as a replacement for it. All drives are supplied with the necessary cables and fitting instructions. Drives supplied are high quality Conner or Quantum drives.<br>170Mb £189

170Mb £189<br>250Mb £289 250Mb

Call us for latest prices - they could be lower!

SCSI Syslems

All systems are CDFS and Acorn compatible. Cards are available in full size 16-bit format for the A5000/540/400/300 series or the smaller size for the A3000/3010/3020/4000 series. All the cards are very fast - top transfer speeds in excess of 2.8Mb per second - contact us for exact details of performance and specification if required.

170Mb including card and all cables £289 240Mb including card and all cables £389

For use with A3000/3010/3020/4000 series add £75 for an external box for the drive.

CONTACT US FOR DETAILS OF OUR NEW LOW COST CD-ROM DRIVE

Please add £9.00 delivery for hard drives and £2.00 for all other products.

All prices exclude VAT **VerticaIHWIS** 

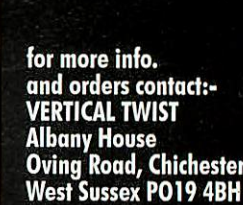

*Tel: (0243)531194 Fax:(0243)531196*

*Products designed &*

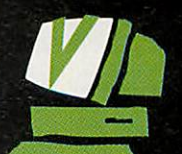

# *i*

*%*

*i*

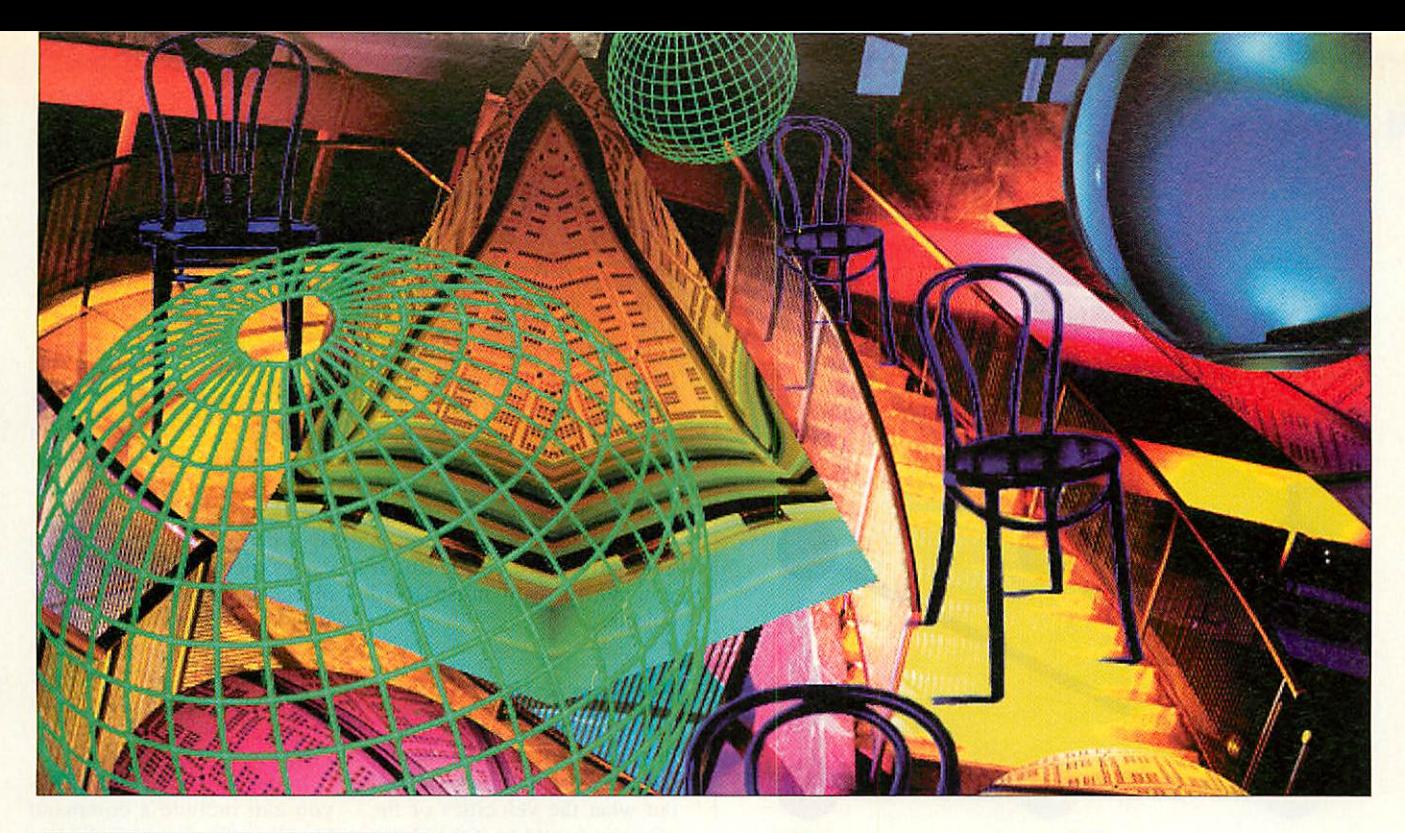

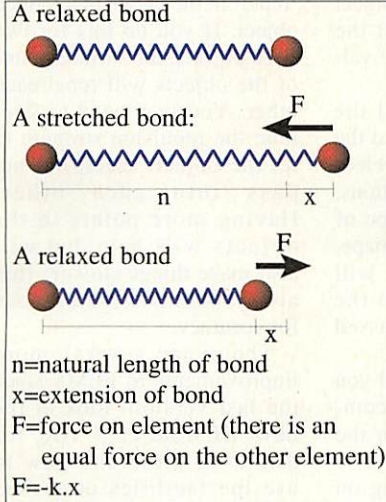

#### *Figure 1:Bonds*

am going to delve deeper now into *FEMS* and outline some of the more major enhancements included in the version on this month's cover disc. Any script files which worked on the previous ver sion of **FEMS** will still work, but you now have even more possibilities for amazing effects.

#### *How it works*

FEMS stands for 'Finite Element Materials Simu lation', and its name came about because the program simulates various materials by modelling them as a finite number of simple elements.

Finite element analysis (FEA) is a popular computa tion method which is used not only in analysing the behav iour of mechanical systems, but also of heat and fluid flows. It is the method which

is used on supercomput ers to calculate weather forecasts.

Finite element analy sis involves splitting a system up into small parts, each of which have a simple behaviour. The more complex com plete object, which could not be simulated as a whole, can then be studied.

FEA often also involves splitting time into small slices and assuming the system does not change its state during each slice of time. The state of the system for the next time slice is then calculated from the previous state.

In **FEMS** each object is modelled as <sup>a</sup> collection of entities which each have the properties of position, velocity and a small fixed mass. These have effectively zero size, and are known as 'point masses'. These are in fact the 'elements' referred to in the title of the program.

The point masses have inter connections which <sup>I</sup> have called 'bonds'. Each bond between a pair of elements has a 'natural length': if the ele ments are closer together than this distance then the bond will push them apart, and if their separation is larger than the natural length the bond will pull the points together.

The bond acts like a spring connected to the two elements, which tries to keep its length equal to its relaxed length (see Figure 1). Each element is

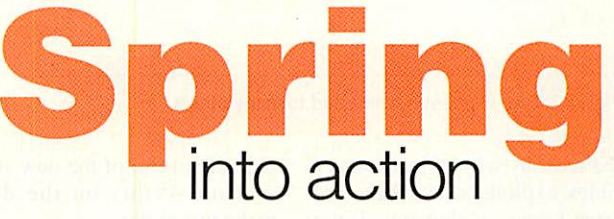

Last month, Michael Attenborough showed you how to simulate a world full of springs. Here he explains how it works

bonded to many other ele ments, giving the resulting object its rigidity. The 'nearbonds' command in the script achieves this by bonding each point to any others which are within a certain range (see Figure 2).

Given that this is the model we are using, how do we use this to simulate the objects? The program uses three basic rules:

#### 1 a =  $({\Sigma}F)/m$  $2 \delta v = a.\delta t$  $3 \delta x = v \delta t$

The first rule says that you get the acceleration of an element by adding up all the forces on it and dividing by its mass. The second says that change in the velocity (v) of an element over a small amount of time (dt) is approximately the acceleration multiplied by the amount of time. The third rule is similar, and says that the change in the position  $(x)$ of a point over a short time dt is approximately the velocity

multiplied by dt. The last two rules are more accurate for smaller values of dt. We can combine the first two rules:

 $4 \delta v = (\sum F) . \delta t/m$ 

This and the third rule are used in the program. For sim plicity, the program assumes the masses of all the elements are equal to l, and dt=l/time\_div. The program goes through all the bonds in an object, works out the forces they are exerting, and adds each force on an element onto its velocity vector (rule 4). It then does the same for forces which are exerted by the background objects.

When the new velocities have all been found, the program uses rule 3. With the above definition of dt, this makes the rule (new  $p$  o s i t i o n  $) = ($  o  $1$  d position)+v/time\_div.

#### *Explosions*

The approximations in the method described above are

#### *HANDS ON*

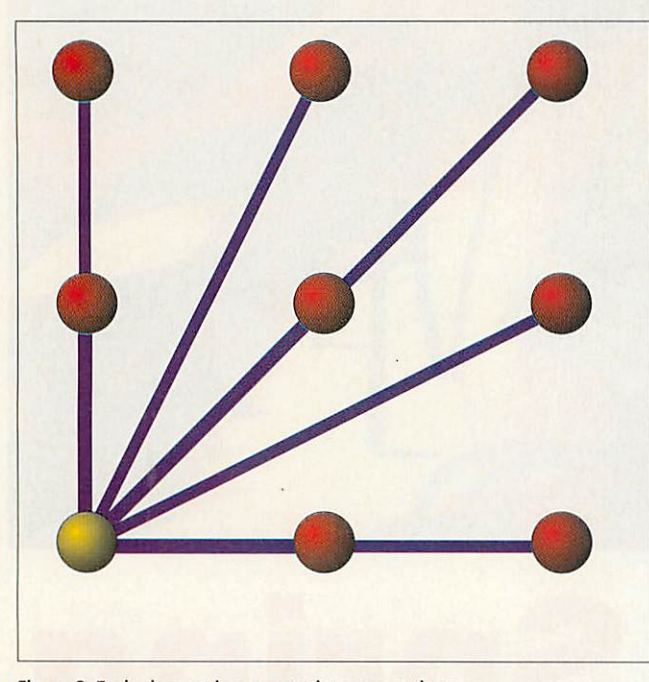

Figure 2: Each element is connected to many others

the reasons why objects sometimes explode when there are large forces on elements. If the bonds become very stretched (figure 3), the velocity of the element can be so large that when added to the position, it moves the element to a place where the bonds are stretched even further.

Now in each subsequent frame the bonds become more and more stretched, making nearby elements unstable at the same time, resulting in an explosion. It is the time-slicing approximation that causes the problems, and increasing time\_div will improve the situ ation.

#### *New features in FEMS v2.3*

The version of **FEMS** on this month's cover disc includes, as promised, some enhancements over the previous version. Firstly, the sphere definition has been changed so that the rings it is constructed out of have fewer elements if they are smaller.

As well as giving a sphere which is quicker to draw, this means you can have a sphere as a solid object: this couldn't be done before because the points in the sphere were not evenly spaced. The solid\_sphere object type lets you nest any number of spheres inside each other to create a solid or hollow sphere

object. Several of the new sim ulation scripts on the disc make use of this.

#### *Damping*

The damping routine in the previous version of FEMS used a simple method whose effect was similar to having wind resistance on every ele ment in an object: the faster a point was moving, the more it was slowed down.

This gave a realistic effect for objects like cloths, whose behaviour is strongly affected by air resistance, but it also rapidly slows the rotation of a spinning ball, for example, and prevents free-falling solids from picking up much speed. To give realistic behaviour you can reduce the damping (by increasing the number after 'damping', not decreasing it), but then the objects tend to wobble repeatedly after hitting anything.

To damp out wobbles with out affecting the movement of the object as a whole. I had to damp the motion of the ele ments relative to the motion of the object. This means that instead of pulling the clement velocities towards zero, as was done before, they are pulled towards the velocities they would have if the object was completely solid.

In programming terms this means finding the average velocity of the elements in the object, and then finding out how fast the object is rotating and what axis it is rotating around. In practice, the effect is very good: there are anima tions on the disc which roll a sphere along the ground, which could not have been done before, and the 'chair-on-thestairs' is much less inclined to wave its legs around, and is generally more solid. But if you really want more solid objects...

#### *Frozen jelly*

There is a useful side-effect to this new method of damping: once the program has worked out what the velocities of the elements would be if the object was solid, it can just set the element velocities to these val ues.

If we do this after all the forces have been applied to the elements, but before the veloc ities are added to the positions, this will 'freeze' the shape of the object to its starting shape. Any bonds in the object will now have no effect, so the bonding routine is by-passed for speed.

To obtain this effect, all you need to do is include a com mand 'solid\_damp -1' in the create block of an object. You can still have air damping on the same object, and there is nothing to stop you having frozen and normal objects in the same simulation.

#### *Interacting objects*

If you tried having more than one solid object in a simulation using last month's program, you would have found that they passed straight through each other. Having one solid object interacting with another is more difficult than having it interacting with a background object: those are simple because the background object cannot change shape, and the shapes are always simple.

In the new version of FEMS you can include a command 'repel' in the create block of an object. If you do this for two solid objects, the surface points of the objects will repel each other. You may need to finetune the repulsion strength to let the objects meet, but not pass into each other. Having more points in the objects will help, but will also make things slower: this always seems.to be the price for accuracy.

There are several more improvements to FEMS since the last version: look at the new **FEMSdoc2.3** file for details of these and how to use the facilities described above.

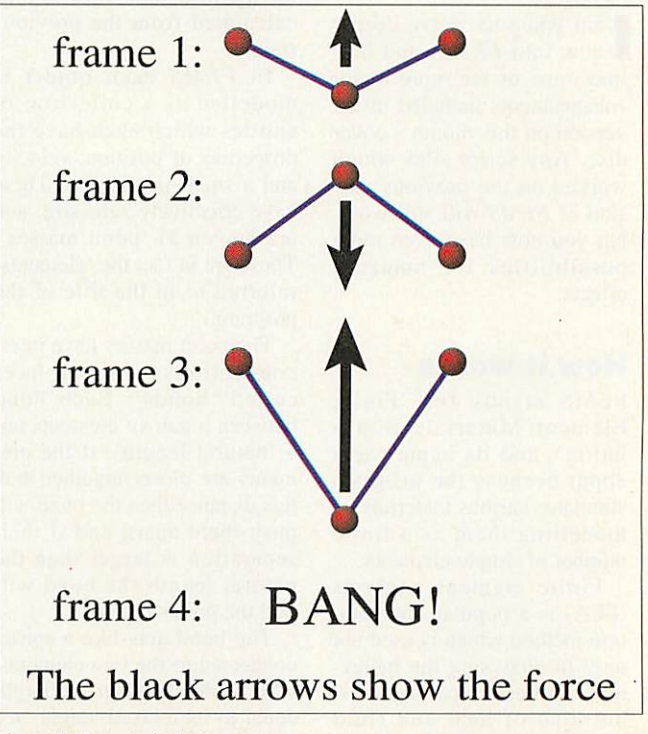

Figure3: How explosions occur

#### Version 1.5

The latest version now includes full support for 24-bit sprites, making it the first Acorn graphics package to support full colour sprites. It is also compatible with the new graphics filter system used by Impression and includes a filter for TIFF files (the industry standard format). ArtWorks now includes the ability to print and separate

these full colour images. Finally 1.5 is also a new 'fast load' version of ArtWorks this is an advantage to all users but particularly

**"ArtWorks is quite simply the best vector drawing software on the Arch" Computer Shopper**

useful for relatively slow filing systems such as CD or networks.

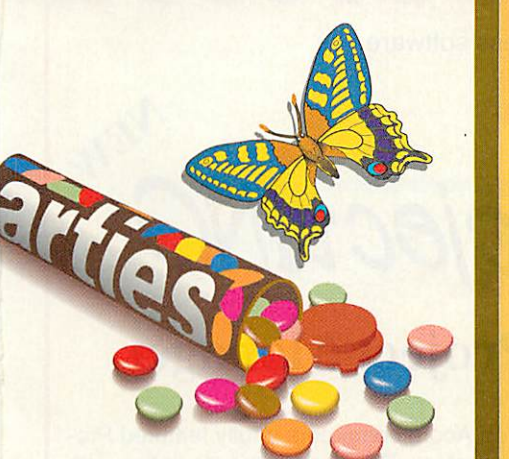

**''It's the best ever art program to hit the Archimedes". . Archimedes World.**

1.5 from earlier versions  $£10.00 + VAT (£11.75 incl.)$ 

Upgrade to

RRP for normal 1.5 full package  $£169.00 + VAT (£198.57 incl.)$ RRP for the CD version of 1.5 (includes everything on the clip-art disc)  $£169.00 + VAT (£198.57$  incl.) Upgrade from the floppy disc version to CD version  $£29.00 + VAT$  (£34.07 incl.)

**D**  $\begin{bmatrix} 0 & \text{mark} \ \text{ArtWorks version 1.5 we} \\ \text{thought we would take the opportunity to remind you} \end{bmatrix}$ *ArtWorks version 1.5 we thought we would take the ofsome ofArtWorks most outstanding features:*

• Full anti-aliasing of drawings to give superb on screen quality • infinite undo, so no mistake is final • ultra fast screen re

> draw • an easyto use toolbox • fast and easy to use graduated colour fills • a blend tool for tweening or morphing • an envelope tool for all sorts of distortions • a perspective tool to

rotate in 3 dimensions • a text tool to enter text in any font, any angle any size - and the text remains editable on the page even

after graduated fills • text around a curve • a freehand line drawing tool • the ability to break complex drawings into a number of layers • read and write file compatibility with CorelDraw, Illustrator, Freehand and various Acorn formats • ArtWorks files can be dropped straight into Impression and other major

Acorn WP/DTP packages • print tiling allows poster sized prints • compatibility with all RISC OS printer drivers (including Computer Concepts 24bit colour drivers) and PostScript printers • zoom in and out • multiple window views of any drawing • interactive object dragging, scaling, rotating • a large collection of sample clip art included free • 220 high quality outline fonts included free.

As a result of the ArtWorks clip-art competition, we received over 700 quality entries - this CD contains the best of them and many more ArtWorks examples (and the ArtWorks Viewer so that non-Art Works owners can view them). The illustrations can be used by anyone for incorporation into a growing range of Acorn applications that can take ArtWorks files. The disc also contains dozens of 24-

#### "In short, it is amazing" Archive

bit high quality photographs (ideal for use with the 24bpp version of Impression and

ArtWorks 1.5) and a demonstration version of AudioWorks with example audio Files.

RRP £19.00 + VAT (£22.32 incl.)

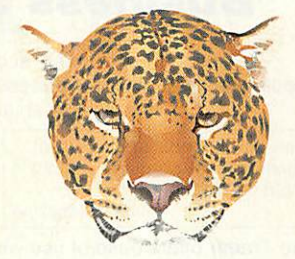

A full 8 page specification on ArtWorks is available on request.

#### *m* Computer Concepts Ltd

Gaddesden Place Hemel Hempstead, Herts HP2 6EX Tel.: 0442 63933 Fax: 0442 231632 EMAIL: Info@CConcepts.co.uk

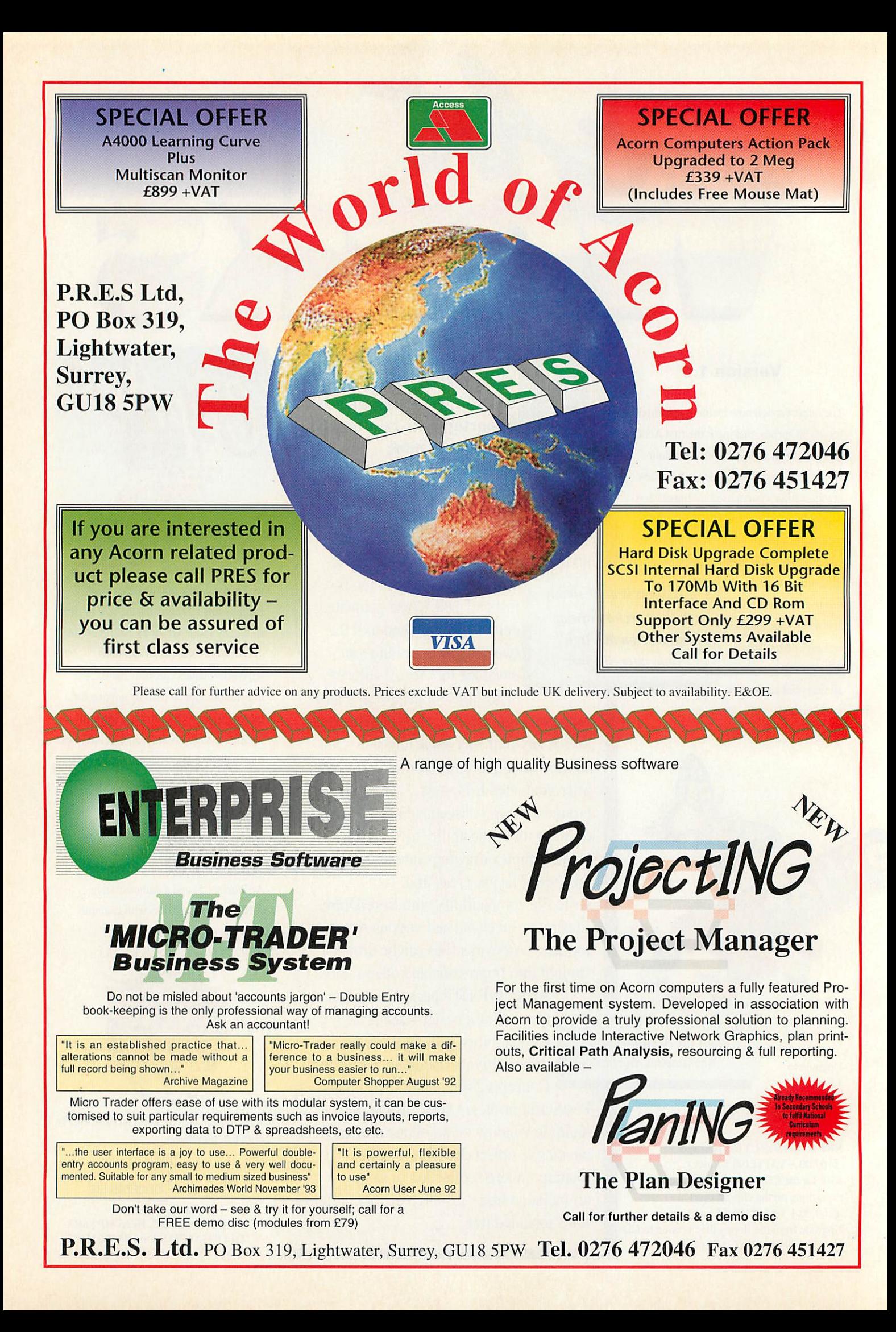

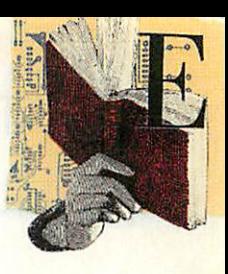

#### *Granny's Garden on CD-Rom*

#### Supplier: 4Mation Tel: (0271) 25353 Price: £29.95

Most secondary schools will by now have at least one CD-Rom drive; personally 1 don't know of a secondary school that doesn't own one. Sadly, the same cannot be said of pri mary schools.

The reason for this is largely due to the fact that nobody seems to be prepared to fund CD-Roms in primary schools because there is only a limited amount of CD software appropriate for primary children.

A Catch 22 situation has now arisen because the software developers feel that they don't want to invest in CD software for the primary sector as there isn't enough hardware around

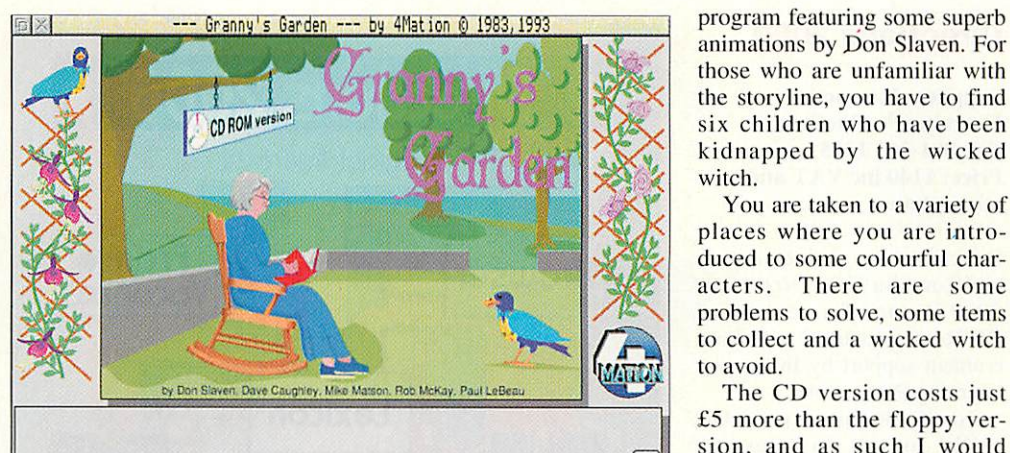

Here we are in Granny's Garden.

#### Granny now lives on CD-Rom

to make it worthwhile; all credit then to 4Mation and Cumana who have released this CD-Rom specifically aimed at primary school children.

Based on the original adven

ture program from the days of the BBC, 4Mation completely re-wrote **Granny's Garden** for Rise OS, and have now extended and enhanced it fur ther for CD.

This really is a delightful

animations by Don Slaven. For those who are unfamiliar with the storyline, you have to find six children who have been kidnapped by the wicked witch.

You are taken to a variety of places where you are intro duced to some colourful char acters. There are some problems to solve, some items to collect and a wicked witch to avoid.

The CD version costs just £5 more than the floppy ver sion, and as such I would say is well worth the extra, if only for providing a more robust medium.

As with all 4Mation's prod ucts, there are lots of ideas for further work included in the pack and a worthwhile addition is the resource pack which also includes photocopiable worksheets for extended work.

Geoff Preston

#### *The Environment: Water*

#### Supplier: Academy Television Tel: (0532) 461528 Price: £130

In terms of look and feel, this CD-Rom is similar to **Science: The Elements** (reviewed in the December 1993 issue of *Acorn* **User).** That is hardly a sur prise, since both were devel oped by Interactive Learning Productions in conjunction with Yorkshire Television, and are distributed by Academy Television.

However, having found a workable format, ILP does not apply it wholesale to all its products, and the structure of **Water** is just as intuitive but slightly different to that of **The Elements.**

The first section of the disc, **Investigate,** opens with a screen described as the 'river interface'. This presents the user with three intersecting axes of investigation.

Down the left-hand side are <sup>a</sup> series of 'time bands' and across the top are a number of 'aspects' – political, social, economic, scientific, health

In the centre of the screen is a graphic of a river scene which you can scroll around. Click on this picture and six theme icons appear. These are: a tractor representing agriculture; a house for domestic water usage; chimneys to indicate industry; a person fish ing for recreation and water; a boat for commer-cial fishing; and a passenger ship for transport.

and domestic.

This is not a linear approach to informa tion retrieval and it's quite difficult to **Everything you ever wanted to know about water**<br>explain on paper, but **Everything you ever wanted to know about water** in practice the data on

water is accessed very easily by clicking on these broad headings, in any combination. The package calls screens 'slides' and a slide always contains text and a graphic or photograph plus, perhaps, a sound recording and a video clip.

One rather good feature is called Trailsave. This facility allows you to pick and save slides so that you can assemble

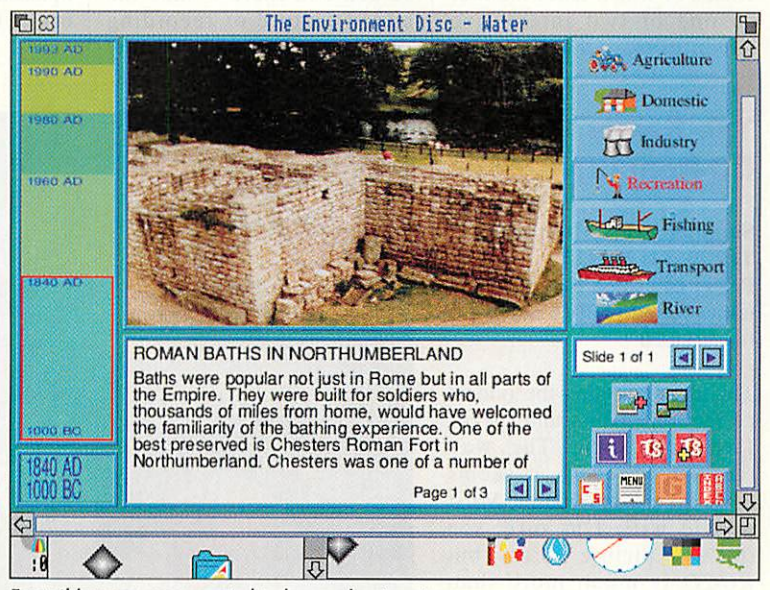

your own selection of infor mation. The second section consists of case studies on <sup>a</sup> number of famous/notorious environmental topics or con tentious issues, like the Thames barrier, the Exxon Valdez affair, cholera and dol phins being trapped in fishing nets. These are presented in the same way as the main database with clear words and pictures at the right level for key stage 3 and 4 students.

There is an enormous amount of exciting and stimu lating information on this disc and it has great potential for work across many different subject areas. Using it is very easy, and the only tiny criti cism 1 have is that the number of icons and buttons on-screen at any one time can sometimes become a little confusing. Alice Smith

#### *Directions 2000*

*Supplier: Interactive Learning Productions Tel: 091-261 1255 Price: £140 inc VAT and microphone*

Described as an interactive multi-media CD, **Directions 2000** is one of a new set of CD-Roms produced with gov ernment support by Interactive Learning Productions.

To refer to this as just a CD really doesn't do it justice. **Directions 2000** is an educa tional resource developed by teachers to help deliver the National Curriculum, and with careful use, this product will form a valuable part of a Modern Languages course.

In simple terms the program is in three parts: **Lexicon,** a dic tionary allowing access to an alphabetical list of 1400 key words; **Browser,** which groups words into themes; and **France Vacances** which takes the user on one of two interactive adventures, Chateau and

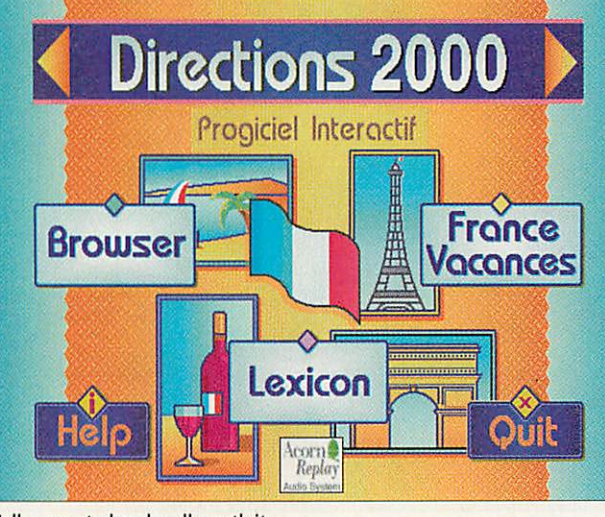

Well-presented and well worth it

Forest. This package is not just a CD version of a floppydisc program; it has been care fully thought out and extracts the maximum from the medium.

French phrases are spoken as well as being displayed on screen and there is also the added feature of recording your own voice and instantly

replaying it to see how you're getting on (or should I say hear how you're getting on).

This is an exciting disc which should be sitting in the corner of every Modern Languages classroom. As well as the French, there is also a Spanish version with a German one on the way.

*Geoff Preston*

#### *SSERC Graphics CD-Rom*

*Supplier: SSERC Tel: 031-668 4421 Price: £150 for full site licence*

Having spent quite some time with this disc, I have some very mixed feelings about it. It is crammed full of clip art in **Draw,** sprite and DXF format, and there are a number of data files and some applications. There's even a couple of movies in **Noot** format **(Noot** being the animation program by 4Mation).

1 assume the drawings are scientifically accurate although the quality of the art work is variable, ranging from excellent to just adequate. What concerns me is that I can't help feeling that the disc contains a lot of padd

ing which you seem to have to wade through to get to the good bits.

Of the many quality **Draw** files on this CD, one of my favourites is of <sup>a</sup> hu man skeleton.<br>However this However appears on the disc as a complete skeleton, with and without internal organs, and *as a* **ffl** series of files

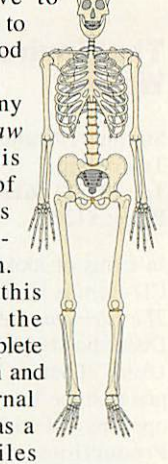

under the heading of 'Bones'.

The 'skin' for the skeleton appears in **Draw** and sprite for mat. This duplication leads me to suppose that there wasn't really enough data to fill a whole CD and so it *has* been duplicated in various guises to fill the space. Having said that, there is a 'finder' program included which helps you locate the drawing you want by giving a line of text which expands on the filename.

Considering what you get, many schools are going to feel that the £150 price tag is going to be out of reach.

*Geoff Preston*

#### *The Really Useful CD-Rom (2)*

*Supplier: APA Multimedia Tel: (0634) 295222 Price: £49 + VAT per issue, 3 issues for £132.30, 6 issues for £220.50*

This disc contains the oddest collection of bits and pieces I've ever seen. The way the disc is set up. it seems more like a magazine. Most people will, I'm sure, see this as a picture library, but **RUCD** is much more than that.

True, there are lots of pic tures, mostly digitised photos in sprite format, and in this issue there are several files from Australia including sever al from the 1989 Australian Grand Prix. 1 wonder how use ful they will be.

There are some **Draw** files, many of which started life in sprite format and were reworked with an outline pro gram, and some applications, several of which can be

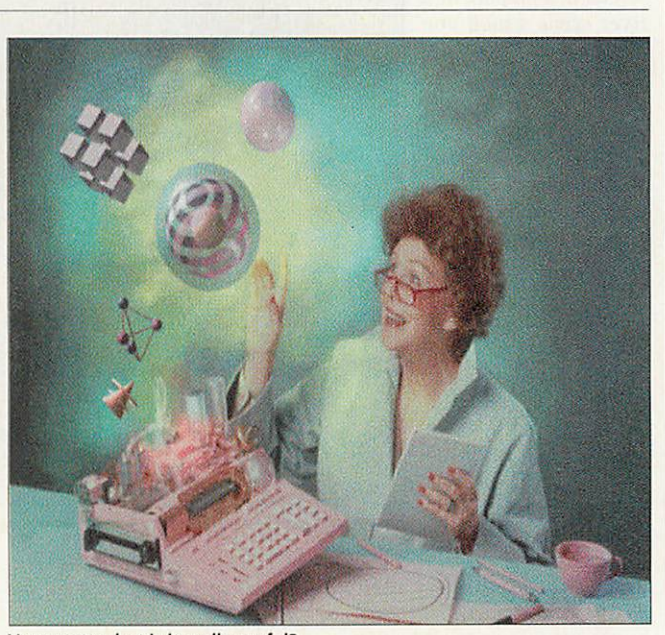

Very pretty, but is it really useful?

found in the various PD libraries. There are also some Ace films, including the ani mation of the Olympic rings, but isn't that included on the examples disc supplied with **Euclid!**

At £50 per issue (or less if you take out a subscription), I suppose it's not bad value, although, as to its usefulness, I suppose everything is useful if you can find a use for it. Personally, I would like to see the word 'Really' replaced with either 'Slightly' or 'Possibly'.

*Geoff Preston*

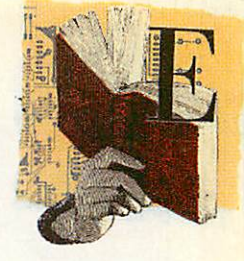

#### *The World of Number Series*

#### *Supplier: Numedia Projects Tel: 071-916 9999 Price: £59 + VAT per disc*

There are about a dozen CDs in this scries which was funded by the National Curriculum Council to help improve Mathematics education. They are aimed mainly at Key Stages 3 and 4, so that is main ly secondary school students and possibly top primary.

I've seen four of the set, and they are all similar in style, giving both the main program and an introduction which takes the form of both an intro duction to the series in general, and to each particular disc.

These programs make exten sive *use* of Acorn Replay sequences and speech which make them an ideal resource for students' own investiga tions. Also included on each disc are an assortment of work

sheets in *Draw* format, which *can* be printed as needed. The likely educational value of each disc, 1 feel is variable.

**Who Stole 'The Decimal Point?** is an adventure where students have to solve a num ber of problems to complete the story. This would seem an ideal exercise for a small group of students to work their way through.

**Picture Gallery** is described as <sup>a</sup> resource intended to

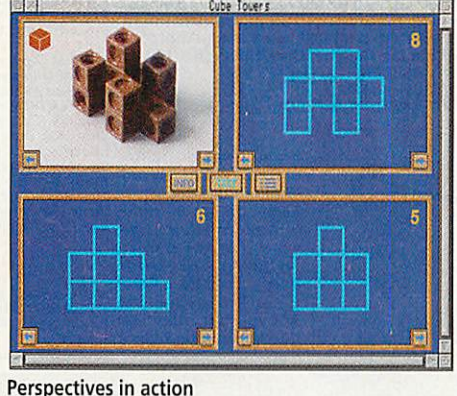

encourage students to work out their own questions from one or more of the 700 pic tures on the disc, although activities have been provided to accompany many of the pic tures.

**Number Games and Short 'Tasks** gives introductions to a variety of tasks. It is suggested that these are *run* by the teacher either at the start of a lesson or as an introduction to a piece of homework. There

> are some new and some old prob lems cleverly pre sented, but I'm not sure if <sup>a</sup> video recording of the films wouldn't be better, accom panied by a floppy disc containing the worksheets. There seems to be no advantage in hav ing this on CD.

In **Perspectives,** the screen is divided into four parts and the student must ensure the con tents of each quarter is consis tent with the others.

One corner will have a film, whilst the other three will have data based on the film, and the student has to match the correct data to the *film.*

**Cubes** is *on* the same disc and shows a photo of some shapes made with 'Multi-Link' cubes, some of which<br>may be hidden from be hidden from view.

The student must select the correct front, side and plan view to match the picture. When correct, you have the option of rotating the photo to see which parts were hidden.

Of the four discs I have seen, I feel all could be a valuable resource if bandied carefully. **Perspectives** though, stands out as a particularly well thought out product.

*Geoff Preston*

#### *Using Objects, Using Pictures, Impressionism and Limestone Scenery*

*Supplier: ITAL Tel: (0422) 357832 Prices: Using Objects £17.02, Using Pictures £12.77, Impressionism £34.04, Limestone Scenery £34.04 Teaching pack: £6 for Imp, £5 for the rest*

These four packs from ITAL, Calderdale LEA's new soft ware imprint, have been lumped together largely for the convenience of the reviewer, but it does make sense to look at them as a set because the subject matters are related and the principle behind each one is essentially the same.

To take **Using Objects**as an example, this comes on two discs, containing a number of **Edit, Draw** and **Paint** files which can be combined in almost an infinite number of ways. For the student, there is a collection of worksheets and 24 photographs of eight differ

ent irons. For teachers, there is information about how the material can be used *and* the National Curriculum attain ment targets and programmes of study it can fulfil - here it's history, technology and IT.

Obviously the user needs to be familiar with the three basic Acorn applications but once they have been mastered, the contents of **Using Objects** are extremely adaptable. The text and graphics files can be imported in to any word processor or DTP package, and the numerical data about irons is *in* CSV format so it can be loaded into any spreadsheet or database.

This means that teachers can select the aspects of the package which they want to use and present them in any way they desire. For instance, the work sheets can simply be printed out and used as they stand or they can be adapted. The mate rial can be utilised with the whole class for demonstration purposes or it can be given to fast finishers as extension work.

The activities in this particu

lar resource are designed to contribute to three broad learn ing outcomes. They aim to encourage pupils to use arte facts as the basis for historical inquiry; to know that products are usually the result of a tech nological process which involves designing and mak ing; and to understand that some of the needs of everyday life can remain constant over time, although the way these needs are satisfied can change.

Suggested activities range from grouping photographs into sets and identifying cut out details, just like on Ask The Family, to explaining how the charcoal iron worked and looking at how the design of irons has been improved through the ages. However, as the documentation emphasises, these suggestions are *not* exhaustive.

**Using Pictures** is based on a series of plates taken from Rustic Vignettes for Artists<br>and Craftsmen, while and Craftsmen, **Impressionism** - on four discs contains a gallery of Impressionist paintings and a wealth of information about the artists and what they painted.

**Limestone Scenery** covers a slightly different type of topic. but again the approach is the same, though here there are 30 photographs of the countryside around Malham, Goredale and Ingleborough in North Yorkshire, along with extracts from the Ordnance Survey maps of the area.

These materials aren't frilly or flashy. For a little extra you can buy a teacher's pack, with ideas on how to use the resources in the classroom, but in the standard pack all you get is a box with the discs in it and a plastic folder with printouts of all the text files.

However that is to their credit because, in a sense, they are good, old fashioned resources. They could have been produced by any teacher with a computer, a scanner and some spare time on his *or* her *hands,* but as time is a scarce commodity for teachers, I can heartily recom mend these resources as the software equivalent of a frozen dinner.

*Alice Smith*

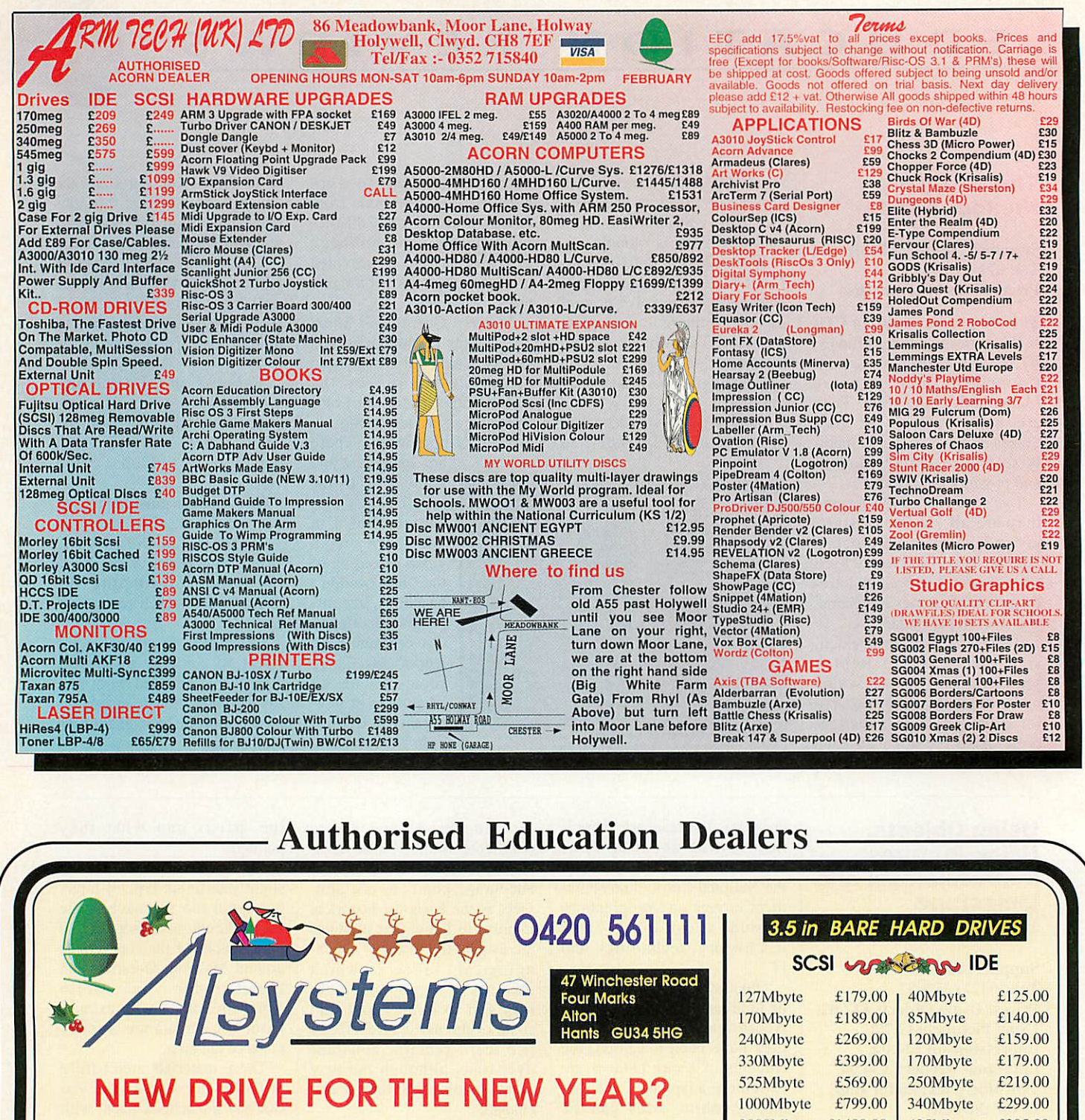

#### **Why you should buy from us.**

Choosing a hard drive isn't just about looking for the fastest access speed at the cheapest price. Don't take things for granted! Before you part with your cash make sure you check the data transfer rate, reliability, and the warranty period. We are the professionals when it comes to hard drives.

**We have the complete range of ACORN equipment in stock and for demonstration in our showroom. We also have a full technical support team for repairs. training, and network installations.**

*We will close at noon on Dec 24th and re-open at 9.00 on the 29th. Also Closed Jan 3rd* Please Note: Prices quoted in this advert are subject to change. Please telephone for latest information.

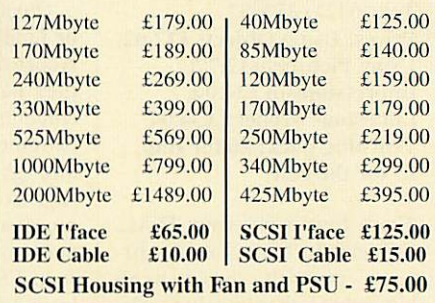

*Fujitsu 128Mbyte Magneto-Optical Drive (A5000 internal) £699.00*

105Mbyte SyQuest IDE Drive (Removable Cartridge *Drive* for A5000)

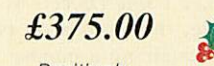

**Positively** no need to switch off your machine when changing syqest cartridges.

All prices are exclusive of VAT and carriage.

aving started delivering Information Technology in Year 7 with English and Mathematics, I was asked if I could provide some work for Year 8 students in Humanities and Modern Languages. Humanities was fairly easy, but software for Modern Languages was at that time limited to say the very least.

When it was suggested that I work with Modern Languages, I seriously questioned how useful IT would be. I got a list of topics from the Head of Modem Languages and sat down and thought how IT could provide any meaningful work. The language software around at that time was dread ful, most of it being computer versions of books and an assortment of games.

I contacted one of the soft ware houses and got its permission to modify a version of Logo which they had been marketing for the old BBC computer.

I simply re-wrote the com mands so it responded to French, so. instead of FOR WARD 100. we entered AVANT 100 (encouraging the students to speak the numbers in French). Having produced it in French, German, Greek and Turkish, we used it for some time, and although it pre-dates the National Curriculum, it is still occasionally used.

The problem with Logo in a foreign language was that whilst it worked well for IT, it didn't really do the job of help ing teach numbers as well as I would have liked. It was, how ever, a worthwhile experiment and it led to better things.

#### *Enter smArt*

At about that time, I was involved in developing some materials for a forthcoming program called **smArt** by 4Mation. For those who are unfamiliar with **smArt,** on the screen is a drawing which has been constructed very carefully with a number of interchangeable parts. Move the mouse pointer over the part you wish to change, click Select, and a menu appears giving a list of the alternatives. Click on the option of your choice and the drawing is redrawn with the new part in place. It's a simple idea, brilliantly executed.

There were several of us

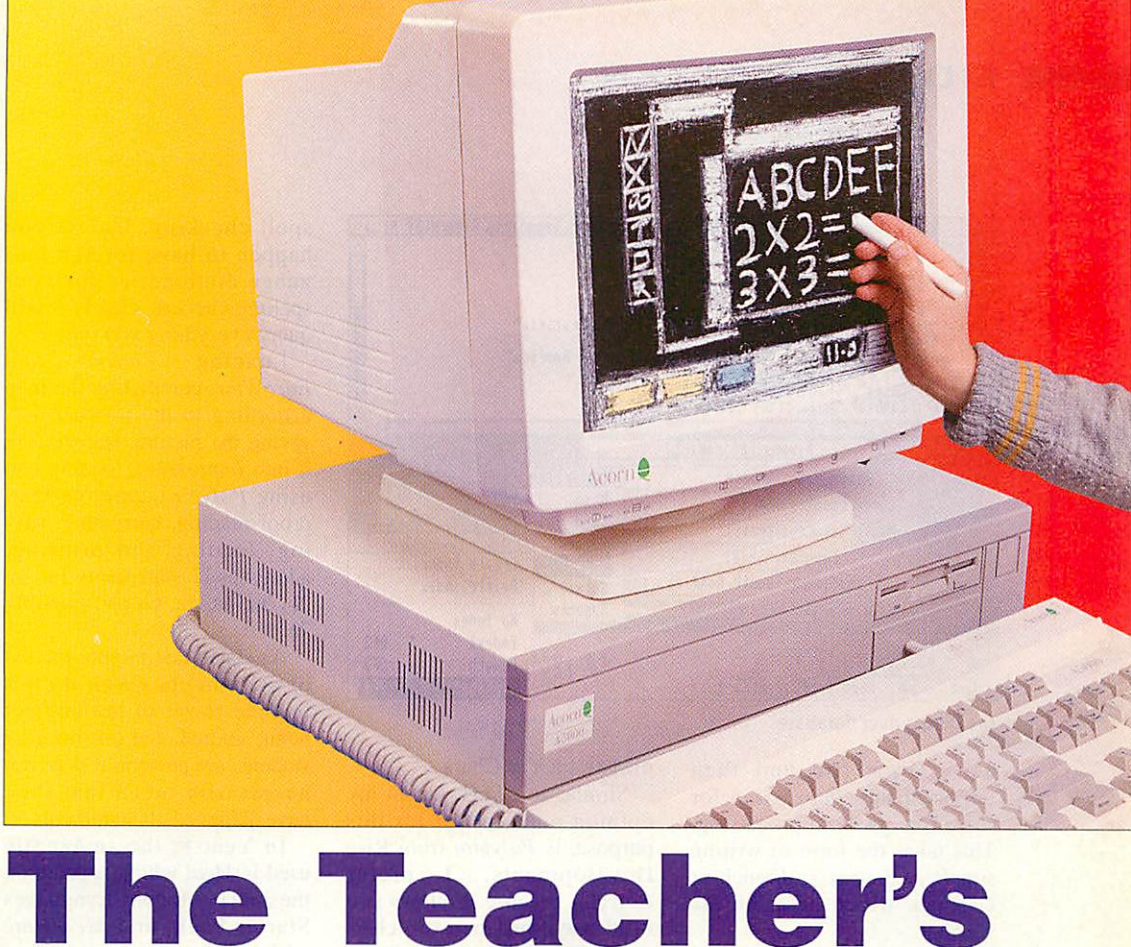

# *Guide to the National Curriculum*

In part two of his comprehensive guide, Geoff Preston takes a look at Modern Languages and Humanities

developing files for use with **smArt.** and one of the directors, Mike Matson, used to pass the materials out to everyone else to give us more ideas. One of the files that came my way was called Al Orange - a French duck who had various likes and dislikes. All the menus associated with Al Orange were in French, so I gave it to our Modern Languages depart ment to see what they thought. To cut a long story short il was, and still is, very successful, and since then I've gone on to produce a whole range of **smArt** files in an assortment of languages.

I believe **smArt** is one of the best programs around for cre ating IT material for use with

any subject. If you know how to use **Draw** and you've got the time to produce the files, then it's well worth buying. It's especially good for devel oping Modern Language mate rial as it lets you dictate what appears on the menus. If you haven't yet got a copy of **smArt,** send a blank disc and an SAE to 4Mation and they'll send you a demo version con taining all the features except saving. You'll need **smArt** to run some of this month's files on the disc.

So successful has the Modern Languages work been, IT now plays a key role in its delivery, not just in Year 8, but also in Year 7 and in Year 9.

In Year 7 Modern Languages,

one of the topics covered is the weather. Included on this month's disc is a version of our **smArt** file **EuroWthrF.** This is the French version (we also use it in German and English, and a Spanish version is-being developed) showing the map of Europe. Click on one of the cities and a menu containing a list of weather conditions is shown. Click on the weather of your choice and the symbol is displayed on the map.

This can be used in a variety of ways but for Year 7 it is usually used so that students can work out the meanings of the words from the accompa nying symbols. Having com pleted the map, it can be saved

#### EDUCATION

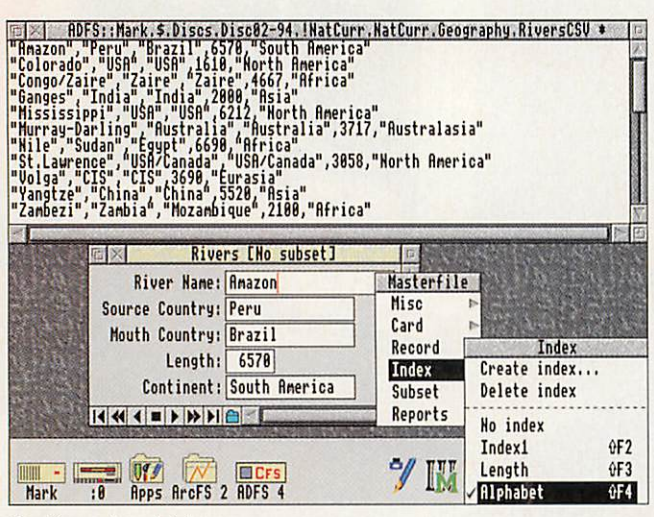

Creating a river database

as a **Draw** file and then imported into **Impression** for some foreign word processing. This takes the form of writing simple sentences, in French or German, which describe the weather.

Word processing in a for eign language presents a few problems, but generally these are not insurmountable. Most European languages use the same characters as we use, with half a dozen extra ones. These can be accessed by typ ing in a number on the numeric keypad in conjunc tion with the ALT key, or by using a full character displayer such as Chars.

Similar to **Chars,** but in my opinion much better for this purpose, is **Polyglot** from Rise Developments. I prefer *Polyglot* because it allows you to display only the extra char acters for the language you are using. As with all good pro grams of this type, click on Ihe character in the display and that character will be printed at the cursor. This is fine for French and German, but for Greek or any language using non-Arabic letters, more dras tic action is needed, like key board overlays.

The other problem is that of

spell checking. Unless you happen to have foreign language dictionaries for your spelling checker, clearly it will query everything you type.<br>Loading smArt

Loading **sinArt** and **EuroWthr, completing the map** according to the instructions, saving the picture, transferring it into *Impression*, loading and using **Polyglot,** entering text, proof reading, correcting, sav ing .loading and printing, addresses IT statements 1a, 2a, 2b. 3a, 4a. 5a. 6a and possibly 7a.

As stated last month, the list of statements given do not include those of the subject being studied, and just because students are present, it does not necessarily mean that they have achieved all statements.

In Year 8, the **smArt** file used is **Meal** which appears on the **smArt** Modern Languages Starter Pack, and **Mealtime** which is another version we are developing. These files complement the work done on the subject of food in both French and German lessons. Again, the picture is created, dropped into **impression** and a 'menu' is then created where the students not only have to list the items on their plate, but also the alternatives and to guess at some sensible prices

(in the currency of the target language, of course).

Loading **smArt** and **Meal,** completing the table setting according to the instructions, saving the picture, transferring it into *Impression*, loading and using **Polyglot,** entering text in the form of a menu, proof reading, correcting, saving, loading and printing, addresses IT statements la, 2a, 2b, 3a, 4a, 5a. 6a, and possibly 7a

In Year 9 the **smArt** file used is **Faces,** which two teachers from our Modern Languages department translated into German and French. The pic ture created from **Faces** goes into an **Impression** document which looks rather like an identity card. There are some parts for the students to fill in like name and address, and a short questionaire at the bot tom. **(Identity** is also included on the cover disc.)

Further Modern Languages/IT work is carried out with the aid of **Gemini** by Cambridgeshire Software House. **Gemini** is a matching pairs game. I have to say that I do have a bit of a blind spot when it comes to games in the classroom, but this is a great one-lesson-only treat which is usually done by small groups of Year <sup>7</sup> students in the

#### *Creating climatographs for geography*

The graph program we use, **Graphbox Professional** by Minerva, is a superb package. Unfortunately climatographs are not among its extensive repertoire, and the only way to create a climatograph at present is to first create the bar chart, then the line graph, and lay one over the other. It sounds daunting, but it is in fact quite simple.

The bar chart contains all the labels like name, title and labels for x-axis and y-axis. The line graph has very little information on it apart from the line itself and the y-axis with the labels. The two graphs are saved as **Draw** files. To put them together, load the bar chart first (into **Draw),** and then the line graph is dragged over it.

There are a couple of small snags with this method. First, if you are using **Graphbox Professional,** the background from the line graph will need to be deleted otherwise it will cover the bar chart. Secondly, the line graph may have to be stretched to fit the bar chart. Thirdly the y-axis of the line graph, which is displayed on the left, will need to be trans ferred to the right, along with the labels.

This method of producing a climatograph works equally well with **Presenter, Presenter GTi, Advance** and presumably any graph program that outputs a **Draw** file. However, I think it's now time Minerva added climatographs to **Graphbox Professional.**

Creating four graphs, making them into two cli

matographs, loading, saving, manipulating drawings and printing addresses statements 1a, 2a, 2b, 3a, 4a, 6c and possi bly 5a and 5d.

As with the work offered in Year 7, writing about their IT experience could contribute to the students' IT capability by adding several more statements including 3d, 4d, 4f, 6e and 7f. Word processing, rather than hand writing, is even better.

Whichever way the text is created, students could cap ture some of the icons, menus or windows from the pro grams they have been using and either print and glue them onto their hand written work.

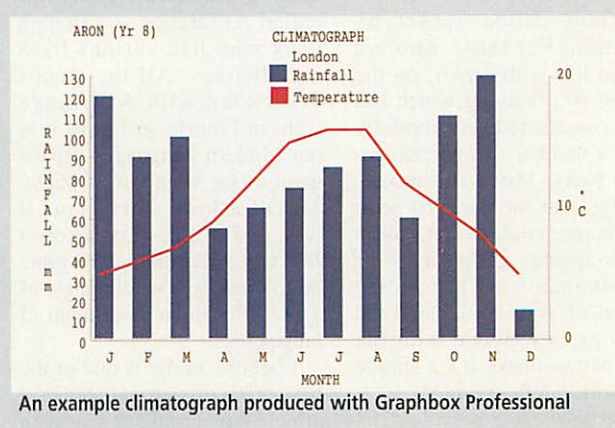

Meal is typical of the pictures produced with a smArt. Pupils construct the picture from parts selected from menus shown in the target language. The picture could then be incorporated into a piece of word processed text either describing the meal, or perhaps laid out as a menu, with a suitable selection of phrases like 'service charge not included'.

#### Using smArt to create a meal

Languages centre, rather than in the IT rooms.

The difference between **Gemini** and other pairs games is that it's possible (and extremely easy) to create your own files. Here, we created a game for matching numbers with the words for the numbers (like  $10$  and dix).

The use of **Gemini** (playing it, rather than creating files), contributes little to the National Curriculum IT state ments, (except possibly com paring the computer method of learning numbers with the con ventional method), but does contribute significantly to Language teaching. It is an interesting way to learn numbers and works very well as a whole class activity when projected onto a large screen with the video projector

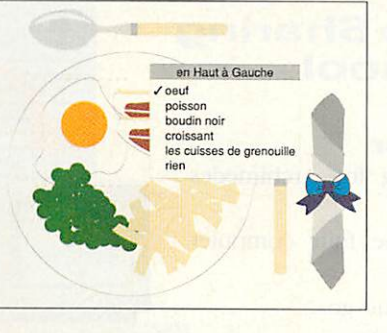

I mentioned last month.

We felt that, of the four<br>strands of Humanities of Humanities (Geography, History, RE and Sociology) Geography could use the half term slot most effectively. It is surprising how many 12-year old students could not locate major cities, rivers or mountains in the British Isles.

#### *Software*

As Britain is one of the topics covered in Key Stage 3, and a map of Great Britain would be required by all students, we elect ed to develop some software specifically aimed at fitting names to places.

As this was to be a one-les son topic, the software had to be very easy to use. We chose **smArt** as all of the students had used it in Modern Languages and so were familiar with the concept. Two files were pro duced: one physical and one political. The IT statements covered are limited, and were<br>duplicated in Modern duplicated in Languages, but from a Humanities point of view, they are invaluable as the lesson forms the basis of further Geography lessons.

The National Curriculum for Geography requires the stu dents to have knowledge of 13 rivers worldwide. This is an excellent opportunity to use a database and for this 1 now use **Advance.**

For the top students, they create the entire database themselves, including entering the fields. The slightly less able are pro vided with the file created but with no records in place, just the fields. For those less able still, I give them the database with just a few items from some of the records still to be insert ed. Information is looked up either in an atlas or from the CD-Rom Hutchinsons Encyclopedia.

Having completed the database, they are shown how to sort it into different orders, and to make a cou ple of searches. Printouts are made of the whole database as entered, after sorting and after a search. From beginning to end. this can be done in three 70 minute sessions, but only just.

Creating a database, adding records, sorting, searching, saving, loading and printing addresses IT statements 1a, 2b, 3c, 4c, 5e and possibly 3a, 5c and 6c, depending on how complete the database was and what additional teaching was provided on the subject.

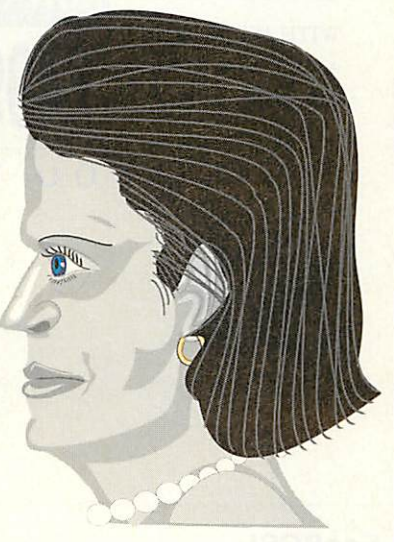

#### Faces in smArt

#### Information Technology Statements of Attainment

To achieve a level, each student should have at least two pieces of work showing evidence of meeting the criteria. Please note that not only should the finished piece of work be available, but also evidence of the developm

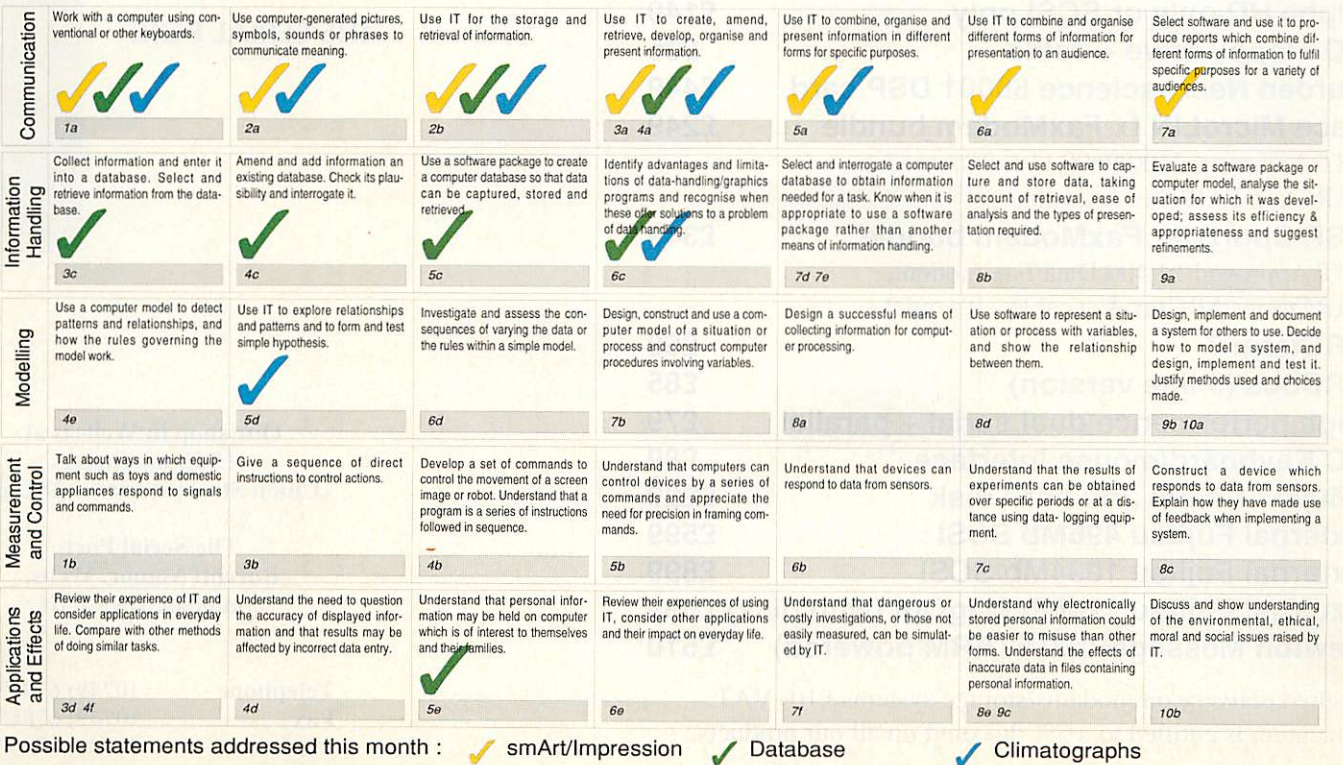

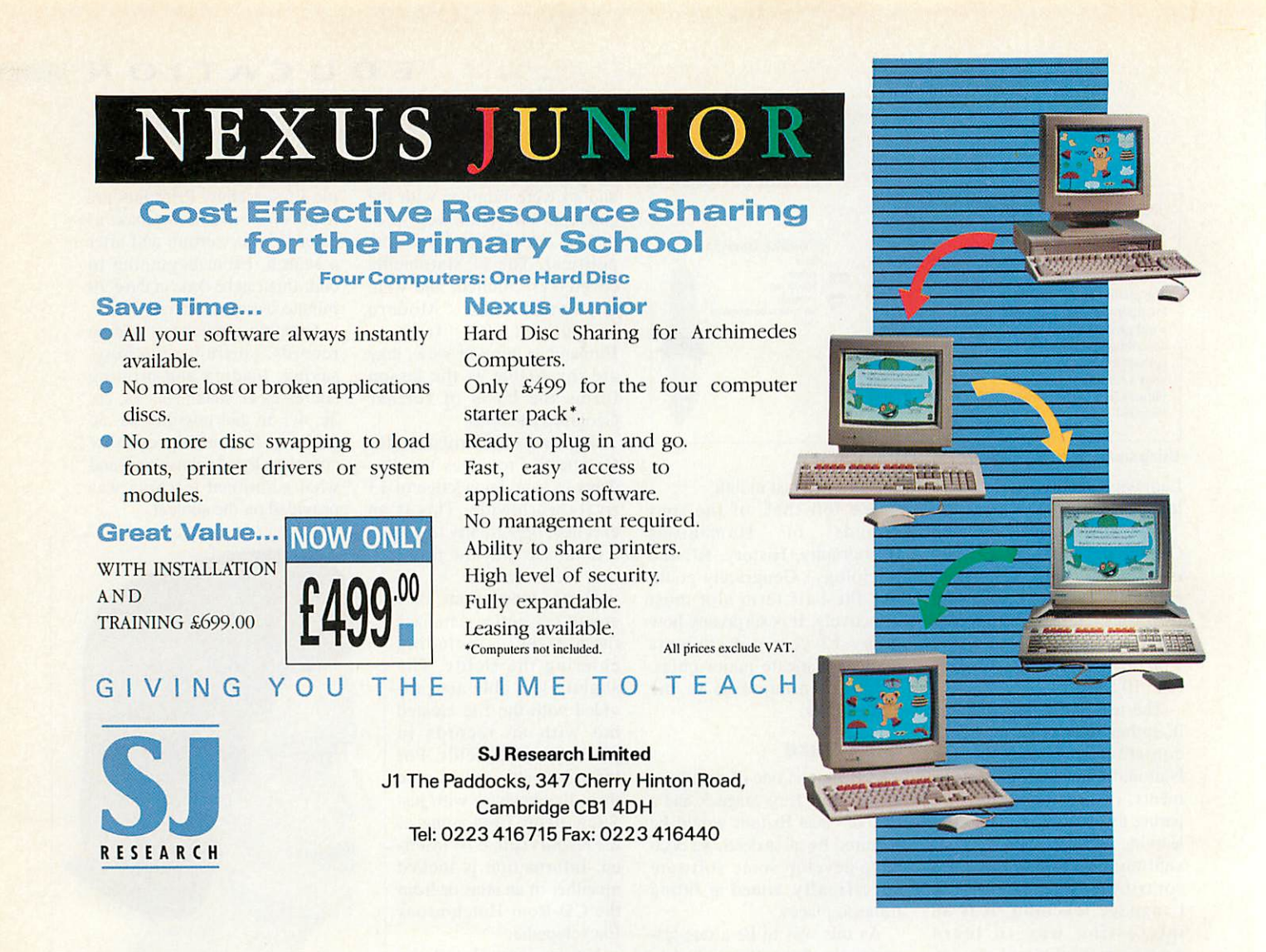

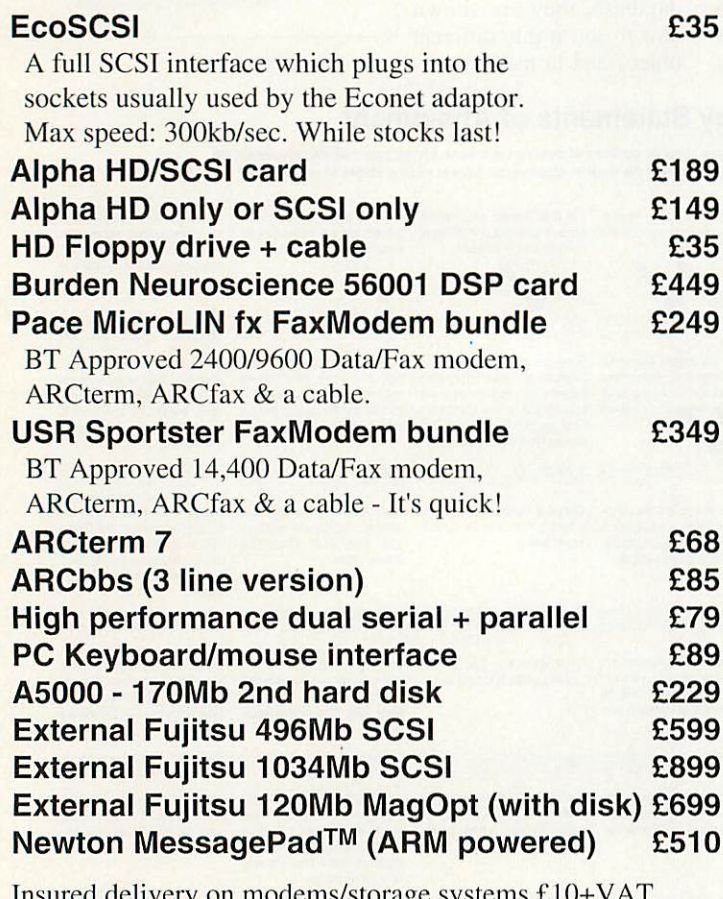

Insured delivery on modems/storage systems £10+VAT. Education is entitled to a 5% discount on all our products. Please add VAT at 17.5% to all prices. Plastic welcome.

THE SERIAL PORT

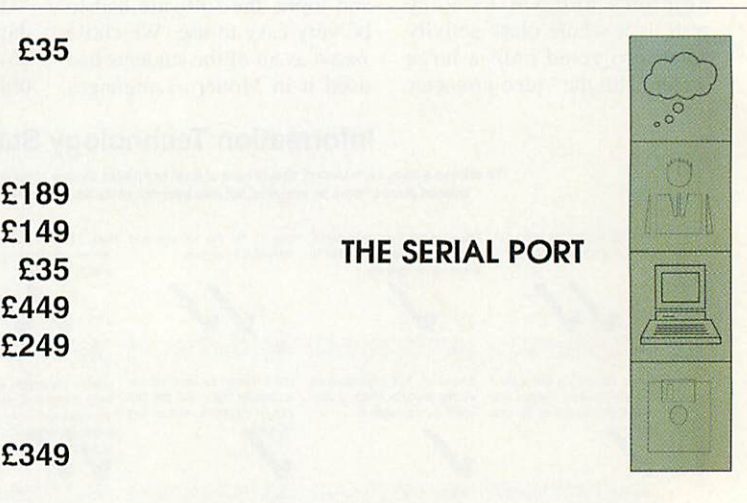

Our shop in Wells is at 15 Union Street (Union Street is next to Dixons)

> The Serial Port Burcott Manor, Wells, Somerset, BA5 1NH

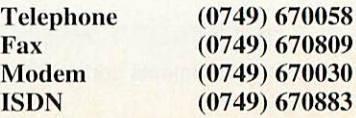

I his month it's time for another really important concept in Basic: procedures and functions. These two con structs form the basis for clean, easy to read and efficient pro grams, so it's worth spending quite a lot of time getting used to the ideas involved. I'll be looking at procedures now and functions next month.

As always, the best way to explain a new concept is to present an example: have a look at Listing 1. Although it

*•;i'*

*• "2? JF 1\**

**10 ac L** 

\*

*m*

extended. So, how do proce dures come into all this?

A procedure is simply a block of code with a name. The procedure is defined using the DEF PROC command, as in lines 21, 29, 35, 40 and 45; this defines a procedure as the block of code between the DEF PROC and the next ENDPROC, so PROCedit, defined in line 29, is the name given to the code between lines 29 and 33.

If you have a look at the

program is checking the key press, and if it's A or Z, it moves the cursor; if it's E, it edits the line; if it's R, it rightjustifies; if it's C, it centres; if it's L, it simply prints the line normally. Assuming our proce dures are written correctly, the program docs what we want.

#### *Arguments*

Apart from making your pro gram easy to follow, which is obviously important, procc-

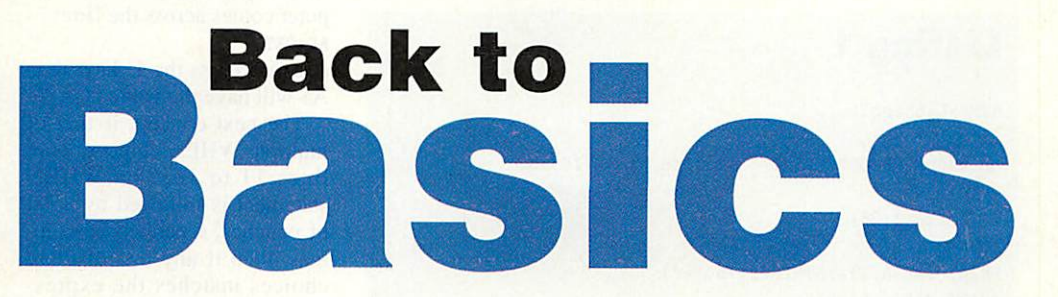

In part seven of his series on Basic programming, Mark Moxon explains procedures and functions, and why they are so useful

might seem short for what it does, this listing implements a very basic word processor. Run the program (off the cover disc) and the screen will clear. At the bottom of the screen is a dashed line: below this is the editing areas. Above the line is the actual document.

Use the keys A and Z to move the star up and down the left-hand side: this star is the cursor showing the current line. At any time, press E to enter edit mode. A question mark will appear at the bottom of the screen, and you can type in any text you want, up to a maxi mum of 75 characters. When you press RETURN, this text appears on screen.

If you want to right-justify some text, simply position the cursor on that line, and press R; if you want to centre a line, position the cursor and press C; finally, to left-justify a line, press L.

#### *How it works*

Pretty simple stuff, but not too bad for such a short listing, and you can see how it could be listing, you will see that there are five procedures in the pro gram: PROCmove, PROCedit, PROCright, PROCcentre and PROCprint\_line. The way I have written the program, these blocks of code move the cursor, allow you to edit a line, right-justify a line, centre a line, and print a line respec tively.

If you have a look at the start of the program, you can see that after all the variable definitions comes a REPEAT-UNTIL loop, which contains a CASE construct. This CASE statement checks to see which key has been pressed, using the GETS command (which is explained below), and depend ing on the key, calls the cor rect procedure.

#### *Calling procedures*

When Basic sees a command like PROCedit, it simply executes the block of code defined by DEF PROCedit. This makes the program really easy to understand. Looking at lines 10 to 17 (the CASE construct), it's easy to see that the

dures allow you to create a block of code to do a certain job, and then simply call this by name anywhere in the pro gram, so you don't have to copy out the same piece of code again and again. An example of this use of proce dures is PROCmove in Listing One.

When we want to move the cursor, we need to remove the old star, change the variable which contains the position of the cursor (row%), check that we haven't fallen off the top or bottom of the screen, and then print a star in the new position.

Now all of this is the same regardless of which way the cursor is moving, except for the changing of row%. So wouldn't it make sense to col lect all this code together under one name, and call it from two different places in the pro gram? Too right, it would.

The way that we get around the problem of knowing which way to move the cursor is to pass a value to the procedure when we call it with PROCmove. We do this by including the value inside

brackets after the name of the procedure, so to move the cursor down we use PROCmove(l), and to move it up we use PROCmove(-1).

In the definition we use DEF PROCmove(dir%), which means that the variable dir% will be assigned either 1 or -1, depending on whether the procedure is being called in line 11 or 12. Inside the procedure, all we need to do is add dir% to row%. and row% will be increased or decreased as we require.

A similar method is used with PROCprint\_line, which takes the argument indent%. Thisproceedure prints out aline to right justify and centre gives the number of spaces the line should be indented from the left-hand side of the screen, so all PROCright and PROCcentre need to do is work out this value from the length of the line, and call PROCprint\_line.

To left justify, we simply call the procedure with a value of 1.

#### *Listing 1*

#### REM >Listingl

ON ERROR REPORT:PRINT " at line ";ERL/10:END MODE 0 DIM array\$(28) row°s=0 PRINT TAB(0,29);STRING\$(75,"-") PRINT TAB(0,0);"\*" REPEAT CASE GET\$ OF WHEN "Z", "z": PROCmove(1) WHEN "A", "a": PROCmove(-1) WHEN "E", "e": PROCedit WHEN "R", "r": PROCright WHEN "C", "c": PROCcentre WHEN  $"L", "1" : PROCprint_line(1)$ ENDCASE UNTIL FALSE END DEF PROCmove(dir%) PRINT TAB $(0,row\%)$ ;" " row°i=row%+dir°5 IF row%<0 THEN row%=28 IF row%>28 THEN row%=0 PRINT TAB $(0,row\%)$ ; "\*" ENDPROC DEF PROCedit INPUT LINE TAB(0,30);array\$(row°i) PRINT TAB(0,30);STRING\$(75," ") PROCprint\_line(l) ENDPROC DEF PROCright indent%=75-LEN(array\$(row%)) PROCprint\_line(indents) ENDPROC DEF PROCcentre indent%=INT((75-LEN(array\$(row%)))/2) PROCprint\_line(indent%) ENDPROC DEF PROCprint\_line (indent%) PRINT TAB(1, row%); STRING\$(75," ")

There are a few points which have not been covered which are used in Listing 1, and before we move on it would be wise to cover them, just so you understand the program fully.

The first new concept is the expression GETS. When this is evaluated (for example in the assignment AS=GETS, or in a CASE statement as in line 10), the computer waits until you have pressed a key. The expression is then evaluated to a string containing the charac ter you pressed. So, if the computer comes across ihe line: A\$=GET\$

and you press the U key, then AS will have the value "U".

The next concept is that of multiple WHEN choices, as in lines 11 to 16. If a WHEN statement is followed by a list of matches, separated by com mas, then if any one of these choices matches the expres sion in the CASE line, then that line is executed. So, in Listing One. it doesn't matter if you press capital Z or lower case z, the program will still call PROCmove to move the cursor down a line.

#### *New concept*

The final new concept is that of INPUT LINE, as used in line 30. Remember how, with the normal INPUT com mand, you could enter multi ple values separated by commas? In other words, the line:

INPUT a,b,c

would accept the input '1,2,3', asigning  $a=1$ ,  $b=2$  and  $c=3$ . However, this creates a bit of a problem with strings. If you have a line INPUT A\$

and type in 'Hello, my name is Colin', then AS will only be assigned the value "Hello", as everything after the comma will be stripped.

However. INPUT LINE (which behaves in exactly the same way as normal INPUT) doesn't suffer from this prob lem, and will take the whole string as input. Obviously with our word processor we want all the input, and so have to use this new form.

That wraps it up for this month: next time it's on to functions and more about pro cedures. Au revoir.

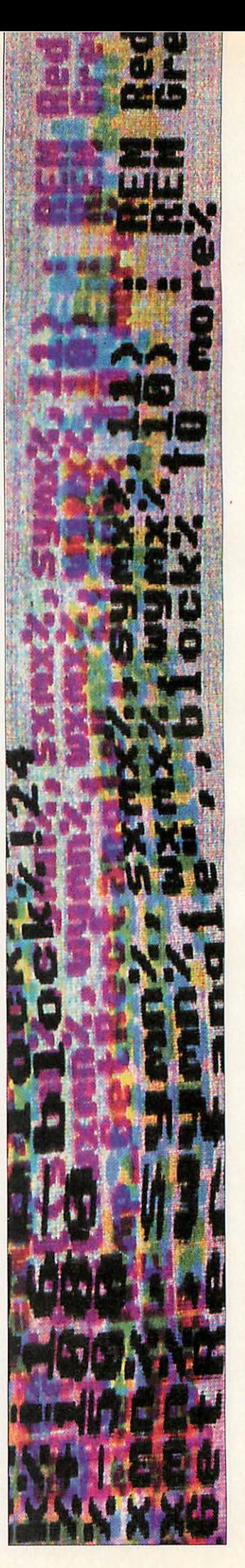

ENDPROC

PRINT TAB(indent%,row%);array\$(row%)

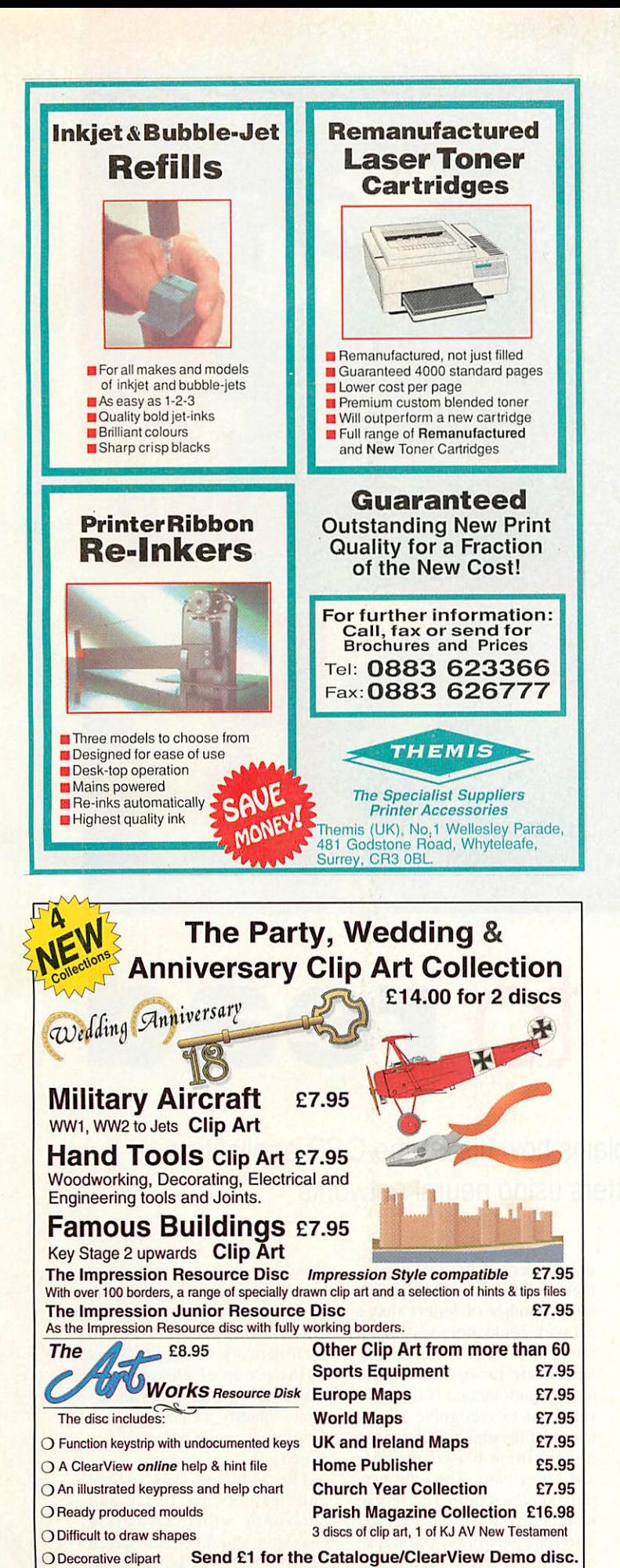

*Please add VAT at 17.5% & postage to all orders,*school orders accepted

**DEPENDENT OF AUX 10 PHONE FOR AU2, PO Box 97, Exeter, EX4 4YA Phone Fax 0392 221702** 

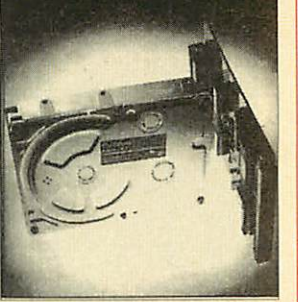

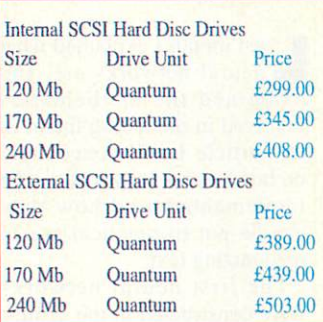

Internal drives are for A310, A400, A5000 series computers External drives for the A3000. A3010. A3020 and A4000 computers are fitted with an 8 bit internal SCSI card. All other computers are fitted with a 16 bit SCSI card. When ordering please state the computer to which the drive is to be fitted. The warranty period for the above drives is two Other sizes available up to 2 Gb Hard discs add £10.00 delivery

The Ecole Range of SCSI hard discs

#### The Black Box Sound Sampler

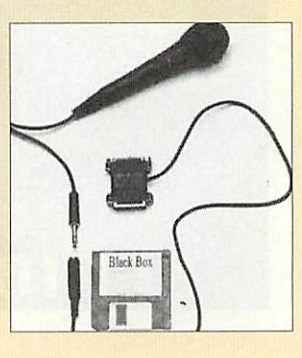

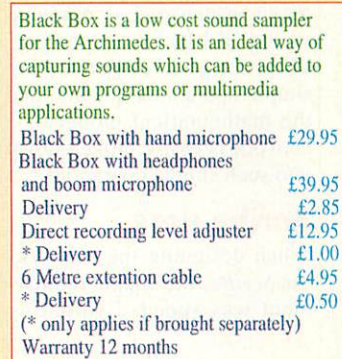

#### The Ecole Range of computer trolleys

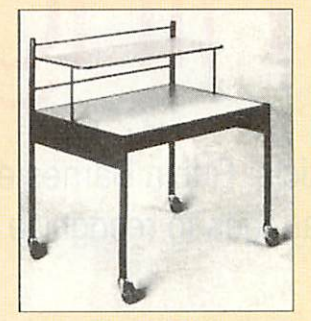

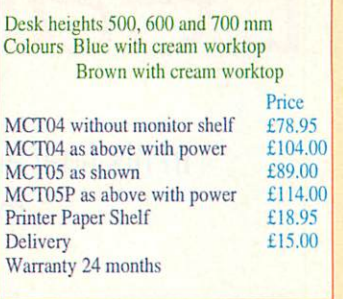

#### Ecole User and User Analogue ports For the A3000, A3010, A3020 and A4000

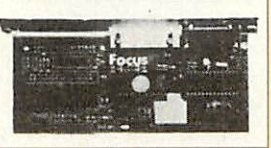

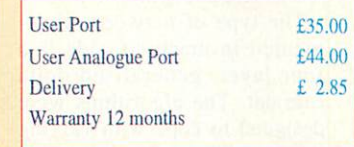

All prices and delivery exclude Value Added Tax

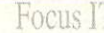

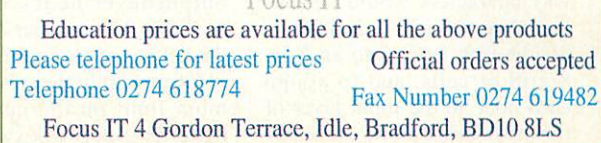

ast month I explained what neural networks are, and examined the mathematics involved in modelling them. In this article I will concentrate on how neural networks can be implemented, and how they can be put to practical use in recognizing text.

The first neural networks were constructed in the sixties, using electronic components; however the complexity of the connections between nodes severely limited there size. It was only with the advent of fast and cheap digital comput ers in the late seventies and early eighties that any progress was made. Computers can model neural networks mathe matically, representing the states, thresholds and links between neurons as numbers stored in blocks of memory. They are good at performing simple operations quickly, and the mathematical model of a network is easily broken down into such simple operations.

#### *Scribe nets*

When designing the networks for **Scribe,** the major require ment was speed. Evaluating

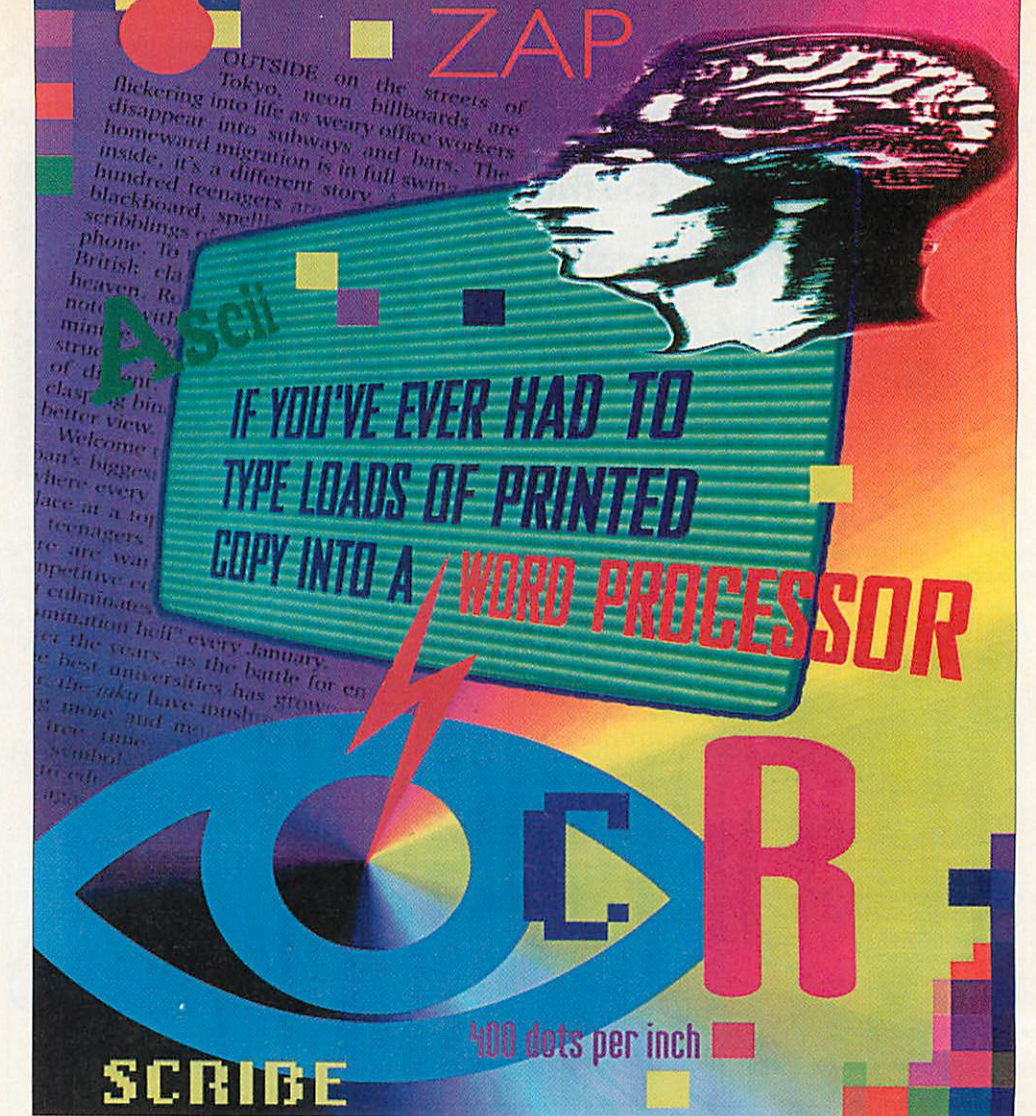

# Learning to *read*

In his final article, Robin Barnes explains how his Scribe OCR application manages to recognise letters using neural networks

and training the networks using Basic would have been far too slow, so Arm code was the only way to make the net works fast enough.

The type of network imple mented in machine code is a four layer, generalised delta rule net. The algorithms were designed to cope with varying numbers of input, hidden and output layer nodes.

I determined the number of nodes in the input layer by the way characters would be pre sented to the net. I decided to divide each letter into an 8 by 8 grid of cells, and to assign each node in the input layer of the network to one of these

cells. This fixed the number of input layer nodes at 64.

The generalised delta rule network produces a specific set of output layer states for a given pattern of input layer states, and I decided to assign each character presented to the net its own output layer node. The network would be trained so that only this node would be activated when the letter was presented as the input. Consequently the number of output layer nodes is deter mined by the number of letters the net has to recognise.

Unfortunately there is a maxi mum limit on the number of patterns a network can store,

independent of its size; experi ments showed that the maxi mum number of letters that a network could store was about thirty two. This is hopelessly inadequate for optical charac ter recognition, and is only just sufficent to recognise all the letters of the alphabet, let alone discriminate between upper and lower case. The only way that **Scribe** could recognise more letters was to use several different networks, trained to recognise different groups of letters.

**Scribe** will recognise 96 dif ferent characters divided into three groups of 32. Deciding to which network <sup>a</sup> character should be presented proved to be a difficult problem. Trying all three nets in turn was both slow and inaccurate; since each network is only exposed to the group of characters it has to recognise, it can incor rectly identify a character from a different group as one it has stored.

The solution was to use another network to try and determine which network a character should be presented to. This filter net is trained to recognise whole groups of let ters, but it docs not have to dis tinguish the shape of individual letters, only the gen eral features that differentiate
## **THE MACHINE CODE**

Arm chips are good at performing simple mathematical operations on 32-bit integers. Unfortunately the mathematical model fora neur al net assumes that a net can be represented by real, or floating point numbers, between 0.0 and 1.0. A compromise is reached by multiplying the small real numbers by a much larger integer to pro-

duce another integer. This can be manipulated with machine code and converted back to a real number by division at the appropriate time. Unfortunately, the integer is only an approxi mation to the real number, as the number is rounded off by the conversion, and consequentlythe precision of the mathematics and the cor responding accuracy of the result will suffer. By representing numbers as 32-bit integers, the state of one node can be stored in a single fourbyte word, reducing the memory requirements for storing the network.

The Arm chip can perform the simple opera tions, such as adding, subtracting, and multiplying two numbers together, that are vital for evaluating networks. It cannot, however, divide or perform the calculations needed to find the activation function of a node. Instead, a look-up table is used, which contains the calculated activation function for certain val ues.

The machine code can take the two values clos est to the correct value function and interpolate between the two to form a reasonable approximation to the func tion.

The coding of the algorithms is too complicated to explain in detail here, but the end result provides a reasonable approximation to the mathematical model.

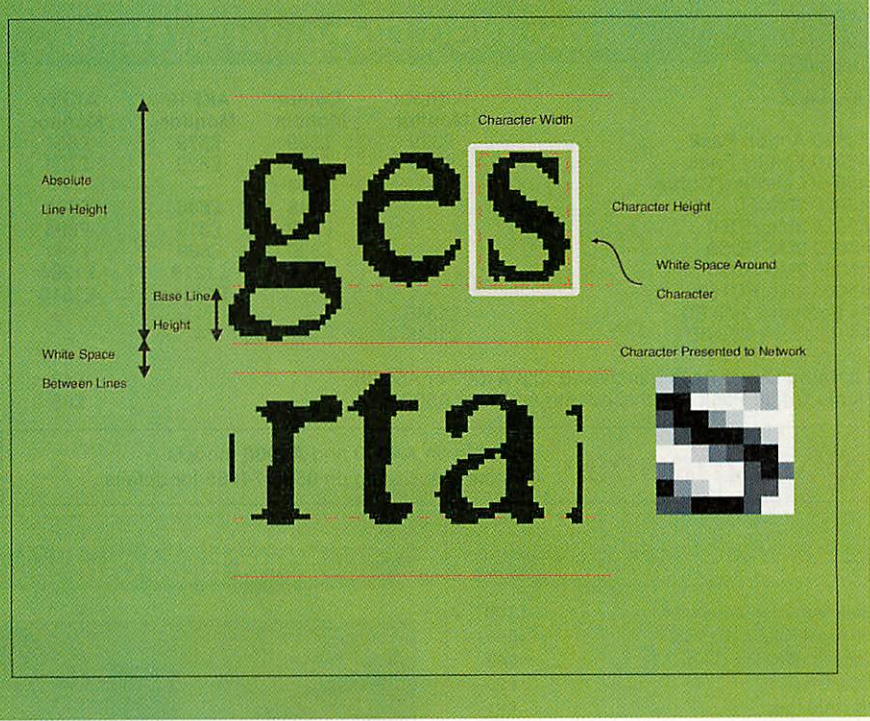

it from letters in another group. Suprisingly the network can identify patterns within groups of letters that humans cannot, and the groupings of letters can be entirely arbitrary. **Scribe** then determines which group a character belongs to by divid ing its ASCII code by 32.

**Scribe** network files record information on four networks: the filter network and the three letter networks. Each time **Scribe** tries to identify a letter it presents it to two networks, first to the filter net and then to the appropriate letter network.

#### *Extracting characters*

Before the neural networks can be used to recognise text, the individual characters must be extracted from the scanned sprite. To ensure that **Scribe** was fast, I only used a very simple algorithm.

First **Scribe** divides the image into lines of text. Starting at the top of the sprite, the pro gram examines each pixel row. When it finds a row containing some black pixels, it marks it as the top of a line. The pro gram continues to scan until it detects the next row of all white pixels, which is marked as the bottom of the line.

The program also tries to find the base line of a character by calculating the percentage of black pixels along a row. Rows in the middle of the lext line will have a high percentage of black pixels, but rows that only intercept the descenders of characters will have a much smaller relative percentage. The last row of pixels to have a percentage above a minimum threshold is marked as the base line.

Individual characters are found by examining columns of pixels within each line of text. The first column to con tain a black pixel is marked as the left hand edge of the char acter, the next column of all white pixels is marked as the right hand edge. Spaces are found by counting the number of white columns between characters, and dividing by Ihe width of a space.

Finally the program locates

the absolute top and bottom of the character by examining the rows of pixels that lie between the left and right hand edge of the character, scanning from the top and bottom of the text line. The rows and columns found define a box of pixels that contains the letter. It usually contains many more pixels than the 8 by 8 cell used by the networks. Consequently **Scribe** scales the box by averaging its contents using a process that is very similar to the anti-aliasing used to display outline fonts.

By scaling all the characters, **Scribe** can cope with any size of lettering. However the scal ing process cannot account for the different sizes of characters within a font. To the network, a lower case 'o' appears very similar to upper case 'O'. Consequently the input layer of the networks contain three additional neurons that are set according to the relative verti cal positions of the top and bottom of the character, and the width to height ratio of the letter. For Scribe to 'see' <sup>a</sup> character it must be surround

ed by a box of white pixels. Similarly, text lines must be separated by rows of white pixels.

#### *The future*

**Scribe** was an experiment in neural network computing, and demonstrates only one of the practical applications they can be used for. Even the simple networks described here are remarkably effective at solving the complicated problems involved in teaching a machine to read, a task that has tradi tionally taxed both computers and programmers alike. Neural networks can be used for com puter vision, speech recogni tion, data prediction, and a whole range of problems that conventional programming methods would find insoluble.

Above all. **Scribe** demon strates that neural networks, are a practical proposition. In the future, neural networks are likely to have as profound effect on the relationship between man and machine as the micro-processor has had today.

## *Watford Electronics Ltd*

 $\mathbf{1}$ 

**dessa Group of Companies** - **Established 1972**

*Mail Order &Showroom:* Jessa *House, 1 Finway, Dallow Road, Luton, LU1 1TR, England Tel: 058248 77 77 (General) 058274 55 55 (Sales) Fax: 0582 488 588*

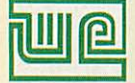

Showroom Only: Jessa House,250Lower High Street, Watford WD1 2AN, England Tel: 0923 237774 Fax: 0923 233642

*The sign of*

*Quality Shop Hours: 9am to 6pm (Mon.-Sat.) Thursday 9am to 8pm. FREE customer car park. All prices exclusive of VAT; subject to change without notice &available on request. E&OE.*

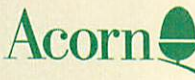

*The choice of Experience*

#### Acorn RISC Computer Systems *ARM. Without AKF18 AKF50 Colour Monitor Monitor Monitor Monitor • A3010 Action Pack £329* £529 £579 £654 £629 £379 £579 £704 *• A3010 Family Pack • A3010 Learning Curve • A3020 2Mb FD* £594 £773  $\overline{\phantom{0}}$ £698 £648 *• A3020 2Mb HD60*  $\overline{\phantom{0}}$ £769 £894 £819 £889 *• A4000 2Mb HD80* £964  $\frac{1}{2}$ £839 *• A5000 2Mb HD80*  $\frac{1}{2}$ £1219 £1294  $\qquad \qquad \blacksquare$ *• A5000 4MbHD160* £1435 £1510 *• A4 Notebook 2Mb FD* £1345  $\overline{a}$ *• A4 Notebook 4Mb HD* £1645 • *Learning Curve Pack* (purchased with A4000 or A5000) • *Home Office Pack* (purchased with A4000 or A5000) £42

0% Finance available *on A4000* and *A5000* models *Call our* sales team on *0582 74555 for* details.

#### *Acorn PocketBook*

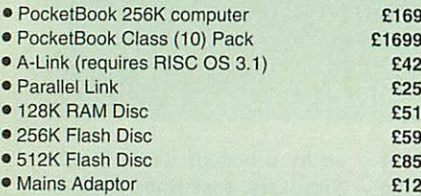

#### **Memory Upgrades**

All our memory upgrades are easy to install  $-$  no soldering required and full instructions supplied.

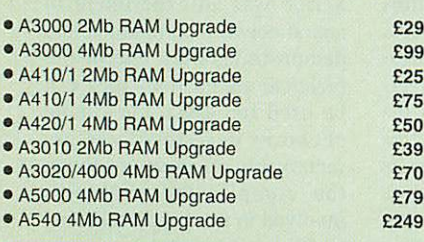

#### *Arc to BBC/Serial Link*

Using this simple transfer link, you can transfer all your data from your BBC micro to your Archimedes. The kit is supplied with software and a connecting cable.

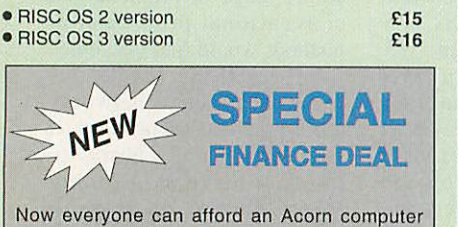

system, hard drive, monitor, printer, etc.. with Watford Electronics 12, 24 or 36 months credit facilities. Telephone for details.

ARM3 Turbo Card

*£85*

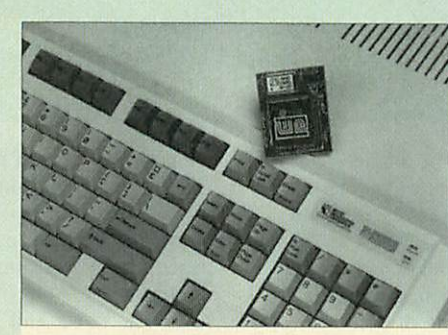

Using the latest surface mount technology on a high quality 4 layer circuit board we have reduced the overall size to a mere 53 x 45mm, and the cost to only £99. The ARM3 upgrade will increase the speed of your A300, A400 or A3000 computer by up to 6 times.

The upgrade can be fitted by the user into an A300 or A400 series machine, but for A3000 owners, the ARM3 has to be fitted by ourselves. We will collect, fit and return your A3000 to you at an additional cost of £24.

Owners of A300 series and old A440 models will need a MEMC1A upgrade to use the ARM3.

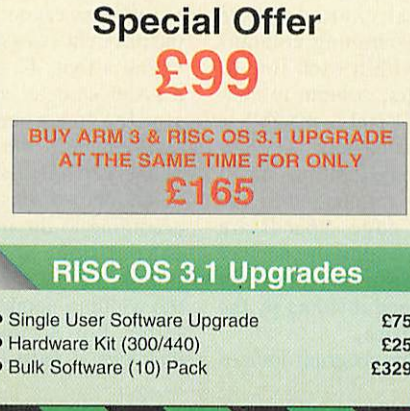

#### *IDE Hard Disc Upgrades*

The Watford IDE interface allows IDE hard discs to be used on any Archimedes computer, speeds in excess of SCSI, but at a fraction of the cost.

#### *Features include:*

- Fast 16-bit interface (8-biton A3000 internal)
- Interrupt driven for background filer operations
- Optional card mounted 2.5" drive
- Supports 2 drives per card
- Write protect and password protection
- Power save mode on supported drives

#### *A300/A400 Internal IDE Drives*

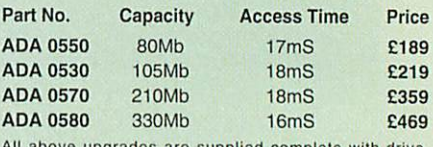

All above upgrades are supplied complete with drive, controller card, cable, software and easy-to-follow instructions.

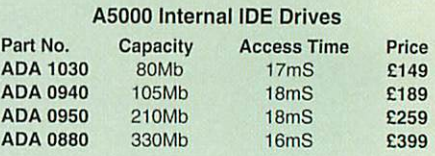

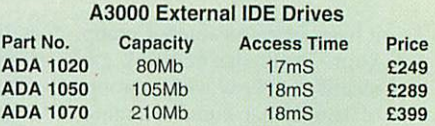

#### *A3000 Internal IDE Drives*

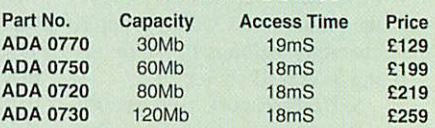

#### *A300/400 Series IDE Hard Cards*

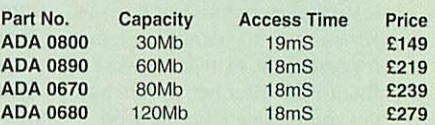

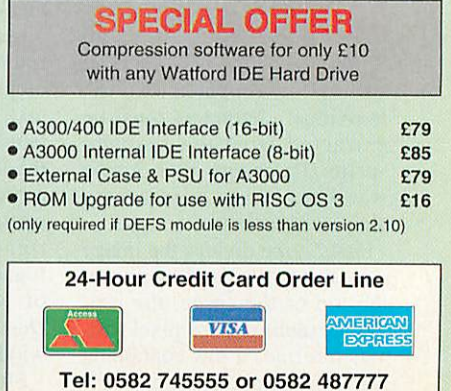

#### Archi/A3000 Add-Ons

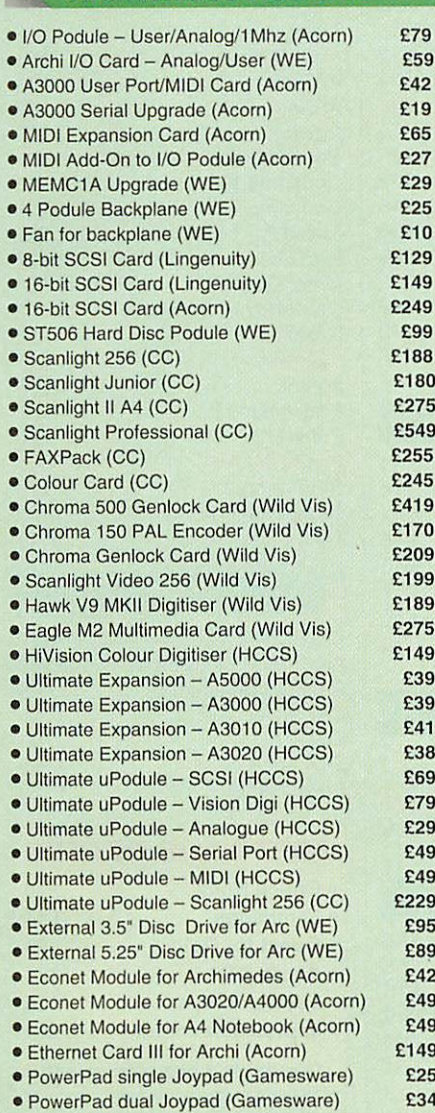

#### Multimedia & CD-ROM

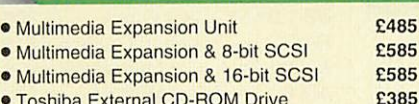

• Toshiba External CD-ROM Drive

#### VIDI Enhancer

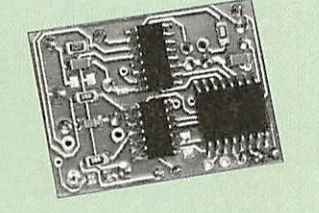

The Watford VIDI Enhancer for the Archimedes 300/400 and A3000 computers, caters for all types of Multiscan and VGA monitors.

A disc of utilities is supplied to allow you to define your own modes, and change existing ones. A desktop mode selector is also supplied.

The Multiscan enhancer is for use with monitors with composite sync inputs, whereas the VGA enhancer is used with VGA. SVGA monitors with separate sync inputs. (A300 series models may require modification for VGA enhancer).

> *£19* £35

Multiscan VIDC Enhancer VGA VIDC Enhancer

#### Archi Accessories

 $\overline{\mathbf{2}}$ 

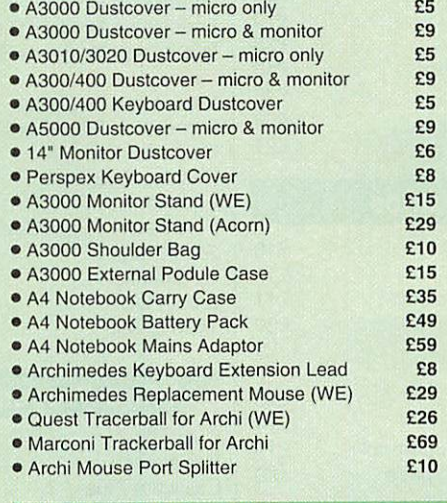

#### **External Disc Drive Interface**

With this interface it is possible to connect any BBC 5.25" or 3.5" floppy disc drive with its own PSU to the A3000 or Archimedes computer. Up to 4 disc drives can be connected. Fully buffered. No soldering required. Not suitable for A3010, A3020, A4000 or A5000.

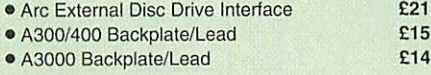

#### Real Time Video Digitiser

The Watford Mono Real Time Digitiser is the most sophisticated digitiser ever designed. It provides a fast and flexible means of capturing images from a camera or video recorder and displaying them in real time.

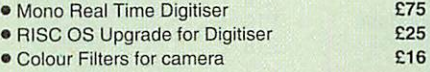

#### Archi Cordless Mouse

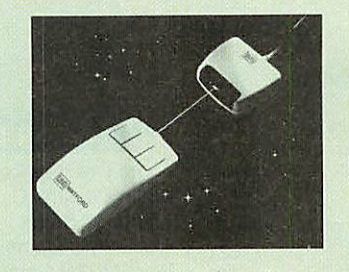

#### Features

- Infra-red signal transmission
- High resolution 200dpi
- Anti-static silicon rubber coated ball
- Auto standby mode after 5 seconds inactivity
- Auto power-off after 20 minutes inactivity

£26

#### Concept Keyboards

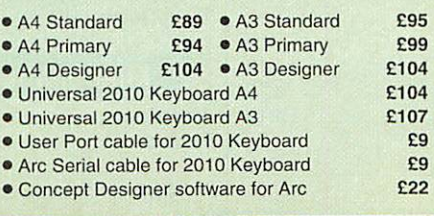

#### Scan256 Hand Scanner

If you need a 256 grey scale hand scanner for your Archimedes then look no further.

Scan256 gives you up to 256 grey levels at a maximum resolution of 400dpi and is supported by state-of-the-art software. This makes it the only sensible scanning and image processing solution for the Acorn 32-bit range of machines.

#### Features include:

- More than one copy of an image in memory at once.
- Highly advanced image processing tools.
- Convolution digital filtering with over 100 filters.
- Adjustable scale and size during scan.
- **Save images in industry standard formats.**
- **True brightness, contrast and gamma controls.**
- Selectable scanning modes. • 105mm scanning width.
- Ability to shear and rotate the image.

## only £159

• Scan256 for A3000 (external) (ring for availability) £169

Note: Scan256 is not suitable for A3010/A3020 or A4000 computers.

#### Archi MKII Hand Scanner

Watford's Midi hand scanner for the Archimedes and A3000 has a maximum resolution of 400dpi, and a scan width of 4". As you scan the image the results are displayed on screen in real time. You can then save the image at full resolution to get the best quality output or at screen resolution to save on memory. The software is supplied on ROM, so there are no discs to load. Features include: cropping and scaling images, X flip and Y flip, and edge detection allows you to transform solid images into outlines.

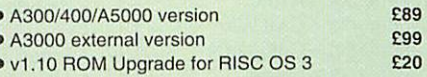

*s*

*s*

*s*

#### Archi A4 Scanner

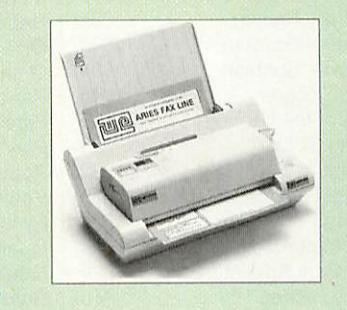

The 216mm scanning width can cope with both desktop, scanning of single sheets, photographs, etc. with its detachable sheet feeder, or used as an A4 wide hand scanner. 64 grey levels are produced from the scanner at resolutions up to 400dpi. The software included on ROM allows you to adjust contrast and brightness of the scanned image, rotate, shear and cut out sections of the image. The scanner uses a green light source which gives improved contrast on images over conventional red light scanners.

£199 **'** A4 Scanner for A300/A400/A5000 >A4 Scanner for A3000 (external) £209 £75

#### Educational Software

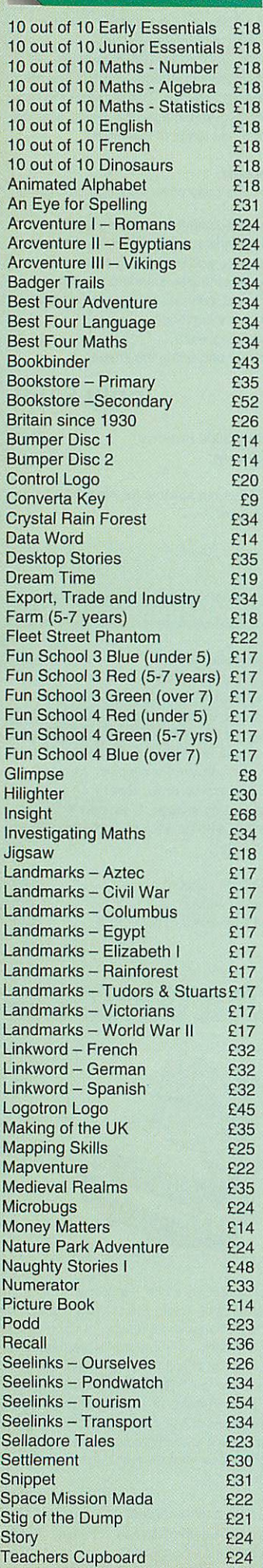

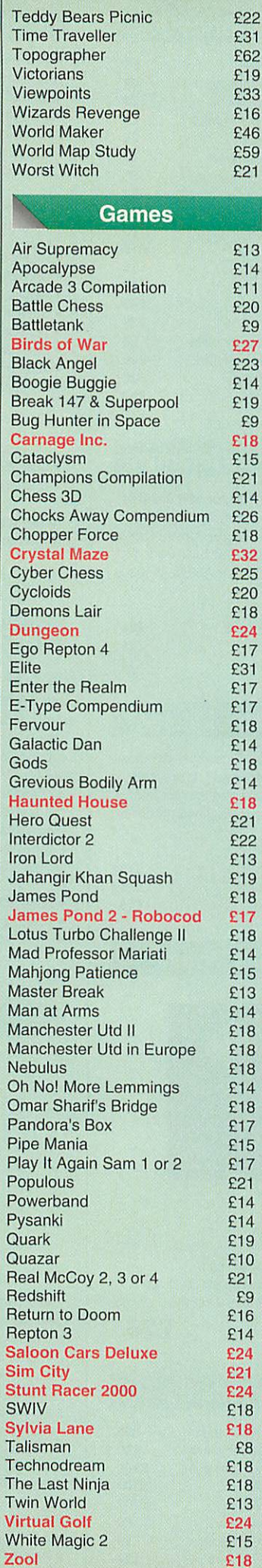

#### Desktop Publishing Impression II E115<br>Impression Borders Disc E12 Impression Borders Disc £12<br>Impression Business Sup. £38 Impression Business Sup. £38<br>Impression Style 689 **Impression Style 689**<br>Impression Publisher 6155 Impression Publisher E155<br>Impression Publisher OPI £223 Impression Publisher OPI £223<br>Ovation £82 Ovation E82<br>Desktop Thesaurus E16 Desktop Thesaurus £16<br>Equasor £36 Equasor **£36** Font Pack - Avant Garde £23 Show Page E139<br>Spellmaster E42 Spellmaster E42<br>Sleuth OCR E40 Sleuth OCR 640<br>Type Studio 637 **Type Studio** Word Processors DeskEdit 2 Easiwriter II £24 £114  $\overline{2}$

£9

3

£9

Schema

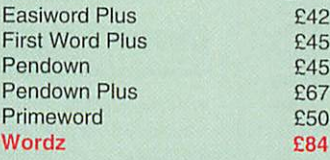

#### **Spreadsheets**

£95 £39 £105 £89

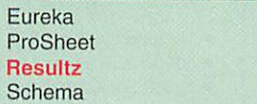

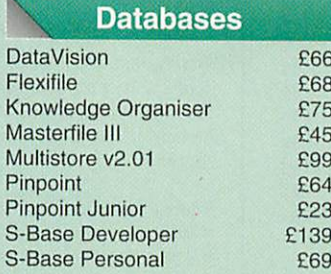

#### **Integrated Packages**

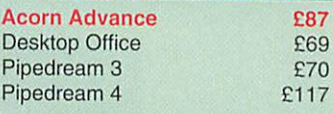

#### Languages

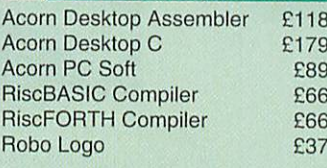

#### Printer Drivers

£15

£15

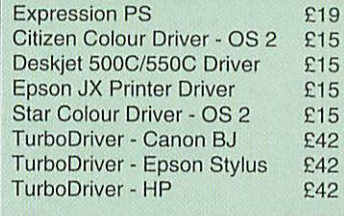

#### Miscellaneous

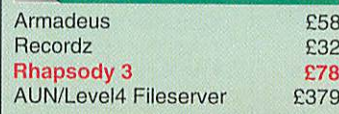

#### **Graphics**

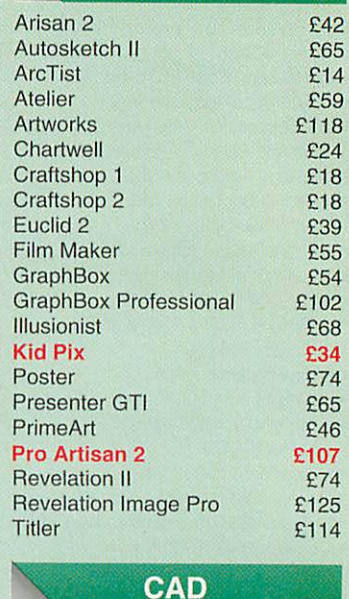

#### Arc PCB<br>Arc PCB Professional £169 Arc PCB Professional £169<br>Arc PCB Schematics £229 Arc PCB Schematics 2229<br>CADet £125 CADet E125<br>SolidCAD E65 SolidCAD £65 SolidTools <br>
PowerRouter 
E129 PowerRouter

#### *SOFTWARE OFFERS*

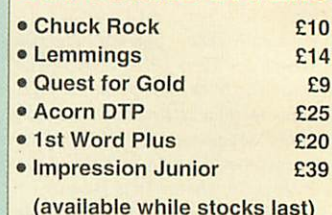

## Books

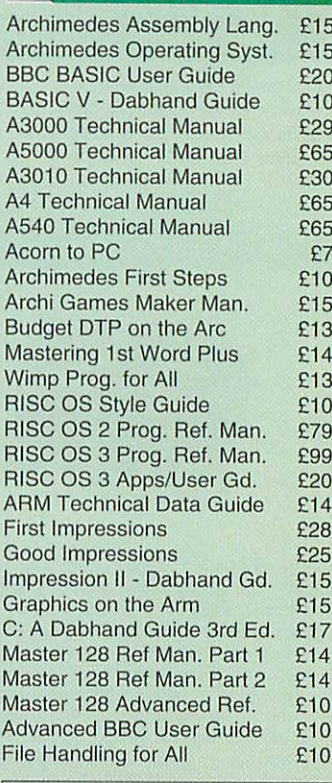

*Sales Hotline 0582 745555*

£18

- Cub 1451 14" Medium Res for BBC £199<br>• Cub 3000 14" Medium Res for Arc £195 »Cub 3000 -14" Medium Res for Arc £195
- >Cub 1440 -14" Multiscan for Arc £389 • Cub 1450 - 14" Multiscan for Arc
- »Touchtec 501 Touch Screen for BBC £239
- •Touchtec 3000 Touch Screen for Arc £POA

#### Multiscan Monitors ● Eizo T240i 14" £483<br>● Fizo E340i-W 14" £625 ■ Eizo F340i-W 14" 2625<br>■ Eizo F550i 14" 2899 >EizoF550i 14" £899

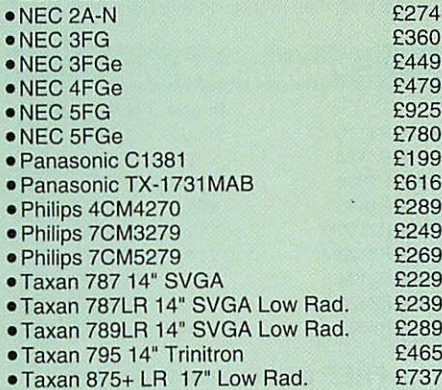

#### Aries A-Scan Monitor

The new Aries A-Scan Pro multiscan monitor offers high-definition flicker-free display at a price that is affordable.

- · 14" high resolution colour display
- 0.28mm dot pitch, non-glare tube
- 29KHz to 70KHz horizontal frequency
- Low radiation Swedish MPRII standard
- 1280 x 1024 non-interlaced

• complete with connecting cable (15pin VGA)

£249

#### Aries Monitors

#### Aries 6000 15" Monitor

- **.** 15" high resolution colour display
- 0.28mm dot pitch, non-glare tube
- · microprocessor control
- 29KHz to 70KHz horizontal frequency **•** front panel controls
- complete with connecting cable (15pin VGA)

£299

#### Aries 7000 17" Monitor

- 17" high resolution FST colour display
- 0.28mm dot pitch, non-glare tube
- 1280 x 1024 @ 70Hz non-interlaced
- microprocessor control
- 29KHz to 70KHz horizontal frequency • complete with connecting cable (15pin VGA)
- 

£575

- Aries 75601 17" Monitor
- 17" high resolution FST colour display
- 0.28mm dot pitch, non-glare tube • digital controls with LCD panel

£695

#### Aries 7500 17" Monitor

- **17" high resolution colour display**
- 0.28mm dot pitch, non-glare tube
- 29KHz to 75KHz horizontal frequency
- front panel controls
- complete with connecting cable (15pin VGA) £525

## $\overline{\mathbf{A}}$

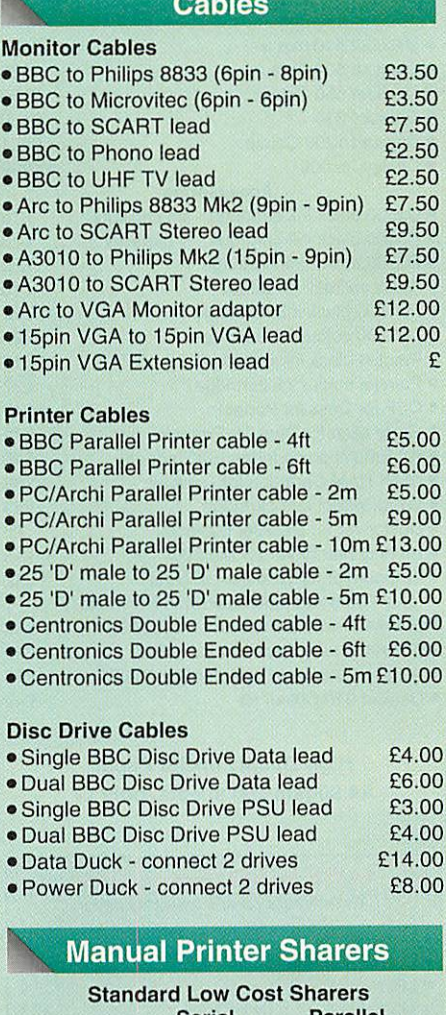

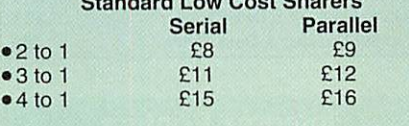

#### Professional Sharers

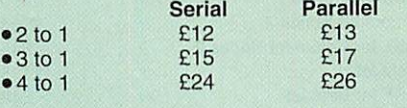

#### Cross Over Sharers

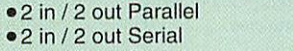

• 3 in/2 out Serial

#### Auto Printer Sharers

£29 £28 £36

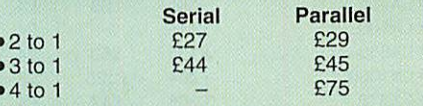

#### 256K Multi Spoolers

These parallel auto printer sharer switches have built-in 256K buffers.

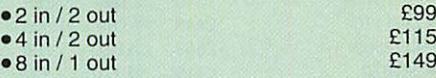

**Please note that cables are not supplied with the printer sharers, butare available from £5 each. Check when ordering which are required.**

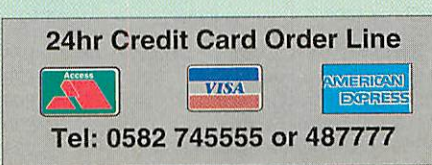

#### Laser Printers

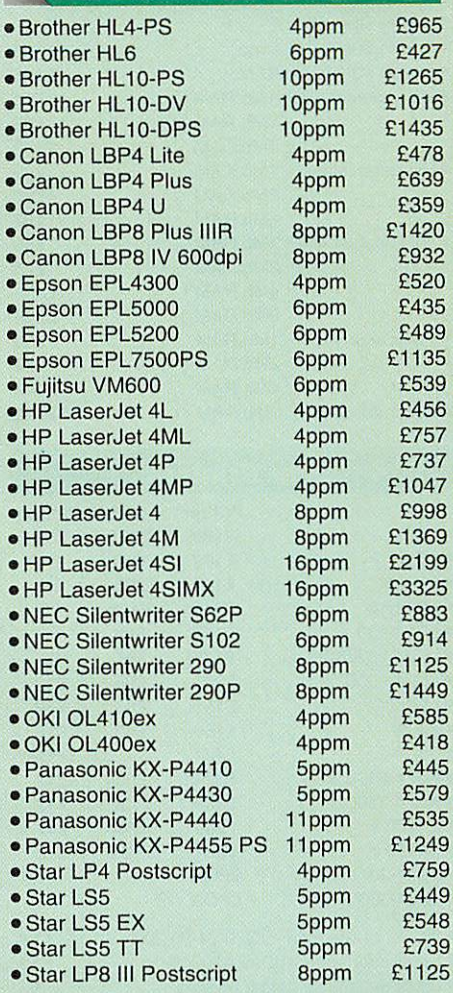

#### Laser Consumables

#### Toners, Drums, Developers

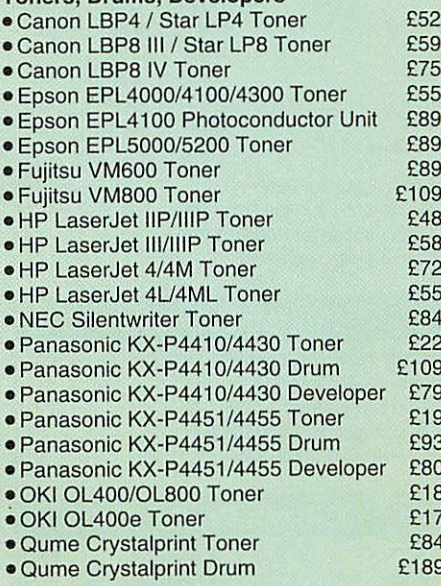

#### Laser Accessories

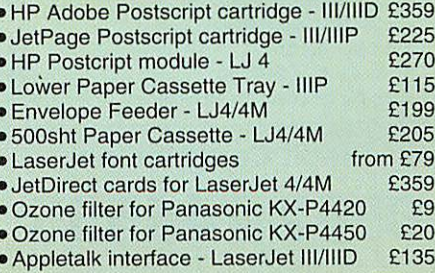

**Credit Card/Sales: 0582 74 55 55 Sales/Inquiries: 0582 48 77 77** 

#### Laser RAM Upgrades

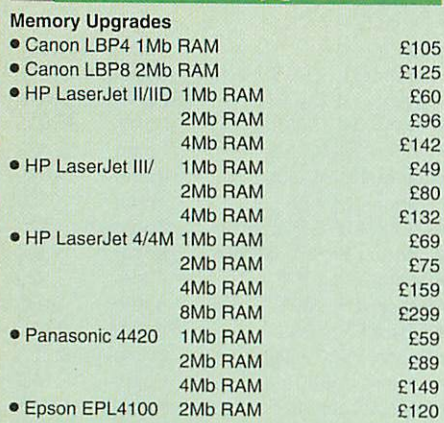

#### Star Printers

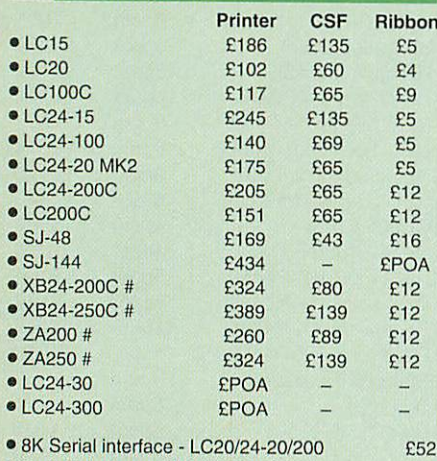

• Serial interface - XB24/ZA200/250 • Black ribbons for colour printers

*s*

*s*

*s*

*s*

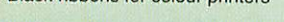

#### NEC Printers

£52 £5

£15

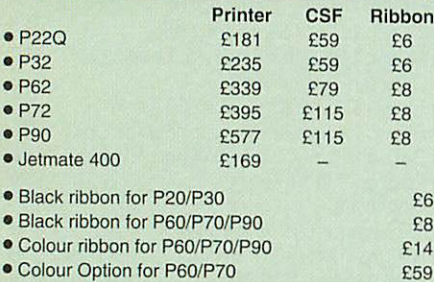

#### **Fujitsu Printers**

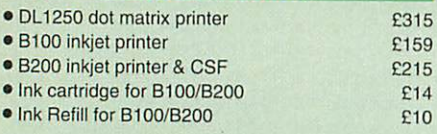

#### Citizen Printers

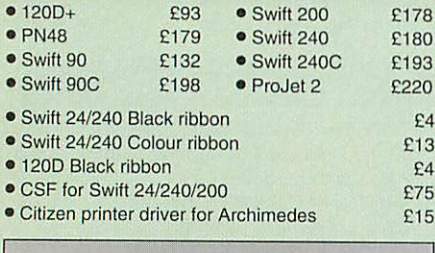

## Credit Card Hotline *0582 745555*

## Hewlett Packard Printers

5

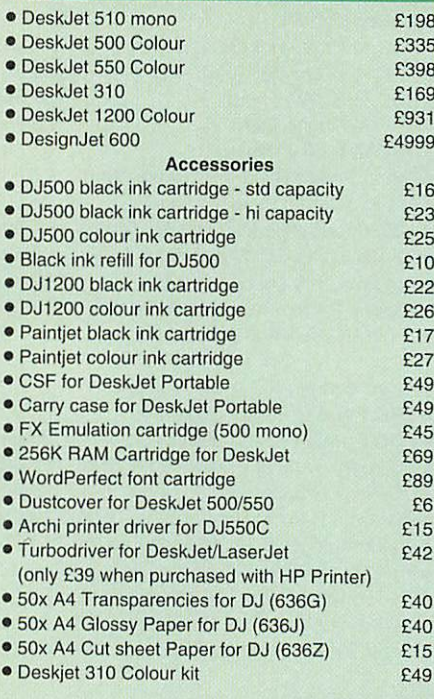

#### *High Quality InkJet Paper A4 90gsm 500 sheets, only £7*

#### HP World Wide Support Packs **Threeyears on-site warranty cover**

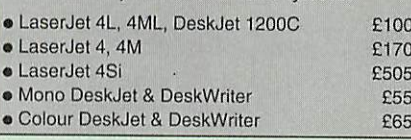

#### Integrex Printers

£599 £335 £45 £185 £43 £14 *£23* £55

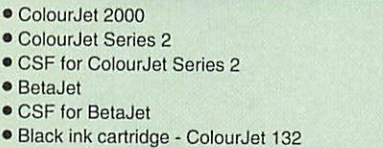

• Colour ink cartridge - ColourJet 132

• 100 A4 Transparencies

#### Epson Printers

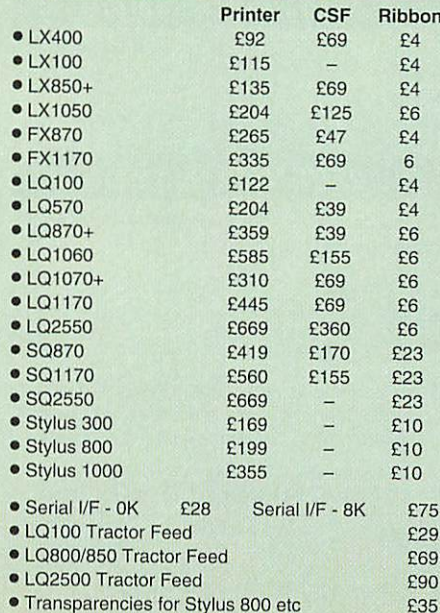

#### Canon Printers

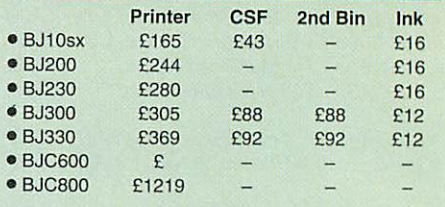

' BJC600 ink cartridge: Black £6 Colour £7

**>**BJC800 ink cartridge: Black £16 Colour £20

**Battery pack for BJ10ex/10sx 6333** 

■ Black ink refill for BJ10ex/BJ10sx **£12**<br>■ Turbodriver for BubbleJet & BJC **£42** ' Turbodriver for BubbleJet & BJC £42

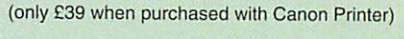

#### Panasonic Printers

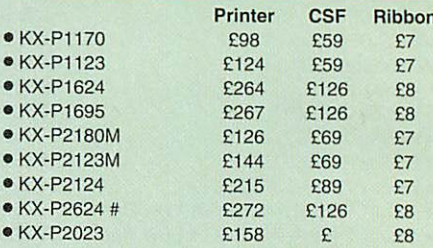

#### *FREE printer lead with every Panasonic printer listed above.*

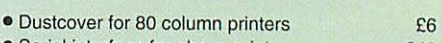

- Serial interface for above printers **£46**<br>• 32K Buffer for above printers **£16**
- 32K Buffer for above printers<br>● Colour kit for 2180/2123/2124 £37 • Colour kit for 2180/2123/2124
	-

#### Printer Stands

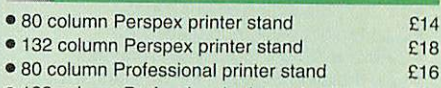

1132 column Professional printer stand £25

#### Paper & Labels

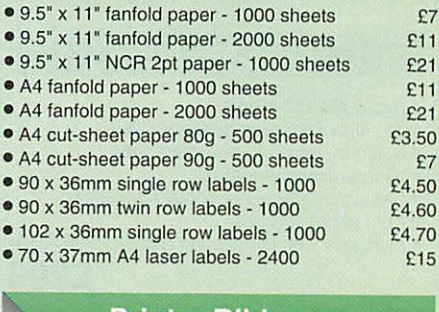

#### Printer Ribbons

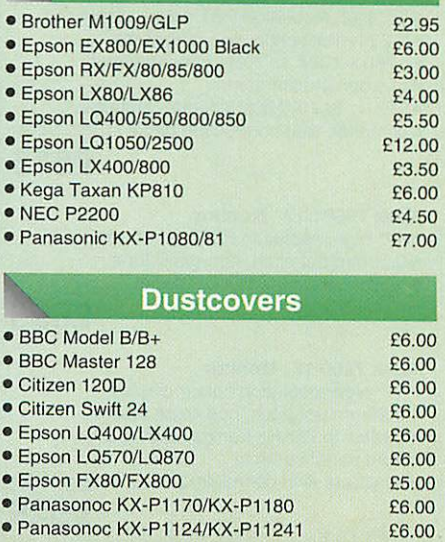

#### *BBC Software*

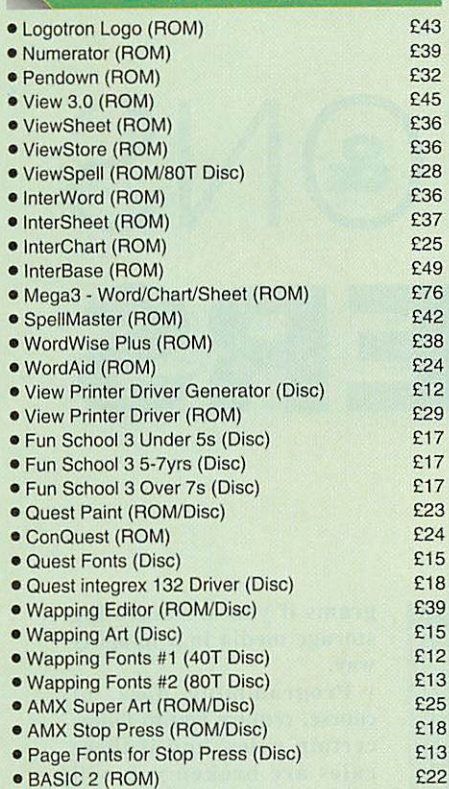

#### *BBC Accessories*

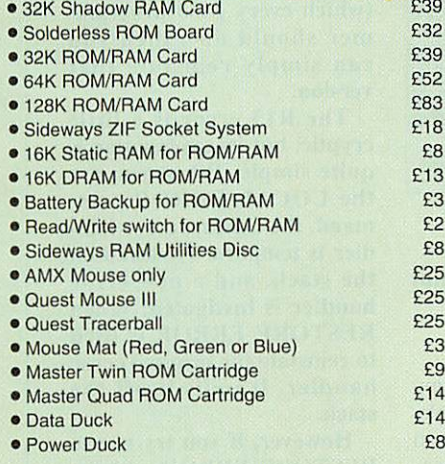

#### **Spare Parts**

#### *Archimedes Spares*

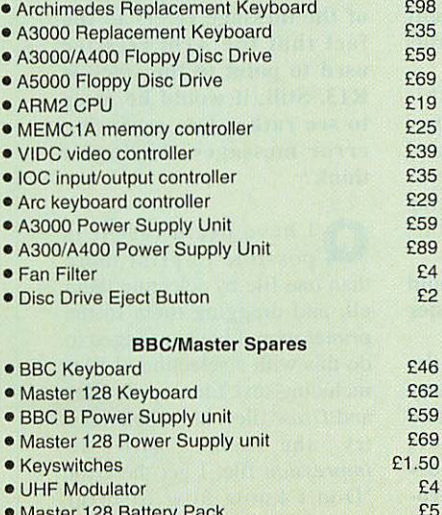

· Master 128 Battery Pack

#### **BeeB DOS**

6

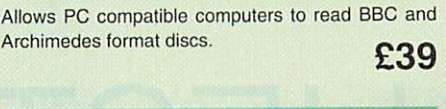

#### *BeeB PC*

Allows PC compatible computers to convert BBC BASIC programs to PC BASIC. £38

#### *Monitor Stands*

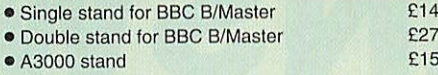

#### *Copy Holders*

Available in two versions, desk resting or anglepoise for shelf clamping. Paper is held firmly by means of plastic guide ruler.

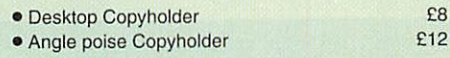

Copy holders as above, but with a battery operated remote control (batteries not included).

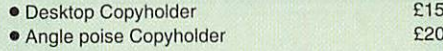

#### *Aries Spike Cleaner*

A 4-way mains distribution socket with a built-in surge arrestor providing protection for your TV. Hi-fi or home computer. £16

#### **Mains Distribution Socket**

A top quality 4 way mains distribution unit, supplied ready wired for use. £9.50

#### *Disc Storage Units*

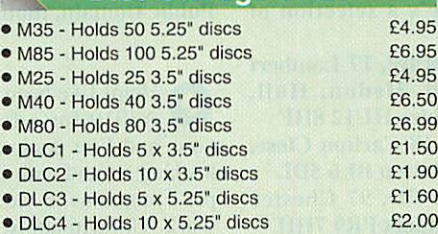

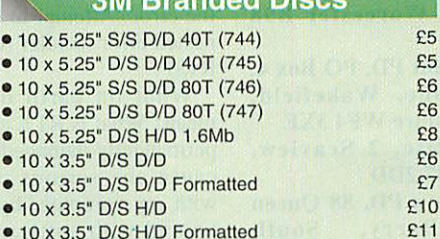

*3M Branded Discs*

• 10 x 3.5" D/S H/D Formatted

#### **Disc Albums**

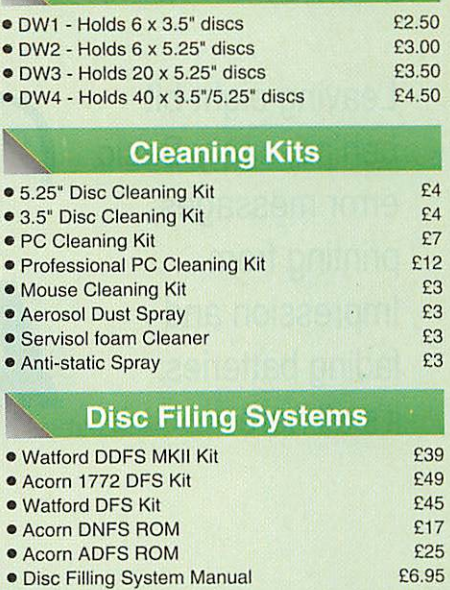

*r>*

'

 $\bullet$ 

#### **BBC Disc Drives**

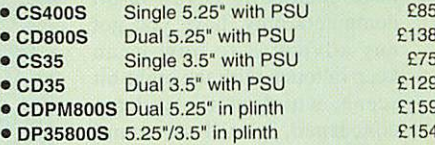

#### 1994 Catalogue

**New 200 page Product Guide now available.**

> Phone or write in for your *FREE* copy

#### • *All prices are exclusive of VAT.* • *Official orders welcome from Schools, colleges etc.*

*• Mail order enquiries Mon-Fri only.*

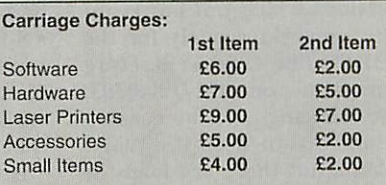

**Many software items qualify for small item tariff.** 

For *Next Working Day* service simply double the cost.

#### *Terms and Conditions:*

Offers and all items are subject to availability. Prices may have to change for reasons beyond our control. Specifications and prices are correct at timo ol going to press, but may change without notice. Please check suitabilityof peripherals before ordering. All trademarks are duly acknowledged.<br>Goods are sold as per our standard terms and conditions, and Goods are sold as per our standard terms and conditions, and are available on request. Goods are not sold on trial basis. E&OE.

## *Watford Electronics Ltd*

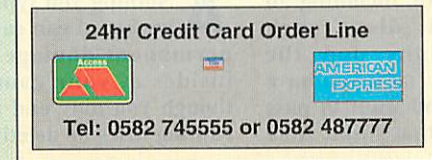

Mail Order & Showroom:

Jessa House, Finway, Dallow Road, LUTON, LU1 1TR. Tel: 0582 487777. Fax: 0582 488588

Showroom only:

Jessa House, 250 Lower High Street, WATFORD, WD1 2AN. *Tel:* 0923 237774. Fax: 0923 233642

Credit Card/Sales: 0582 74 55 55 Sales/Inquiries: 0582 48

Leaving eight-bit behind, nasty Basic error messages, printing from Impression and fading batteries: it's all here

# QUESTIGNS *ANSWERS*

Now that you've finally taken the plunge and have decided to cover 32-bit computers only, have you got any advice as to how I can keep in touch with the eight-bit scene, which as far as I am concerned, is still alive and kicking?

#### *J Bannor Stratford*

*A Although* **Acorn User** *no longer caters for eightbit users, there are still a lot of BBC machines out there, with a lot of dedicated users: I might even go so far as to say that there are no users more dedicated than Beeb owners. Twelve years' loyal ty can't be a bad thing.*

*I only know of two publi cations which put out regu lar magazines solely for the BBC. The first is Beebug magazine, on (0727) 840303, which sadly will be ceasing publication with the April issue, but there are loads of back issues full of informa tion and programs which are still available.*

*The second is ByteBack, published by Paul Harvey, 33 King Henry's Mews, Enfield Lock, Middlesex EN3 6JS. Out of the news stand Acorn magazines,* **Acorn Computing** is the only *one that still caters for Beeb owners: they're on (0625) 878888.*

*Perhaps the most exciting development in the eight-bit scene is the wide availabtility of public domain software. More and more companies are donating software which they cannot sell any more to the public domain, and there are a number of PD libraries*

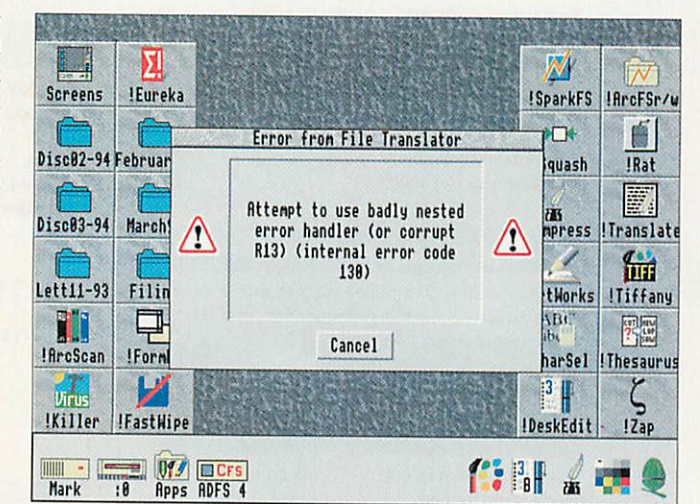

Yet another friendly error message, courtesy of BBC Basic

*catering for eight-bit soft ware. Here's a selection of addresses:*

*• 8-bit Software, 17 Lambert Park Road, Hedon, Hull, East Yorkshire HU12 8HF • BBC PD, 18 Carlton Close, Blackrod, Bolton BL6 5DL • Headfirst PD, 97 Chester* **Road, Southport PR9 7HH** *• JJF PD, 49 HoIIyberry*

*Close, Winyates Green, Redditch, Worcester B98 OQT*

*• Mad Rabbit PD, PO Box 4, Crigglestone, Wakefield, West Yorkshire WF4 3XE*

*• Masterdisc, 2 Seaview, Hoylake L47 2DD*

*• Welsh Boys PD, 88 Queen Street, Barry, South* Glamorgan CF62 7EE

*You'll also be glad to know that Acorn User has donated all its 5.25in discs to the Public Domain, including all the special discs such as Calligraphy and the Graphics disc, so if you have these discs and want to pass them round, that's fine. Note*

*that the 3.5in discs are not Public Domain, though.*

**C**Help! I've been using my A3010 for a few weeks now, and I've graduated *on to* hacking around with other peo ple's programs to see how they work. Unfortunately I think I have gone too far with one par ticular program, and all I get is the error 'Attempt to use badly nested error handler (or corrupt  $R13)$ '.

What on earth does this mean? What is RI3, and have I permanently damaged it? Can I cause any serious problems with my computer by hacking around with software in this way?

#### *P Arnold Chichester*

*A Nothing you type at the keyboard can cause any permanent damage to the insidcs of your computer, though you may end up cor rupting discs or deleting pro*

*grams if you are accessing storage media in a naughty way.*

*Programming does, of course, require you to follow certain rules, and if these rules are broken you will probably end up with an error message - but don't worry. If you have kept* a *backup of your program (which every good program mer should do), then you can simply reinstate that version.*

*The R13 error is a little cryptic, but its explanation is quite simple. When vou use the LOCAL ERROR com mand, the existing error han dler is temporarily stored on the stack, and a new error handler is instigated. When RESTORE ERROR is used to reinstate the original error handler, it pulls it off the stack.*

*However, if you try to use RESTORE ERROR without having used LOCAL ERROR, you get the above error: try it and see.*

*The 'corrupt R13' part of the message refers to the fact that the Arm register used to point to the stack is R13. Still, it would be nicer to see rather less confusing error messages, don't you think?*

**Q**<sup>I</sup> have heard that it is possible to print more than one file by selecting them all, and dragging them to the printer icon. 1have managed to do this with a selection of files including text files, sprite files and **Draw** files, but whenever I try the same with an **Impression** file, 1 get the error 'Don't know how to print

| <b>Mark.</b> \$.Files. MasterDocs.                      |               |                             | IRDFS::Mark.\$.Letters.Lett12-93 |           |
|---------------------------------------------------------|---------------|-----------------------------|----------------------------------|-----------|
| S.                                                      |               |                             |                                  | cFSr/W    |
| !Commisson<br>!CopyTemp1                                | !Letter       | R/28                        | B/64                             |           |
| D11<br>!Templates<br>!FlatPlan                          | B/65          | C/35                        | D/38                             |           |
|                                                         |               |                             | 西                                | !Translat |
| $Disc83-94$<br>March94                                  | Printer queue |                             | !Impress                         |           |
| LW II NTX (Apple LaserWriter II NTX) on file [Paused]   |               |                             |                                  | 仙         |
| Lett11-6:43 pm<br>8 Dec 1993                            |               | 28 Kbytes ADFS::Mark - A/28 |                                  | iffany    |
| 8 Dec 1993<br>$22006:43.$ pm                            | Kbytes<br>28  | $RDFS: Hark - B/64$         |                                  |           |
| 6:43 p n<br>8 Dec 1993                                  |               | 20 Kbytes ADFS::Mark - B/65 |                                  | esauru    |
| !ArcSc46:43 PM<br>8 Dec 1993                            |               | 20 Kbytes ADFS::Mark - C/35 |                                  |           |
| 8 Dec 1993<br>$6:43.$ $pn.$<br><b>Virus</b>             | 20 Kbytes     | ADFS::Mark - D/38           |                                  |           |
| <b>Killer</b> Trastwipe                                 |               |                             | <b>IVeskFo</b>                   | !Zap      |
| <b>ELCFS</b><br><b>Apps Paused ADFS 4</b><br>Mark<br>18 |               |                             |                                  |           |

You can queue the files on the right, but not those on the left

applications  $-$  entry will be removed from queue'.

Why on earth is this, and is there any way I can drag a selection **of Impression** files to the printer?

> C Reid Salisbury

**A Impression** files are stored as application directories, not files: you'll get a similar sort of message if you try to load an Im pression document into **Edit.** As the printer manager does *not* know how to print applications (imagine trying to print **Maestro** or **Edit** themselves: it's the same situation) it gives this error, and the only way to print an **Impression** docu ment is via the Print dialogue box.

" However, the latest version of **Impression, Impression Style,** can save documents as single files, and the capability to do this will also be built into **Impression Publisher.** These files **can** be dragged to the printer manager and printed, so the answer to your question is easy: upgrade to **Style.**

I have just bought a second-hand A440/1, and everything works perfectly except for the configuration options. The clock loses time, and the configuration settings keep changing, without me running **Configure** in the meantime.

1 have a feeling that this is down to the CMOS Ram set tings, but I read somewhere that the battery that keeps these settings permanent is constantly recharged by the mains supply. Do you think 1 have a faulty recharger, or is there an easier software solu tion?

**F** Hayley Coventry

Luckily, fixing the problem of your corrupting CMOS Ram is simple. Open up your computer case, and have a look in the front left corner of the case.

Here you will see a battery pack containing two batter ies, and all you need to do is replace these (preferably with a long life battery), and your CMOS Ram will work as normal.

When you switch the com puter on, hold down DELETE to clear the CMOS Ram settings to their factory defaults, and that's all there is to it.

The A3000 was the first machine to include <sup>a</sup> rechargeable battery, and all subsequent models also include one. Only the A300, A400 and A540 models need *to* have their batteries replaced.

If you've got a problem, drop us a line at Questions and Answers, Acorn User, Europress Enterprise Ltd, Europa House, Adlington Park, Macclesfield SK10 4NP, and we'll do our best to answer.

## *Customer hotline*

#### *\$ Viruses and Acorn Advance*

It is a sad fact of life that all computer users should be aware of the risks posed by computer viruses. Quite aside from their usual deliberate intentions of replicating through a system and causing something undesirable to happen, there can also be occasional side effects caused by poor coding of the virus or other factors.

One such side effect, which has concerned a number of Acorn Advance users recently, has been the effects when Advance becomes infected by the Icon virus.

The Icon virus family is a range of viruses, all based on the same original program but using different names, filetypes and doing different things. However much of the behaviour of the virus and a lot of its program remains unaltered from one strain to the next.

Advance looks like one application when you use it. Underneath are four separate applications, all of which are just as susceptible to virus infection as the parent. However, the effects of infection are very noticable.

When an application within Advance gets infected it will usually not run at all (the virus accidentally interferes with the startup, causing loss of memory). There will be no other indication of a virus - just that nothing happened when an application should have started up.

If you experience this behaviour you should check your system with a virus detection/removal tool such as Pineapple Software's Killer. VProtect, supplied with Killer, will detect infected copies of Advance. Pineapple Software can be contacted at 39 Brownlea Gardens, Seven Kings, llford, IG3 9NL, tel 081-599 1476, fax 081-598 2343, e-mail sales@pinesoft.demon .co.uk

#### *\$ Using Acorn Advance on a network*

We have prepared an application note to assist with installing Advance in a network environment. It is available upon request from: Customer Services (Advance Network A.N.), Acorn Computers Ltd, Acorn House, Vision Park, Histon, Cambridge, CB4 4AE. Please write rather than phoning.

#### *\$ Viewing DOS text files in Edit*

DOS text files use a two character sequence consisting of a carriage return (13 in decimal) and a line feed (10 in decimal) at the end of every line. Edit, in common with most text editors under Risc OS, only uses the line feed.

- The easiest way to remove the extra carriage returns is:
- **Put the caret at the top of the document.**
- **Check that the title bar is yellow, click within the document if not.**
- **•** Press F4.
- **Click on Magic Characters and the dialogue box will enlarge.**
- **Type \x0D in as the search string.**
- **Press RETURN twice.**
- **When the Text Found dialogue box appears click on End of File Replace.**
- **The easiest way to put them back is the same as far as pressing F4.** Then....
- **Type \n in as the search string.**
- **Press RETURN once.**
- **Type \x0D\x0A as the replace string.**
- **Press RETURN once.**
- and proceed as above.

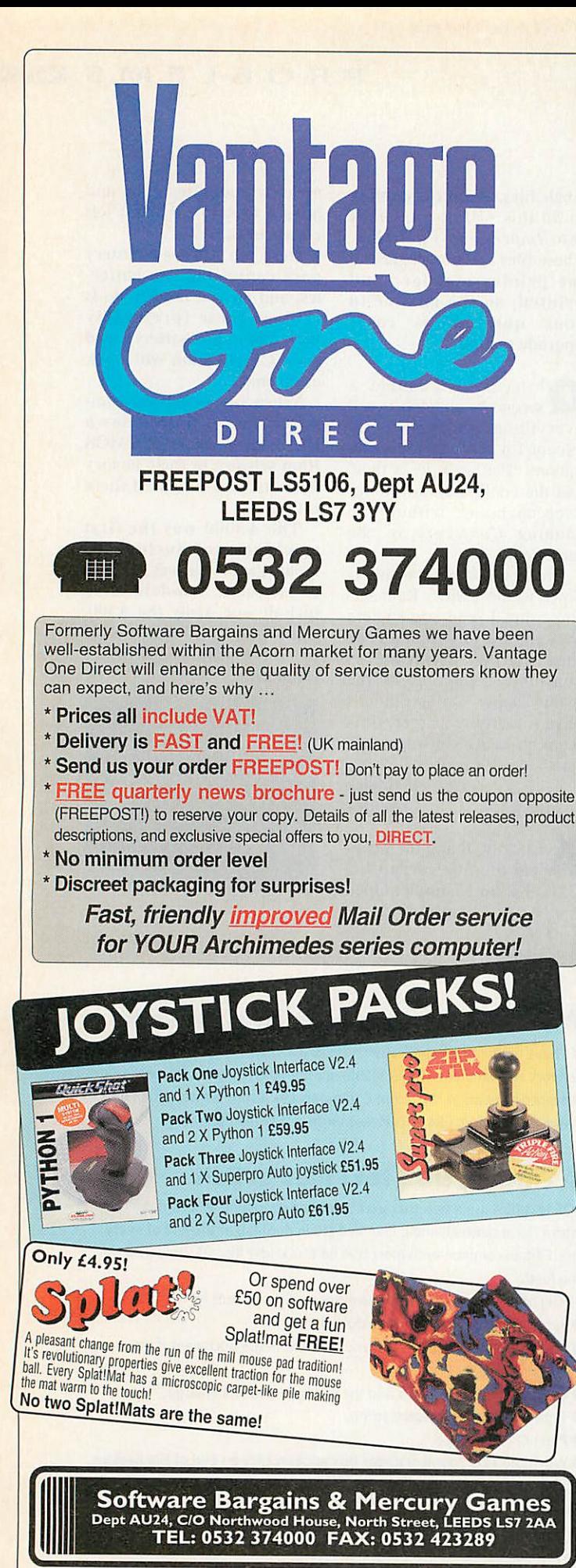

*No Buy-outs, no take-overs, Vantage One Direct is the new look Software Bargains and Mercury Games!*

# *Dazzling Selectio*

#### *GAMES*

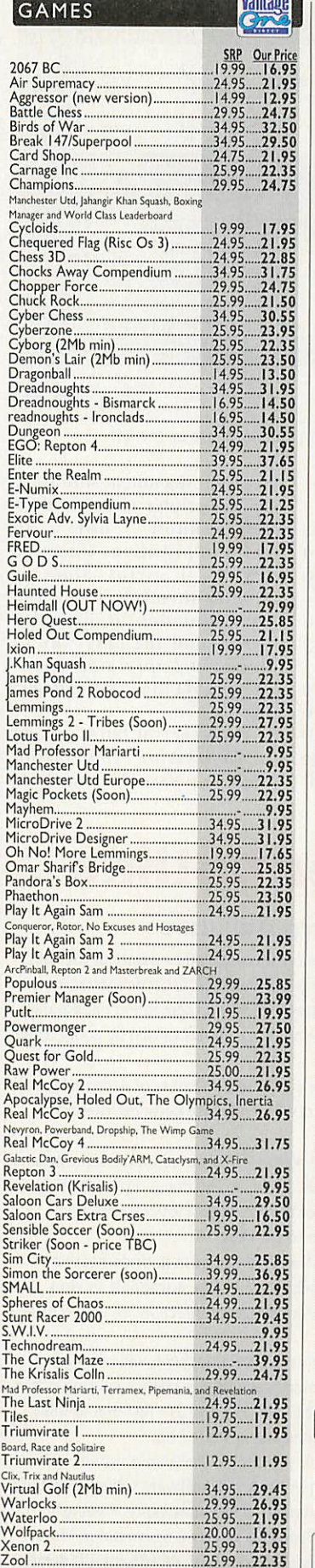

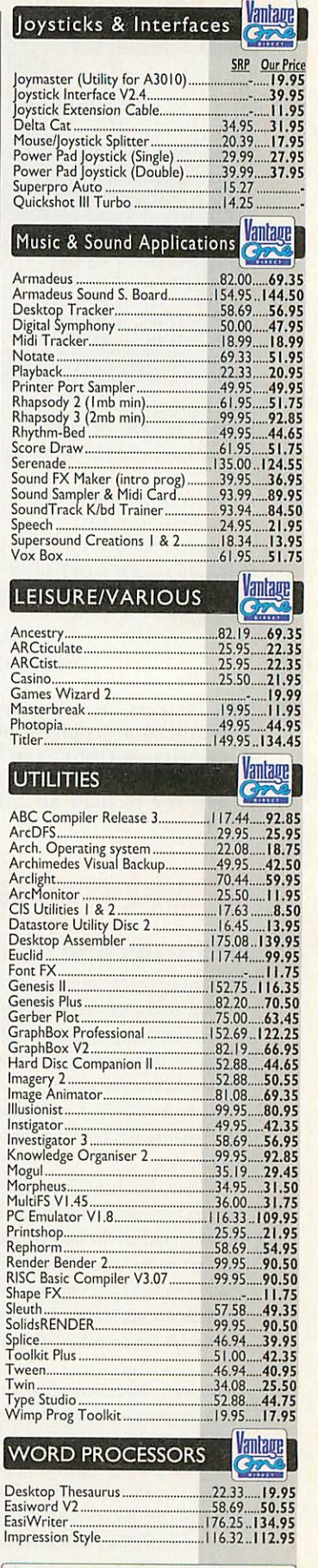

Educational Discount available<br>Official school orders welcome; 'phone for info leaflet

## *WHAT YOU SEE IS WHAT YOU PAY! Everythi*

## n! Brilliant prices! Amazing speed SRP Our Price

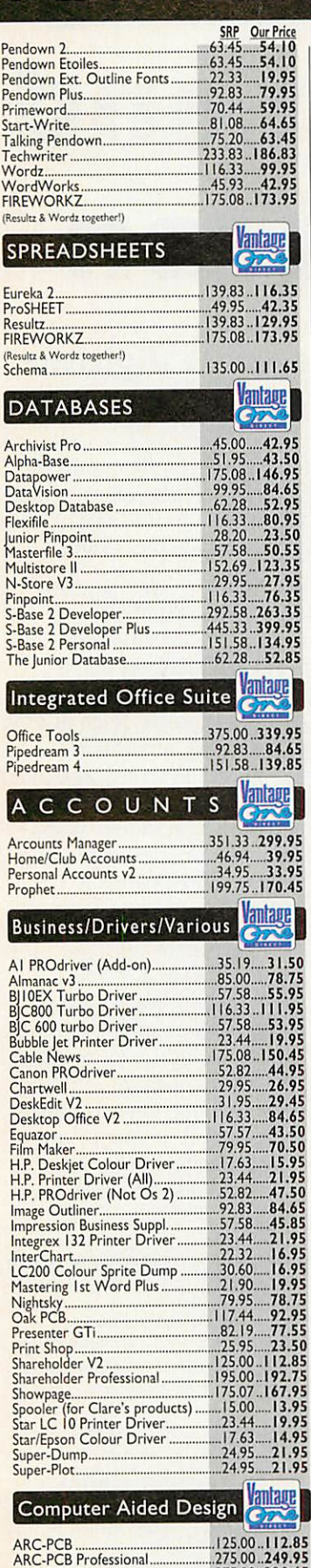

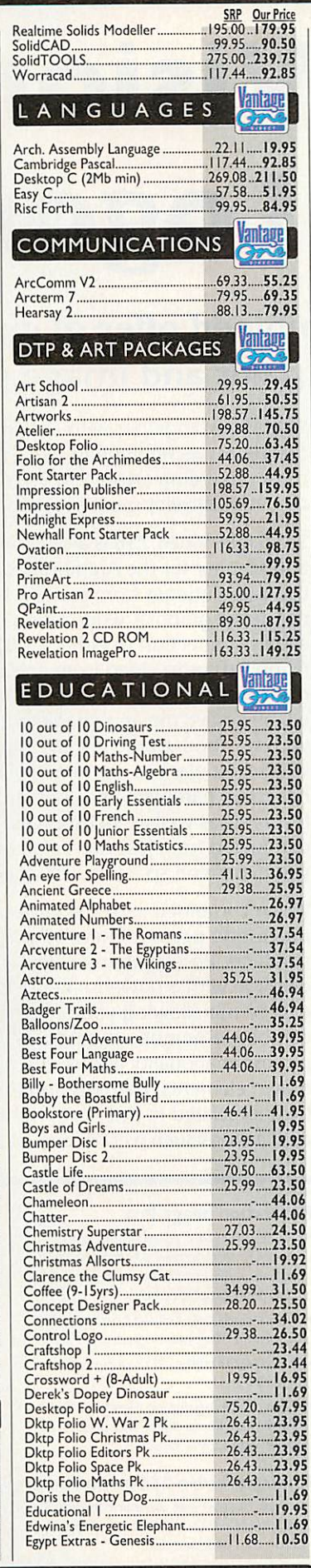

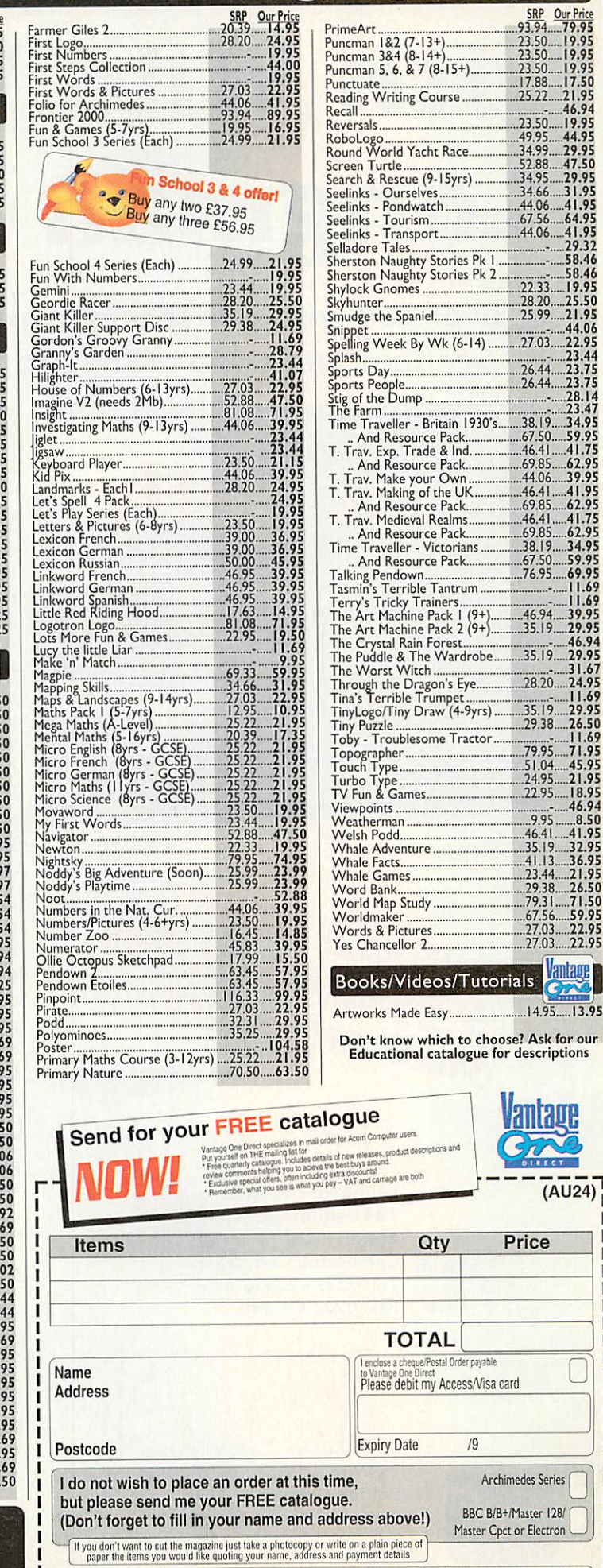

Prices are correct at the time of going to press, but are subject to change without notice; E&OE. Free carriage

29.38.....26.50<br>79.31.....71.50<br>67.56.....59.95

*<u>lullage</u>* 

lantage

I

*ng Inc VAT & carriage!*

ARC-PCB Schematics 375.00..339.65 CADet 175.08.. 150.45 Excellon DRILL 75.00 64.65 Kiddicad 82.19 69.35 PowerROUTER for ARC-PCB 195.00.. 186.85 ProCAD 581.63 ..462.95

# *Graphics processing with Wild Vision and Longman Logotron*

Save over £60 with our special combined offer of greyscale digitiser, scanner and state of the art paint and image processing

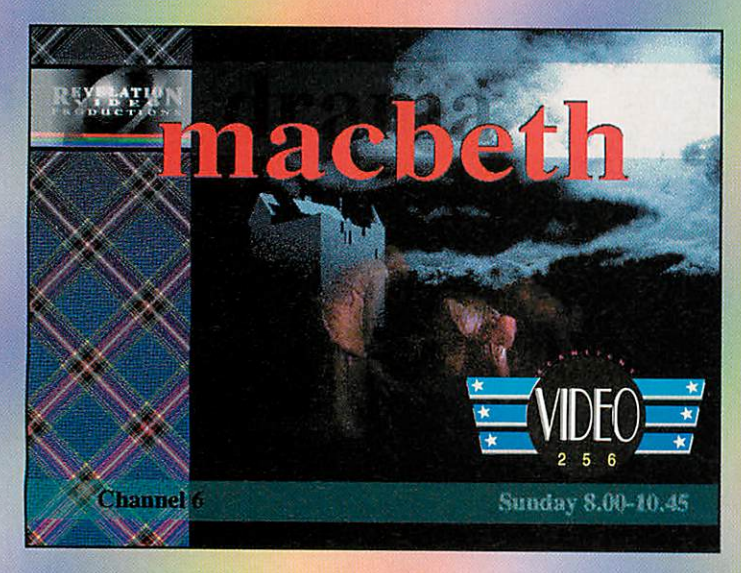

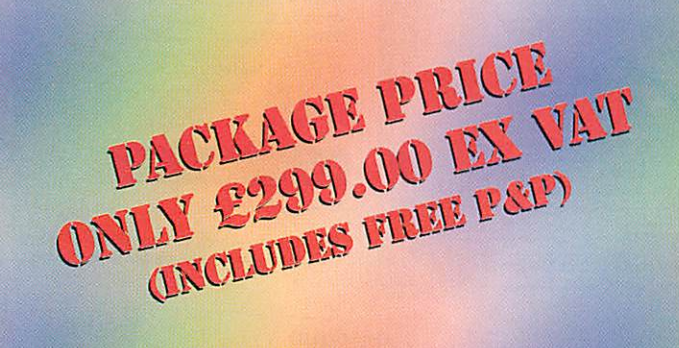

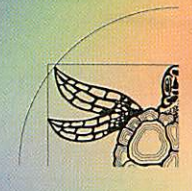

Longman Logotron 124 Cambridge Science Park Milton Road Cambridge CB4 4ZS Tel: 0223 425558 Fax: 0223 425349

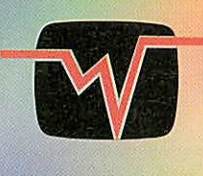

Wild Vision 15 Witney Way, Boldon Business Park, Boldon Colliery, Tyne & Wear NE35 9PE Tel: 091 519 1455 Fax: 091 519 1929

Wild Vision together with Longman Logotron have combined their latest technology to make you an offer that will excite the most discerning artist. Put your artistic dreams into reality with the latest development in scanning and image processing.

ScanLight Video 256 is a combined greyscale video digitiser and scanner for the Archimedes. It is the ideal tool for capturing images from real-life scenes to incorporate into computer graphics work. Using only one expansion slot, it allows connection to either a 400dpi handheld scanner (supplied) or to video from any composite source - such as VCR camcorder or still video camera. A viewfinder application enables a live moving image to be seen on the screen so that you can choose precisely the moment from your video film which you want to capture. Included in the package is all the necessary hardware and software to obtain images originating from 2-D as well as 3-D sources. Yet the entire process is conducted from just one single-width expansion card to save you expansion space as well as pennies.

When combined with the professional quality image processing power of Revelation imagePro, your results will be stunning. Revelation imagePro is a paint and image processing package with a powerful range of functions. It's surprisingly easy to use allowing you to concentrate on creativity. You can combine a number of deceptively simple procedures to create professional quality effects, integrating imported images with drawn elements, patterns and text. The resulting images can be appreciated in their own right, or imported into other applications such as DTP and Multimedia packages.

#### *Revelation image Pro*

- Create sprites in 2, 4, 16 Or 256 colour modes(including new standard palette high-resolution modes now supported by third party graphics cards).
- · Tools include user defined brushes, sprays, bristle and other painting effects. ,
- Over 100,000 dithered colours under RISC OS 3.
- Fully editable graduated blends giving antialiased effects, directional graduations and image superimposition.

#### *ScanLightVideo 256 combined grey scale digitiser and scanner*

- A video digitiser and scanner combined on a single-width Archimedes expansion card - uses only one slot!
- 400dpi handheld scanner included
- Grabbing the right video image is easy with the real-time desktop viewfinder; then crop, scale or rotate using ScanLight Plus image manipulation software
- •Variable sensitivity tracing, blurring, sharpening, dithering and mosaic effects.
- Control over hue, saturation and contrast on whole images, selected colours or selected areas.
- **•**Internalcolour processingat 24 bits per pixel (dithered onto standard 8 bit sprite).
- Tint, RGB and CMYK colour modes.

- ColourCard compatible viewimages live and grabbed in their true 256 - grey palette, for incredible smoothness of shading and photo like clarity
- Choice of grab sizes, 768 x 288 (TVshaped) or square (up to 512 x 512 resolution)

*\*INF0*

Dave Lawrence and Dave Acton present their monthly collection of programs, for all Acorn Users

> size which is the number of splits at each stage. By default this is 8 but 10 is quite suitable for machines

> **String** is a new version of an old favourite. We're including it because it's quite a quick little Basic ditty and produces a very rope-like effect. Array operations are used through out for simplicity and speed and many of the variables can be fiddled with for different effects. These include I (the number of sections in the piece of string), s (the size of each section), g (gravity), d (drag: 0=thick string, 1=thin string) and w (wobbliness!). This last value can range from 0 (very stiff) to 1 ('very wobbly and weird' says Tim).

> > Author: Tim Jones

## **MOVING FRACTALS**

with Arm3.

We have some exciting new twists to frac tals coming up in \*INFO over the next few months. Tim Jones supplies the first  $-$  an elegant real-time fractal demonstra tion that is mousecontrolled.

In **Fractals** a simple fractal 'bush' is plotted on the screen. The angle at which branches emerge is changed con stantly so the bush enters a continuous animated cycle.

At the start the angle between sub-

branches is zero so all of them overlap, but move the mouse and see them appear. The angle between off shoots depends on the horizontal posi tion of the mouse, so simply slide it left and right to see the effects.

Because OS\_Plot is used throughout you can change the screen mode used try one that really stretches your moni tor. You can also try altering the value of

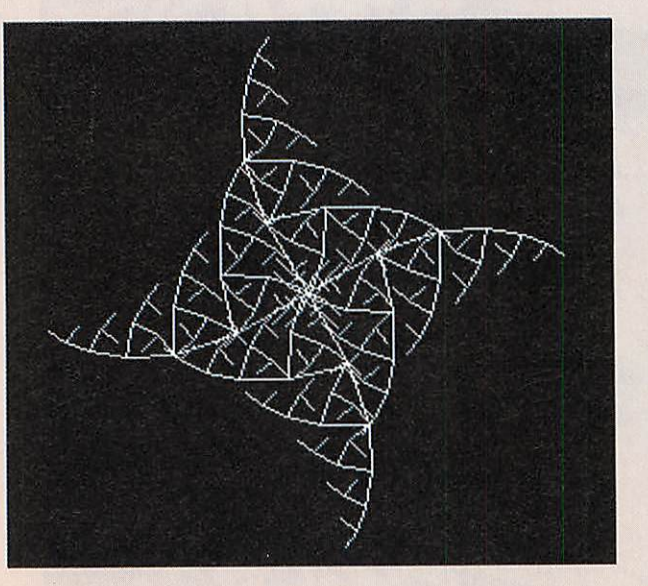

## *A BOOT FOR ALL SEASONS*

Users of machines with two megabytes or less will be very interested in this very little and very simple utility from Nathan Kidd.

With limited Ram it is often quite difficult to configure your machine into a usable state for dif ferent applications - some require lots of font cache whereas some may benefit from large amounts of application space. Games may pre fer low resolution modes whilst DTP and design work really require VGA modes.

Nathan's solution to this prob lem is have a number of boot sequences triggered by different key presses on startup. To this end he has written the small Basic pro gram *!Starter*. This lives in the .'Boor directory and is run by the *IRun* file: note that you should configure your machine to start up in Basic rather than the desktop.

The structure of **!Starter** is trivial - a key is read using INKEY and a CASE statement used to perform the relevant start-up sequence. In most cases these will simply run different Obey files to change dynamic areas and so on. The sim plest way to create these is to set up the configuration you require and save the Desktop boot file. These files may need a little tweak ing, but do form a good basis. Author: Nathan Kidd

## *ON THE CREST OF A WAVE*

We have carried a number of 'wavey' demos over the years, such as Jan Vlietinck's excellent offering back in May 1992. This screen-rippler from Alistair Turnbull is fast enough and pretty enough to deserve its own spot though, as we're sure you will agree.

The screen is first filled with a geometric design. When the pointer appears, click with the mouse to 'raise' the level of the picture at that point. Single high spots can be created, or you can drag the mouse across the screen to form a ridge.

The screen behaves like the surface of a jelly and the ripples from your mouse movements are echoed through the pixels until they finally fade and die.

Much optimisation has resulted in high speed. Alistair even uses the stack pointer register r13 in his 'wibbler' (not a strategy we would recommend, but useful as a last resort when you need just one more register).

His program is fairly straightforward and readers who might like to try their hand at similar demos should read on for a rough outline of how Alistair's program works.

The Mode 13 screen is divided into 40 by 32 chunks (equivalent to characters) and it is just this set of 960 points that are wibbled. Each point has a height (y) and a rate of change of height (dy). The height determines how wibbled a particular block of screen is.

An untouched version of the screen is kept in the unseen screen bank and the y values are used to look up blocks of the original picture for copying onto the visible screen. The size of the y value determines how far away from the original position a section of screen will be fetched.

Two pieces of machine-code are used - one to draw the picture and another to perform the wibbling, evening out the forces between adjacent points and transmitting motion across the screen.

The drawing part is quite straightforward and consists of a simple lookup, according to y values. For added effect, Alistair uses interpolation to double the number of columns from 40 to 80. Each character size block consists of two columns of 8 memory words.

Each column is wibbled individually by calculating inter mediate heights between points in the 40 by 32 grid. The picture is only wibbled vertically, so each word poked onto the screen will have been fetched from somewhere in the same word column of the original image.

The wibbling itself is done in several stages. First the grid is processed point by point. Each point, its neighbour above and its neighbour to the left are considered (see Figure 1). The height of point A is compared with that of B above, and the rates of change of A and B are adjusted by a multiple of the differences in their heights; in this way, motion is trans mitted. The same is done for A and its left neighbour C. Finally, extra loops are executed to deal with the fringes of the picture.

Row and column 0 are fixed - that is, their rate of change values are zeroed so the waves are contained. Finally, the grid is processed once more and the y values changed according to the corresponding dy values. Each dy is reduced by 1/32 (change fr% to alter this) of each frame so that all waves ultimately die out.

Author: Alistair Turnbull

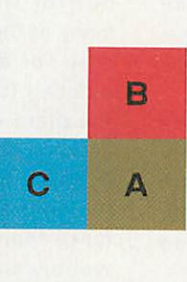

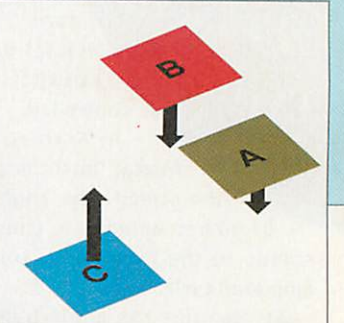

Figure 1: the rates of change of height of blocks A, B and C are affected by their relative heights.

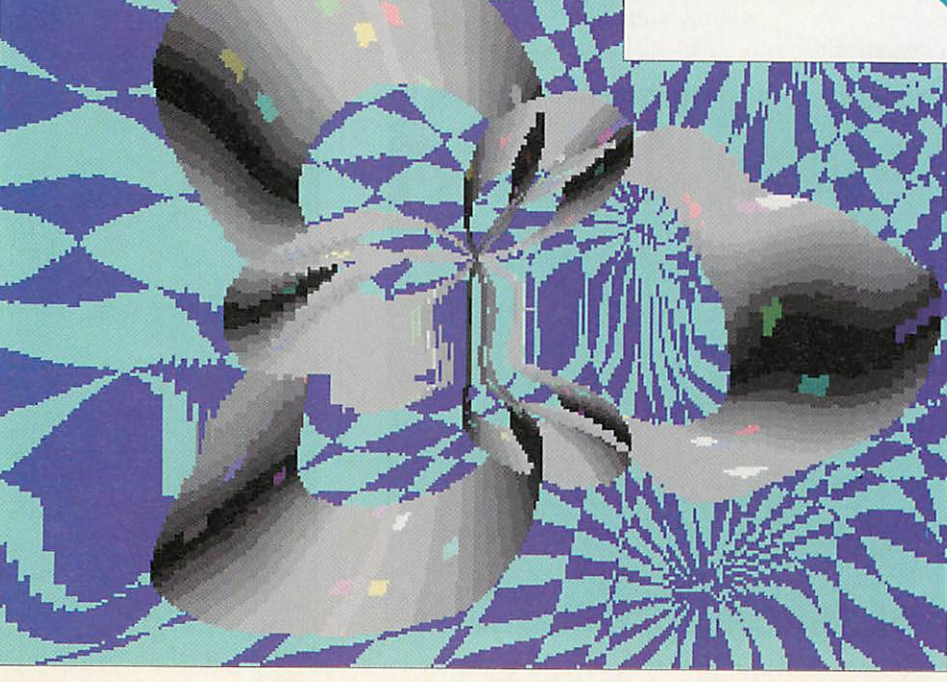

## *POTTY TIME*

Rob Miller's graphics routines from May 1990 provide the basis for this 3D desktop editor by Richard Seago. It allows you to design 3D pots, bells and all manner of shapes by rotating a curve around an axis. Richard describes how to use his creation...

'Pottery has two windows, one in which you design the outline of your shape, and one in which you see what it looks like. Because the program tries to use 256 colours it needs one of these modes to show the solid proper ly but it will try its best with the **ColourTrans** module in other modes

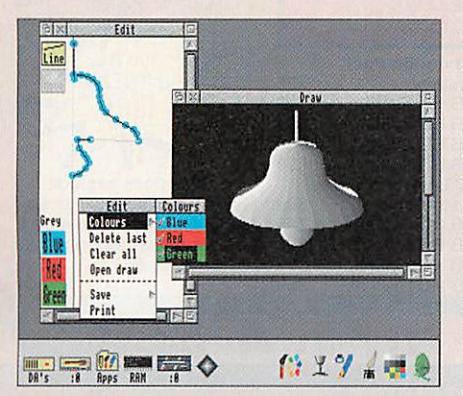

and for printing (which produces best results with grey on a monochrome printer).

'The left hand side of the edit win dow contains the functions. The long, vertical, black line is the axis about which the solids are formed. The func tions are:

Line - draws <sup>a</sup> line on the edit window and a three dimensional shape in the draw window

Move - draws <sup>a</sup> faint line in the edit window and allows gaps in the picture in the draw window

Grey - word changes telling you which hue the currently selected colours will produce on screen

Red, Green, Blue - these select/deselect the red, green and blue component of

the shape's colour

'The shape is entered as a continu ous path. The path can be started at the top or bottom of the edit window, although the direction should be kept consistent throughout because of the way that the shape is drawn. If the shape is drawn top down, in order to represent it correctly on screen the entire shape must be redrawn.

'This can slow things down for com plex shapes so you may wish to turn off continuous update. This option is on the Update submenu which can be called up from the display window. There are no such problems if you draw bottom up, because the shapes are drawn in order that you might look at them from slightly above.

'Each segment has a separate colour characteristic which is set before it is drawn. However, this can be changed by clicking with Menu on the point before the segment you wish to change. The selected segment will turn orange, and the colour may then be changed via the Colour submenu.

'The last point in the path may be deleted or the entire path cleared. You may also drag any point with Adjust to change its position. If the program gets behind with updating the sprite, or you have turned off the continuous update option, you will have to choose Update from the Draw menu to see the shape properly - this may take a few moments. The sprite is also completely redrawn when you click Select on the iconbar icon. Adjust will open the edit window only.

'The program can load and save in its own file format and 3D shapes gen erated can be saved as sprites. The sprite will be in whatever mode is cur rently in use. Another method of inputting shapes into **Pottery** is from a shape description file in the form of a text file. This allows greater accuracy

and may contain the following key words:

*Shape* - This keyword should always be the first word of the file to mark the file as a **Pottery** file.

*gcol <colour>* - This allows you to set the colour of the path segments up to the next gcol. The <colour> parameter should be one of the following: grey, white, magenta, cyan, yellow, green, blue, red, clear or black (has the same effect as a move).

*move xxx,yyy* - This moves the draw ing cursor to the point xxx.yyy. It is up to the user to ensure that the points lie within the viewing area, as no error is produced otherwise.

*draw xxx,yyy* - This draws from the previous cursor to the point xxx.yyy.

'All these commands (and parameters) are case sensitive - if they are not correct they will be ignored as com ments, as will any other unrecognised lines. An example text file is included on the disc.

'The print option uses Rise OS printer drivers. The printing of the shapes is not done from the sprite but from the outline, so the best image possible should be produced on all printers.

'If you should change modes within the desktop. **Pottery** will take a few moments to readjust, making sure that the sprite appears in the same size and in the best colours possible. It will also warn you on entering (or starting up in) a non-256 colour mode that it can not do its best when drawing the shape.

'The program is slightly naughty in that it uses RMA space to hold the sprite. This has never caused me any problems, and I don't see why it should. I can only say that the best way to get to grips with **Pottery** is to try it. The sprites produced can be very effective.'

Author: Richard Seago

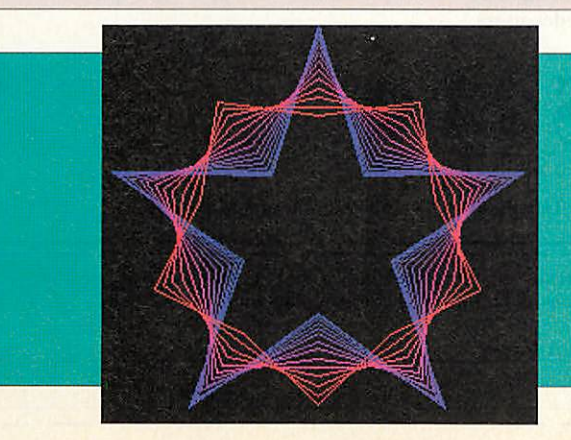

A quickie now from Danish doodle-man Jan Vibe. **Spiral** is a never-ending, ever-expand ing spiral design which uses a grey-scale palette so lines can appear, grow and fade. Finally, **Star** produces a pulsating star design using a red-to-blue colour scale for effect. Author: Jan Vibe

# *ONE STOP STORAGE*

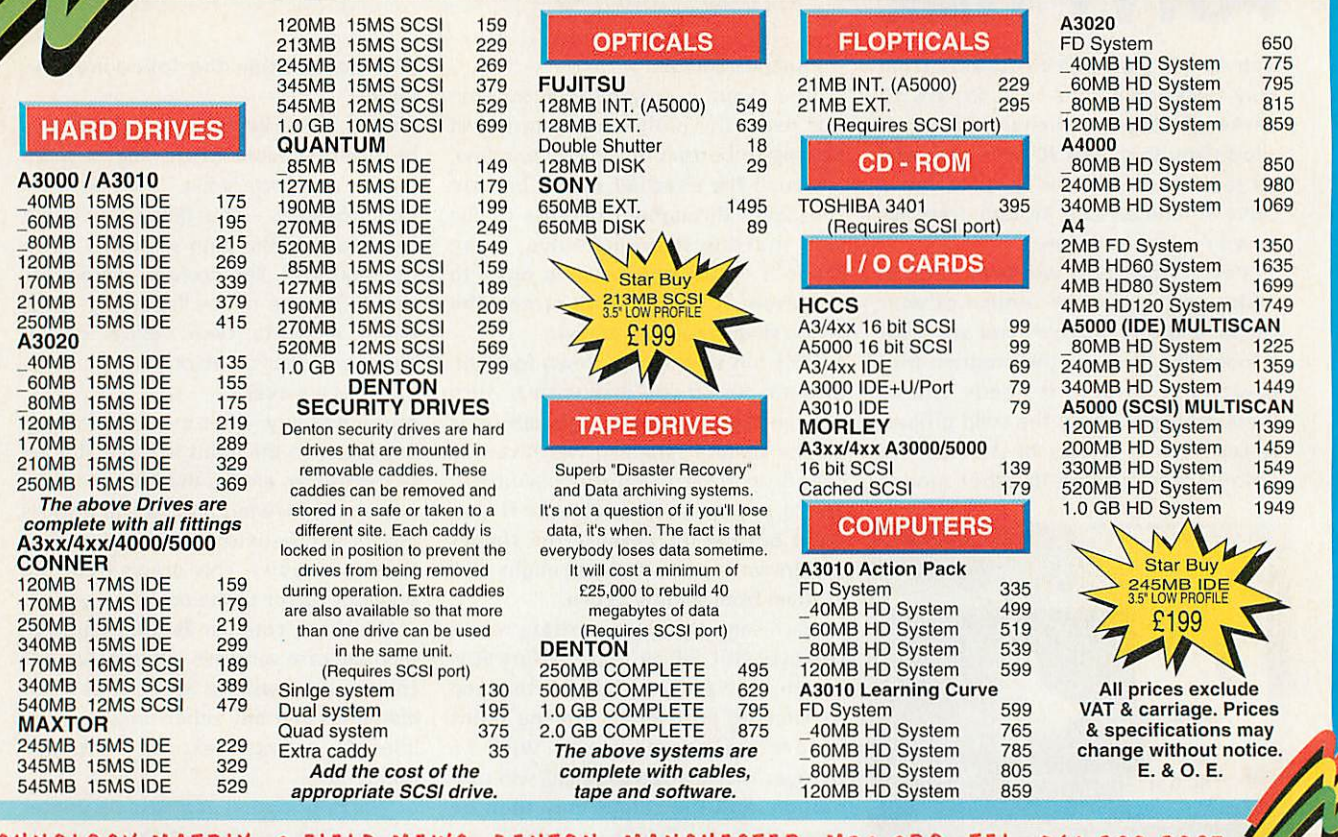

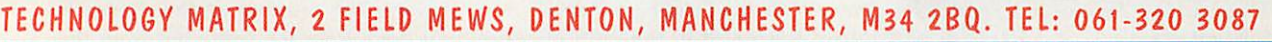

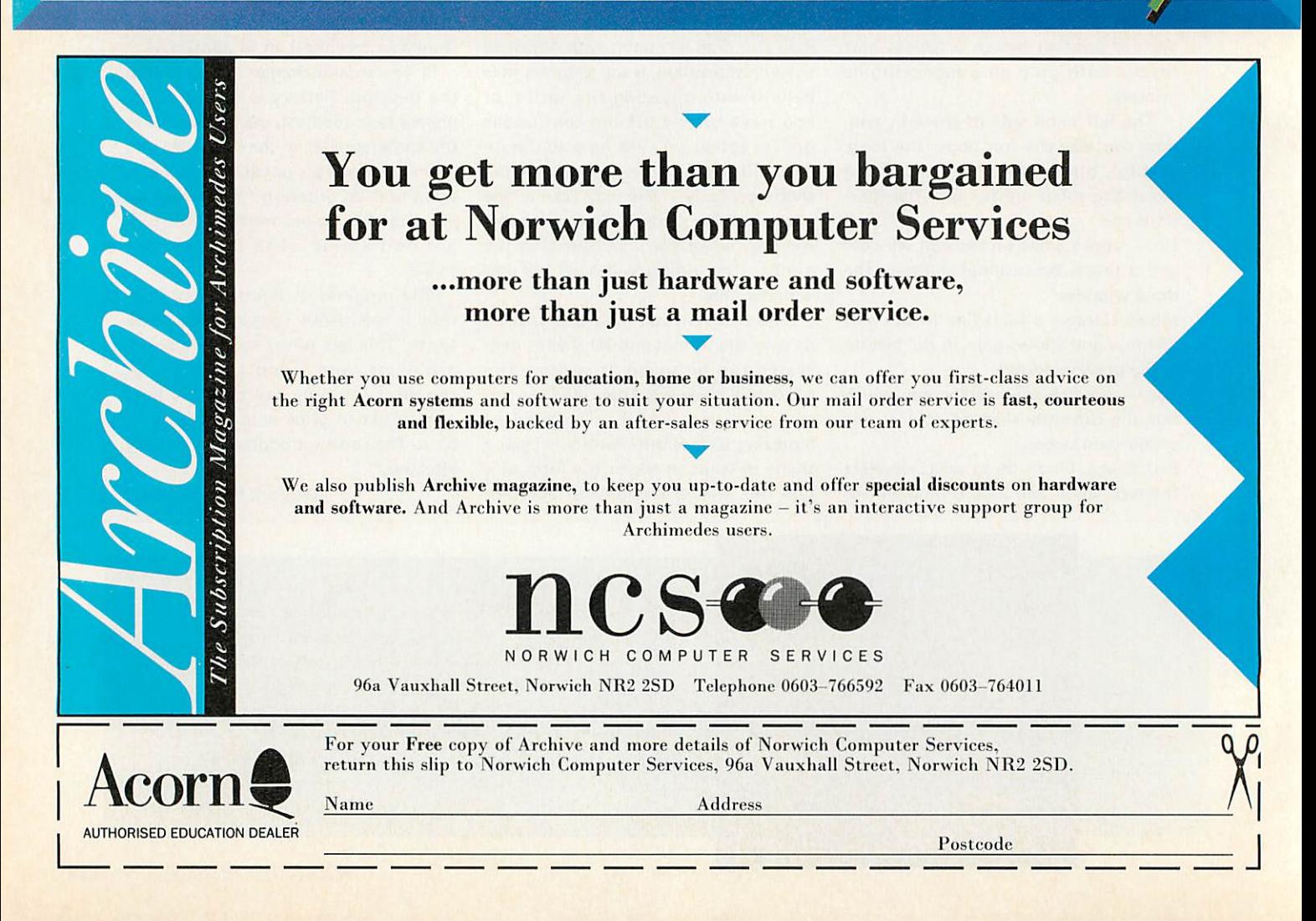

## *PATCHING THE WIMP (AGAIN)*

After seeing our series of patches over the few months, Erwin Gerrits has been inspired to develop his own to replace the system font in the desktop with an outline font. This turned out to be quite tricky and involves quite a number of convolutions.

'I had first written a small routine to intercept the WriteC vector. This would paint the character in a font rather than the system font. Set Desktop\$FontHomerton This routine proved far too slow, so I tried patching the WindowManager.

system variable, called Wimp.NewWimp DesktopSFontHandle, to set Desktop !Boot2 the fonthandle. This variable can be set by setting the variable DesktopSFont and running the short Basic pro gram **SetFont.** This way, the font can easily be changed, without any hassle with han dles and changing patches.

'To create the patch, first save the **WindowManager** using \*RMSave, under the name of **OldWimp,** and run **WimpPatch.** This should save the patched **Window-Manager** under the name **NewWimp.** Now exit the

## *One-line corner*

We realise that since the introduction of the cover disc and loss of the yellow

pages, one-line programs have lost <sup>a</sup> little of their charm. However we hope you still appreciate them for what they are - mini-marvels of programming! Richard Anderson's **StarBursts** is typi

cal of its genre, a creator of multi coloured spiral graphics. We enhanced Richard's original ditty so that it removed the starbursts after <sup>a</sup> short time, which gives a much more pleasing display and the basis for a possible screensaver.

**Ginger** is a one-line fractal which Jan Vibe says produces an unusual Gingerbread Man (are the Danish drug laws a little too lax we ask?). I think the

desktop, set DesktopSFont to a suitable font name (e.g. Homerton.Medium), run **SetFont,** RMLoad **NewWimp** and re-enter the desktop.

'If you've done all this cor rectly you should have nice anti-aliased text. To install this on boot up, change your normal boot file **IBoot** to an Obey file **!Boot2,** create a new obey file **.'Boot** with the following lines:

.Medium

Run ADFS::bootdisc.\$.Wim p.SetFont

'The WimpPatch uses a RMLoad ADFS::bootdisc.\$.

Change the font name and pathnames as appropriate.

'I had a number of prob lems in an early version of this patch, most of which I hope I've fixed. However, there are still a few anomalies:

• Radio icons which have text printed at the wrong location have their right bits set, so text is printed on the right bounding box leftward (number of chars\*16 wide). These radio icons were creat ed with the sprite on the lefthand side and the text on right-hand side. Then the icon was horizontally scaled so that the text appears next to the sprite. Now, when the text is mostly smaller than the system font, the text and

Pesources:\$.Apps 医区区  $\sum_{\text{Marm}}$ ۲.  $-83$ H **BatMor** Konfigure  $\gamma$ Misc 界 Save Fdi Style Select all f: Ente **Fix**  $-$ untitle Clear Select F6  $\sim$ Copy ٨C Transform Delete  $982$ Zoom Front Grid Back Toolbox ^F1  $\circ$ b  $\Box$ Justify Grade convert to cu

sprite don't line up any more.

• Menu items with key short-cuts can't be displayed neatly as the routine has no knowledge whatsoever of what it prints  $-$  ideally the keys should be right justi fied

• Sometimes the font colours appear to be wrong. This only happens with non filled icons that have their background colour (which you couldn't see) set to the most awful colour. Now, with the anti-aliasing, they show. And how!

• It is possible that some times the font handle becomes unknown (after a SHIFT-BREAK for example), and no fonts are printed. Simply double-click on **SetFont** (if you can find it!) to reintitialise the handle.

• Changing mode can have nasty effects. The small application **ModeFont** sits quietly in the task manag er's window, waiting for a mode change, to change the font handle for the new mode. Try switching to Mode 1 without this applica tion running...

Author: Erwin Gerrits

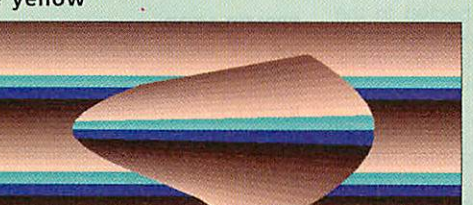

image produced looks more like a certain cartoon rabbit. Any other suggestions on postcards please.

**50Hz** by Alistair Turnbull takes its name from its screen update rate. A good while ago we carried a one-liner that worked on a similar principle to this, but Alistair's ver sion is a good deal better with a surprising ly 3D look about it.

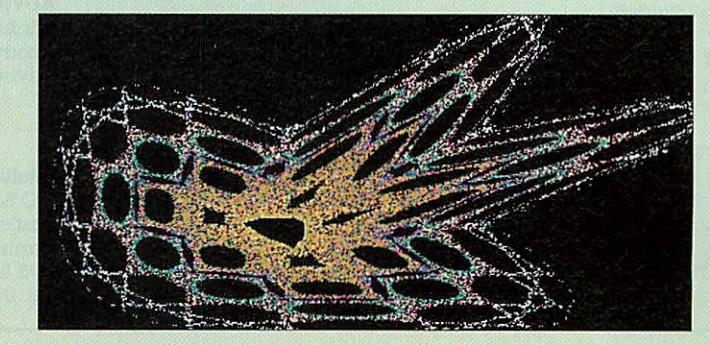

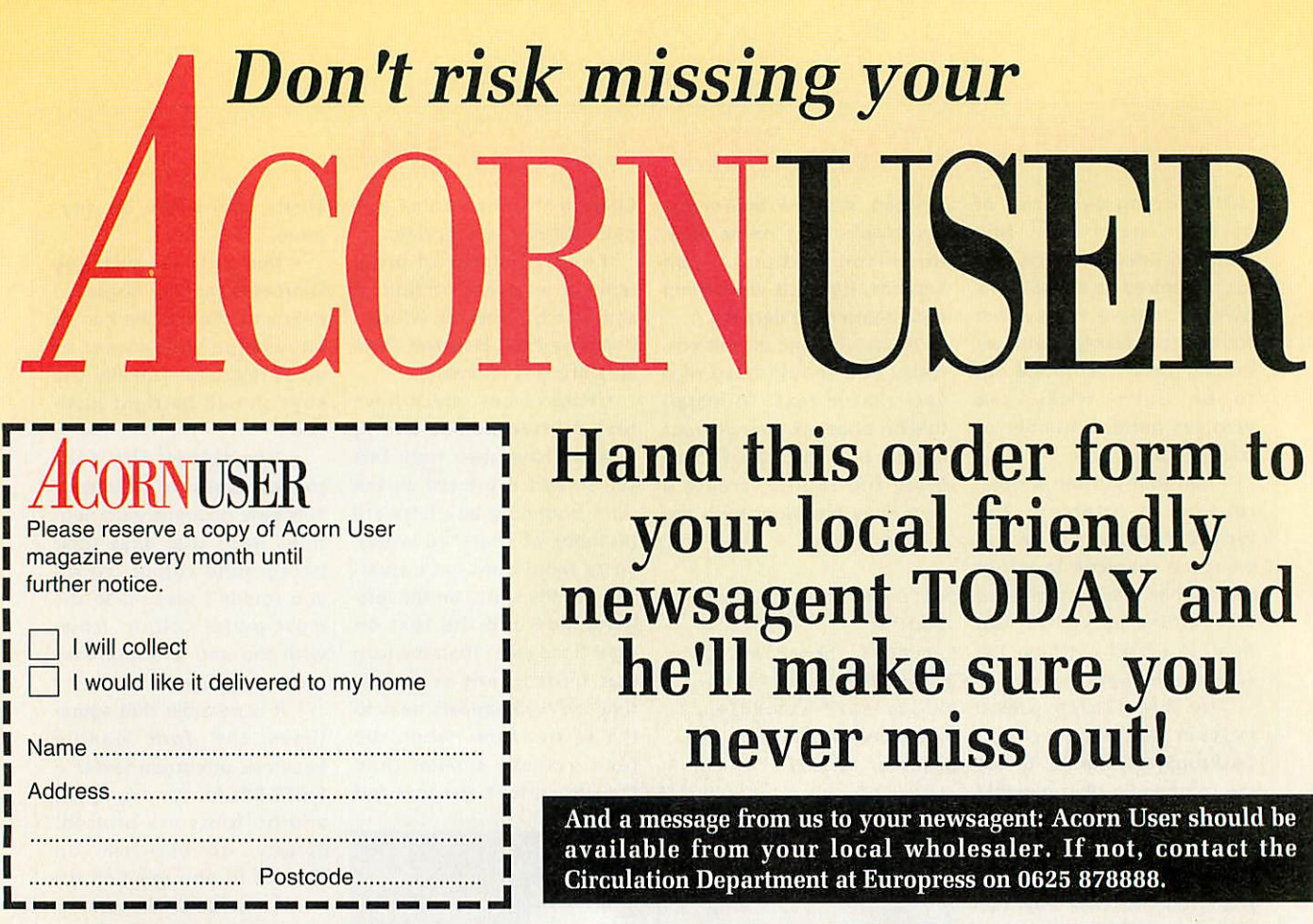

## *HARDWARE AND SOFTWARE EXPANSION FOR ACORN COMPUTERS*

*DUAL RS423 SERIAL INTERFACE* - two additional RS423 serial interfaces for communicating with RS423 or RS232 devices eg modems (in order to use bulletin boards), printers, plotters, instruments, etc. Up to four cards can be fitted in a computer.

*IEEE488 INTERFACE* - enables up to 14 test and measurement instruments, from well known manufacturers such as Hewlett-Packard, Fluke, Philips, Tektronix, etc. to be connected to the computer. For example, voltmeters, oscilloscopes, spectrum analysers, function generators, counters, logic analysers, programmable power supplies, plotters, printers, etc.

*16 BTT PARALLEL I/O* - provides two separate 16 bit input/ output ports. Other facilities include four 16 bit counter/timers, two 8 bit shift registers and eight interrupt inputs. Applications range from measurement and control to high speed data input and output.

12 *BIT ADC* - provides eight single ended inputs each with an input voltage range of -5 to +5 Volts. Up to 166,000 samples per second can be taken.

*STEbus INTERFACE* - overcomes the limitation of a maximum of four expansion cards in a computer by enabling the use of industry standard STEbus boards in an external input/output sub-system for measurement and control applications.

*SCSI DEVICES* - internal and external hard disc drives, magnetooptical removable disc drives, tape streamers etc.

*FORTRAN 77 COMPILER* - completely compatible with the now discontinued Acomsoft compiler.

*GINO-F 3D, GINOGRAF, GINOSURF and HERSHEY+* - the FORTRAN subroutine graphics libraries. **Intelligent Interfaces are Bradly Associates** distributor for GINO-F **3D. GINOGRAF and GINOSURF** for **Acom RISC OS-based** computers.

*TERMULATOR* - enables a computer to emulate a terminal from the VT range (VT52, VT102 or VT220) or a Tektronix 4010 graphics terminal.

**Termulator a hade mark of Acom** Computers **Limited is applied to this product under licence from Acom Computers Limited.**

*COMPLETE SYSTEMS* - configured to customer's requirements by fitting RAM upgrades, hard discs, expansion cards, etc.

*ADVICE - SUPPLY - SUPPORT* - Intelligent Interfaces were established in 1981 and have enjoyed a long relationship with Acom Computers. This places them in an ideal position to advise on, supply and support systems purchased from them.

*Intelligent Interfaces Ltd* P O Box 80 Eastleigh **Hants** S05 5YX Tel: 0703 261514 Fax: 0703 267904

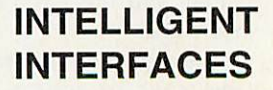

## *SQUARE ROOTS*

In last July's issue, we carried a program by Garry Hill called **WormHole.** This created weird and wonderful patterns by 'sucking' particles through a random point on the screen. One of the core routines in this program calculated the hypotenuse of a triangle with a fixed point square root rou tine. Garry also sent in a program which tested this routine and as we often receive requests for machine code maths routines we thought **SQRtest** worthy of inclusion in its own right. Garry explains.

'To create the WormHole effect I had to write a routine to calculate the hypotenuse of a triangle; this is done using a large look-up table. The division routine is a slightly modified version of that given in 'Archimedes Operating system - A Dabhand Guide' so thanks to Dabs Press for that. I have no real idea how it works so I could not really speed it up at all.

'I have tried to keep as much accuracy as possible in the fixed point arithmetic. The basic accuracy is defined by set

## **WALKTHROUGH -***Coral, by Brian Cooke*

The initialisation of the pro (<2) the routine ends there, not have a VGA monitor, change this to mode 12) and the SWI number of the call ColourTrans\_SetGCOL is cal culated. The palette is set up to be a sequence of reds plotted with an initial call to PROCnode. This takes five parameters  $- x$  and  $y$  coordinates, a radius, a retry incremented. and a colour (used as a per centage [of 256] of red).

The first thing PROCnode does is plot a circle at the given x and y co-ordinates. It does this twice, once with colour 8 in OR plotting mode (GCOL 1,8). This is to plot an 'invisible' ring around the circle to try and prevent future coral encroaching on what has already been plotted.

The second call uses the ColourTrans\_SetGCOL to automatically generate dither patterns to enhance the rather limited range of reds available. c<<8 means we'd like <sup>c</sup> amount of red dither patterns.

If the circle plotted is tiny

gram is very simple - a otherwise the node is used as mode is selected (if you do a basis to plot some fronds of with <sup>a</sup> dark blue back y1 are then calculated using ground. The coral is then simple trigonometry. If this coral. We're allowed to fail to plot a frond up to 10 times (passed to PROCnode and counted with no). For an arm, a random angle is chosen and the end co-ordinates x1 and point is 0 (i.e. background) we proceed to plot the arm otherwise the fail count is

(from a maximum of 255) recursive calls do not trample and the &100 means use all over higher level uses of To plot an arm the relative co-ordinates dx and dy are calculated and the width of the arm calculated. <sup>A</sup> rectan gle (actually two - see expla nation of the circles above) is then plotted between the current point and the end point. A recursive call is then made to PROCnode with the end-point, a slightly smaller radius and a slightly brighter shade of red. The recursion 'falls out' at the end because we make more and more attempts to plot an arm but fail because the screen is get ting more packed. Note that the fail counter no is made LOCAL so the subsequent the same variable name.

ting acc% at the start, which not only increases the accuracy but also the length of the look-up table used by sqr and hence the time taken to compile the code. I have used a maximum value of the shift as 20 since the values of dx and dy should easily stay within  $\pm 1024$ .

"Errors do occur when calculating the hypotenuse and these tend to result in either stationary points littered around or extremely fast moving ones. These can mess up the posi tion of the convergence point, as this uses the mean position of the points to work around, and points somewhere in the region of Wales tend to shift the mean value somewhat to one side. These errors only occur about once every 100,000 points, so they are not significant (I hope).

**'SQRtest** is the routine I used to test the hypotenuse rou tine. The program is a bit messy but it shows the general accuracy of the routines.'

Author: Garry Hill

## *OK? CORAL!*

One thing we're famous for at \*INFO is the short Basic pro gram that generates some obscure pattern or fractal. Brian's Coral program falls into the former catageory and almost qualifies as a Jan Vibe-ism (but fails because it's not nearly frightening or hideous enough!).

The program draws random finger-like coral; nothing spe cial there, but it does use a couple of programming tech niques to give the illusion of more colours and to try to prevent fronds of coral crossing each other. For these reasons we thought the program worthy of this month's walk through.

Author: Brian Cooke

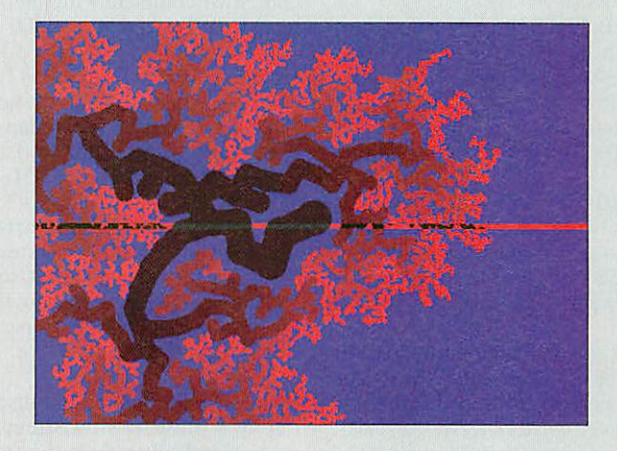

If you would like your creations to appear in \*INFO then you need only put them on a disc and post them to: \*INFO, Acorn User, Europress Enterprise Ltd, Europa Adlington Park, Macclesfield, SK10 4NP.

Please write your name, address and program title on the disc and include <sup>a</sup> text file con taining the same details. And please include a stamped, addressed envelope to ensure

#### your disc's return.

Also, please include instruc tions, preferably as a simple text file, for each program submitted. At the simplest you should explain what the program does and how to use it. As well as pro grams we welcome hints, tips, suggestions, ideas for features, questions, answers, applica tions, requests, short-cuts, patches, bugs, features and comments.

## *FREE ADS*

• For sale: Computer Concepts Scan-Light Junior, £75. Tel: (0484) 654186

• Oak Recorder (sound digitis er) and Oak SoundLab soft ware, £25 inc. Tel: (0344) 55772 eves

• Galactic Dan, X-Fire, Grievous Bodily Arm, Cataclysm, £10 each. Populous £15. Conqueror, Corruption, £6 each. Tel: (0392) 55605 eves

• Wanted: Any Arc/Acorn 2Mb Ram, no monitor, for under £200. Write to J Brooks. 6 Cypress Road. Newport, Isle of Wight

• BBC B - wanted, instruction manual, disc drive, printer and word processing program. Tel: 031-554 8101 after 6pm

• Master 128, Acorn dual disc drive in plinth, Acorn colour monitor, manuals, software, all in superb condition, £280. Tel: (0245)224781

• BBC Master 128, mono screen, 5.25in 40/80 disc drive, steel plinth, Demon modem. £185 ono. Tel: (0234) 856070 eves

• BBC B, RGB colour monitor, Canon PWI080A printer. Interword, Wordaid. Wapping Editor, WYSIWYG+, Plinths, Linnet modem, plenty more. £300. Tel: (0542) 472776

• BBC B Series 7, Aries B32, disc drive, teletext adaptor, manuals, magazines, software, £150 ono. free delivery possi ble. Tel: (0325) 310186

• R260 Unix machine, 16Mb Ram, 240Mb HD, FPA 10 co processor, multisync monitor. Rise iX 1.21, Rise OS 3.10, £2500 ono. Tel: 081-959 3321 after 5pm

• Master 128, internal 512 board, internal modem. Microvilec colour monitor, twin 5.25in drives, software, Epson LQ80 printer, £300 ono. Tel: 071-586 2343

• A3000, fitted Arm3, 2Mb Ram, 20Mb hard disc, Acorn colour monitor, all manuals, original discs, beautiful machine: bargain £599. quick sale. Tel: (0707) 652834

• Electron with Plus 3 attach ment, leads, tapes and discs, £100 ono. Tel: (0270) 626890

• Graphbox professional, com petition prize, unopened and unused, £50. Tel: (0642) 592161

• BBC/Master compatible 40 track single-sided 5.25in disc drive, own PSU, £30. Tel: (0642) 588173

• Acorn Pocket Book, includes spell checker and manuals, as new. £130. Tel: 081-660 4085

• A310 with monitor, original spec, plus backplane and fan. Boxed, manuals, Apps discs, good condition. £300, no offers. Tel; (0272) 633090

• Master 128K, £185. Additional manuals, £15. Eprom eraser and program mer, £55. ATPL Rom board. £15. Tel: 081-441 9604

• BBC B+, Cumana 40/80 disc drive, educational software as well as games, magazines, leads, disc box, £150 ono. Will split. Tel: (0483) 576319

• Hard disc for A3000: 20Mb Oak SCSI complete with inter face, £80. Tel: (0424) 844500

• BBC model B, DDFS 1.54T, double 40/80 disc drive (5.25in, 3.5in), joystick adap tor, many games, manuals, books. £90. Tel: 081 -567 9518

• Wanted: educational soft ware for BBC Master Compact to suit age 4+. Also 5.25in disc drive with knowhow to copy onto 3.5in disc. Tel: (0895) 675893

• Master 128, twin 5.25in disc drive, View. ViewSheet, games and educational soft ware, very good condition, Philips CM8833 monitor, as new, £350 ono. Tel: (0620) 824099

• A3000 2Mb Ram, colour monitor, Learning Curve soft ware, printer, video digitiser, £550. Tel: (0509) 852907

• Half price! A3000 2Mb. colour monitor, Learning curve, PC Emulator, DTP, WP, graphs + charts, games £450. Tel: (0252) 520781

• Acorn DTP. £15. 1st Word Plus v2,£15. ChartWell, £10. Genesis Plus, £10. ATPL Rom/Ram card 16K, £10. Wordwise Plus,£IO. All boxed with manuals. Tel: (0925) 268984

• A440/1 with Arm3 and Rise OS 3.10, much PD software, £825 ono. Acorn colour moni tor £100. Tel: (0272) 736237

• Wanted: BBC B or A3000 educational software (inc. Granny's Garden, World Map etc). Write to N Taugh. 20 The Highway, Moulsecoomb BN2 46B

• A300. 2Mb Ram, 20Mb IDE, Rise OS 3, colour monitor. Impression II, Eureka etc, Panasonic KX-P1081 printer. £675. Tel: (0203) 403478

• 40Mb Seagate ST151 hard drive, suit Archimedes 420/1. £70. Contact H D Boardman, 19 Southcliffe. Great Harwood, Lanes BB6 7PP

• Magazines for sale. Acorn User Apr 84 - Feb 88. Micro User Nov 84 - Dec 89. Beebug Mar 84 - Aug 89. Offers? Tel: (0764) 670674

Wanted, contacts in<br>
bwborough, Tunbridge Crowborough, Wells and Uckfield areas with view to information exchange A5000 compatible (we have CC FaxPack-modem). Tel: (0892) 663452

• Master 128 Turbo,<br>ViewStore, SpellMaster. SpellMaster. Hybrid Music System inc syn thesiser, keyboard, expander, amplifier + speakers. KXP-1081 printer, Microvitec colour monitor. 40/80 5.25in disc drive, hooks, manuals much software. Would split. All excellent conditon. Originally cost around £2000 - offers? Tel: (0484) 654186

• A3000, Rise OS 3.1, stereo monitor, Arm 3, 4Mb, 42Mb hard disc, joysticks, sound sam pler, lots of software and games, £1200. Contact Matthew Fuller, 66 North Rd East, Plymouth, Devon L4 6AL

• A3000, 2Mb Ram, Arm3 upgrade, serial port, 40Mb hard drive, second 3.5in floppy, £425 ono. Tel: (0628) 29871

• Archimedes games and edu cational software wanted for A3010. Tel: (0539) 724913

• Numerous Archimedes games incl Inertia, UIM, Thundermonk, Olympics all around £10 each. Also, BBC/Electron games incl Predator, Exile, Barbarian 2, around £3 each. Tel: (0246) 270748

• BBC B enhanced extra Roms (Wordwise, Replay etc). Cub colour monitor, Mannesman printer, twin 40/80 disc drives, joysticks, educational software, £260. Tel: 051-677 1654

• BBC B, disc drives, colour monitor, centronics printer, Music 5000 system, joystick. £160. Tel: (0603) 617387

• BBC Master 128 with word processor and spreadsheet, 3.5in disc drive, opus colour monitor, anuals. immaculate £300. Tel: (0494) 530771

• Wanted, Archimedes comput er, any model will do but must be in good working order. Tel (0374) 153365

• A5000 Learning Curve, Rise OS 3,1, monitor and assorted software, all items mint condi tion and as new, £995. Tel: (0843) 601047

• BBC B, Watford DDFS, Wordwise Plus, 40/80 disc drive, 8K sideways Ram, many games on disc and tapes, £110 ono. Tel: (0234) 216883

• BBC B Issue 7. Challenger Ram disc/40-80 drive, side ways Rom/Ram. GLP printer, Interword, Intersheet, Interchart, The Music System, Elite, books, £150. Tel: 081- 783 1208

. Due to the huge backlog of free ads, there is no coupon this month. Please do not send in any ads until the coupon reap pears: normal service will be resumed as soon as possible. Thank you.

## *Graphics Special*

Acorn machines have always been regarded as strong in graphics, and recent product announcements since the Acorn World show indicate very exciting times ahead.

*NEXT*

To be sure of your copy, please fill in the coupon below and hand it to vour newsagent. Or why not take out a subscription, which includes a gift pack. **See the Subscriber's** Page for details

In our Graphics Special we'll be taking a look at the hardware you need to create fantastic displays, including a round-up of the latest graphics enhancers and the best monitors to display your master piece. We'll also be looking at the best software packages avail able for budding artists, and the best digitisers and scanners. If you have any interest in graphics, don't miss the most comprehensive graphics round up this side of the screen.

## *PLUS <sup>I</sup>*

*IN*

**ONTH**<br>ACORNUSER

## *The Horizon Project*

We report on the year-long schools multi-media project which has pro duced all sorts of multi-media appli cations from history books to biology encyclopedias.

## *Fireworkz*

A combined word processor and spreadsheet for just £149: we give you the low-down on the latest step in combined business packages.

## *Plus*

The continuing guide to the National Curriculum, news, reviews, education reviews and all the regulars.

*DON'T MISS your issue of Acorn User*

*NEXT ISSUE ON SALE 28 FEBRUARY* *DEAR NEWSAGENT, PLEASE ORDER MY REGULAR COPY OF ACORN USER*

*YOUR NAME*

*ADDRESS*

Acorn User is published by Europress Enterprise Ltd, Europa House, Adlington Park, Macclesfield, SK10 4NP Distrubuted by COMAG (0895) 444055

*!Q Your RISCOS Compliant Acorn Dealer*

A new form of clip art comprising of single discs containing approximately 50 hand drawn high quality draw format clip art images, each on a single subject. Site and area licences are available,

> *£8* + VAT *per disc*

please ring for details. TopicArt9 - Dinosaurs

*12 TopicArt subjects are available now. Please specify when ordering.*

## **QuickTile (v1.01)** E25+VAT **TopicArt** Subjects available

Up until now it has only been possible to print posters from Draw & Sprite files. Now with QuickTile you can create posters from ANY RiscOS application. Simply enter the size of poster required and select PRINT directly from the application! QuickTile does the rest, printing each tile with crop marks & refs. Requires RISCOS 3.10 or later. Send v1.00 disc back for free u/g. Tiler upgrade - £15+VAT

A4000 Series

2MHD80 System £850 2Mb RAM, 2Mb Floppy, 80Mb Hard disc, Standard Monitor. *Add £43 for* MultiScan *Monitor. Add £107 for NEW 0.28dp Monitor* For PC card + £230 (386)/£430 (486)

All A5000's include MultiScan Monitor<br>2MHD80 System £1275

**Learning Curve**<br> **Learning Curve Software Pack £42**<br>
This can be purchased with any of the

above computer systems (excl A3010) and includes Acom Advance, PC Emulator and many demos of popular games & applic's. Not avail seperately.

**Thome Office Pack**<br>This pack can be purchased with any<br>of the above computer systems (excl<br>A3010) and includes EasiWriter2,

DataPower, PipeDream4, PC Emulator, and many demos of popular games &applic's. Not avail seperately.

A5000 Series

2MHD80 System 2Mb RAM, 80Mb Hard disc A5000 4MHD160 Sys £1445 4Mb RAM, 160Mb Harddisc *Add* £64 for *NEW 0.28dp* Monitor Add £200 for CubScan 1440 Monitor

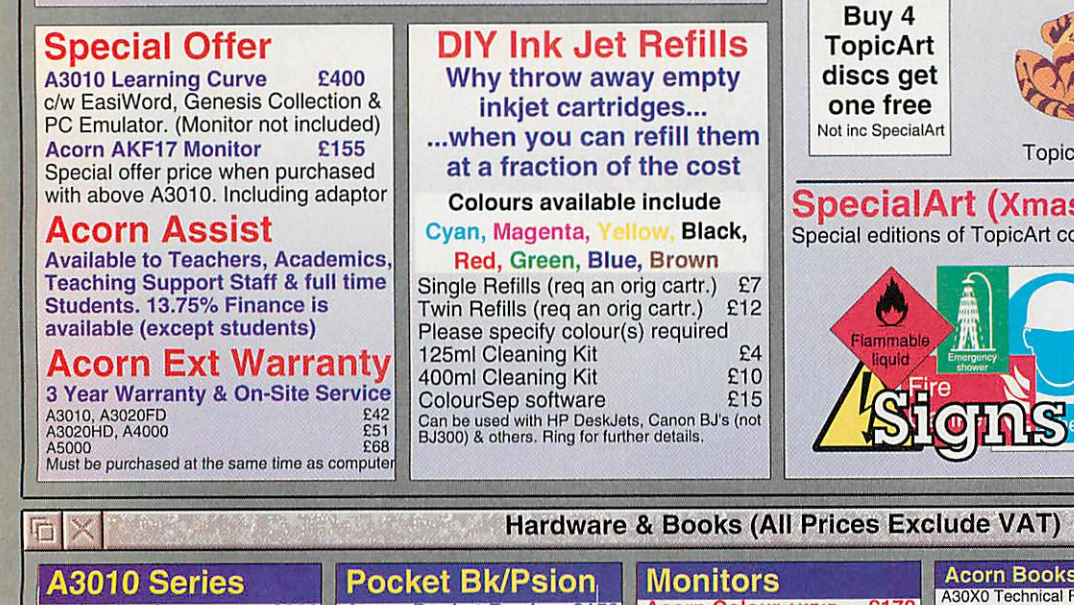

A3010 up to 2Mb A3010 up to 4Mb A3020/A4000 2Mb A5000 2Mb A5000 4Mb to 8Mb<br>A400 RAM £

A540 4Mb Printers

Scanners

Canon BJC-600

**HP DeskJet 500C** Add £35 to any of above printers for TurboDriver<br>LaserDirect HiRes4 E799 aserDirect HiRes4 With Free Impression II

ScanLight 256 (Archi) £189<br>ScanLight Video 256 £215 ScanLight Video 256 ScanLight Professional £549<br>SCSI Card for above £139 **SCSI Card for above** 

Canon BJ-10sx £175 Canon BJ-10 Sht Fdr £50 Canon BJ-200 £275 Canon BJ-230 £300 Canon BJC-800 £1265<br>Canon BJC-600 £494

**New A4, 4 Colour Printer<br>HP Desk let 500C 6299** 

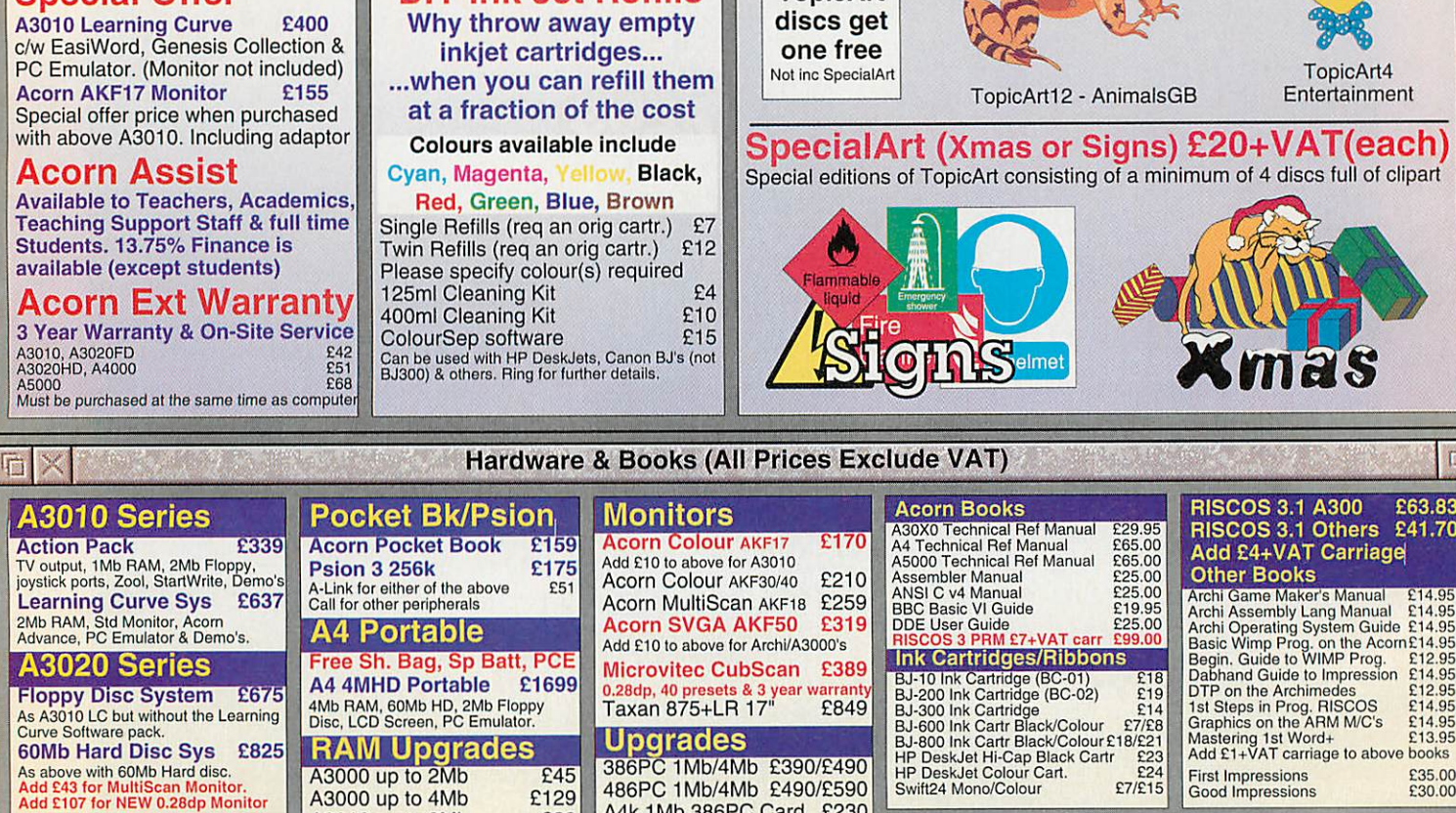

#### A4k 1Mb 386PC Card £230

A4k 4Mb 486PC Card £430<br>5.25" Disc Buffer £39 5.25" Disc Buffer E39<br>ARM3 25Mhz E129 ARM3 25Mhz ARM3 25MHz (FPA Comp) £179 Colour Card Gold (CC) £249 olour Desktops!)

DeltaCat Joystick E29<br>Dust Covers 2 piece E12 Dust Covers 2 piece £12 Dust Cover A30?0 Floating Point Ace. I/O Expansion Card Joystick l/F (All M/C's Keyboard Ext Cable Midi Expansion Card Micro Mouse (Clares) **Parallel Sound Sampler £41**<br>**PowerPad (Dual) (G/W) £32** PowerPad (Dual) (G/W) £32 Serial Upgrade A3000 £17 User/Midi Card A3000 £46 £8 £99 £79 £28 £15 £65 £29

#### **Digitisers**

Hi-Vision Col Digit'r int £129 Vision Mono Digitiser int £48 Vision Color Digitiser int £76 Vision Mono Digitiser ext£60 Vision Color Digitiser ext £89

Ordering by Telephone<br>Please specify the goods you require and for which computer. Please have your<br>credit/debit card ready. We will require the cardholders name, address, delivery<br>address if different and the start & expi **Ordering by Post**<br>Please specify the goods you require and for which computer including your<br>TELEPHONE NUMBER & delivery address. Send complete with a signed<br>cheque/postal order or alternatively for credit/debit cards, th Where to Find Us

From the M63 Junction 12 roundabout follow signs to Cheadle A560 passing the<br>glass pyramid. At the 2nd set of traffic lights turn left onto Brinksway. Turn next<br>left onto Chester St and immediately left again onto Ford St. Terms

EC residents add 17.5%<br>
VAT to alpices except<br>
books. Carriage is free<br>
(except books, paper, large<br>
(except books, paper, large<br>
s/w apps & RiscOS3) on<br>
slockport West<br>
remote areas), elsewhere at<br>
cost. Only Credit/Debi Restocking fee on non-<br>defective returns. E & OE

*Entrance to on-site Car Park via Red Gate*Wood St Pyramid ONE WAY A560

1 - General - Transport 3 - Costumes 4 - Entertainment 5 - Bugs 2 Slugs 6 - Road Signs **Sports Equip** 8 - Sports Figures 9 - Dinosaurs 10-Symbols 11 - Tools 12-AnimalsGB

 $\Box$ 

TopicArt4

#### $\mathcal{N}$  $\vee$ esktop Projects Ltd **All prices** exclude VAT

£39 £149 £89 £89 £389 £45 per Mb<br>£238

Authorised Acorn Dealer (Tel: 061-474 0778, Fax: 061-474 0781) Unit 2A, Heapriding Business Park, Ford St, *STOCKPORT,* Cheshire. SK3 OBT

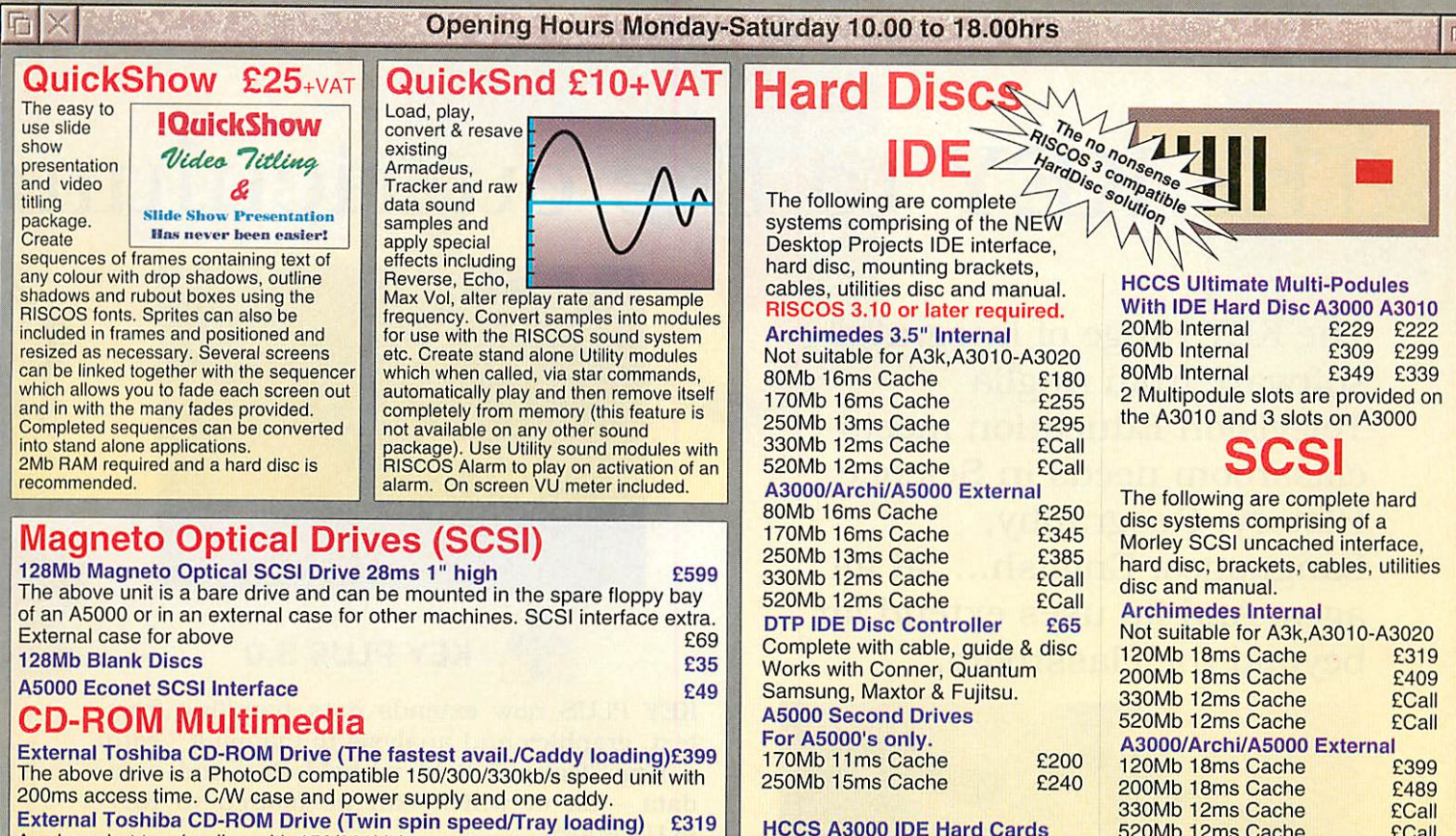

As above but tray loading with 150/300kb/s speeds and 350ms access time. *Acorn Multimedia Expansion System £499* A4000 style case complete with power supply, SONY multi-session CD-

ROM drive, pre-amp with headphone/phono inputs/outputs, CD caddy, etc. *Add £139 to above prices for Morley SCSI Interface.*

Applications

*HCCS A3000 IDE Hard Cards* 20Mb Intemal+User Port *£179* 60Mb Internal+User Port 80Mb Internal+User Port £309<br>120Mb Internal+User Port £369 120Mb Internal+User Port

Games

330Mb 12ms Cache ECall 520Mb 12ms Cache The above are ext units with card. *SCSI Controller Cards* Morley Uncached **E139**<br>Morley Cached **£1**79

Education

 $\Box$ 

Acorn Software for all 32-bit RISCOS Computers

Morley Cached

#### ABC Compiler (Oak)<br>
ABC Compiler (Oak)<br>
Advance (Acom)<br>
Amanac3 (Stallion)<br>
Arcestry (Minerva)<br>
Arce DFS (Dabs)<br>
ArcComm 2 (Logotron)<br>
ArcComm 7 (Serial Port)<br>
ArcComm 2 (Clares)<br>
Artisan 2 (Clares)<br>
Artisan 2 (Clares)<br>
Ar Audio Works (CC)<br>
AUN/Level 4 FileServer (Acom) £385<br>
Cable News (Lingenuity) £135<br>
CAblet (Minerva) £135<br>
Chameleon 2 (4Mation) £135<br>
Chameleon 2 (4Mation) £151<br>
ColourSep (ICC) £15<br>
DataPower (IOTA) £119<br>
Desktop Cincom) Illusionist (Clares) £79 Image Animator £59 Impression II(CC)- £125 - Includesfree upgrade to Publisher Impression Publisher (CC) £159 Impression Style (CC) " £95 With free TopicArt disc<br>Impression Bus Supp (CC) 239<br>Inter-Sheet II (CC) 230<br>Investigator 3 (Vert Twist) 248<br>MasterFile III (RISC Dov) 247<br>Midnight Express (Mid. Graph.) 239 Mogul (Ace)<br>
Morpheus (Oregen) 628 Morpheus (Oregen)<br>
Notate (Longman)<br>
Covation (RISC Dev)<br>
PC Emulator (Acom)<br>
PemDown Plus (Longman)<br>
PemDown Plus (Longman)<br>
Pin Point (Logotron)<br>
PingDream 4 (Colton)<br>
PingDream 4 (Colton)<br>
Prosenter 2 Hotlink (Lingenuit Prophet (Apricote) £145 Realtime Solids Modeller (Sil) £99 **RemoteFS (Atomwide)**<br>
RemoteFS (Atomwide)<br>
Research Colters)<br>
Research Colters)<br>
Revelation II (Logolton)<br>
Revelation ImagrPro (Logolton) £110<br>
Revelation ImagrPro (Logolton) £127<br>
Rhapsody v3 (Clares)<br>
RISCType (CIS)<br>
RI TypeStudio (RISC Dev) £43 Vector (4Mation) £75 Vox Box (Clares) **E49** WordWorks (CC) 238 Wordz (Colton) £95 Worra CAD (Oak) £83 A3010 Stick Controller (Arm-T) £17<br>Aggressor (Atomic) £19<br>Air Supremacy (Superior) £17<br>Alderbaran (Evolution) £26<br>Axis (TBA Software) £19<br>Blitz & Bambuzle (Arxe Systems) £19 Battle Chess (Krisalis) **622**<br> **Birds of War (4D) 2Mb 625**<br>
Black Angel (4D) 625 Blood Sport (Matt Black) £12<br>Boogie Buggy (4D) £18<br>Break 147 & Superpool (4D) £25<br>Bug Hunt in Space (Minerva) £15<br>Carnage Inc (4D) £18 Cataclysm (4D)<br>Champions (Krisalis)<br>-Wid Class Leaderbrd & Doxing Mng<br>-Wid Class Leaderbrd & Boxing Mng<br>Chocks 2 Compendium (4D) 2Mb £25<br>Chocks Away Extra Miss(4D)<br>Chocks Away Extra Miss<br>Chuck Rock (Krisalis)<br>The Crystal M - Includes Twin World, Iron Lord<br>
- & Tower of Babel<br>
Denamon's Lair (4D) 2Mb<br>
Dreadnoughts (Turcan)<br>
Diregen (4D) 2Mb<br>
Ellie (Hybrid)<br>
Ellie (Hybrid)<br>
Enter the Realm (4D) 2Mb<br>
Enter the Realm (4D) 2Mb<br>
Experience (Hyvia Holed Out Compendium (4D) <br>Ixion (Gamesware) 519<br>James Pond (Krisalis) 519<br>James Pond 2 RoboCod (G/W) 522 Kerbang (Eterna) **£15**<br> **Krisails Collection**<br>
-Includes, Mad Professor Mariarty,<br>
-Pipemania, Terramex & Revelation<br>
Last Ninja (Superior) £19<br>
Lemmings (Krisalis) £24<br>
Lemmings 2 Tribes (Krisalis) £24 Loopz (Audiogenic)<br>
Loopz (Audiogenic)<br>
Loopz (Audiogenico Cris)<br>
Magic Pockets (Renegade) 1221<br>
Mah-Jong Patence (CIS) 1215<br>
Mah-Jong The Game (CIS) 1219<br>
Man United Europe (Krisalis) 1219<br>
Micro Drive World Entine (CIS) Play It Again Sam 3 (Superior) £20<br>Populus (Krisalis) £22<br>Powermonger (Krisalis) £22 **Powermonger (Krisalis)**<br>
Quark (Oregan)<br>
Quark (Oregan)<br>
Repton 3 (Superior)<br>
Repton 4 (Superior)<br>
Repton 4 (Superior)<br>
Real McCoy 2 (4D) 2Mb<br>
1:10dldes Apocalypse, Holed Out,<br>
1.10dldes Apocalypse, Holed Out,<br>
The Olympi Spheres of Chaos (Matt Black)<br>
Stunt Racer 2000 (4D)<br>
SWIV (Krisalis)<br>
Technodream (Superior)<br>
ThunderMonk (Minerva)<br>
ThunderMonk (Minerva)<br>
STIRE (Brain Games)<br>
Virtual Golf (4D) 2Mb<br>
Vaterloo (Turcan)<br>
Xenon2 (Gamesware) Zool (Gremlin Graphics) £20 2Mb - RAM required for RISCOS3.1 OS2 - Runs on RISCOS2 only Adv. Playground 5+ (Storm)  $217$ <br>
Amazing Ollie 4+ (Storm)  $214$ <br> **Arcventure I-Formans 8-9 228**<br> **Arcventure II-Eqyptians 10-12 228**<br>
Arcventure III-Vikings 10-12 228 Aztecs (Sherston) 237<br>Badger Trails (Sherston) 237 Badger Trails (Sherston)<br>
Coffee 9+ (Slom)<br>
Crossword+ 8+<br>
Crossword+ 8+<br>
Crossword+ 8+<br>
Darryl the Dragon (4Mation)<br>
Dasktop Folio (ESM)<br>
The Trails (State)<br>
First LOGO (Longman)<br>
First Words & Pictures (Chk)<br>
First Words (Please spec, age group <5, 5-7, >7) GiantKiller (Topoiogika) £17 Granny's Garden (4Mation) £23 House of Numbers (Chalk)<br>Kid Pix (ESM)<br>Magpie (Logotron)<br>Maps & Landsc. 1/2 (Chk) ea. 1919<br>Maps & Landsc. 1/2 (Chk) ea. 1919<br>Nature Park Adventure 7-9<br>Naughty Stories v2 set of 6 (Sh) 948<br>Naughty Stories v2 set of 6 (Sh) 9 Numbers and Pictures (Chalk)<br>Ollie Octupus Sketch Pad (Storm) £14<br>Pin Point Junior (Logotron) £23<br>Pirate (Chalk) .<br>2.3<br>Smudge the Spaniel (Storm) 4-8 £22<br>Smudge the Spaniel (Storm) 4-8 £22 Spellbook 4-9 (Soft Stuff (SS))<br>
Splash 7-11yrs (Sherston)<br>
10/10 Dinosaurs (all ages)<br>
10/10 Dinosaurs (all ages)<br>
10/10 Early Essentials <7yr<br>
10/10 English 6-t6yrs<br>
10/10 French 6-16yrs<br>
10/10 French 6-16yrs<br>
10/10 Math 10/10 Maths (Number) 6-16yrs £19<br>10/10 Maths (Algebra) 6-16yrs £19<br>Things to do with No's (SS) £19<br>Things to do with Words (SS) £19 Things to do with Words (SS) £19 Wizard's Revenge 9-11 £20 Words and Pictures (Chalk)<br>
Please call for titles not listed

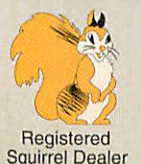

## Desktop Projects Ltd

Please contact us if you are offered a better price<br>elsewhere, we will do our best to match it.<br>We operate the Acom Teachers Scheme. Special offers do<br>not apply to Finance and Acom Assist Scheme.<br>This document was produced

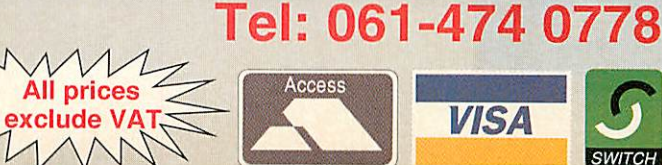

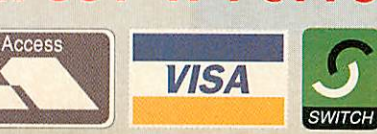

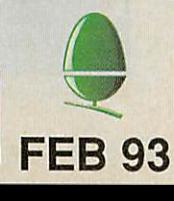

# e KEY to the curriculum

The KEY range of integrated software from Anglia Television Education meets classroom needs in Science, History, Geography, Languages, English.... at all ages. And its uses extend far beyond the classroom.

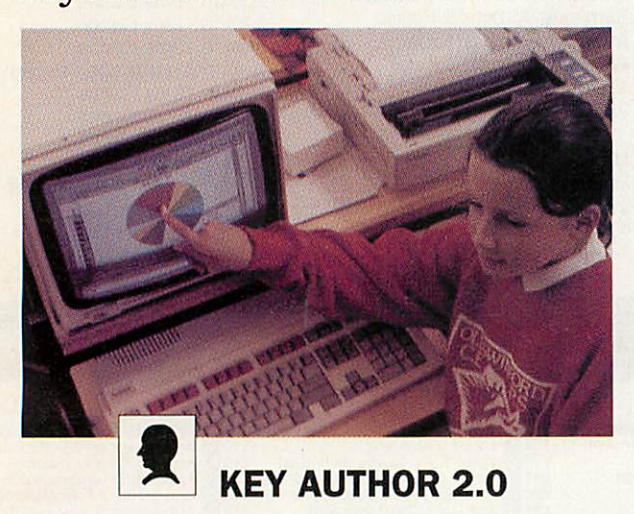

The multimedia program that is growing for the future. A powerful but straightforward program for the classroom; capable of running full CD-ROM presentations.

**Individual copy £55.00; site licence available**

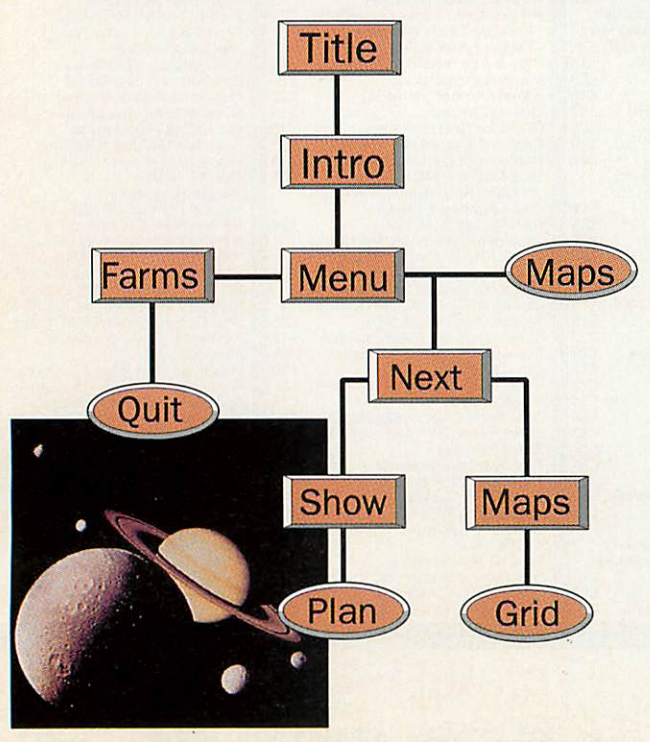

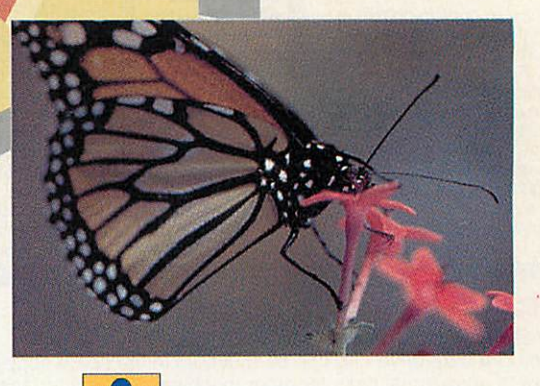

## *KEY PLUS 3.0*

KEY PLUS now extends data handling from text, graphics and analysis to mapping - with a new "feature" field to hold line and area data - all of which can be plotted to KEY PLUS MAPS.

**Individual copy £60.00; site licence available**

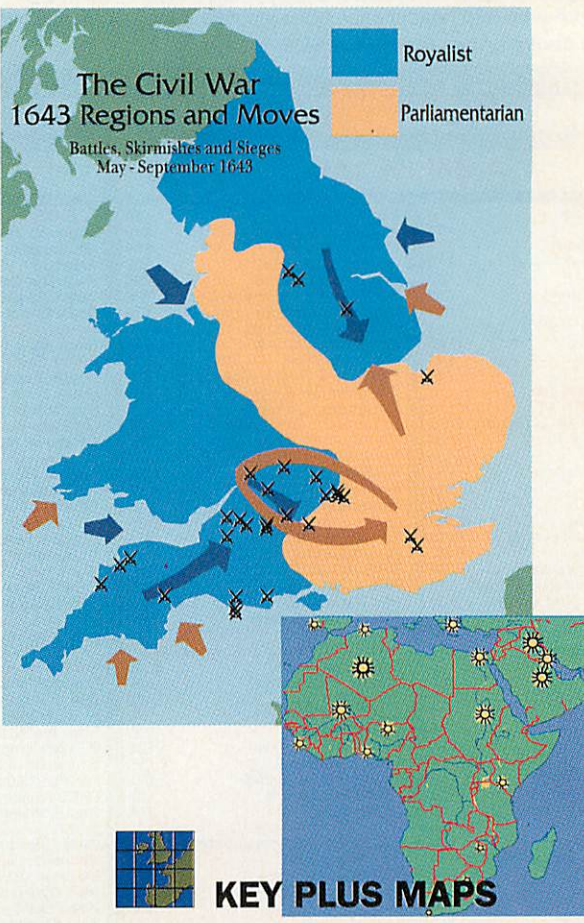

Point location and "features" from KEY datafiles now plot to interactive maps - and export to other RISC-OS applications. KEY PLUS MAPS currently work with KEY PLUS 3.0 , KEYNOTE 2.0 and KEY CALC 2.0. British Isles suite Australian suite New Zealand suite **Individual copies £22.00**

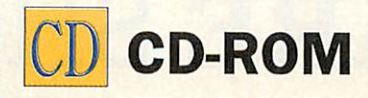

#### *<u>Castles</u>*

Produced with assistance from English Heritage - but covering all the British Isles photographs, animations, clipart, Replay and text to tell the story of the Castles of Britain. **^Individual copy £40.00**

#### *Human Biology*

Designed for the 11-14 year old, but with many applications for other age groups, a comprehensive introduction to the human<br>body.

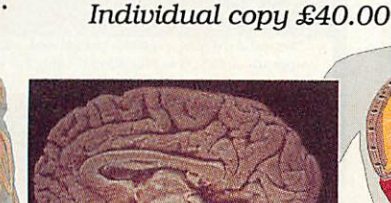

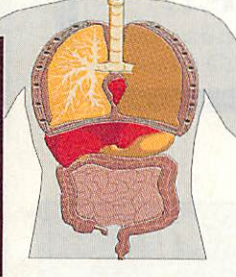

#### *Counties of Britain*

Every county and region of the United Kingdom is provided in KEY PLUS MAP format on this CD-ROM. All features - from roads and railways to contours - can be selected as required.

**Individual copy £40.00**

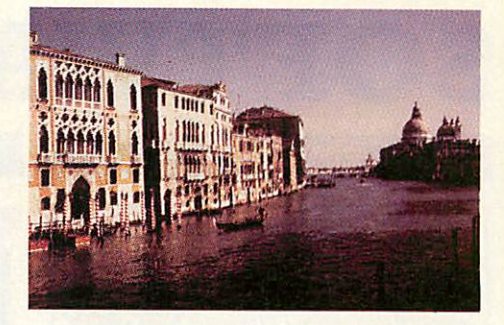

#### *Countries of the world*

Produced in association with map-makers John Bartholomew, the data that makes up the school atlas available in KEY PLUS MAP<br>format.

Individual copy £40.00

#### *19th Century Biographies*

A major KEY PLUS datafile on CD-ROM. Photographs from the world-renowned Hulton Deutsch collection, with text and pictures designed to support classroom research.

**Individual copy £25.00**

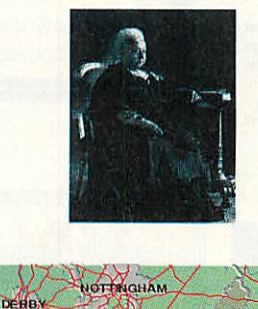

LEICESTER

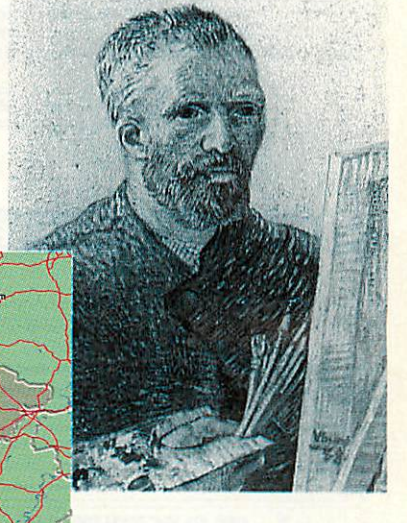

The full software range includes many other programs - the KEY CALC and KEYCOUNT spreadsheets, the KEYNOTE junior database, distribution mapping and more.

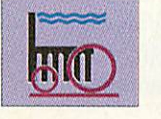

**Energy** Placenames Viking World Antarctica North Sea Inland Waterways Sea Trade & Empire Leaving the Planet Rocks & Minerals Weather & Climate Periodic Table Mammals of the World Prehistoric Animals Garden Wildlife

*•\,*

1<sup>FL</sup>Tu

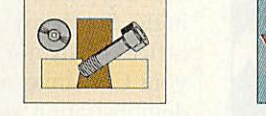

#### **The KEY datqfile range**

Railways (East Anglia) Railways (East Midlands) Railways (South Midlands) Railways (West Midlands) Railways (West Yorkshire) 19th Century Biographies Ironbridge Gorge - Coalbrookdale Nelson's Navy at Trafalgar Our Neighbours in Space Birds of Britain & Ireland Freshwater Fish of Britain & Ireland Mammals of Britain & Ireland MInibeasts of Britain & Ireland Seafish of Britain & Ireland

**Recent additions include: In Tudor Times; The Earth in Space; Materials, Components and Techniques; The Civil War. ^"m r,irt nn r>m= ™ <sup>u</sup> from £10.00 - £25.00 each**

For full information on all programs,  $datafiles, maps and client contact:$ 

SCA (Anglia Television)

PO Box 18

Benfleet Essex SS7 1AZ *A*

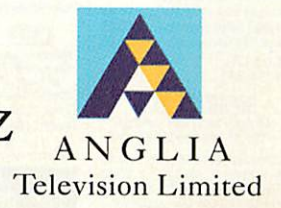

Phone \Fax 0268 755811 or your usual Acorn dealer

Leicester and Africa map © Bartholomew 1993, Planets photo courtesy NASA, Queen Victoria and Van Gogh © Hulton Deutsch Collection.

# *SOFTWARE* SHOWCASE

#### *EDUCATION*

#### *VICTORIAN BYGONES*

High quality, authentic clipart from the late 1800's.<br>Ideal for teachers, historians or anyone who wants to<br>add individual style or humour to their DTP work. A six-disc set of compressed imagos solectod from a large libraryof originalengravings &illustrations Suitable forall Acom machines. Fullycatalogued ONLY £19.99 Inc. sito licence (+ £1 p&p). *HEADTEACHERSI - SCHOOL BROCHURE TIME?* Save time & improve your schools' image too. Have your school<br>brochure professionally produced by someone who understands education. Highly cost effective. Phone (24 hr.) or write for details. Gable Design, 5 Cypress Gardens Blyth, Northumberland, NE24 2LP

#### *STATISTICS*

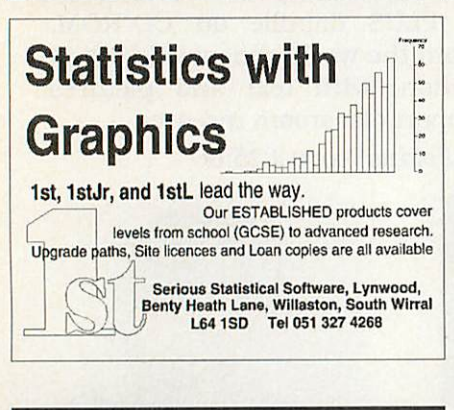

#### *SOFTWARE/HARDWARE*

MSVMVASSVrSSVASNWM

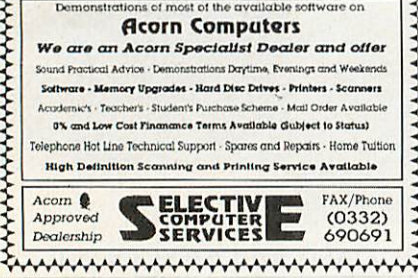

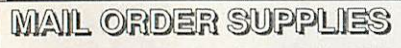

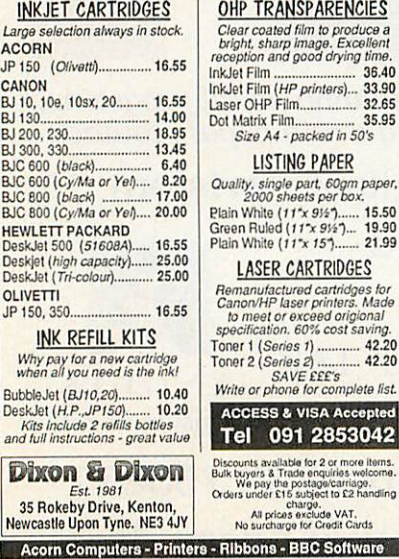

#### *PUBLIC DOMAIN*

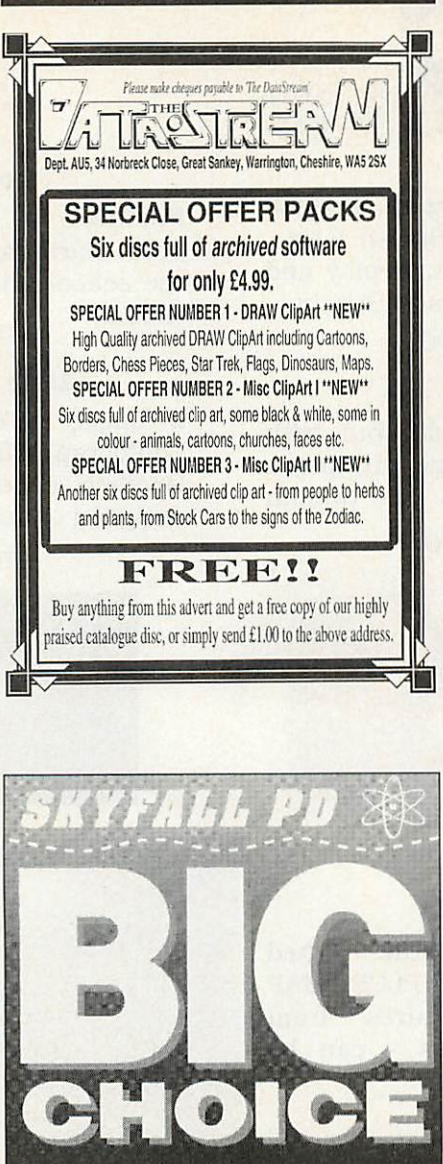

**No PD Library offersa choice of PD us wide as Skyfall does. Sodon't bother collecting other I'D libraries catalogue discs. Sendfor the one lhal counts. And choose Skyjiill.**

Please send £1 for the Printed Catalogue & Demo Disc to: **PO Box 2220. B'luun. B43 5RZ. Enquiries: 021 358 7078.**

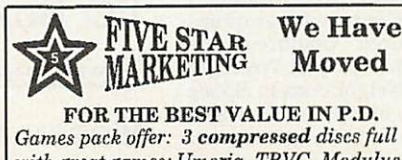

**withgreatgames; Umoria, TBVG, Modulus, Ghouls, Lemings, Domain, Powerup and just** *out,* **Warfare a flight sim.(Risc 3.1) and more. Over4.5 Meg'sofgames for £4. Great value! Send £1 for our latest demo disc Icatalogue or £5 for Games pack&demo. (Cheques or P.O.)** Five Star Marketing, 4 Shepherds Walk, Bushey, Herts. WD2 1LZ.

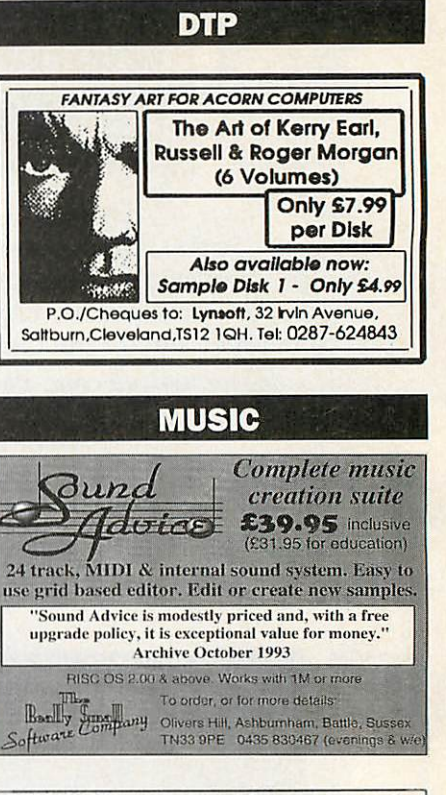

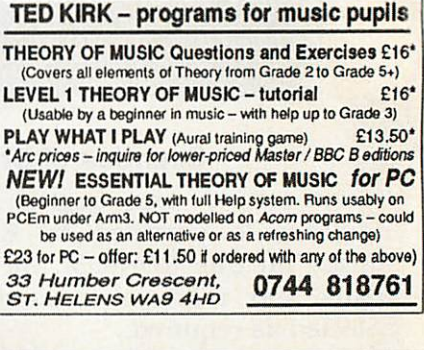

#### BUSINESS CENTRE

*The Business Centre* Serving public and education sectors in the Southeast at our spacious new offices. Why not drop in and discuss your Christmas requirements in our demonstration room,

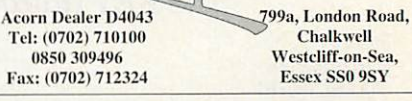

**Chalkwell** Westcliff-on-Sea, Essex SS0 9SY

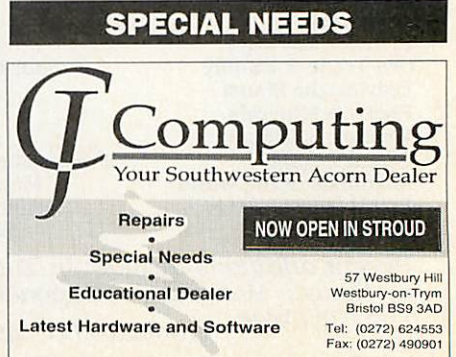

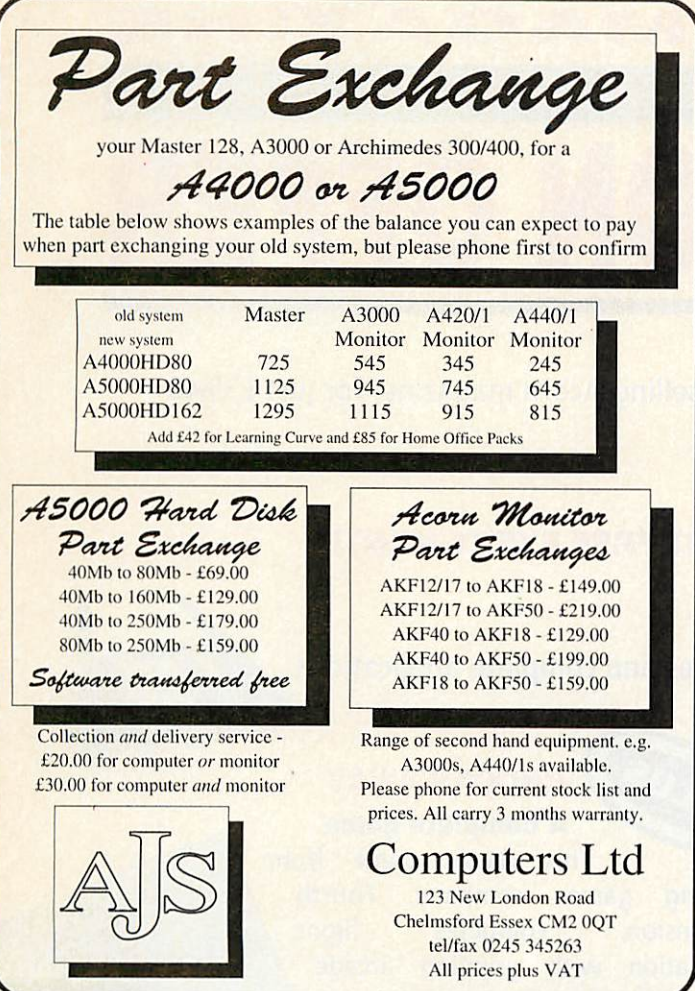

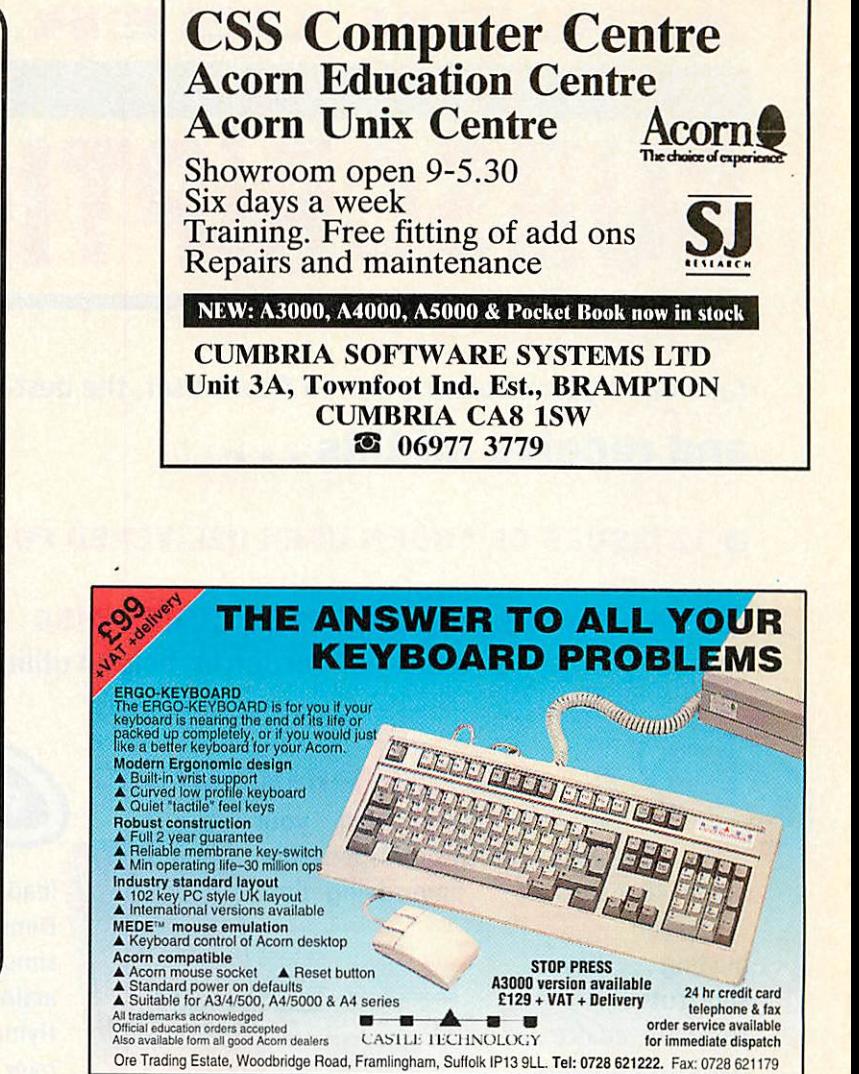

## *iCORNUSER ADVERTISERS INDEX*

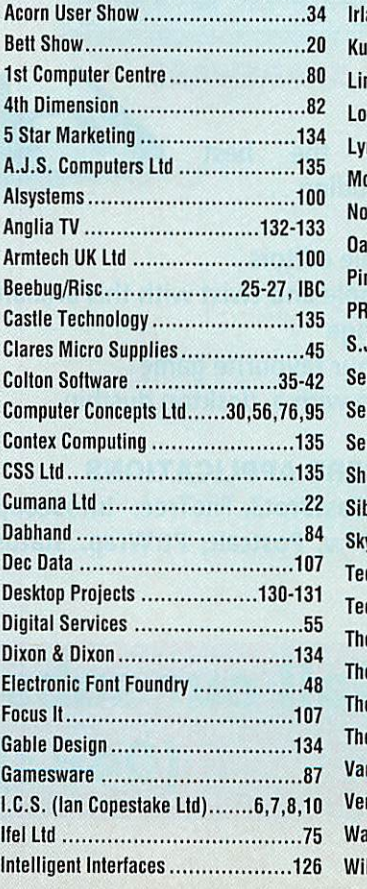

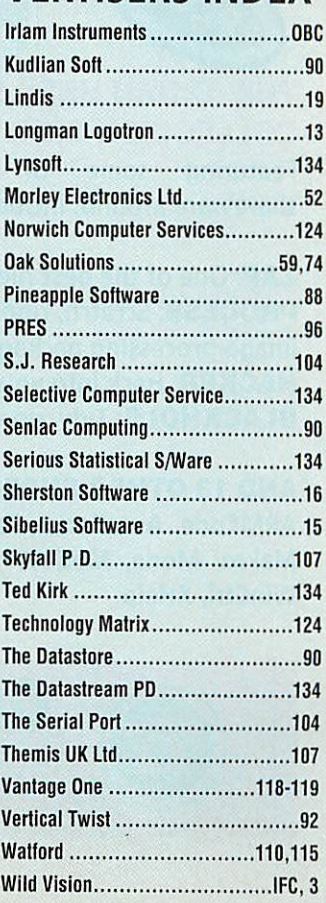

#### BANK MANAGER

*Contex* Computing

Complete and versatile personal accounts program. Consistently acclaimed! **'data entryis a delight...professional...excellent product" 'impressed...ideal...easy to use'**

Enter cheques and receipts. Automatic date sequencing. Reconcile statements. Search, amend and delete. Analyse expenditure. Forward cash flow forecast. Budgets. Up to 36 Bank accounts online, inter account transfers, 9999 standing orders, 99 analysis headings, unlimited postings (depending upon disk space). Reports to screen or printer. Mix foreign currencies, graphics, password, file recovery, field editing, programmable reports, Arc RAM disks, wild card analysis enquiries, sort and more.

#### **Bank Manager £25.00**

*Established 1983*

#### BUSINESS UTILITY

For the club accounts or small business user. Prints a "trial balance" or "P&L reports" via the programmable spreadsheet generator. Needs the Bank Manager. Saves hours of work.

#### *Business Util Pack £12.00*

#### TYPING TUTOR

Quickly learn to touch type. Over 90 smoothly graded lessons graduate you from the basic home keys to complete keyboard mastery. Word scan or exact key checking, targets may be revised, rhythm metronome, key click, free format options. Recommended for adult education.

*Typing Tutor £15.00*

#### SPREADSHEET MK V

*CONTEX COMPUTING* (Ref AU), 15 Woodlands Close, Cople. Bedford MK44 3UE

Low cost, versatile spreadsheet. 26 cols by 900 (Arch) or 99 (BBC B) rows, loaded with many functions and facilities inc programmable report writer and input scripts.

**Spreadsheet MK V disk £15.00**

Add £1 p&p per order (Overseas £3.50). Programs suitable for all<br>Archimedes, A3/4/5000, BBC Master, Compact and BBC B series. State<br>computer type (eg A3000, BBC B etc) and disk type<br>(eg 3/4" or 5/4" 80 track or 5/4" 40 tra

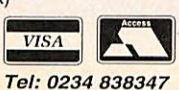

# *<sup>R</sup> IVIAGAZIIM* ACORN *SUBSCRIPTION OFFER*

Take out a year's subscription to Acorn User, the best-selling Acorn magazine, for just £35.40

## *and receive all this ...*

## *• 12 ISSUES OF ACORN USER DELIVERED POST FREE EVERY MONTH*

#### *• THE MONTHLY ACORN USER COVER DISC*

Packed with games, education resources, helpful utilities and complete applications

**ACORN USER**<br>HANDBOOK

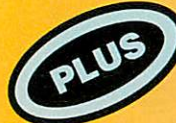

## *THE ACORN USER HANDBOOK*

Get the most from your machine with this indispensable guide 48 pages of... time-saving tips

... jargon busting ... key shortcuts... software advice... hardware options.. plus a beginner's guided tour

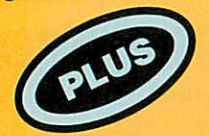

#### *THE ACORN USER SHAREWARE COLLECTION DISC*

Featuring some of the best shareware around, including ...

*ZAP:* One of the best file editors *PROCESS:* Scratch, ripple and twist with this brilliant image-processing package *HACKER:* Hack into your favourite game **BLACKHOLE:** Tidy up with a desktop dustbin

#### *AND 13 OTHER SUPERB APPLICATIONS*

ARMCode, AutoFocus, FastBrot3, FileTree, InfoScoop, Makro, Mode, ModeView, Postcalc, PtrWrap, Status, WinCtrl, XHelp.

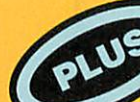

## *CHOCKS AWAY*

*A* complete game This classic game from leading games company, Fourth Dimension, combines flight simulation with gripping arcade action. Chocks Away sees you flying in a red Tiger Moth over landscapes and PILOTS seascapes, blasting FLYING everything in sight. MANUAL You can fly solo missions or with a friend: either way this rates as one of the alltime greats

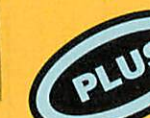

#### THE ACORN USER EDUCATION DISC

Packed with classroom resources, this

disc has a range of materials that explore all areas of the curriculum. The disc<br>includes classroom posters, a selection of European maps and many complete lesson resources to use with popular applications.

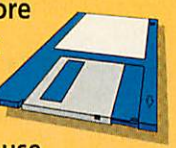

 $\bullet$ 

Use the dinosaur clip art in **Datasweet,** tackle data collection with ready-made forms for **Junior Pinpoint,** discover probability using **Eureka,** teach letter recognition with **My World** examples and much more.

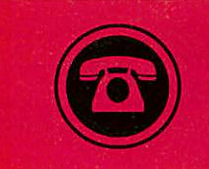

*Call our subscription hotline (0483) 727762*

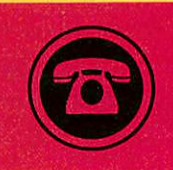

# *THE ACORN USER SHAREWARE DISC*

The **Acorn User** Shareware disc contains an essential selection of the best public domain and shareware software available, all with the full permission of the authors. Just look at what you can get for your machine:

*ARMcode:* For all you Arm code programmers, this little appli cation converts between Arm mnemonics and the values they have in memory.

*AutoFocus:* Some Wimp-based systems automatically give the input focus to the window under the pointer, which can be invalu

able if you are working on two documents and keep swapping between them. With **AutoFocus,** The caret moves with the pointer. **BlackHole:** The best ever desktop dustbin. Use your dustbin as a way of deleting files, and if you suddenly realise you shouldn't have deleted something, you can always drag it back out of the bin.

*FastBrot3:* Possibly the fastest Mandelbrot set plotter for the Archimedes, this plots sets in a matter of seconds.

FileTree: This application dis plays the contents of discs in an easy-to-read hierarchical tree. With this type of display you can

sec the contents of your disc at a glance, and can search for miss ing files easily.

*The Flacker:* Contains hacks for the following games: Aldebaran, Arcade Soccer, Axis, Caverns, Spheres of Chaos, Cycloids, Elite. Fervour, Gods, Lemmings, Lotus Torbo Challenge 2, Mad Professor Mariati, Ncbulus, Pacmania, Populous, Sim City, SWIV, Top Banana and Zool. Now you can cheat with confidence.

*InfoScoop:* Have you ever wanted to be able to point at a win dow, and instantly know all the gory details about it, like its win dow handle, its dimensions, all its window flags? Well, look no further than **InfoScoop.**

*Makro:* A neat little desktop application to save you typing the same text all the time.

Mode: Another handy little utility, this shows a small window containing eight numbers, which you can set up yourself. Clicking on any of these numbers changes the desktop screen mode to that number.

ModeView: This displays the mode number inside the Palette icon, so you'll always know the screen mode.

**PostCalc:** Calculate exactly how much it will cost you to send

your packages, inland or overseas. *Process:* A very comprehensive image processing packages, incor porating features found in some of the most expensive image processors in the commercial market.

*PtrWrap:* A simple program which makes the pointer 'wrap around' the screen: in other words, when you move the pointer off the edge of the screen, it reappears on the opposite side. Apparently, some people like the pointer to do this. *Status: If* you've ever tried to

write a multi-tasking program, you'll know how important it is to keep in touch with other programs in the Wimp environment. **Status**

allows you to do just that, by monitoring any messages passed between applications.

*WinCtrl: If* you've wanted to be able to move windows without title bars, or scroll windows without scroll bars, the **WinCtrl** is for you. If you've tried to design a window in **FormEd** with no resize icon, you'll know how hard it is: but not with **WinCtrl.**

*XHelp:* This provides a complete hyper help system, with which you can create help files containing dynamic links to other parts of the text.

Zap: Widely regarded as one of the best file editors around, *Zap* forms a complete substitute for **Edit,** and has features to complete with all the commercial program/text editors. And it's blindingly fast.

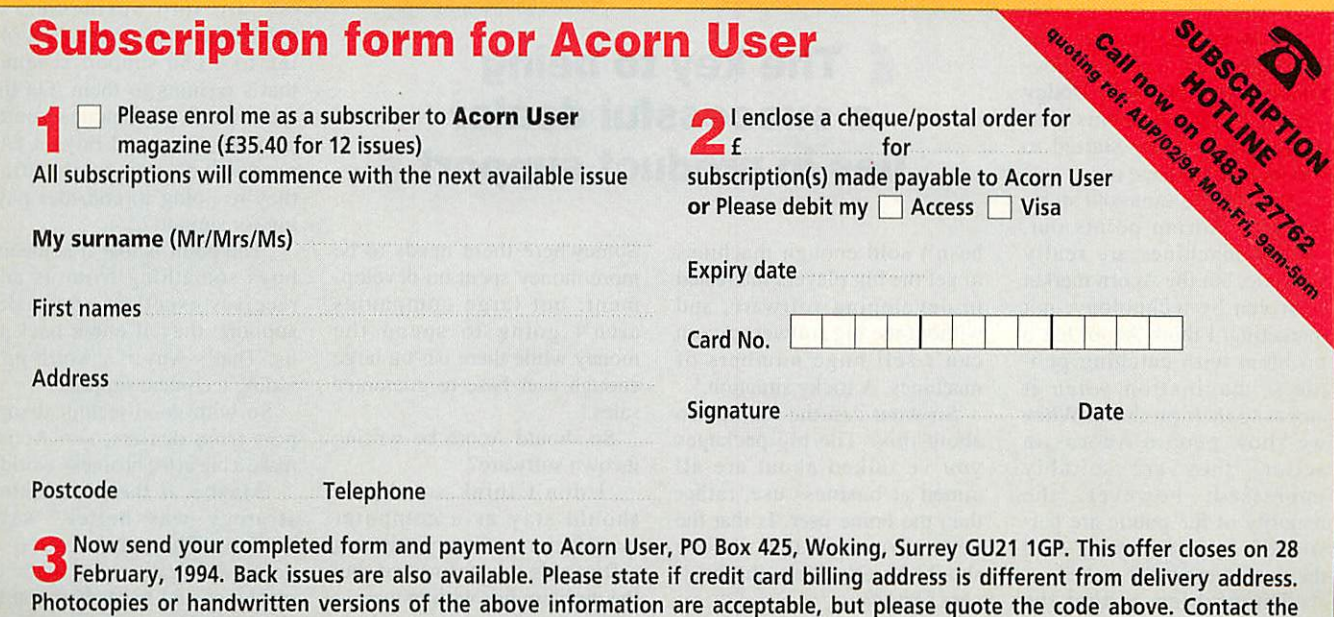

Message to existing subscribers: if you would like to renew your subscription early to receive these free gifts, please call (0483) 727762

number below forsubscription rates outside the U.K. Europress Enterprise Ltd offers youthe chance to receive information about

other organisations goods and services. Please tick the box if you prefer not to take advantage of this.

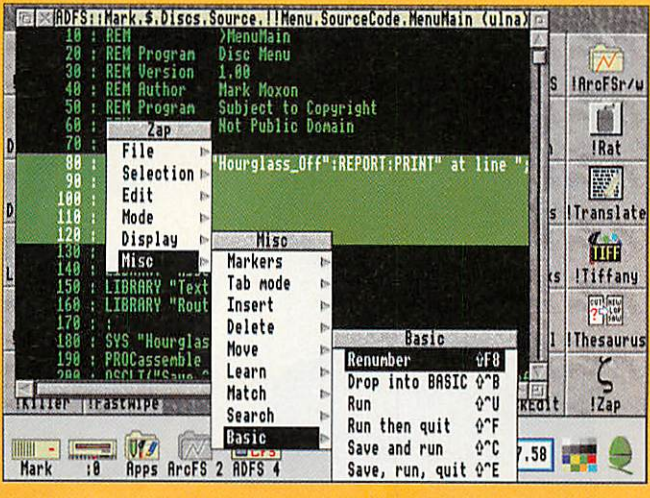

# THE MOXON INTERVIEW

#### *ADRIAN CALCRAFT*

What is it about the computer industry? Most of the interviews I've done have been in rooms covered in bits of computer equipment, strewn casually over every surface. And this one's no exception.

Still, there is a good excuse this time: it's the Beebug Open Day, and Managing Director Adrian Calcraft's office has been taken over for the day, leaving us in another office which hap pens to be doubling as a storage area. All this activity looks promising for Acorn's largest con sumer dealer, so I guess business is brisk in the lead-up to Christmas.

'We've been busier,' says Adrian, 'but it's not too bad. The A30I0 is selling pretty well; until about four or five months ago, sales of that machine were very slow, but it's picked up towards Christmas.'

So, how's the market pro gressing with Acorn's new found advertising tack? Dodgy videos aside, it seems that Acorn has actually started to sort its public image out.

'It's still the same old story, though.' Adrian points out. 'Acorn machines are really fantastic, but the Acorn market is driven by technology, not marketing. I think Acorn has a problem with catching peo ple's imagination when it comes to their products. When we show people Acorns in action, they are suitably impressed: however, the majority of the public are persuaded by marketing, and they're buying other makes.

'The problem is that the Acorn platform hasn't got the big software names writing for it. Wc don't have a **dBase,** and we don't have a **Lotus.** Acorn

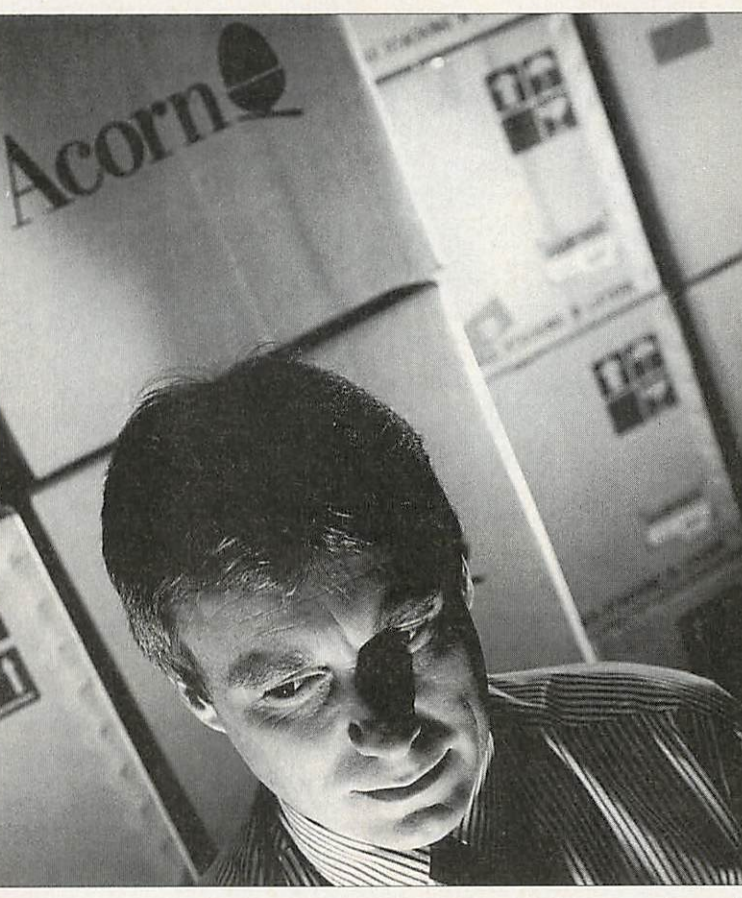

## *<sup>m</sup> The key to being a successful dealer lies in product support*

hasn't sold enough machines to get the big players interested in developing software, and without the big software Acorn can't sell huge numbers of machines. A tricky situation.'

So what can the market do about this? The big packages you've talked about are all aimed at business use, rather than the home user. Is that the next direction that Acorn should be attacking, the busi ness sector?

'Yes,' agrees Adrian, 'but at the moment there simply isn't any good business soft ware available for Acorns.

Somewhere there needs to be more money spent on develop ment, but large companies aren't going to spend the money while there isn't a large enough user base to guarantee sales.'

So should Acorn be writing its own software?

'I don't think so: Acorn should stay as a computer manufacturer. Commissioning software is a way forward, but the problem lies with money.'

So what does a dealer do to try to increase sales? Box shift ing is all very well, but there are a lot of Acorn dealers

around, and with mail order making up a large part of Acorn sales, geo graphical position isn't such a factor any more.

'That's easy,' says Adrian. 'The key to being <sup>a</sup> successful dealer lies in product support. Computers need technical support, and this is an area we're really pushing: a company is only as strong as its staff, and our exist ing technical support and sales team really makes us the success we are.'

Would you ever consider charging for technical sup port? After all, if you don't charge for support, then you're having to pay your support team for a job which has no perceiv able financial gain for the company.

'We've toyed with the idea of charging for sup port,' Adrian admits, 'but it's not really fair. It's dif ferent in the PC world, where most of the sales are into businesses. A

business doesn't mind subscrib ing to a £50 support scheme: that's peanuts to them. On the other hand, if someone comes into our shop and buys a £40 product, do you really think they're going to consider pay ing for support?

The point is that if someone buys something from us and receives excellent after-sales support, they'll come back to us. That's why it's worth pro viding technical support.'

So with good technical support from dealers, can Acorn make it big in the business world?

'Maybe, if their marketing strategy was better,' says Adrian. 'They almost need to do an Amslrad: make loads of machines and bang them out at a really competitive price. Until then the market will continue to go along as it always has: a bit of a stalemate.'

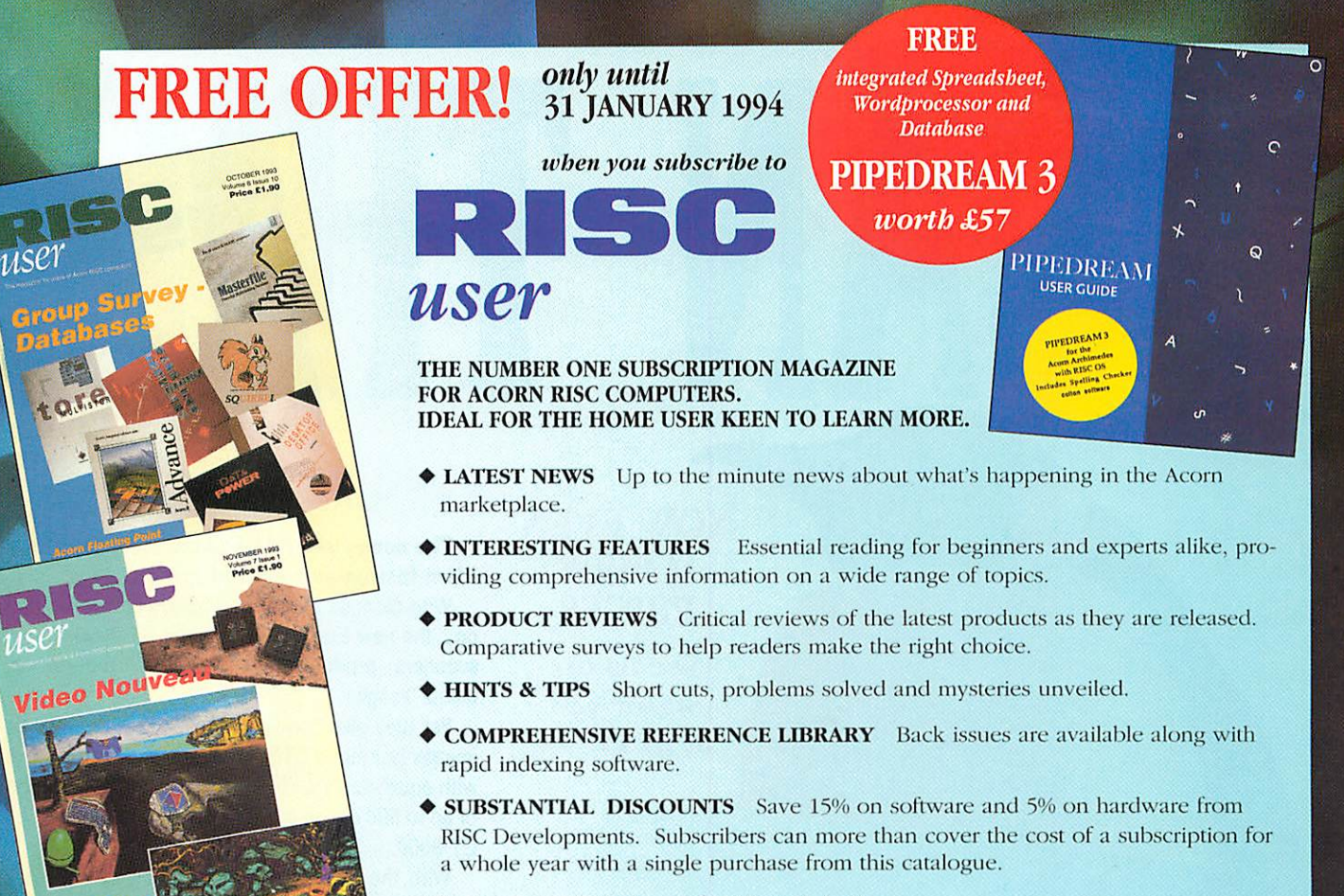

**Offer is openuntil31 stJanuary (whilestocks last).** For subscription details please phone 0727 840303.

# $M$ ore Editing Power with **DeskEdit 3**

DeskEdit 3 is the successor to the popular DeskEdit 2 program and text editor, and at no increase in price. DeskEdit 3 retains all the features of its powerful predecessor, while adding many more. Brand new features include:

- ◆ Complete 20-entry Desktop debugging window for use with Basic or C.
- ◆ Independent scrolling window any text or data can be displayed in this window by using one of the supplied Basic or C functions.
- A new set of 20 invisible markers are now provided with each window, making it even easier to find your way around your code.
- New views of all DeskEdit windows now have full functionality.
- ◆ New Function Locator press Ctrl-A to jump to a function definition, and you can then flip backwards and forwards between definition and call.
- Extended File Info drag a file to DeskEdit with Alt-Shift pressed to give extended info on files, including Template files, sprite files, modules, PCX files, and Basic programs.
- Auto indents are now implemented for Basic as you type.
- Overrides a new user-choices file called Overrides allows the user to override a number of preset features of DeskEdit.
- Input Filter an automatic input filter can be invoked to normalise PC files or similar, and reinstate them when they are saved.
- Display Width this is now saved with extended saves, and is automatically brought into play on reloading the file.
- ◆ C Syntax Checker this is even more effective at spotting mistakes as you type, including much more comprehensive multi-line checking.
- A new optional safety-net saver automatically retains on disc a separate copy of the latest file overwritten during a DeskEdit save.
- **Plus numerous other enhancements.**

DeskEdit 3 is available now (product code PDE3).

Price: *£27.19* ex. VAT *(RRP)*

**Upgradefrom DeskEdit I (code PDHX) 18.47ex. VAT Upgradefrom DeskEdit 2 (code PDEUJ 15.00 ex. VAT Post &packing islIfor upgrades, 12for Ihe completepackage. Ordersfor upgrades must he accompanied byyour original** DeskEdit disc.

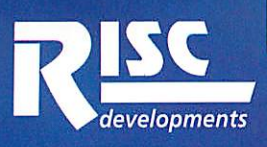

*\* 3r^£*

**DeskEdit**<br>Info **Choices** <sup>2</sup>

Pa?e setup <l Save paw setup **<\** Create <| i User ccr.-.ri; : *W/ITHtm^i^H* /Scroller //Ihrouback<br><u>•</u>euit

lO DesVEdit Scroller

H3=86<br>loopvar%=23<br>win\_flag=TRUE<br>temp\$=adfs::0.\$.TestFile<br>Loop end reached<br>PROCcheckfile in progress<br>flag=&7880H19C

*:.)>*

 $\frac{1}{8}$ 

Mask Palette

*"pi! KM!\$*

teskEdit Scroller

**DeskEdit Debugger<br>IZBbyte memory dump of versionstring** 

12: : 21 <sup>54</sup> 65 73 74 <sup>21</sup> 76 65 : !Test vt 13: : 72 <sup>73</sup> <sup>69</sup> 6f 6e 28 38 2e : rsion 8. 14: : 35 <sup>31</sup> II <sup>18</sup> 38 3d 81 <sup>81</sup> : 58..8".. 15: : dB4e 81 II dc 9a 97 23 : H..3E-I 16: : 5c2j98 23 68 52 81 88 : \«-IMI.. 17: : II II <sup>81</sup> II 9j 85 II <sup>68</sup> : ........ 18: : <sup>81</sup> 19 42 II 08 <sup>71</sup> <sup>81</sup> 88 : ..B..P.. 19: : al <sup>71</sup> <sup>81</sup> <sup>18</sup> b8 33 98 63 : P...8-C

**88: 128byte memory dump of versionstring** 

82: : 21 <sup>54</sup> 65 73 74 28 76 65 : ITest ve 83: : <sup>72</sup> 73 69 6f 6e 28 38 2e : rsion 8. 84: : 35 38 88 <sup>88</sup> <sup>33</sup> 8d <sup>81</sup> 88 : 58..8".. 85: : d8 4e81 88 dc 9a 97 23 : 0H..u(I-8 86: : Sc 2a 98 23 68 52 81 88 : \«-thR.. 87: : 88 <sup>88</sup> <sup>88</sup> <sup>88</sup> 9a <sup>85</sup> 88 88 : **...M...** : <sup>81</sup> 19 42 <sup>88</sup> b8 78 81 88 : ,.8..p.. : 38 78 81 88 **it** 38 98 63 : p...8-c

Filwane: (Space (Sprite file - Filetype Ff9>

Extended file info

lcopvar%=23<br>win\_flag=TRUE

II:

81:

Hoof sprites: 83 Kane Size hstsatrn 8» x w bubble 63 x 78 io 187 x 73 i3cub 187 x 67 klinso 126 x 188 Iander2 187 x 88 landing 171 **<sup>x</sup>** <sup>128</sup> *JflMjIi <sup>187</sup> <sup>x</sup> <sup>88</sup>*

Loop end reached<br>PROCcheckfile in progress<br>flag=&7800A19C

*RISC Developments Limited* **developments** *117 Hatfield Road, St Albans, Herts, ALl 4JS Tel. 0727 843600 Fax. 0727 860263*

# SUI

NOW EVEN LOWER PRICES See us on Stand 426 at BETT '94

A quality colour scanner A quality colour scanner<br>package for the price of<br>package for the price one. ackage for the price.<br>a black and white one.

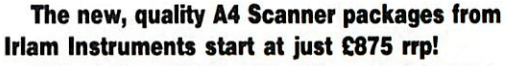

With glorious 24 bit, 16.7 million colour technol ogy, the new Epson GT-6500 and GT-8000 flatbed scanners produce high definition, professional colour images.

Yet they also handle line art and 256 greyscale images (for mono DTP and computer aided design) with equal clarity and verve, with output resolutions of up to 600 dpi on the GT-6500 and 800 dpi on the GT-8000.

With the optional adaptor, 35mm slides, black and white negatives and transparencies up to 5 inches square can be scanned.

The software part of the package is Pro-image which renders, displays and compresses images whilst multi-tasking with other applications.

Developed over several years Pro-image sup ports the widest range of the file formats including sprites with up to 256 colours or 256 grey levels with Clear and industry standard compressed TIFF and JPEG 24 bit files.

So to p-p-p-pick up this scandalously good offer call 0895 811401 now.

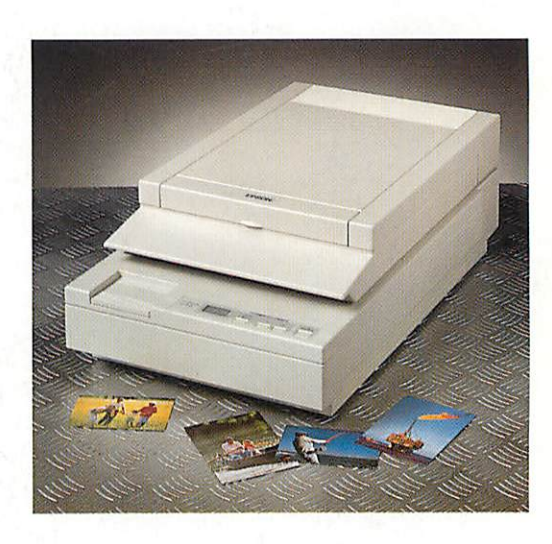

Scanner shown is the new GT-6500 with optional transparency adaptor. Desktop version of ChangeFSI supplied with scanner packages. Scanned image editing software is available to allow colour balance to be changed, image mixing and titling, cropping carried out, file format conversion etc in the 24 bit domain.

*Irlam Instruments Limited, Brunei Institute for Bioengineering, Brunei University, Uxbridge, Middlesex, UB8 3PH, Telephone 0895 811401*